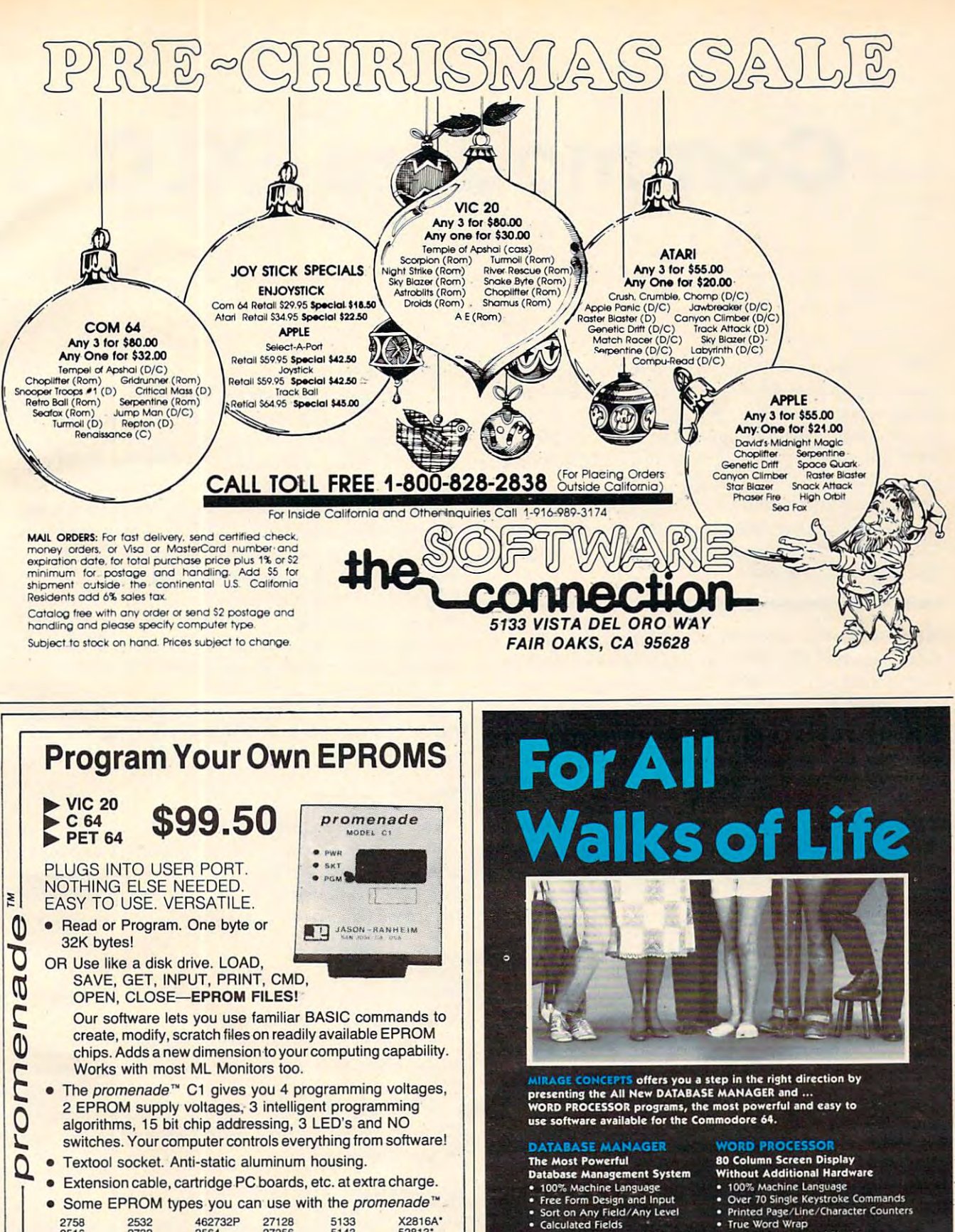

2758<br>2516

 $2716$ 

27C16

\* Commodore B

2532 2732

27032

2732A

Call Toll Free: 800-421-7731

In California: 800-421-7748

462732F

2564

2764

**JASON-RANHEIM** 580 Parrott St., San Jose, CA 95112

27C64

**27128** 

27256

68764

68766

5133

5143

2815

 $2816$ 

es electrically eras

Check or Money Orders NO COD'S

 $\overline{\phantom{a}}$ 

**X2816A\*** 

48016P

**VISA** 

52813\*

- Printed Page/Line/Character Counters<br>• True Word Wrap
	- Search, Replace and Block
- Operations FOR THE COMMODORE 64

Max. Record size =  $2,000$ 

Characters

miRAGE CONCEPT), INC. "A Step Ahead!"

2519 W. Shaw, Suite 106 / Fresno, CA 93711 / Customer Support: (209) 227-8369<br>Order Number: (800) 641-1441 Order Number (in Calif.): (800) 641-1442

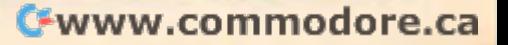

# Commodore EXECUTIVE EXECUTIVE EXECUTIVE EXECUTIVE EXECUTIVE EXECUTIVE EXECUTIVE EXECUTIVE EXECUTIVE EXECUTIVE **Commodore EXEC**

#### Edwin King Edwin King

There are times when you'd benefit from being able to *There are times whell you'd benefit from beillg able to*  access subroutines directly from disk file. They're not *access subroutilles directly from a disk file. They're lIot in your program (taking up space), but they can be* accessed from main program, executed, and then the *accessed from a main program, executed, and then the*  main program continues. Called the EXEC command *main program continues. Called the EXEC command*  on those few versions of BASIC which have it, this *on those few versions of BASIC which have it, this*  technique is worth adding to your programmer's bag of *technique* is *worth addillg to your programmer's bag of*  tricks. For all Commodore machines. We'll go through *tricks. For all Comlllodore machines. We'll go through*  the process step by step so you can try the technique *the process step by step* so *you can tn) the technique*  and watch it in operation. *and watch it in operation.* 

Here's a way to store all of your favorite subroutines on disk and have programs call them routines on disk and have programs ca ll them when they're needed, without having to retype when they're needed, without having to retype or append or use up memory space. or append or use up memory space.

#### The Technique and Technique and Technique and Technique and Technique and Technique and Technique and Technique **The Technique**

The idea behind the EXEC command (as found in The idea behind the EXEC command (as found in Applesoft BASIC; Commodore Microsoft has no Applesoft BASIC; Commodore Microsoft has no such thing) is to execute a subroutine from disk as if it were typed directly into the computer. Just if it were typed directly into the computer. Just call a command from the disk, in the form of a character string, and start POKEing to the dynamic character string, and start POKEing to the *dYllamic*  keyboard. *keyboard.* 

For those not familiar with the dynamic keyboard concept, let me review. Every time keyboard concept, let me review. Every time a key is pressed, the computer stores the ASCII key is pressed, the computer stores the ASCII code representation of it in a place called the "keyboard buffer." It keeps doing this until you " keyboard buffer. " It keeps doing this until you press RETURN (which also goes into the buffer), press RETURN (which also goes into the buffer), then it goes back to evaluate and execute what then it goes back to evaluate and execute what you just typed in. Lest the computer forget some you just typed in . Lest the computer forget some of the things you typed, it also keeps track of how of the things you typed, it also keeps track of how many characters you typed before (and including) many characters you typed before (and including) RETURN. RETURN.

Now, if we are in immediate mode, we can Now, if we are in immediate mode, we can make the computer think we typed something in make the computer think we typed something in by PRINTing it, then RETURNing over what was by PRINTing it, then RETURNing over what was printed on screen. The dynamic keyboard routine printed on screen. The dynamic keyboard routine involves PRINTing a command on the screen and then POKEing a few carriage returns (13) into the buffer to make the computer think we typed in buffer to make the computer think *we* typed in the command and the carriage returns. This way the command and the carriage returns. This way we only need to POKE one carriage return for we only need to POKE one carriage return for

every line we want entered. every line we want entered .

There are a few drawbacks to this system. First of all, it only works in immediate mode, not First of all, it *only* works in immediate mode, not as an executing, RUNning program. So, we have as an executing, RUNning program. So, we have to PRINT the command and PRINT a GOTO to get us back into the program. This requires the get us back into the program. This requires the cursor to be very carefully positioned each time cursor to be very carefully positioned each time we execute a command - which means no PRINT statements can be anywhere in our EXEC file. statements can be anywhere in our EXEC file . Second, INPUT, INPUT#, GET, and GET# are illegal in immediate mode and therefore cannot illegal in immediate mode and therefore cannot be used in our EXEC file. And last, since typing in a line with a line number causes that line to be added to the program, our EXEC file will have no added to the program, our EXEC file will have no line numbers. This means that any use of GOTOs line numbers. This mea ns that any use of GOTOs or GOSUBs will call lines in the program, not in or GOSUBs will call lines in the *program ,* not in the EXEC file. Be very careful if you use these the EXEC file. Be very careful if you use these commands. commands.

#### The Program **The Program**

"EXEC-file" was written on a VIC-20 and will also run, as is, on a Commodore 64 (you may want to change the "22" in line <sup>85</sup> to "40"). It can easily change the "22" in line 85 to "40"). It can easily be modified to run on other Commodore machines be modified to run on other Commodore machines (more on this later).

#### Lines Function **lines Function**

40-60 get input and store file to disk **40-60 get input and store file to disk**   $70-70-70$ 1000-1002 check for disk error **1000-1002 check for disk error 70-100 call and execute the file** 

When creating an EXEC file, be sure to type When creating an EXEC file, be sure to type in the EXEC file commands zvithout line numbers. in the EXEC file commands *without* line numbers. Numbers will almost guarantee a crash when you later EXEC the file. The file-call routine (lines 70- later EXEC the file. The file-call routine (lines 70- 100) can easily be lifted and relocated to be used 100) can easily be lifted and relocated to be used in another program. in another program.

#### Modifications **Modifications**

Users of other Commodore machines should find Users of other Commodore machines should find this program very easy to modify for their system. this program very easy to modify for their system. There are only two changes to be made. There are only two changes to be made.

First, change the exit code (the key you press First, change the exit code (the key you press to stop creating the file and get on to other things). The exit code is in quotes on line 55; change the The exit code is in quotes on line 55; change the prompt in line <sup>40</sup> accordingly. prompt in line 40 accordingly.

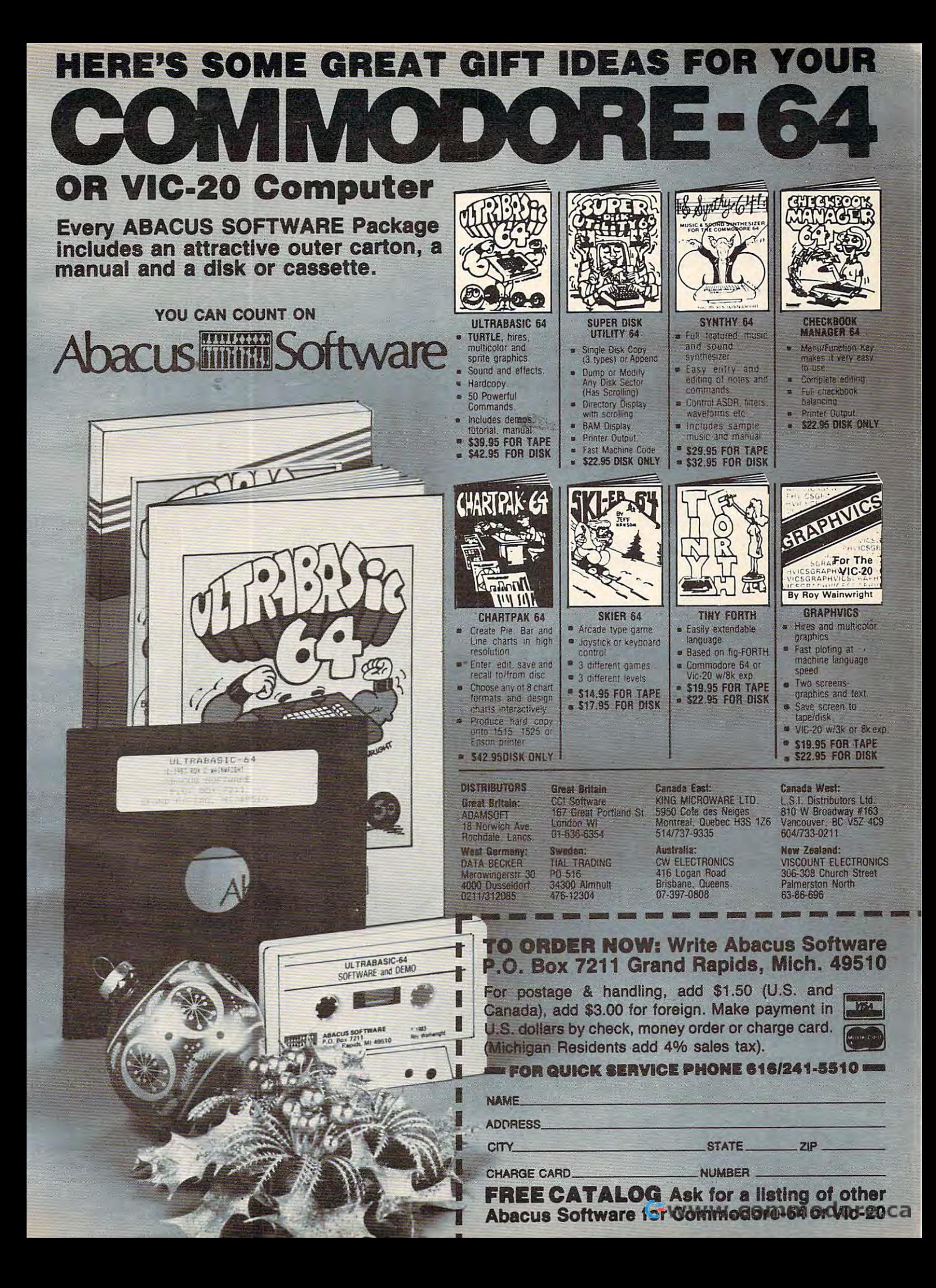

Next, the keyboard buffer and the "how-Next. the keyboard buffer and the "howmany" (number of characters currently contained many" (number of cha racters currently contain ed in keyboard buffer) location are in different places in keyboard buffer) location are in different places on different machines. The chart below should on different machines. The chart below should assist you in changing this (in line 90). assist you in changing this (in line 90).

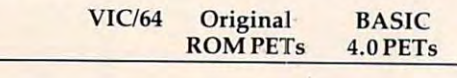

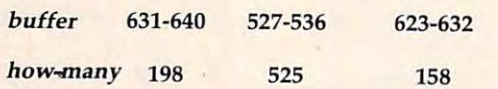

Thus, on PET 4032, line <sup>90</sup> would become: Thus, on a PET 4032, line 90 would become:

#### <sup>90</sup> POKE 623,13:POKE624,13:POKE625,13:POKE 90 POKE 623,13:POKE624,13:POKE625,13:POKE 626,13:POKE158,4:STOP 626,13:POKEI58,4:STOP

VIC and <sup>64</sup> owners may also wish to make VI( and 64 owners may also wish to make the print color the same as the screen color before the print color the same as the screen color before calling this routine, so the user is unaware of the calling this routine, so the user is unaware of the EXEC taking place on screen. EXEC taking place on screen . .

# Testing The EXEC **Testing The EXEC.**

The program here contains both the filemaking The program here contains both the fil emaking and EXEC routines. To test the EXEC function, and EXEC routines. To test the EXEC function, you must first answer YES when asked if you want to "Create A File?" and then type something like  $A = 51:B = 17:F\$ = "Mirabelle" or whatever you want to pass to the program from the disk. It you want to pass to the program from the disk. It could be a POKE to change screen color or to change the character set, anything you like. change the character set, anything you like.

Then, the special file will be on your disk Then, the special file will be on your disk under whatever name you gave it during the under whatever name you gave it during the filemaking phase. To try out the file, RUN the filemaking phase. To tryout the file, RUN the program again, but answer NO when asked if program again, but answer NO when asked if you want to create a file. This time, the program will move down to line <sup>70</sup> and EXEC the file. When will move down to line 70 and EXEC the file. When you use the EXEC function in <sup>a</sup> program, you'll you use the EXEC function in a program, you'll probably want to replace F\$ in line <sup>70</sup> with the probably wa nt to replace F\$ in line 70 with the actual name of the file you want to EXEC: OPEN2, actual name of the file you want to EXEC: OPEN2, 8,2, "NAME, U,R". The technique of *adding* a string to a quoted name (F\$ $+$ ",U,R") is the way to specify variable file names, but in <sup>a</sup> real program specify variable file names, but in a real program you'll know in advance the file name that you you'll know in advance the fi le name that you in tend to EXEC.

Pay special attention to the key in quotes in line 55. If you are using a PET/CBM, for example, you'll want to change this to the back-arrow key you'll want to change this to the back-arrow key or something. PET/CBM has no function keys so or something. PET/CBM has no function keys so you could never signal the end of your INPUT you could never signal the end of your INPUT when creating an EXEC file.

#### **EXEC·fIle**

- <sup>10</sup> REM \*COMMODORE\* 10 REM \*COMMODORE\*
- <sup>15</sup> REM \*EXEOFILE\* 15 REM \*EXEC- FILE\*
- <sup>20</sup> K\$="":A\$="":F\$="" **20 K\$="":A\$="":F\$=""**
- 25 INPUT" { CLR } { 2 DOWN } CREATE A FILE" ; A\$
- <sup>30</sup> INPUT"{2 DOWN)FILE NAME";F\$ 30 INPUT" {2 DOWN}FILE NAME";F\$

```
35 IFLEFT$(A$,1)<>"Y11THEN70
35 IFLEFT$(A$,1)<>"Y"THEN70
```
- <sup>38</sup> REM\*\*CREATE EXEC FILE \*\* 38 REM\*\*CREATE EXEC FILE **\*\***
- <sup>40</sup> PRINT"{CLRj{3 DOWN){RVS}{6 SPACESjFl 40 PRINT"{CLR}[3 DOWN}[RVS} ·{6 SPACES}F1 TO END{7 SPACES}" TO END{7 SPACES}"
- <sup>45</sup> OPEN2,8,2,"@0:"+P\$+",U,W":OPEN15,8,15 **450PEN2,8,2,"@0:"+P\$+",U,W": OPENlS,8,lS**  : GOSUB1000
- <sup>50</sup> GETA?:IFA\$ <>""THSNPRINTA\$; :PRINT\*2,A\$ 50 GETA\$: IFA\$ < > " "THENPRINTA\$; : PRINT#2, A\$
- <sup>55</sup> IFA\$<>"{Fl}"THEN50 55 IFA\$ <> "{F1}"THEN50 ,
- <sup>60</sup> CLOSE2:CLOSE15 60 CLOSE2:CLOSE15
- <sup>66</sup> REM\*\*(3 SPACES}EXECUTE FILE{2 SPACES} 66 REM\*\*{3 SPACES}EXECUTE FILE{ 2 SPACES } **\*\***
- <sup>70</sup> OPEN2,8,2,F\$+",tj,R":OPEN15,8,15:GOSUB **70 QPEN2, 8, 2, F\$+" I·U, R" :OPENlS, 8 ,15 :GOSUB**  1000
- 75 PRINT" ${CLR}{4$  DOWN $}$ ":GET#2,A\$:IFA\$ <>C HR?(13)AND(ST<>64)THENK?=K\$+A\$:GOTO75 HR\$(13)AND(ST< Y64)THENK\$=K\$+A\$:GOT075
- 80 IF (ST) AND64 THEN 100
- 85 PRINTED BY A DISCOVERED AT 2 O 20 ST PRINTED BY A 2 O 20 ST PRINTED BY A 2 O 20 ST PRINT GOTOFFIELD BY A 20 ST PRINT GOTOFFIELD BY A 20 ST PRINT GOTOFFIELD BY A 20 ST PRINT GOTOFFIELD BY A 20 ST PRINT GOTOFFIELD BY A 20  $"$ {10 UP}"+LEFT\$("{7 UP}", INT(LEN(K\$)/  $22)$  : K\$ = "" 85 PRINTK\$"{3 DOWN}":PRINT"GOT075":PRINT
- 90 POKE631, 13: POKE632, 13: POKE633, 13: POKE 634,13:POKE198,4\STOP 634,13:POKE198,4 : STOP
- <sup>100</sup> CLOSE2:CLOSE15:.END 100 CLOSE2 : CLOSE15 :.END
- 911 REM.. [3 SPACES] CHECK DISK ERROR  $\{2$  SPACES  $\}$ ...
- <sup>1000</sup> INPUT#15,EN,EMS,ET,ES 1000 INPUT # 15,EN,EM\$ ,ET,ES
- 1001 IFDS>20THENPRINTEN, EM\$: STOP
- 1002 RETURN
- <sup>63003</sup> A=PEEK(B)+256\*PEEK(B+1):IFA=0THENC 63003 A=PEEK(B)+256\*PEEK(B+1):I FA=0THENC LR:END LR: END  $\bullet$

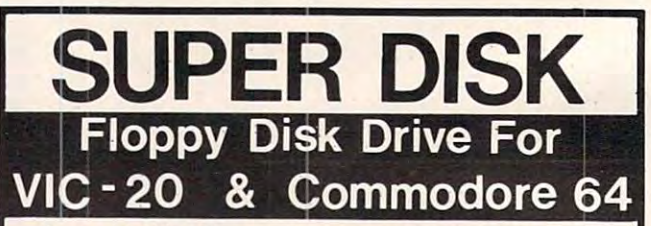

Super Disk2 is Commodore compatible disk drive design Super Disk' is a Commodore compatible disk drive designed to interface to the. various Commodore computers such ed to interface to the. various Commodore computers such as the PET<sup>1</sup>, VIC-20<sup>1</sup> and the Commodore 64<sup>1</sup>. The disk drive is compatible to the model 4040, 2031,1540, and the <sup>1541</sup> is compatible to the model 4040, 2031 , 1540, and the 1541 disk drives and recognizes programs generated on any of disk drives and recognizes programs generated on any of these disk drives. The capacities are comparable to those these disk drives. The capacities are comparable to those found on the Commodore drives, and Super Disk<sup>2</sup> recognizes the full instruction set of the Commodore drives. recognizes the full instruction set of the Commodore drives. Super Disk<sup>2</sup> offers RAM area within the disk unit, a serial and an IEEE bus interface. (Software programs included.) IEEE bus interface. (Software programs included.)

#### Call Toll Free 1-800-527-7573 For Latest Price Information. In Texas Call: (214} 484-7836 Call Toll Free 1-800·527-7573 For Latest Price Information. In Texas Call: (214) 484-7836 **Also** Avallabte:

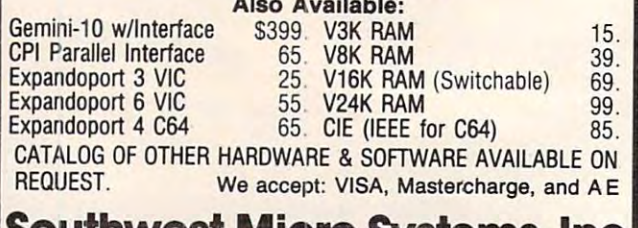

# Southwest Micro Systems, Inc **Southwest Micro Systems, Inc**  <sup>2554</sup> Southwell Dallas, Texas <sup>75229</sup> **2554 South\_II· Dallas, Texas 75229**

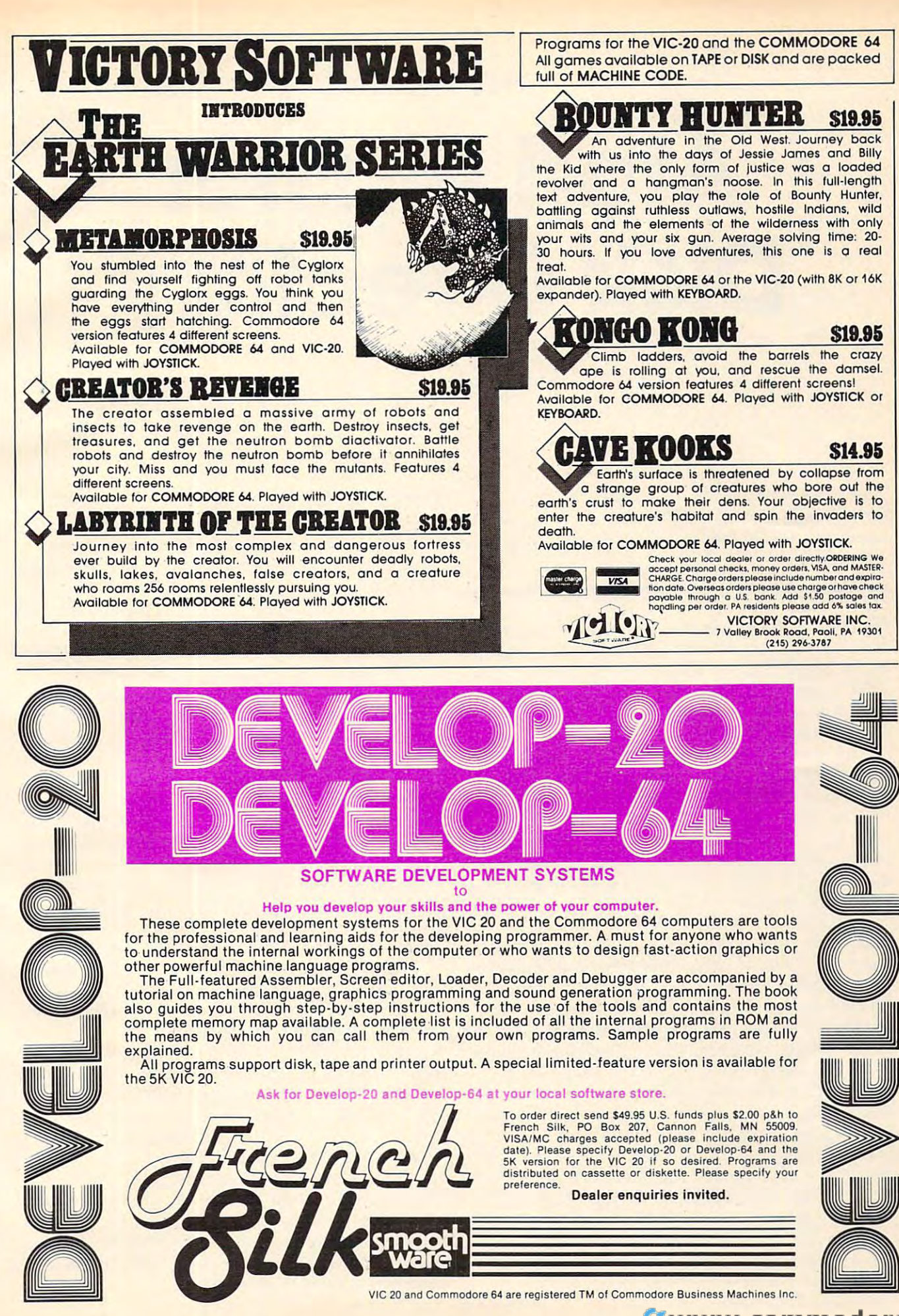

# Atari Master **Atari' Master**  Disk Directory **Disk Directory**

Joseph M. Apice

With this program you create single disk "library" *With th is program YOII create a single disk "library"*  incorporating the contents of all your directories. The *incorporating the cOlltellts of all YOllr directories. The*  menu gives you six options the program is truly *mellll gives YOII six options -the program is trllly*  multipurpose. *I11l1ltipllrpose.* 

Master directories are an essential part of any computer system. We often take them for granted computer system. We often take them for granted in the larger minicomputers simply because they exist. These multi-user systems utilize some kind exist. These multi-user systems utilize some kind of central library containing a list of all the user directories and their files. directories and their files.

In our smaller home computers, we do not In our smaller home computers, we do not have this luxury. And after working on a mini all day, I find it difficult to do without a master directory so I decided to incorporate some of the nicer features of the larger system into my personal nicer features of the larger system into my personal computer. Though it is impossible to exactly computer. Though it is impossible to exactly duplicate the features, I found I could make a reasonable addition. reasonable addition.

had read several articles dealing with various I had read seve ral articles dealing with various types of master directory programs. All of them types of master directory programs. All of them were good, but many required the constant swap were good, but many required the constant swapping of disks. I needed something that could quickly display the contents of any directory in my library as well as locate any file that I wanted to use without searching through my entire library.

With this in mind, I used the Atari forced read mode to load the contents of every directory read mode to load the contents of every directory in my library as series of DATA statements in in my library as a series of DATA statements in the "Master Disk Directory" program. I could then use the program to examine the contents of. then use the program to examine the contents of. any disk, search for any file, and even print labels any disk, search for any file, and even print labels for my disks without loading any other disk. for my disks without loading any other disk.

The program is menu driven and structured The program is menu driven and structured so that each menu function is a subroutine. This allows the user to follow what is being done and allows the user to follow what is being done and to make any desired changes. to make any desired changes.

# Running The Program **Running The Program**

After you load the program and type RUN, a menu will display the six options available. Enter the will display the six options available. Enter the number preceding your selected option and press number preceding your selected option and press **RETURN** 

1. Directory Update. This first option is selected *1. Directory Update.* This first option is selected each time you enter a new disk or update the listing of previous disk into the master directory. listing of a previous disk into the master directory. At the prompt, simply enter the disk name or At the prompt, simply enter the disk name or label and press RETURN. Any additional files which may have existed in the previous disk are automatically deleted when the most recent copy is installed .

2. Disk Search. Use this option to review the *2. Disk Search.* Use this option to review the contents of any disk directory previously installed. contents of any disk directory previously insta lled. Enter the name of the disk you wish to view, and the contents of that disk directory will be displayed the contents of that disk directory will be displayed to the screen.

3. Fife Search. One interesting feature of the *3. File Search.* One interesting feature of the program is that it can quickly locate any named program is that it can quickly loca te any named file and its resident disk. The wild card feature is file and its resident disk. The wild card feature is always active if the full name is not specified. always active if the full name is not specified. Multiple listings of any file will be displayed along with their disk locations. The message NO with their disk locations. The message NO MATCH FOUND will be displayed if the named MATCH FOUND will be displayed if the named file does not reside on any disk. file does not reside on any disk.

4. Print Labels. Those of you who own a Gemini <sup>10</sup> or Epson MX-80 compatible printer can mini 10 or Epson MX-80 compatible printer can use this option to print directory labels. The program will allow up to <sup>24</sup> files and one header on gram will allow up to 24 files and one header on any standard (4 1-7/16 inch) label. Additional any standard (4 x *1-7/16* inch) label. Additiona l files are printed on the next label. files are printed on the next label.

5. Install Update. When you have completed *5. Install Update.* When you have completed the transfer of all the directories, use this option the transfer of all the directories, use this option to install the most recent update into the Master Disk Directory program. The SAVE feature is Disk Directory program. The SAVE feature is automatic; when it is completed, the program will automatic; when it is completed, the program will return you to the main menu. return you to the main menu.

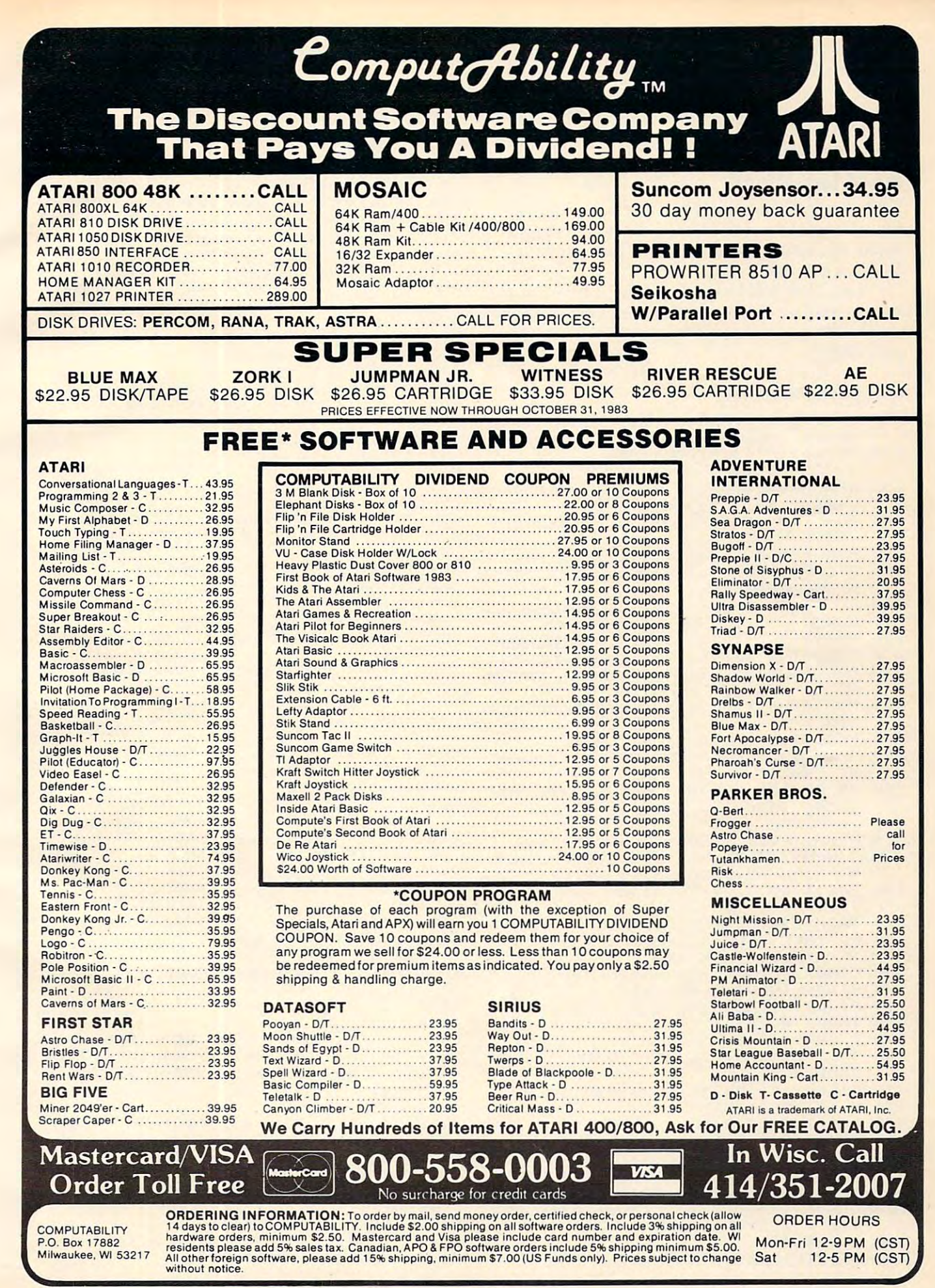

6. Exit. This option allows you to exit the program and return to BASIC. A word of caution here: This option should be used after option 5 if any updates are being made as it will erase the Master Disk Directory program from memory when it is selected.

### **DATA Locations**

Each directory group of DATA statements is allowed a maximum of 64 lines. This corresponds to the maximum number of data files allowed by DOS on any one disk.

Line 2000 will be the first DATA line. Do not renumber the program without making the necessary changes to the variables LINE.LINCNT. and FIRST.

#### **Master Disk Directory**

```
120 DIM A$(20), F$(18), R$(1), SP$(2), L
    B$(20), TAB$(8)
130 STP=65: FIRST=2000: TAB$="
    (6 SPACES)"
150 GRAPHICS Ø: POKE 710, 146: POKE 712
    , 146: POKE 752, 1
160 POSITION 9,4:? "MASTER DIRECTORY
     FILE"
190 FOR PAUSE=1 TO 500:NEXT PAUSE
200 ? CHR$(125): POSITION 13, 2: ? "MEN
    U BELECTION"
210 POSITION 13,5:? "1. DECREDING UP
    DETE"
220 POSITION 13, 7:? "2. DIEN FERRE"
230 POSITION 13, 9:? "3. ENNE ENRIRE!"
240 POSITION 13, 11:? "4. ERENI ENER
    F'250 POSITION 13, 13:? "5. ENSINE UPP
    Chie":?
260 POSITION 13, 15:? "6. . 330
280 ? :? :? "ENTER CHOICE ---- >"; : INP
    UT CHOICE
290 ON CHOICE GOSUB 310, 670, 980, 1180
    , 1540, 1620
300 GOTO 200
310 REM ** DIR. UPDATE ROUTINE **
320 ? CHR$(125): POSITION 2, 6:? "INSE
    RT DISK TO CATALOG IN DRIVE 1"
330 POSITION 2,10:? "DISK LABEL--->
    ";: INPUT LB$
340 TRAP 390:LINCNT=FIRST
360 RESTORE LINCNT: READ A$, N
370 IF A$=LB$ THEN 390
380 LINCNT=LINCNT+STP: GOTO 360
390 LINE=LINCNT: TRAP 520
410 FILCNT=1:OPEN #1, 6, 0, "D: *. * "
420 INPUT #1, A$
430 ? CHR$(125)
440 ? :? LINCNT+FILCNT; " DATA "; A$:G
    OSUB 470
450 FILCNT=FILCNT+1:GOTO 420
470 ? :? :? "CONT"
480 POSITION 0.0
490 POKE 842, 13: STOP
500 POKE 842,12
51Ø RETURN
520 TRAP 40000: CLOSE #1
   ? CHR$(125):? :? LINE;" DATA ";L
530
    B$;",";FILCNT-1
540 GOSUB 470
550 IF FILCNT>=N THEN 630
206 COMPUTE! October 1983
```

```
560 DLINE=LINCNT+FILCNT
570 FOR I=FILCNT-1 TO N
580 ? CHR$(125)
590 ? :? DLINE
600 GOSUB 470
610 DLINE=DLINE+1
620 NEXT I
    ? CHR$(125): POSITION 8.6:? "ANY
630MORE DISKS":: INPUT A$
640 IF A$="Y" OR A$="YES"
                           THEN 320
650 POSITION 6, 12:? "REMOVE DISK PRE
    SS--->BEEDRE":: INPUT A$
660 LINCNT=FIRST: RETURN
670 REM ** DISK SEARCH ROUTINE **
680 ? CHR$(125): POSITION 2, 2: ? "ELETE
    ET WHICH DISK-->":: INPUT LB$
690 ? CHR$(125)
70055Pf'''":LINCNT=FIRST:TRAP 950
730 RESTORE LINCNT: READ A$, N
740 IF A$=LB$ THEN 760
750 LINCNT=LINCNT+STP: GOTO 730
760 L=LEN(A$): CENT=20-INT(L/2)
770 POSITION CENT, 0:? A$: POSITION CE
    NT.1
790 FOR I=1 TO L:? "-";:NEXT I
800 POSITION 13, 4:? "DISK DIRECTORY"
    \cdot 7
810 FOR I=1 TO N
820 IF I>=10 THEN SP$=" "
830 IF I=17 OR I=34 OR I=51 THEN 930
840 READ A$
850 IF A$(4,5)=" F" THEN 910
860 IF A$(1,2)<>"* " THEN 890
870 PRINT TAB$; SP$; I: " ": A$
880 GOTO 900
890 PRINT TAB$; SP$; I; "(3 SPACES}"; A$
900 NEXT I
910 ? :? TAB$; "{3 SPACES}"; A$: GOTO 9
    4Ø930 ? :? "PRESS---> REMURI TO CONTIN
    UE"; : INPUT R$:? "{CLEAR}": GOTO 8
    40940 ? : ? : ? "PRESS---> ENRIQUEL TO CON
    TINUE":: INPUT R$: RETURN
950 TRAP 40000
960 ? CHR$(125):? :? :? "DISK ---> "
    ;LB$;"(5 SPACES) NOT FOUND"
970 ? :? "PRESS RENURE TO CONTINUE--
    >";: INPUT A$: RETURN
980 REM ** FILE SEARCH ROUTINE **
990 ? CHR$(125): POSITION 2, 2: ?
                                 "SEAR
    CH WHICH FILE-->";: INPUT F$
1000 LINCNT=2000:? CHR$(125)
1010 RESTORE LINCNT: TRAP 1150
1020 READ A$, N
1030 PRINT "ELECCIPATE DELL---> ";A$:
1040 FOR I=1 TO N
1050 READ A$
1060 IF A$(1,2)<>"* " THEN 1090
1070 IF A$(3, LEN(F$)+2)=F$ THEN PRIN
     T "FILE LOCATED --- > "; A$: ? : FLA
     G=11080 GOTO 1100
1090 IF A$(1, LEN(F$)) = F$ THEN PRINT
     "FILE LOCATED --- > "; A$: ? : FLAG=
1100 NEXT I
1120 LINCNT=LINCNT+STP:GOTO 1010
1140 GOTO 1020
1150 IF FLAG THEN 1170
1160 ? CHR$(125): POSITION 8, 16:? "--
     NO MATCH FOUND--"
```
- 1170 FLAG=0:? :? "LIST EXHAUSTED ---->REIURL"; : INPUT R\$: RETURN
- 1180 REM \*\* DISK LABEL ROUTINE \*\*
- 1190 ? CHR\$(125): POSITION 8, 4:? "LOA D PRINTER WITH LABELS"
- 1200 POSITION 7,6:? "PUT 850 INTERFA CE-ON LINE-"
- 1210 POSITION 10, 7:? "PUT PRINTER-ON  $LINE -$ "
- 1220 POSITION 8, 10:? "PRESS RENURT W HEN READY"; : INPUT A\$
- 1230 TRAP 1520: ROW=0: COL=0: INC=12
- 1240 CLOSE #2:OPEN #2,8,0, "P:"
- 1250 LPRINT CHR\$(27); "a": GOTO 1280
- 1260 PUT #2, 27: PUT #2, 51: PUT #2, 18
- 1270 ? #2; CHR\$ (15); :? #2; CHR\$ (27); CH R\$(83);:RETURN
- 1280 ? CHR\$(125): POSITION 2,4:? "PRI NT LABELS FOR WHICH DISK ":? :? "---> ";: INPUT LB\$
- 1300 LINE=FIRST: TRAP 1530
- 1310 RESTORE LINE: READ A\$, N
- 1320 IF A\$=LB\$ THEN 1340
- 1330 LINE=LINE+STP: GOTO 1310
- 1340 PUT #2,27:PUT #2,71<br>1350 ? #2;" DISK= ";A\$
- 1360 PUT #2, 27: PUT #2, 64
- 1370 GOSUB 1260: PRINT #2
- 1380 ROW=ROW+3
- 1390 FOR I=1 TO N
- 1400 READ A\$
- 1410 IF A\$(4,5)=" F" THEN 1480
- 1420 IF A\$(1,2)<>"\* " THEN 1450
- 1430 ? #2; A\$; " "; : COL=COL+1: ROW=ROW +1:IF COL=3 THEN PRINT #2:COL=0
- 1440 GOTO 1460
- 1450 ? #2:" ";A\$;" ";:COL=COL+1:RO W=ROW+1:IF COL=3 THEN PRINT #2:  $COL = \emptyset$
- 1460 IF ROW=24 THEN ROW=0: PRINT #2:P RINT #2
- 1470 NEXT I
- 1480 PRINT #2:" ";A\$
- 1490 SKIP=INT(ROW/3)
- 1500 FOR I=1 TO INC-SKIP: PRINT #2:NE XT I
- 1510 RETURN
- 1520 TRAP 40000:60TO 1190
- 1530 TRAP 40000: GOTO 1280
- 1540 REM \*\* EXIT TO BASIC & SAVE UPD ATED PROGRAM \*\*
- 1550 ? CHR\$(125): POSITION 3,8:? "INS ERT DISK CONTAINING ERETREMENTS" :POSITION 14, 10:? "IN DRIVE #1" :POSITION 3,13
- 1560 ? "PRESS ---> ELENDRIKS SPACES}W HEN READY"; : INPUT A\$
- 1570 ? CHR\$(125):? :? "SAVE "; CHR\$(3 4); "D: MASTER. DIR"
- 1580 GOSUB 470
- 1590 ? "(CLEAR)": POSITION 12, 4:? "UE DATE INSTALLED"
- 1600 FOR PAUSE=1 TO 500:NEXT PAUSE
- 1610 RETURN
- 1620 GRAPHICS Ø:NEW

C

FORTH programmers: **COMPUTE!** is looking for screens and applications articles.

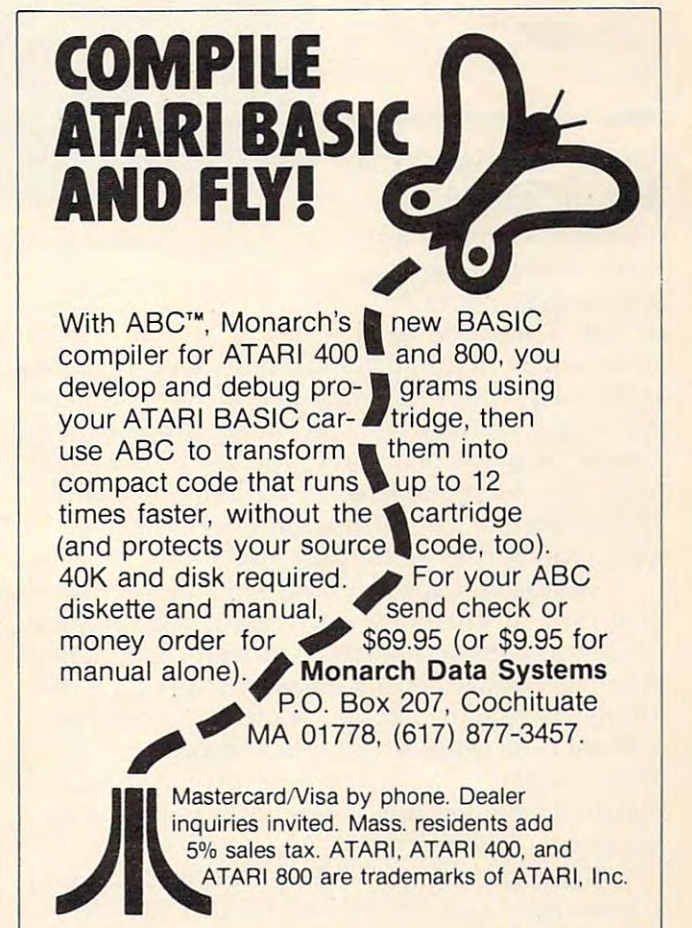

October 1983 COMPUTE! 207 Gwww.commodore.ca

Runway <sup>180</sup> Using Sprites In Tl Extended BASIC **Using Sprites In TI Extended BASIC**  Runway 180

James Dunn

The efficient, remarkable *TIle efficietlt, relllarknvle sprite-handling ability of TI* Extended BASIC is clearly *Exlellded* BASIC *is clenrly*  evident in this game. The *evidellt ill this gatlle. Tlte*  author discusses creating *nlltltor disCllsses crentillg*  sprites and explores sprite *sprites nlld explores sprite*  manipulation. There are *lllnllipllintioll . Tlterenre*  several valuable pointers *several vaillnule poillters*  here for those interested in *It ere for tltose illterested ill*  graphics, animation, or *grapltics, nllilllntioll, or*  yame programming on *gn llle progrnllllllillg all lhe TI.* 

## Using Sprites In Tl **Using Sprites In TI Extended BASIC**

lems in designing an lems in designing an arcade-type game in arcade-type game in BASIC is that BASIC can One of the biggest prob-

move only one character at a time, usually slowly and usually not very smoothly. Ideally, we need the ability to move an object independently of the the abiljty to move an object independently of the operation of the main program. Once set in motion, the object would continue in motion until tion, the object would continue in motion until acted upon by a new command from the main program. Sprites accomplish this. program. Sprites accomplish this.

Although a sprite is a type of subprogram that runs concurrently with a main program, the main program first must create the sprite, define main program first must create the sprite, define its shape, and set it in motion. A sprite then continues its motion without requiring continuous control from the main program, except that the control from the main program, except that the main program may at any time test the sprite for position, change the color or pattern, delete, or change its motion. change its motion.

Included in Ti-99/4A Extended BASIC and TI-99/4A Extended BASIC are 11:00 and 12:00 and 12:00 and 12:00 and 12:00 and 12:00 and 12:00 and 12:00 and 12:00 and 12:00 and 12:00 and 12:00 and 12:00 and 12:00 and 12:00 and 12:0 commands to control sprites: CALL COLOR, CALL CHAR, CALL SPRITE, CALL PATTERN, CALL CHAR, CALL SPRITE, CALL PATTERN, Included in TI-99/4A Extended BASIC are 11

k One of the biggest prob- Your plane is on final approach. "Runway 180," TI version. must be taken into ac-

CALL MAGNIFY, CALL MOTION, CALL POSI-TION, CALL LOCATE, CALL DISTANCE, CALL CA LL DISTANCE, CALL COINCIDE IN THE COINCIDE IN THE COINCIDE IN THE COINCIDE IN THE COINCIDE IN THE COINCIDE IN THE COINCIDE IN THE COINCIDE IN THE COINCIDE IN THE COINCIDE IN THE COINCIDE IN THE COINCIDE IN THE COINCIDE IN THE COINCIDE IN TH DELSPRITE. To illustrate DELSPRITE. To ill ustra te mands, we'll look at an mands, we'll look at an airplane landing game, airplane landing game, "Runway 180." Try some " Runway 180. " Try some examples for yourself to get a feel for sprite programming. progra mming. COINC, and CALL the use of these com-

# Creating Sprites **Creating Sprites**

must be taken into ac count before sprites are count before sprites a re created. If a special graphics character is to be used Certain considerations

for the sprite, the character must be created by use of CALL CHAR. For example, in the game use of CALL CHAR. For example, in the game there are three special characters defined for the aircraft. One is with the wheels up (lines 430)-460), one is with the wheels down (lines 510-540), and one is debris after a crash (lines 550-580).

To create a special character, it is necessary to redefine an existing standard character. The stan redefine an existing standard cha racter. The standard characters correspond to the numbers <sup>30</sup> dard characters correspond to the numbers 30 through 143 (part of what's called the ASCII number code). The new pattern is created by using CALL CHAR and is referenced by its ASCII CALL CHAR and is refe renced by its ASCII number.

Before we choose which ASCII number to Before we choose which ASCII number to use, we must examine some other factors. CALL use, we must examine some other factors. CALL MAGNIFY can enlarge a sprite to one of four magnification factors. Factor four is used in the magnifica tion factors. Factor four is used in the game (line 630). This enlarges the sprites to game (line 630). This enlarges the sprites to double-size pixels and uses a block of four

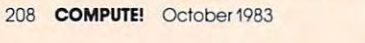

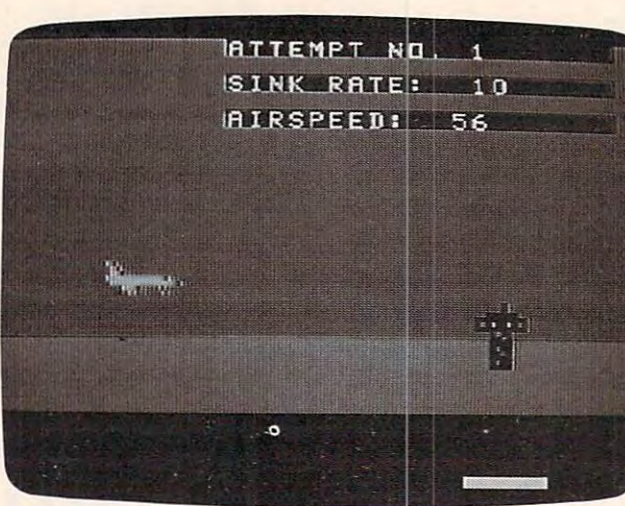

sequential characters. The ASCII number used to sequen tial characters. The ASCII number used to define the sprite must be evenly divisible by four define the sprite must be evenly divisible by four and represents the upper-left character in the and represents the upper-left character in the block of four. The next three ASCII numbers represent the lower-left, upper-right, and lower-right characters respectively in the block of four. characters respectively in the block of four.

The sprite may be colored independently of The sprite may be colored independently of the other characters in the same character set. In the other characters in the same character set. In addition, the sprite with the lower sprite number addition, the sprite with the lower sprite number (this is a different number than the ASCII number) will pass in front of (that is*, over*) the higher numbered sprite. Since the aircraft should pass in front bered sprite. Since the a ircraft should pass in front of the tower, it should have a lower sprite number for each of its three configurations (line 610). for each of its three configura tions (line 610).

To set up a list of sprites, first number the lines on sheet of paper from <sup>30</sup> to 143. Then, lines on a sheet of paper from 30 to 143. Then, beside each number, write what set it belongs to beside each number, write what set it belongs to (set 0 to 14). Since you may want to use letters or numbers in a screen display at the same time, mark out ASCII numbers <sup>48</sup> through <sup>57</sup> and <sup>65</sup> mark out ASCII numbers 48 through 57 and 65 through 90. The remaining ASCII numbers can be through 90. The remaining ASCII numbers can be used to define special characters for graphics and used to define special characters for graphics and sprites. sprites.

For sprites, using CALL MAGNIFY (4), select For sprites, using CALL MAGNIFY (4), select four sequential numbers starting at one of the four sequential numbers starting at one of the numbers evenly divided by four. Now you are numbers evenly divided by four. Now you are ready to use CALL SPRITE.

CALL CLEAR will not remove a sprite from the screen. To completely clear the screen, you the screen. To completely clear the screen, you must also use CALL DELSPRITE (line 1350). must also use CALL DELSPRITE (line 1350).

#### Sprites In Motion **Sprites In Motion**

Now that the sprite has been created, there are Now that the sprite has been created, there are two ways of moving it around the screen. Let's two ways of moving it around the screen . Let's call these two methods absolute and relative. The call these two methods *absolute* and *relative.* The absolute method uses exact row and column posi absolute method uses exact row and column positions via the CALL LOCATE command. The rela tions via the CALL LOCATE command. The rela $t$  tive method uses and column motion values row and column motion values of  $\sim$ via the CALL MOTION command. via the CALL MOTION command. tive method uses row and column motion values

The absolute method uses a loop with CALL JOYST to increment row and column variables, JOYST to increment row and column variables, and then CALL LOCATE to move the sprite one and then a CALL LOCATE to move the sprite one step each time the loop is executed. This is analo step each time the loop is executed . This is analogous to nonsprite methods of animation. The gous to nonsprite methods of animation . The drawback in using this method is that the sprite does not move independently; the main program does not move independently; the main program causes the move. A modified form of this method is used for the stall subroutine (line 1470) and the is used for the stall subroutine (line 1470) and the new approach routine (line 1380). new approach routine (line 1380).

The relative method is similar, using a loop with CALL JOYST to increment row and column with CALL JOYST to increment row and column motion variables which are used in CALL *motion* variables which are used in a CALL MOTION command. This allows the sprites to MOTION command. This allows the sprites to continue moving independently of the main pro continue moving independently of the main program. By this method, the runway stripe is moved gram. By this method, the runway stripe is moved horizontally only (line 680) and the aircraft verti horizontally only (line 680) and the aircraft vertically only (also line 680). cally only (also line 680).

The sprite's shape may be changed anytime The sprite's shape may be changed anytime during the program by using CALL PATTERN to during the program by using CALL PATTERN to substitute a different ASCII character number and therefore a different pattern. When the fire button is depressed (line 1130), the aircraft landing gear comes down (line 1190). The pattern is changed comes down (line 1190). The pattern is changed again if the aircraft crashes (line 1720). again if the aircraft crashes (line 1720).

## Testing For Game Conditions **Testing For Game Conditions**

During the operation of the program, it may be During the operation of the program, it may become necessary to test for certain conditions. For example, we see if the aircraft has touched down example, we see if the aircraft has touched down on the runway (line 690), if the tower has reached the left side of the screen (line 700), or if the aircraft the left side of the screen (line 700), or if the aircraft is going off the top of the screen (line 710). CALL is going off the· top of the screen (line 710). CALL COINC is used to test for these conditions. COINC is used to test for these conditions.

However, there is a problem with this method. Since the main program tests for coinci method. Since the main program tests for coincidence only when CALL COINC is executed and dence only when CALL COINC is executed and since the sprite moves independently of the main since the sprite moves independently of the main program, it is quite possible to miss an exact coin program, it is quite possible to miss an exact coincidence when it occurs. For this reason a tolerance factor is included in CALL COINC. So the test is really for a range of + or - tolerance. If the tolerance is too large, coincidence can be returned too ance is too large, coincidence can be returned too early. If the tolerance is too small, coincidence can be missed altogether. How large the tolerance can be missed altogether. How large the tolerance should be depends upon two things: the speed of should be depends upon two things: the speed of the sprite and the speed of the loop which is testing the sprite and the speed of the loop which is testing for coincidence. for coincidence.

The test for the tower reaching the left side of The test for the tower reaching the left side of the screen is in both the main loop (line 700) and the screen is in both the main loop (line 700) and the stall loop (line 1480). The tolerance in the stall the stall loop (line 1480). The tolerance in the stall loop is much smaller because the execution speed loop is much smaller because the execution speed is so fast and the sprite moves so slowly that coin is so fast and the sprite moves so slowly that coincidence is actually read twice before the sprite cidence is actually read twice before the sprite leaves the tolerance range. Trial and error is the leaves the tolerance range. Trial and error is the only way to find out how large the tolerance should be. should be.

However, after programming this game, it is However, after programming this game, it is obvious that very fast-moving sprites will require obvious that very fast-moving sprites will require tolerance ranges that will make arcade-style, fast-tolerance ranges that will make arcade-style, fastaction games nearly impossible in Extended action games nearly impossible in Extended BASIC. The problem is that the coincidence test is executed from the main program. If it were part executed from the main program. If it were part of the sprite subprogram instead, it would be of the sprite subprogram instead, it would be possible to keep the tolerance very small. possible to keep the tolerance very small.

CALL POSITION and CALL DISTANCE CALL POSITION and CALL DISTANCE both suffer from the same problem as CALL both suffer from the same problem as CALL COINC. By the time a position or distance can be computed and returned to the main program, the computed and returned to the main program, the sprite has moved elsewhere. But it is possible to sprite has moved elsewhere. But it is possible to stop the sprite by using a CALL MOTION before using CALL POSITION or CALL DISTANCE using CALL POSITION or CALL DISTANCE (line 1330), then to restart whatever motion is (line 1330), then to restart whatever motion is required. required.

Despite a few shortcomings, the sprite capabilities in Extended BASIC are remarkable. capabilities in Extended BASIC are remarkable. For true arcade-type play, machine language is For true arcade-type play, machine language is still necessary, but Extended BASIC sprites will still necessary, but Extended BASIC sprites will carry the programmer a lot closer to this goal.

#### Runway <sup>180</sup> Runway 180

- 130 CALL CLEAR :: CALL SCREEN(5):: CALL COLOR(I, 16.1,2,16,1,3,16,1 **CALL COLOR(l!'116,1,2,16,1 <sup>7</sup> 3,16,1 330**  ,4,16,1,5,16, ,6, 16, 1,7,16,1,8, **,4,16,1,S,16,1,6,16!'1 1 ,7,16,1,B,340**  16, **16,1) 350**
- 140 DISPLAY AT(10,9):USING "RUNWAY REEN(2) AT(10,9):USING "RUNWAY
- UND(-10,110,30,110,30,2500,30,- **UNO (-10,1 10, 30, 1113,313, 2500,30, -** 8, B):: CALL SOUND(-10, 110, 30, 11 0,30,4000,30,-8,B):: NEXT **0,30,413013,30 , -8,8):: NEXT B**
- 160 CALL CLEAR :: DISPLAY AT(10,9): USING "PRESS" :: DISPLAY AT(12, USING "PRESS" . . DISPLAY AT(12 , 9):USING "I-FOR INSTRUCTIONS"
- 170 DISPLAY AT (14,14) : USING "OR" :: DISPLAY AT (14,14):USING "ORIGINAL CONTINUES" OR OTHER DISPLAY AT (14,14):USING "ORIGINAL CONTINUES" OR OTHER DISPLAYS OR OTHER DISPLAYS OR OTHER DISPLAYS OR OTHER DISPLAYS OR OTHER DISPLAYS OR OTHER DISPLAYS OR OTHER DISP DISPLAY AT(16,9):USING DISPLAY AT( 16, 9):USING "G-FOR **GAME"**
- 180 CALL KEY (0, K, S):: IF S <> 1 THEN <sup>180</sup> 180
- <sup>190</sup> IF K=71 THEN <sup>330</sup> 190 IF K=71 THEN 330
- 200 IF K=73 THEN 220
- <sup>210</sup> PRINT "ALPHA LOCK MUST BE ON" 210 PRINT "ALPHA LOCK MUST BE ON" PRINT :: PRINT "TRY AGAIN" :: PRINT :: PRINT "TRY AGAIN" . . FOR DELAY=1 TO 200 :: NEXT DEL AY :: 60T0 <sup>160</sup> AY :: GOTO 1 60
- <sup>220</sup> CALL CLEAR :: PRINT "YOU ARE PI 220 CALL CLEAR :: PRINT "YOU ARE PI LOTING JET" :: PRINT :: PRINT LOTING A JET" .. PRINT :: PRINT "AIRCRAFT WHICH HAS BEEN " :: PRINT :: PRINT "CLEARED TO LAND ON": ON" :
- 230 PRINT "RUNWAY 180." :: PRINT :: PRINT :: GOSUB <sup>310</sup> PRINT :: GOSUB 310
- <sup>240</sup> CALL CLEAR :s PRINT USE YOUR **2 413**  CALL CLEAR :: PRINT "USE YOUR J OYSTICK TO CONTROL" :: PRINT :: PRINT "SINK RATE AND AIRSPEED PRINT " SINK RATE AND AIRSPEED.  $"$ : :
- Joystick Company of the Company of the Company of the Company of the Company of the Company of the Company of the Company of the Company of the Company of the Company of the Company of the Company of the Company of the Com INT
- 245 PRINT "LEFT: ACCELERATE" :: PRI 530 CALL CHAR(125, 000000000") NT "RIGHT: BRAKE" :: PRINT "UP: DECREASE SINK RATE" NT "RIGHT: BRAKE" :: PRINT "UP: 540 CALL CHAR(127, 000000000")<br>NT "RIGHT: BRAKE" :: PRINT "UP: 550 CALL CHAR(128. 000000000071F3B00
- <sup>247</sup> PRINT "DOWN: INCREASE SINK RATE **247**  " :: PRINT DECREASE SINK RATE"<br>PRINT "DOWN: INCREASE SINK RATE 560 CALL CHAR(129,"0000000000E56E300
- **250 PRINT "FIREBUTTON CONTROLS LAND** ING" :: PRINT :: PRINT "GEAR." **ING " .. PRINT:: PRINT "GEAR . It**  :: PRINT :: PRINT :: GOSUB <sup>310</sup> .. PRINT :: PRINT .. GOSUB 3 10 :: CALL CLEAR .. CALL CLEAR
- <sup>260</sup> PRINT "TO RECOVER FROM STALL" 260 PRINT "TO RECOVER FROM A STALL" :: PRINT :: PRINT "INCREASE AI .. PRINT:: PRINT" INCREASE AI RSPEED ABOVE 60." :: PRINT :: PRINT "IF YDU CANNOT STOP BEFO RE RE" : RSPEED ABOVE 60." :: PRINT :: PRINT "IF YOU CANNOT STOP BEFO
- <sup>270</sup> PRINT TOWER REACHES LEFT SIDE 270 PRINT "TOWER REACHES LEFT SIDE OF" PRINT :: PRINT "SCREEN, OF" .. PRINT :: PRINT "SCREEN , INCREASE AIRSPEED" :: PRINT INCREASE AIRSPEED" .. PRINT
- <sup>280</sup> PRINT "TO <sup>60</sup> AND LIFT OFF FOR 2B0 PRINT "TO 60 AND LIFT OFF FOR " :: PRINT :: PRINT "ANOTHER PAS . . PRINT :: PRINT " ANOTHER PAS S." :: PRINT :: PRINT :: GOSUB 310 :: CALL CLEAR
- 290 PRINT "YOU MAY HAVE FOUR PASSES : PRINT :: PRINT "AT THE RUN 690 CALL COINC(#2,170,40,9.T) WAY....." :: PRINT :: PRINT "BE 700 CALL COINC(#3,110,1,4,DA) WARE OF THE WIND SHIFTS!" :: PR 710 CALL COINC(#2,240,40,9,E):: IF INT :: PRINT INT :: PRINT
- <sup>300</sup> PRINT "GOOD LUCK!!!!" :: PRINT **3130 PRINT "GOOD LU CK** ~ ~ ~ ~" **. . PRINT** OTO 68~ :: PRINT :: PRINT :: PRINT :: .. PRINT .. PRINT :: PRINT :: 0SUB 310 :: GO TO 330
- 310 PRINT :: DISPLAY AT (24,1): USING 740 CALL MOTION (#2,0,0) "HIT ANY KEY TO CONTINUE" HIT ANY KEY TO CONTINUE" 750 IF A>1 THEN GOSUB 920 :: GOSUB
- <sup>210</sup> COMPUTE! October <sup>1983</sup> **210 COMPUTE! October 1983**
- 320 CALL KEY (2,8,S8) : IF S8) : IF S8) : IF S8) : IF S8) : IF S8) : IF S8) : IF S8) : IF S8) : IF S8) : IF S8 EN 320 ELSE RETURN 320 CALL KEY (0. R8. 58):: IF S8<>1 TH
- $330 A1 = 1$
- <sup>340</sup> REM INITIALIZE REM INITIALIZE
- 350 A=0 :: B=-75 :: LG=0 :: CALL SC REEN (2)
- 150 FOR B=0 TO 30 STEP 2 :: CALL SO FFFFFFFFFFFFFF"):: CALL COLOR(1, <sup>360</sup> CALL CLEAR :: CALL CHAR(33,"FFF **1813" 3 <sup>613</sup>**CALL CLEAR :: CALL CHAR (33, "F FF FFFFFFFFFFFFF"):: CALL COLOR(1, 8, 8, 1 )
	- 370 LC=0 :: FOR Z=1 TO 16 :: CALL H CHAR<Z,1,33,32):: NEXT **CHAR(Z,1,33 , 32 ):: NE XT Z**
	- <sup>380</sup> CALL CHAR(42,"FFFFFFFFFFFFFFFF" 3 B0 CAL L CHAR(42,"FFFFFFFFFFFFFFFF" ):: CALL COLOR(2,13,1) **) :: CALL COLOR(2,1 3, 1)**
	- <sup>390</sup> FOR Z=17 TO <sup>20</sup> :: CALL HCHAR(Z. 390 FOR Z=17 TO 20 :: CALL HCHAR(Z, ,42,32) NEXT **1,42,32): : NE XT Z**
	- <sup>400</sup> RANDOMIZE 400 RANDOMIZE
	- <sup>410</sup> REM DEF CHAR 410 REM DEF CHAR
	- 420 CALL CHAR(96, "00000000FFFFFFFFFF FFFFFFFF@00000000000000FFFFFFFFF FFFFFFFF")
	- 430 CALL CHAR(120, 0030181C3F1F0700 II " )
	- 440 CALL CHAR (121, "000000")
	- 450 CALL CHAR(122, "00000000FCFF8000 " )
	- 460 CALL CHAR(123, "00000000")
	- 470 CALL CHAR(104, "00000000071F151F " )
	- 480 CALL CHAR (105, "0203030203030203 "
	- 490 CALL CHAR(106, "000080B0E0F8A8F8 <sup>11</sup> " )
	- 500 CALL CHAR(107, "C040C0C040C0C0C0 " )
	- 510 CALL CHAR(124, "0030181C3F1F0705 <sup>0000</sup> **130130 " )**
- 243 PRINT "JOYSTICK CONTROL-" :: PR 320 CALL LHAR(126, 000000000FCFF8884 520 CALL 200 CALL 200 CALL 200 CALL 200 CALL 200 CALL 200 CALL 200 CALL 200 CALL 200 CALL 200 CALL 200 CALL 200 CALL 200 CALL 200 CALL 200 CALL 200 CALL 200 CALL 200 CALL 200 CALL 200 CALL 200 CALL 200 CALL 200 CALL 200 CA  $0000"$ 
	- $-55000000$
	-
	- 550 CALL 2011 CALL 2012 CALL 2012 CALL 2012 CALL 2012 CALL 2012 CALL 2013 CALL 2013 CALL 2013 CALL 2013 CALL 20
	- " )
	- 570 CALL CHAR(130, "00000000")
	- 580 CALL CHAR(131, "000000000")
	- 590 REM DRAW DISPLAY
	- 600 CALL SPRITE (#1, 96, 2, 180, 1, 0, B): CALL COLOR(#1,16)
	- 610 CALL SPRITE(#2,120,2,10,245,A.0 : : CALL COLOR (#2,7) ) . . CALL COLOR (112,7)
	- <sup>620</sup> CALL SPRITE(#3, 104,2, 10,250, 0, 620 CAL L **SPRI TE ( # 3, 1134, 2, 1113,2513,0 ,**   $-2)$
	- <sup>630</sup> CALL MAGNIFY(4) 6 3 0 CALL MAGNIFY ( 4)
	- 640 FOR C5=1 TO 40 :: CALL LOCATE(# 2,10,C5):: NEXT C5 :: GOSUB <sup>870</sup> **2, 1 0, CS} :: N EXT C5 .. GOSUB 870**
	- 650 REM MAIN LOOP
	- 660 GOSUB 1120 :: GOSUB 890
	- $67Ø$  IF  $J = \emptyset$  THEN  $69\emptyset$
	- <sup>680</sup> CALL MOTION(ttl,0,B,#2,A,0) **6813 CA LL MOTION(#1, 0,B,#2,A,0)**
	-
	-
	- $E = -1$  THEN  $A = 1$  :: GOSUB 890 :: G OTD <sup>680</sup>
	- G 720 IF DA=-1 THEN 1320
		- 730 IF T<>-1 THEN 660
		-
		-

<sup>760</sup> IF LG=0 THEN <sup>1660</sup> 760 IF LG <sup>=</sup> 0 THEN 1660 <sup>770</sup> GOTO <sup>1760</sup> 770 GO TO 1760 <sup>770</sup> IMAGE SINK RATE: ### 790 IMAGE SINK RATE: ### 800 IMAGE RUNWAY ENDS ### YDS 810 IMAGE AIRSPEED: ### 820 IMAGE TOUCH DOWN 870 DISPLAY AT(1,10)SIZE(20):USING 890 DISPLAY AT (3,10) SIZE (20): USING 720 929 2011 11: 17 9 21 22 23 24 25 26 27 28 29 20 <sup>940</sup> AT(7,5)SIZE(20)BEEP:USI 950 DISPLAY AT(9,5)SIZE(20):USING <sup>990</sup> RETURN 990 RETURN 1000 DISPLAY AT(9,5)SIZE(20):USING 1410 GOSUB 1090 <sup>1050</sup> CALL HCHAR(11,5,33,27):: RETUR <sup>1460</sup> CALL POSITION (#2, SR, SO 1050 CALL HCHARl11,5,33,27):: RETUR 1460 CALL POSITIONI#2,SR,SC) 1060 DISPLAY AT(9,5)SIZE(20):USING 1480 CALL COINC(#2,170,40,2,T) 1070 DISPLAY AT(3,10):USING "END OF 70 :: IF A1>4 THEN 1400 <sup>109</sup> PRINT "THAT'S PASSES AT THE" <sup>1540</sup> CALL JOYST(1,X,Y):: IF X=0 AND 1090 PRINT "THAT'S 5 PASSES AT THE" 1540 CALL JOYSTI1, X,Y):: IF X=0 AND <sup>100</sup> PRINT "SOMEONE ELSE IN THE" :: <sup>1570</sup> IF B<-60 THEN <sup>1640</sup> 1100 PR I NT "SOMEONE ELSE I N THE" .. 1570 IF B( -60 THEN 1640 <sup>1110</sup> DISPLAY AT(7,9)BEEP SIZE(20) <sup>16</sup> <sup>00</sup> GDTO <sup>1470</sup> 111 0 DISPLAY AT(7,9)BEEP SIZE(20):U 1600 GOTO 1470 <sup>960</sup> :: GOTO <sup>1660</sup> 960 .. GOTO 1660 CRASH LANDING IMAGE **850**  IMAGE CRASH LANDING **B60 IMAGE STALL WARNING!** 900 DISPLAY AT (5,10) SIZE (20): USING :: RETURN BOUNCE" .. RETURN AT(9,5)SIZE(20):USING 1130 CALL KEY(1,RV,ST):: IF RV=18 A 1630 GOTO 1560 <sup>1140</sup> CALL JOYST C1, X,Y) IF X=0 AND <sup>1650</sup> RETURN 1140 CALL JOYSTl1,X,Y):: IF X=0 AND 1650 RETURN 1160 IF ABS(A) > 127 THEN A=127 \* SGN(A , 0, #4, 0, 0) **BBØ RETURN** 790: 790:A  $810:-B$ 740 DISPLAY AT(7,5)SIZE(20)BEEP:USI <sub>1350</sub> CALL DELSPRITE(#1,#3):: CALL C NG <sup>840</sup> NG 840 960 DISPLAY AT(9,5)SIZE(20):USING 8 CALL HCHAR<7,5,33,27):: DISPLAY <sup>139</sup> A1=A1+1 :: GOTO <sup>340</sup> 980 CALL HCHARI7,5,33,27):: DISPLAY 1390 A1=A1+1 . . GOTO 3 40 AT(9,5)SIZE(20):USING 820 1400 010 DISPLAY AT(11,5)SIZE(20):USING CALL HOLD CALL HARD CORPORATION CONTINUES INTO A STATE OF THE CALL HOLD CALL HARD CORPORATION CONTINUES INTO A STATE OF THE CALL HARD CONTINUES INTO A REPORT OF THE CALL HARD CONTINUES INTO A REPORT OF THE CALL HARD CONTIN CALL HCHAR(9,5,33,27):: "LIFT OFF" :: CALL HCHAR(11,5, 1490 CALL COINC(#3,110,1,2,DE):: IF 33,27):: RETURN RUNWAY " :: DISPLAY AT(5,10): 1500 IF T=-1 THEN 1660 USING "NEW APPROACH" :: DISPLA <sup>1510</sup> SR=SR+4 USING "NEW APPROACH" . . DISPLA 151 0 S R=SR+4 Y AT(7,10):USING "NECESSARY" 1520 CALL KEY(1,RV,ST) :: PRINT :: PRINT "RUNWAY. TU Y=0 THEN 1470 RN IN YOUR" :: PRINT :: PRINT RN IN YOUR" .. PRINT :: PRINT 1550 B=B+X / 4 "PILOT LICENSE AND PUT": "PILOT LICENSE AND PUT": 1560 REM PRINT :: PRINT "COCKPIT" :: <sup>1580</sup> CALL MOTION(#1,0,B) PRINT:: PRINT "COC KPIT" ., P 1580 CALL MOTION 1#1,0, B) RINT :: RETURN RINT :: RETURN 1590 GOSUB 890 SING 860 :: RETURN 1120 REM JOYST/ LANDING GEAR 1620 A=A-3 :: B=B-22 :: LG=0 ND LG=0 THEN <sup>1190</sup> ND LG <sup>=</sup> 0 THEN 1190 1640 GOSUB 1030 Y=0 THEN GOSUB <sup>1210</sup> RETURN <sup>1660</sup> REM CRASH Y=0 THEN GOSUB 1210 :: RETURN 1660 REM CRASH  $115Ø A=A-Y/4 :: B=B+X/4$ 1170 IF B>-50 THEN 1430 1690 FOR P=1 TO 10 <u>returns the contract of the contract of the contract of the contract of the contract of the contract of the contract of the contract of the contract of the contract of the contract of the contract of the contract of the c</u> <sup>1200</sup> A=A+3 :: B=B+20 :: LG=1 :: GOT 1200 **A=A+3** .. B=B+20 . . LG <sup>=</sup> 1 . . GOT <sup>1230</sup> IF CP=1 THEN B=B-1 :: GOTO <sup>130</sup> **123 0** IF CP=1 THEN B= B- 1 .. GOTD **130**  <sup>1250</sup> IF CP=10 THEN A=A-1 :: GOTO <sup>12</sup> **1250** IF CP=10 THEN A=A-1 .. GOTO 12 <sup>1260</sup> IF CP=15 THEN A=A+1 :: GOTO <sup>12</sup> 1260 IF **CP=15** THEN **A=A+l** .. GO TO 12 <sup>1280</sup> IF ABS(A)>127 THEN A=127\*SGN(A RETURN 1280 IF ABS IA) ) 127 THEN A= 127\*SGNIA <sup>1290</sup> GOTO <sup>1310</sup> 1290 GOTO 1310 <sup>1300</sup> B=-127 IF B<-127 THEN 1300 IF B( -127 THEN B=-127 <sup>1310</sup> J=l :: RETURN 1310 J=1 .. RETURN <u>. De la componenta de la componenta de la componenta de la componenta de la componenta de la componenta de la compo</u> 1340 IF A1>4 THEN 1400 <sup>1370</sup> 120) CALL PATTERN(#2, 1370 CALL PATTERNI#2,120) <sup>1400</sup> CALL DELSPRITE(ALL):: CALL CLE CALL DELSPRITEIALL):: CALL CLE N 1470 CALL LOCATE(#2, SR, SC) 1520 CALL AND CALL AND CALL AND CALL AND CALL AND CALL AND CALL AND CALL AND CALL AND CALL AND CALL AND CALL A <sup>1530</sup> IF RV=18 AND LG=1 THEN <sup>1610</sup> 1080 RETURN 1530 IF RV=18 AND LG=1 THEN 1610 1150 A=A-Y/4 :: B=B+X/4 1670 CALL MOTION(#1,0,0,#2,0,0,#3,0 <sup>1680</sup> CALL SOUND(1000,-7,0) 1680 CALL SOUNDI1000,-7,0) <sup>1700</sup> CALL SCREEN(2> 1180 J=1 .. RETURN 1700 CALL SCREEN(2) CALL PATTERN<#2,124) 1190 CALL PATTERNI#2,124) 1240 IF CP=6 THEN B=B+1 :: GOTO 130 J=0 :: RETURN 1 2 70 J=0 .. RETURN **1380 FOR X=C4 TO 255 :: CALL LOCATE** (#2, INT(R4), X):: R4=R4-(R4/(25) 920 DISPLAY AT(7,5)SIZE(20):USING 8 1330 CALL MOTION(#2,0,0):: CALL POS ITION(#2,R4,C4) ITIONI#2,R4,C4) LEAR LEAR GOSUB <sup>1070</sup> **1 3 60**  GOSUB 1070 5-C4)):: NEXT X AR AR FOR DELAY=1 TO <sup>900</sup> :: NEXT DEL FOR DELAY=1 TO 900 .. NEXT DEL AY :: GOTO <sup>1970</sup> AY : : GOTO 197 0 CALL MOTION(#2,0,0) DE=-1 THEN A1=A1+1 :: GOSUB 33,27):: RETURN DE =-1 THEN A1 =A1+1 .. GOSUB 8 <sup>70</sup> :: IF Al>4 THEN <sup>1400</sup> Y=0 THEN <sup>1470</sup> SING 860 :: RETURN 1610 CALL PATTERN(#2,120) ,0,14,0,0) 780 REM UPDATE DISPLAY **8 3 0**  340 IM AGE SINK RATE TOO HIGH IMAGE AIRSPEED TOO HIGH " ATTEMPT NO. #": A1 0 1160 1210 REM COMPLICATIONS 1220 CP=INT(RND**\***16)  $\sigma$  $\sigma$  $Bq$  $B<sub>0</sub>$ 910 RETURN 930 RETURN 30 50 1320 REM NEW APPROACH 970 RETURN **"WARNING I, 1420**  800:RE 1020 RETURN 14 30 REM STALL 1030 CALL HCHARI7,5,33,27):: RETURN 1440 GOSUB 1110 1040 CALL HCHARI9,5,33,27):: RETURN 1450 CALL MOTIONI#2,0,0 )

> October <sup>1983</sup> COMPUTE! <sup>211</sup> **October 1983 COMPUTE! 211** Gwww.commodore.ca

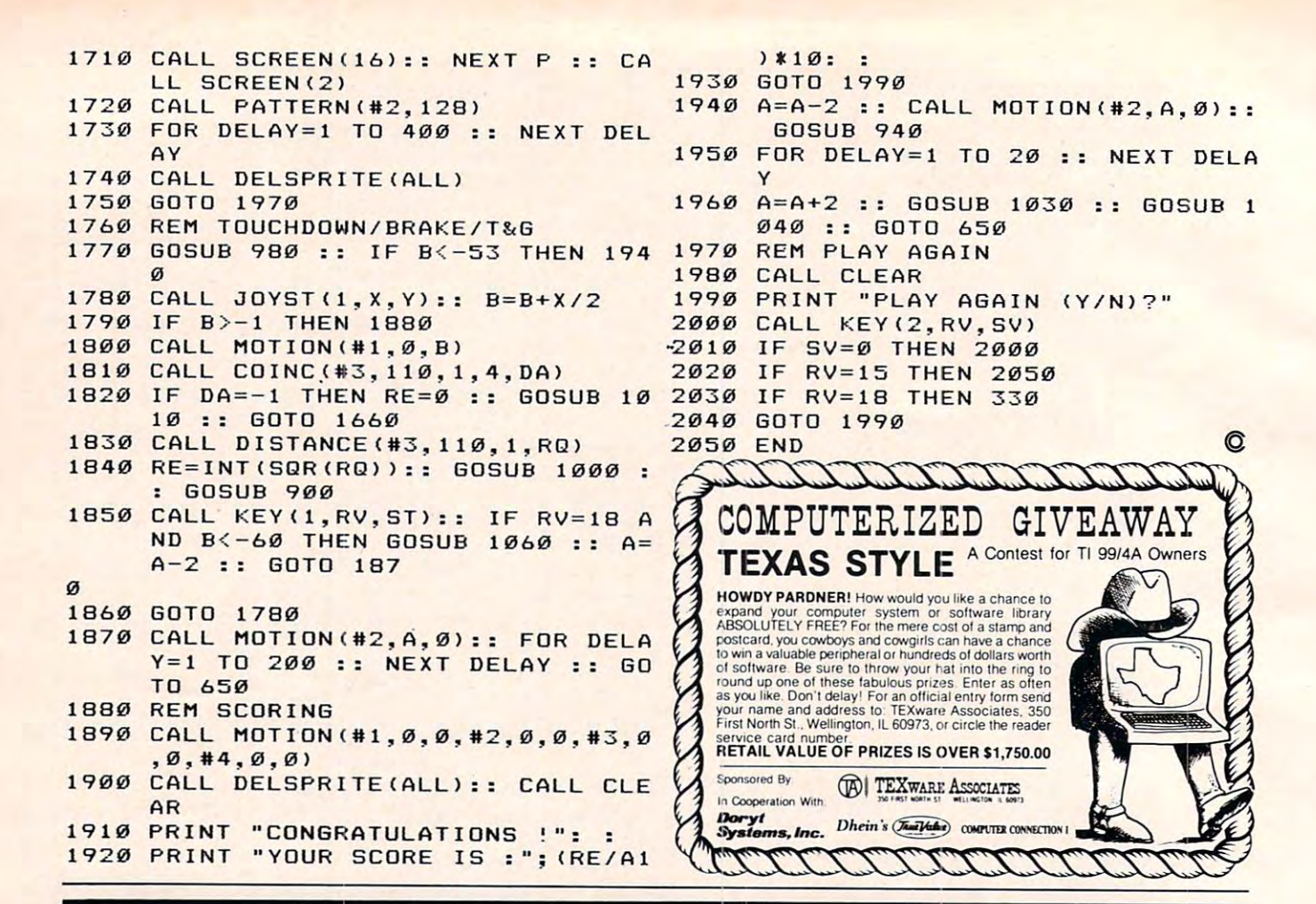

# The Doryt Connection: Because you shouldn't have to pay for something you don't need.

Paraprint 18A can save TI-99/4A users up to \$300.

Our Paraprint 18A interfaces between the TI-99/4A and any parallel printer, eliminating the need for the Tl Peripheral Expansion Box and the RS-232 Interface Card. It plugs directly into the TI-99/4A, is fully compatible and provides daisy chain connection for Tl peripherals. And our price is only \$|1O5, so you save up to \$300 in the bargain!

Doryt also provides savings on additional 32K memory. Ours costs only \$175 and you don't have to buy the Peripheral Expansion Box. Plus it plugs directly into the TI-99/4A, is fully compatible with all TI software and provides daisy chain connection for peripheral units.

**Dory!** 

As further service, Doryt can provide an economical printer for the system.

Buy the Doryt 18A, 32K memory, printer, and our interconnecting cable and save an additional \$50 on the total package! Call collect (516) 676-7950.

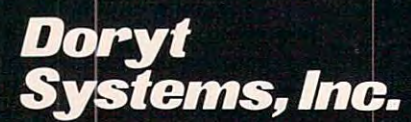

<sup>14</sup> Glen Street Glen Cove, N.Y. <sup>11542</sup> (516) 676-7950.

Dealer inquiries invited.

# How To Create the Create the Create the Create the Create the Create the Create the Create the Create the Creat data Filipina System System System System System System System System System System System System System System System System System System System System System System System System System System System System System Syste Part 4: The Main Program **Part 4: The Main Program How To Create A Data** Filing System

#### Jim Fowler Jim Fowler

In the final installment of this series, the author looks at ways to approach the overall logic of <sup>a</sup> final system. *al ways* <sup>10</sup>*approach the overall logic of a filial syslell/.*  Safeguards and auxiliary programs are also discussed.

Now you have most of the detail work on your Now you have most of the detail work on your data file system finished. You know what kind of files you want and how they are formatted. The nature of the output functions (and searches) has determined the coding and index files needed, and this has pretty much dictated the input part and this has pretty much dictated the input part of the program. Now we're ready to put it all together. together.

#### Make It Modular **Make It Modular**

You probably already know the advantages of You probably aLready know the advantages of writing programs with lots of subroutines, each doing a single task. In data filing systems this advantage is particularly obvious. A subroutine to input a string from a particular device is much more useful than one to input a string from the keyboard and another to read a string from the disk. That subroutine can be used in other sub disk. That subroutine can be used in other subroutines, to input an author's name, and again to input the title of a work, the date of publication, and so on. The subroutine to input an author's and so on. The subroutine to input an author's name and encode a part for the index file can also be used to input a key used to search for a particular author. This can go on and on. Whenever ticular author. This can go on and on. Whenever possible, make subroutines so all-purpose that possible, make subroutines so all-purpose that they can be called throughout the program. they can be called throughout the program.

In the accompanying flowchart, I have illustrated the design for my author-subject file of trated the design for my author-subject file of books and articles. How you want your data displayed, what you want printed, and what you played, what you want printed, and what you want on the screen will depend on your individual want on the screen will depend on your individual situation. Some people want a printout of their input as well. It is also easier for some people to input as well. It is also easier for some people to proofread text on paper than on a screen, so customize it for your needs. Your requirements will tomize it for your needs. Your requirements will

differ from mine, so your flowchart will be dif differ from mine, so Y0ur flowchart will be different, too. However, you probably should use ferent, too. However, you probably should use subroutines in a modular fashion.

## Preventing Disaster **Preventing Disaster**

You should include fail-safe methods to prevent You should include fail-safe methods to prevent disastrous errors. For instance, suppose you have disastrous errors. For instance, suppose you have just finished entering a hundred records and you turn off the system without saving the index files. turn off the system without saving the index files. This disaster breaks down into two problems: This disaster breaks down into two problems: reminding the user to save the file before quitting, reminding the user to save the file before quitting, and reconstructing the lost files from the data on and reconstructing the lost fil es from the data on disk in the main records^. Both are easy to solve, disk in the main records Both a re-easy to solve, but you must solve them – preferably in advance. Even if your method of reconstructing files is crude Even if your method of reconstructing files is crude or your warning to the user lacks elegance, the or your wa rning to the user lacks elegance, the important thing is to have these provisions in the important thing is to have these provisions in the program. program.

You cannot prevent certain disasters, al You cannot prevent certain disasters, although you can reduce the seriousness of the though you can reduce the seriousness of the damage. These include a power interruption, hardware failure, or a bad spot on a disk. To minimize the damage from these troubles, you minimi ze the damage from these troubles, you need good operating procedure. For data files, this means making backup copies frequently. You could, for example, make backup copies after could, for example, make backup copies after every twentieth entry into the file, then put a counter in the program. When it "goes off," have counter in the program. When it "goes of£, " have the program tell you to insert a disk into drive X and "press return" – and there is your backup.

### Satellite Programs **Satellite Programs**

You may find, as I did, that you will need one or more other programs to augment your data file system. For example, you probably will have to write a program to prepare the disk for the records to be written. It should allocate (and fill with nulls) to be·written. It should allocate (and fi ll with nulls) perhaps one thousand relative records. These perhaps one thousand relative records. These nulls (zeros) are then replaced as real data is writ nulls (zeros) are then replaced as real data is written into the system. A program that does this is a satellite program. It is not part of the main system *satellite program.* It is not part of the main system

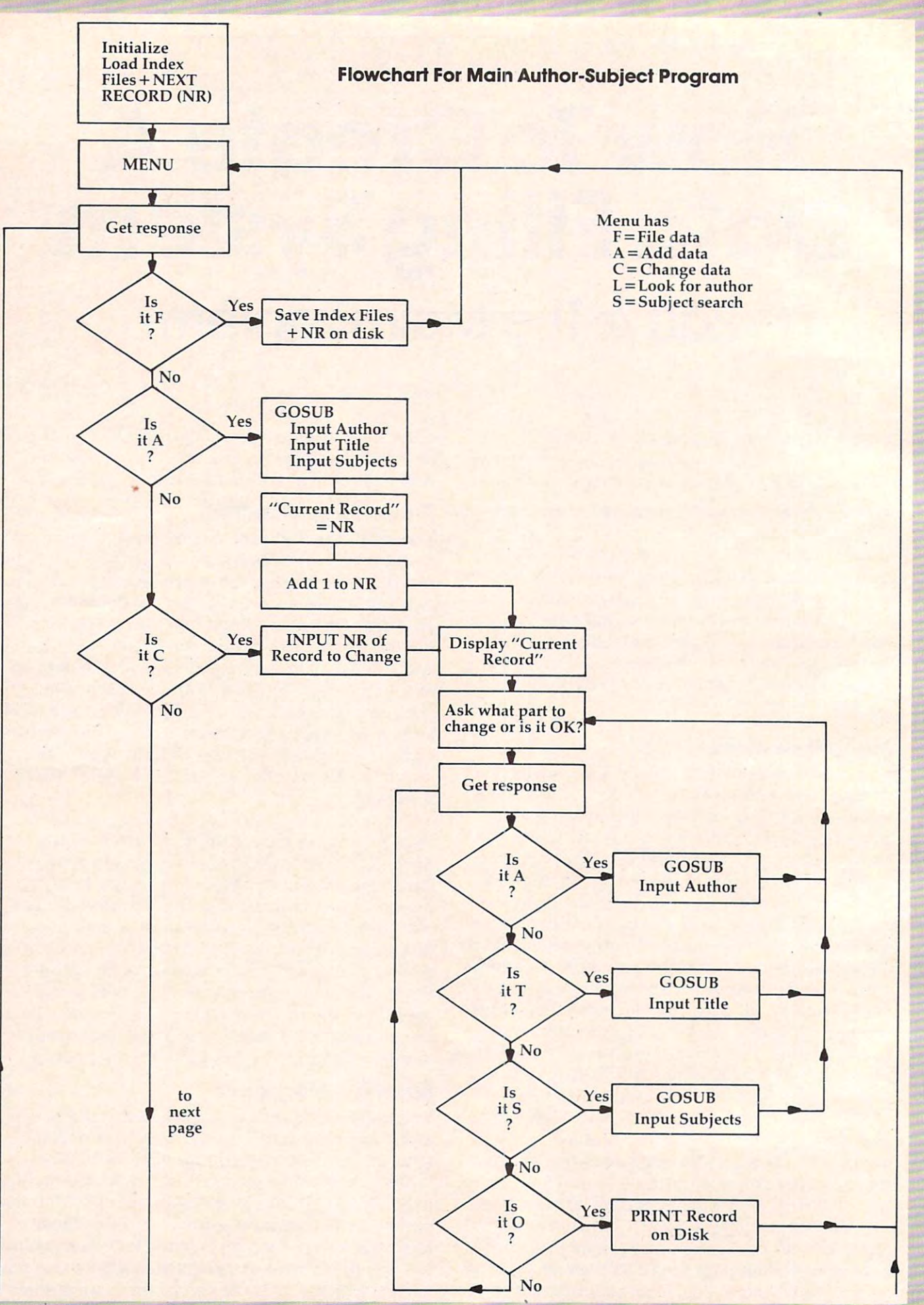

<sup>214</sup> COMPUTE! October <sup>1983</sup> **214 cOMPUnI October 1983** 

Gwww.commodore.ca

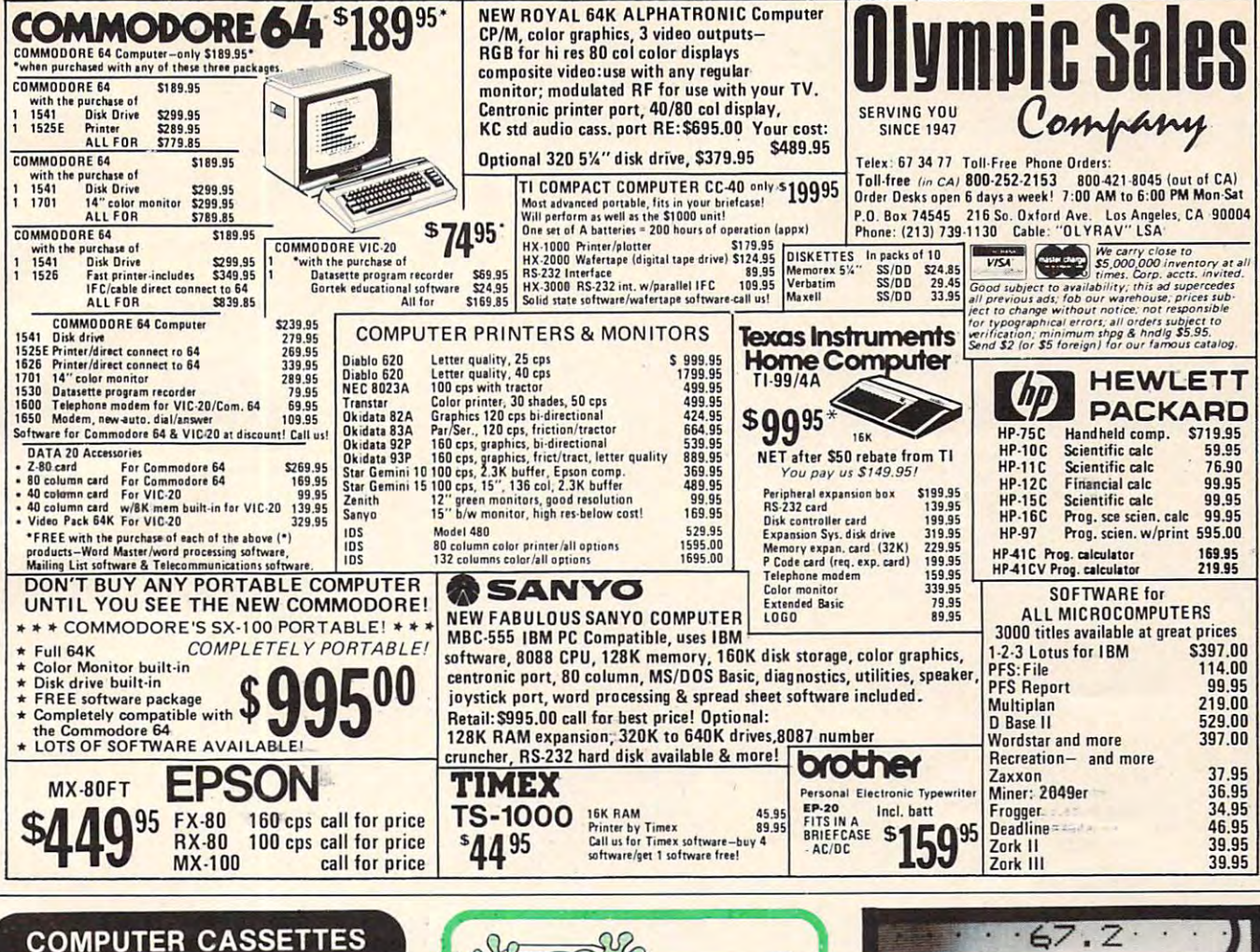

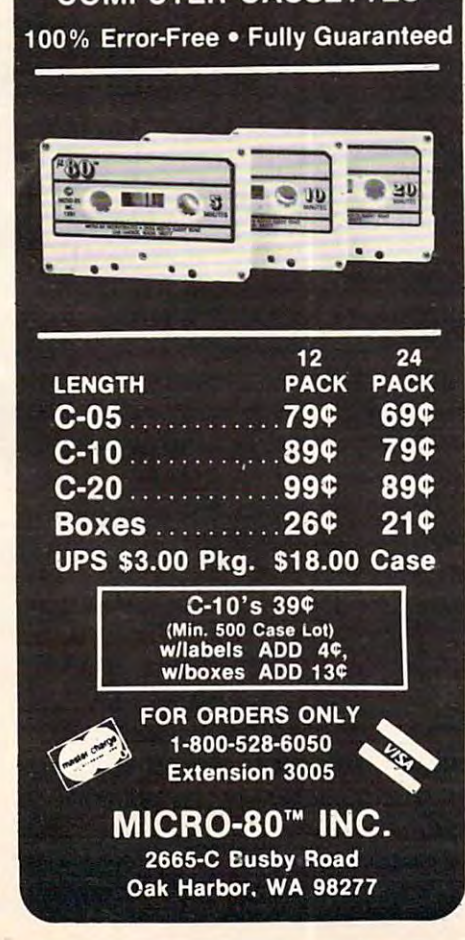

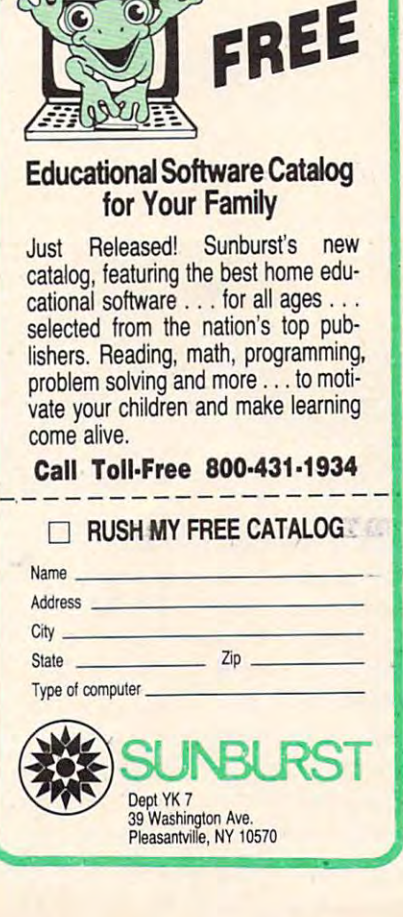

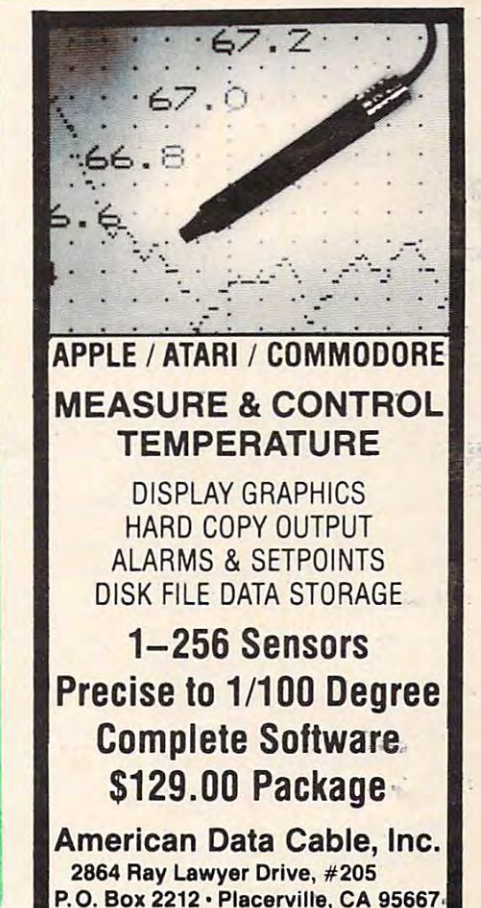

(916) 622-3465

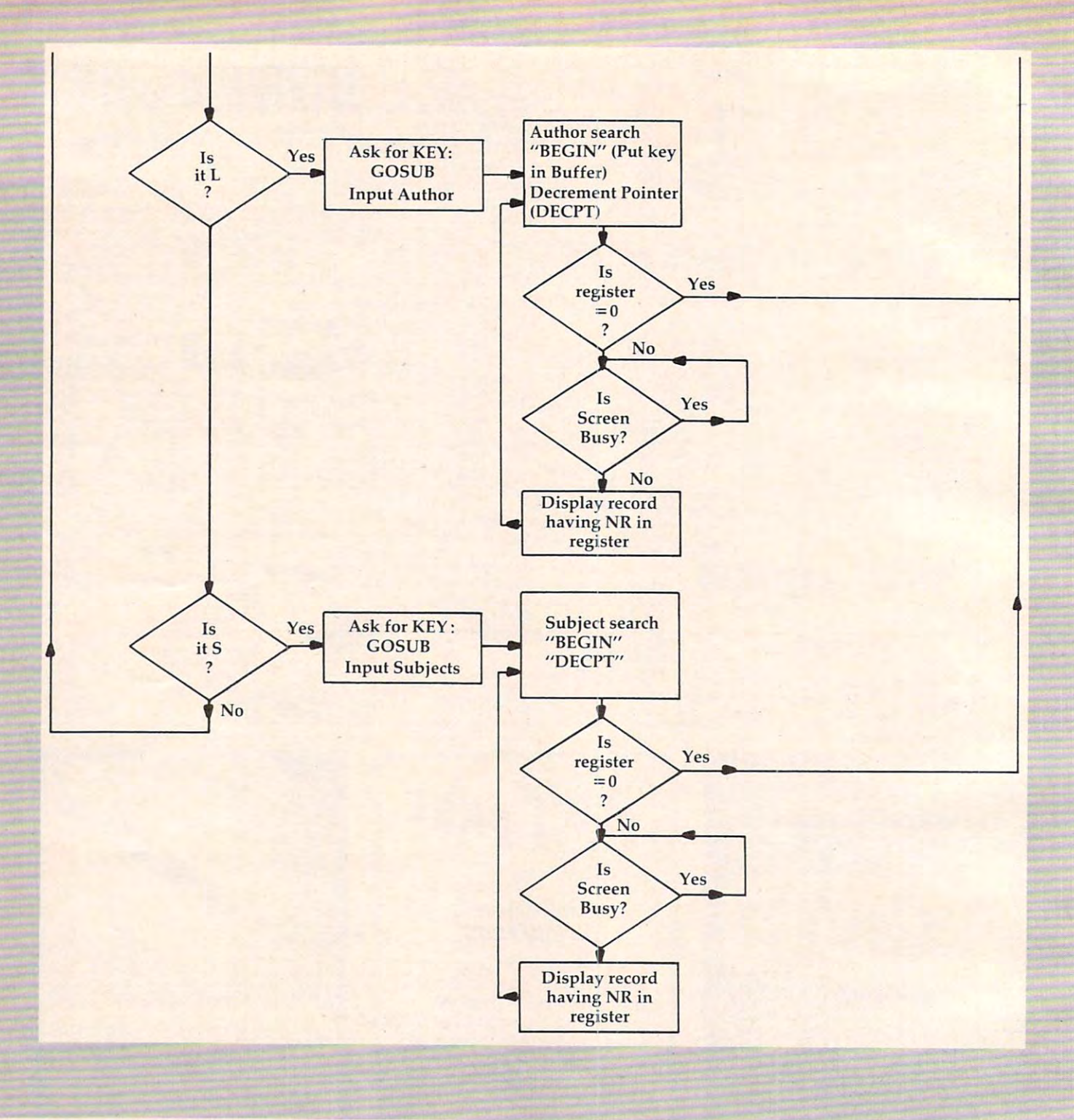

program, but has no function except in that sys program, but has no function except in that system. You can simply include this program on the same disk as the main program where it is handy. same disk as the main program where it is handy.

I had to create a satellite program when my main data file forced me to make a second data system. Many of the records I entered were titles of magazine or journal articles. There is no point of maga zine or journal articles. There is no point in spelling out *The Journal of Embryology and Ex*perimental Morphology when everybody in the busi *perimental Morphology* when everybody in the business knows it as ''JEEM.'' Every periodical has an official abbreviation, but how to remember them official abbreviation, but how to remember them all? I had to make a dictionary of journal names and their abbreviations. Of course, that meant and their abbreviations. Of course, that meant

another data file. If I had had the foresight, I could have incorporated the dictionary into the could have incorporated the dictionary into the main system. Fortunately, my half-megabyte disks have lots of room, but I really do not need a second system with its files and program when it could be ancillary to the main one. Maybe you will think be ancillary to the main one. Maybe you will think far enough ahead and avoid the rather clumsy far enough ahead and avoid the rather clumsy solution I had to adopt.

As we've stressed throughout this series, As we've stressed throughout this series, ingenuity, careful planning, and foresight are the ingenuity, careful planning, and foresight are the key ingredients to <sup>a</sup> good system. Although it key ingredients to a good system. Although it may be frustrating at times, writing the system is may be frustrating at times, writing the system is almost as worthwhile as using it. almost as worthwhile as using it. ©

#### PRODUCTS FOR ATARI\* 400/800 **FROM ELCOMP**

#### **BOOKS for ATARI Computers ATARI BASIC - Learning by Using**

ATARI BASIC – Learning by Using<br>An excellent book for the beginner. Many short programs<br>and learning exercises. All important features of the ATARI<br>computers are described (screen drawings, special sounds, computers are based by specialized screen routines, graphics, keys, paddles, joysticks, specialized screen routines, graphics, sound applications, peeks, pokes, and special stuff). Also suggestions are made that challenge contam routines. Order #164 \$7.95

#### Games for the ATARI Computer

This book describes advanced programming techniques like<br>player-missile-graphics and use of the hardware-registers.<br>Contains many ready to run programs in BASIC and one called GUNFIGHT in machine language. Order #162 \$7.95

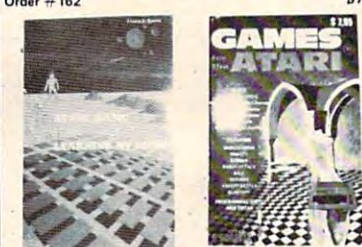

How to program your ATARI in 6502 Mach.Lang nachine language for the BASIC prog Order  $\#$  169 \$9.95

#### FORTH on the ATARI - Learning by Using

Introduction, programs, applications, learning exerci-<br>Order #170 \$7.95 m book No. 170 on disk Order No. 7319 \$22.00 only

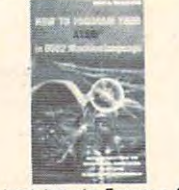

A Look into the Future - ASTROLOGY

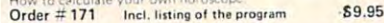

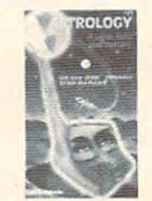

SUPERMAIL

(500 addr. on 1 disk<br>Completely write<br>FORTH, Comes on

disk, No cartridge,

1000 items per dis Completely writ<br>FORTH, Same as at

 $Order \# 7312$ 

 $(Dist<sub>o</sub>)$ 

 $Order \# 7320$ 

**BUSIPACK-1** 

Order  $#7313$ 

(written in FORT)<br>plete order entry, in<br>mailing and invoicin

Our catalog is free with every order. Send \$1.00 and<br>SASE for catalog only.

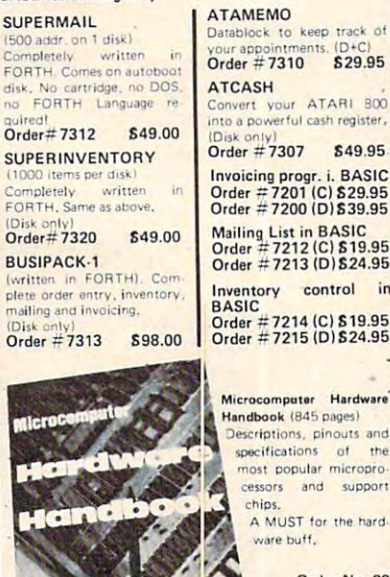

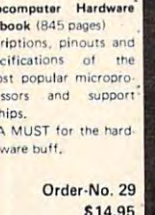

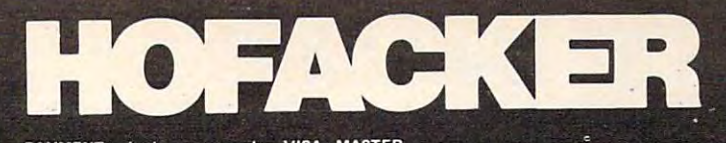

 $\frac{1}{b}$ 

W

k

PAYMENT: check, money order, VISA, MASTER<br>CARD, Eurocheck, ACCESS, Interbank<br>Prepaid orders add \$3.50 for shipping (USA)<br>\$5.00 handling for C.O.D.<br>All orders outside USA: add 15 % shipping, Califor-<br>nia residents add 6.5 %

ATARI is a registered trademark of ATARI Inc.<br>VIC-20, CBM are registered trademarks of Commodore<br>APPLE is a registered trademark of APPLE Computer, Inc

#### SOFTWARE IN MACHINE LANGUAGE for ATARI ATMONA-1

This is a machine language monitor that provides you with the most important commands for programming<br>in machine-language. Disassemble, dump (hex and ASCII), change memory location, block transfer, fill<br>memory block, save and load machine-language programs, start programs. Printer option via three different interfaces. **Contractor 419.95**  $\ddot{\circ}$ 

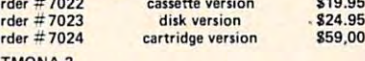

ATMONA-2<br>This is a tracer (debugger) that lets you explore the<br>ATARI RAM/ROM area. You can stop at previously<br>selected address, opcode, or operand. Also very<br>valuable in understanding the microprocessor. At<br>each stop, all

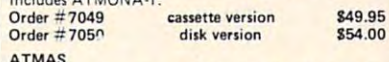

Macro-Assembler for -ATARI-800/48k. One of the most powerful editor assemblers on the market.<br>Versatile editor with scrolling. Up to 17k of source-<br>Code. Very fast, translates 5k source-eode in about 5<br>seconds. Source code can be saved on disk or cassette. (Includes ATMONA-1) disk version \$89.00

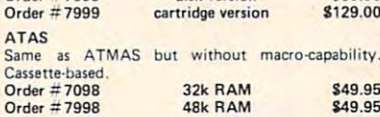

ATEXT-1

 $\Omega$ 

 $\tilde{c}$ 

This wordprocessor is an excellent buy for your money. It features screen oriented editing, scrolling, stripg search (even nested), left and right margin justification. Over 30 commands. Text can be saved on disk or cassette.

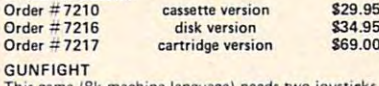

This game (8k machine-language) needs two joysticks.<br>Animation and sound. Two cowboys fight against each other. Comes on a bootable cassette. \$19.95 Order #7207

#### **FORTH for the ATARI**

FORTH from Elcomp Publishing, Inc. is an extended<br>Fig-Forth-version, Editor and I/O package included. Utility package includes decompiler, sector copy, Hex-<br>dump (ASCII), ATARI Filehandling, total graphic and sound, joystick program and player missile. Extremely powerful!<br>Order #7055 disk \$39.95 Floating point package with trigonometric functions  $(0 - 90^{\circ}$ Order #7230 \$29.95 disk Learn-FORTH from Elcomp Publishing, Inc. A subset of Fig-Forth for the beginner. On disk<br>(32k RAM) or on cassette (16k RAM). Order #7053 \$19.95 **Expansion boards for the APPLE II** The Custom Apple + Other Mysteries molete quide to customizing the the custom apple are und Hardware \$24.95 Order-No. 680

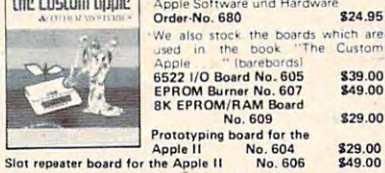

Prototyping board for the<br>Apple II No. 604<br>the Apple II No. 606 \$29.00 Order two boards and get the book free

\$49.00

\$29.00

Care and Feeding of the Commodore PET<br>Eight chapters exploring PET hardware. Includes repair and interfacing information. Programming tricks and schematics Order #150 \$9.95

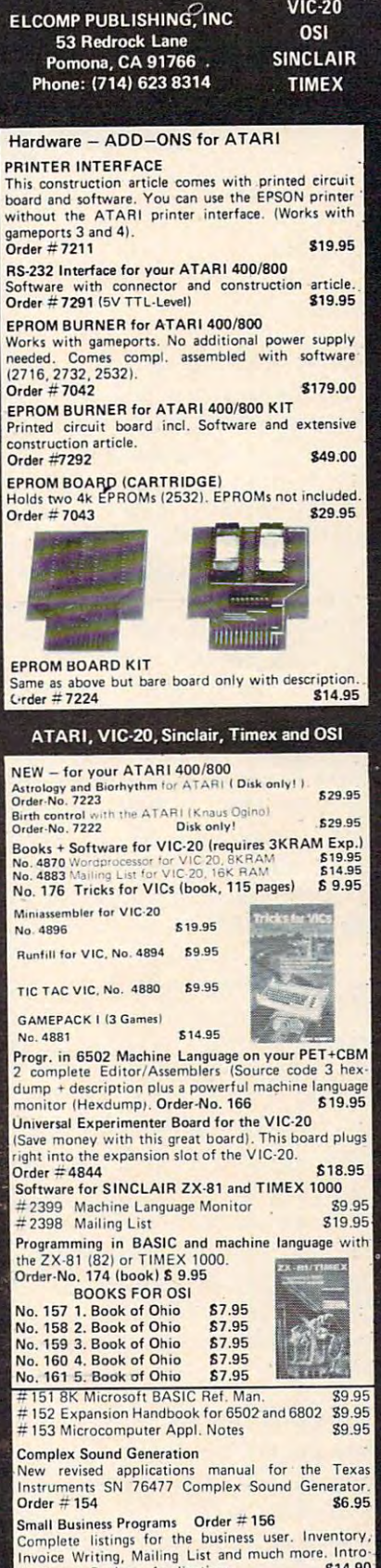

**Rooks** 

**Software** 

for

**ATARI** 

\$14.90

duction to Business Applications.

# MACHINE LANGUAGE LANGUAGE LANGUAGE LANGUAGE LANGUAGE LANGUAGE LANGUAGE LANGUAGE LANGUAGE LANGUAGE LANGUAGE LANGUAGE LANGUAGE LANGUAGE LANGUAGE LANGUAGE LANGUAGE LANGUAGE LANGUAGE LANGUAGE LANGUAGE LANGUAGE LANGUAGE LANGUAG **MACHINE LANGUAGE**

Jim'Butterfield. Associote Editor Jm ·Butterfleld. Assoclote Editor

# Bagel Break, Part **Bagel Break, Part 3**

We've looked at some of the planning that goes We've looked at some of the planning that goes into organizing a machine language game of "Bagels." Let's put the final touches together, and discuss some less obvious aspects of the way and discuss some less obvious aspects of the way the program fits with BASIC. the program fits with BASIC

We chose to start the machine language at We chose to start the machine language at S033C, decimal 828. The main reason for this was \$033C, decimal 828. The main reason for this was to make it universal – the same space is available in PET, CBM, VIC and Commodore <sup>64</sup> computers. in PET, CBM, VIC and Commodore 64 computers. It is the memory address of the cassette tape buffer It is the memory address of the casse tte ta pe buffer (on PET/CBM, the buffer for cassette 2). (on PET/CBM, the buffe r for cassette 2).

But that space is not always free and clear. If we wished to save the program to cassette tape, we wished to save the program to cassette tape, we might need this buffer space. The SAVE com we might need this buffe r space. The SA VE command would begin by staging the program mand would begin by staging the program "header" block in this area; the program would be destroyed before it was written. If we should be destroyed before it was written. If we should try any BASIC 4.0 disk commands, this area would try any BASIC 4.0 disk commands, this area would also be invaded; a simple CATALOG command would wreck our program. would wreck our program.

For safety's sake, we should pop our machine For safety's sake, we should pop our machine language program into place just before we use it. language program into place just before we use it. What better way than to build the program as What better way than to build the program as a series of BASIC DATA statements, and POKE it into its working area? into its working area?

That's exactly what we do in the program That's exactly what we do in the program here. If we examine the numbers in the DATA here. If we examine the numbers in the DATA statements, we'll be able to spot our original program. The first two numbers, for example, are 169 and 0. These decimal numbers would translate to \$A900, and that's our first instruction, LDA #\$00, or, "Load the A register with the actual value of hex 00." We could trace through all of the instructions of the original program in this the instructions of the original program in this rashion.

#### It is a second company of the second second second second second second second second second second second second second second second second second second second second second second second second second second second sec **It Is BASIC**

How did we get the DATA statement values in How did we get the DATA statement values in lines 100-180? We could do it by painstaking hand lines 100-180? We cou ld do it by painstaking hand translation, but there are easier ways. After all, translation, but there are easier ways. After all, we have a computer to do the routine calculations for us. One way would be to put the hex program for us. One way would be to put the hex program in place, and then write a loop using PEEK to

print out the decimal values. For example,

#### FOR  $J = 828$  TO 848: PRINT PEEK(J);:NEXT J

would yield a series of decimal values. Using screen editing, we could insert the commas and prefix the values with a line number and the word DATA.

Thus, we have a program that's totally BASIC. When it runs, we manufacture a machine language program and then call it. But the program handles program and then ca ll it. But the program handles like BASIC, lists like BASIC, and may be loaded and saved like BASIC - because it is BASIC. and saved like BASIC - because it is BASIC

few comments on the BASIC program itself. A few comments on the BASIC program itself. Line <sup>290</sup> causes the random number generator to Line 290 causes the random number generator to be scrambled, or "randomized." When we use be scrambled, or " randomi zed. " When we use the value zero as an argument, *i.e.*, RND(0), the random number seed is scrambled against the clock time so that all following numbers, called with RND(1), will be unpredictable.

Lines 300 to 320 generate four random numbers, each from <sup>65</sup> (the ASCII letter A) to <sup>70</sup> (letter bers, each from 65 (the ASCII letter A) to 70 (letter F) inclusive. These values are POKEd into memory F) inclusive. These values are POKEd into memory for the machine language program to use. for the machine language program to use.

After the call to machine language, PEEK(577) After the call to machine language, PEEK(577) will tell us whether or not the player got the solution. Location <sup>577</sup> (\$0241), tells us about the "exact tion. Location 577 (\$0241), tells us about the "exact matches": four is a correct solution, of course. If the count is less than four, we must tell the player the count is less than four, we must tell the player what the solution was by PEEKing the characters what the solution was by PEEKing the characters back out from addresses 580 to 583 – that's where we put them. we put them.

We have looked at a simple game which uses BASIC and machine language working together. BASIC and machine language working together. The emphasis this time was on working the prob The emphasis this time was on working the problem through and commenting on the various tools that a programmer might bring to the task.

The program could well have been written The program could well have been written entirely in BASIC. After all, Bagels doesn't need super-speed to run. But you may notice that for this sort of job, machine language brings a clean elegance to the program. The programmer often feels that machine language gives more total feels that machine language gives·a more total control over the programming. control over the programming.

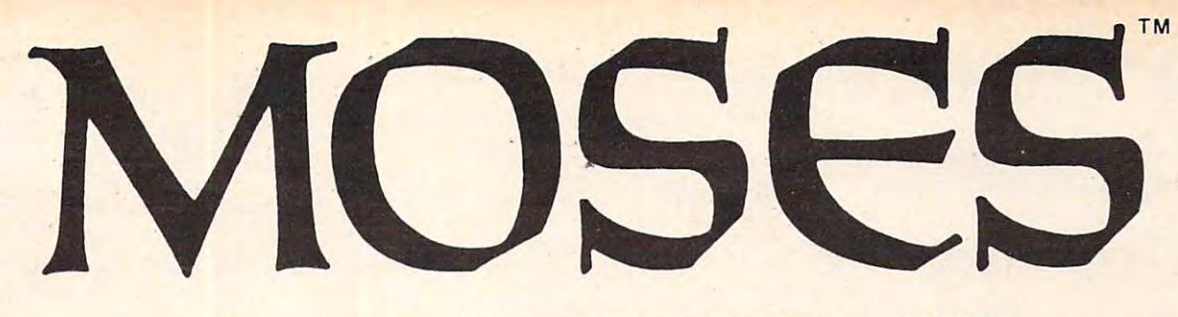

# THE ASSEMBLER OF THE AGES **THE ASSEMBLER OF THE AGES**  for the VIC <sup>20</sup> for the *VIC* 20'"

#### Why MOSES? Why MOSES?

Programs written with MOSES run fifty to several hundred times faster than programs written in BASIC. dred times faster than programs written in BASIC. A program that takes two minutes to execute in BASIC, program that takes two minutes to execute in BASIC, will only take two seconds (or less) to execute when written with MOSES.

#### ULTRA-FAST .ULTRA-FAST

ten with MOSES.

MOSES is written in MACHINE MOSES is written in MACHINE LANGUAGE! MOSES assembles LANGUAGE! MOSES assembles do a great and the times faster than the second than the second terms of the second terms of the second terms of the second terms of the second terms of the second terms of the second terms of the second terms of the secon assemblers written in BASIC. assemblers written in BASIC. dozens of times faster than

#### ULTRA-SOPHISTICATED ULTRA-SOPHISTICATED

MOSES makes 3 PASSES, not just one or two like most other assemblers. assemblers.

#### <u>ure</u> a s w s <del>c</del> = comme case on a ULTRA-FRIENDLY

On screen menu of EASY-TO-On screen menu of EASY-TO· USE COMMANDS.

#### <u>umaan uteessa vanaan sa</u> ULTRA-CONVENIENT

Comes in CARTRIDGE with sturdy plastic case. Comes in a CARTRIDGE with sturdy plastic case. MOSES is easy to learn and powerful. As you enter MOSES is easy to learn and powerful. As you enter each line. MOSES verifies syntax, and partially

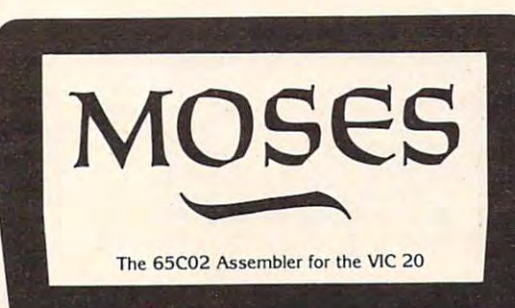

assembles the line thereby reducing debugging time assembles the line thereby reducing debugging time and conserving memory. This means an even faster and conserving memory. This means an even faster assembly. Also included with MOSES is a machine ianguage MONITOR with <sup>34</sup> powerful commands to help guage MONITOR with 34 powerful commands to help

you debug your programs. Whether you program for fun or Whether you program for fun or profit, or both, you need MOSES. profit. or both. you need MOSES. You'll love the ability to program You'lI love the ability to program where imagination is your only where imagination is your only limit.

#### SPECIAL OFFERI

For a limited time, we will include free kit to upgrade your VIC a free kit to upgrade your VIC 20's outdated <sup>6502</sup> to the new, 20's outdated 6502 to the new. enhanced 65C02A microproces enhanced 65C02A microproces' sor. The 65C02A is totally compatible with all VIC <sup>20</sup> software patible with all VIC 20 software and hardware, uses 99% less and hardware. uses 99% less

energy, and has <sup>27</sup> new instructions to make program energy. and has 27 new instructions to make program· ming easier and faster. And, of course, MOSES takes ming easier and faster. And. of course. MOSES takes advantage of all 27 instructions. This is a \$24.95 value, but is included free while quantities last. but is included free while quantities last.

#### 8K 16K RAM EXPANSION **8K-16K** .RAM **EXPANSION**

A high quality memory expansion cartridge housed in a sturdy plastic case. This product has an easily accessible dip switch uct has an easily accessible dip switch which gives you memory block switching ability. Use one 8K and one 16K ing ability. Use one 8K and one 16K for 24K memory or two 16K cart for 24K memory or two 16K cart· ridges for a total of 32K memory. 6-Month Warranty. 6·Month Warranty.

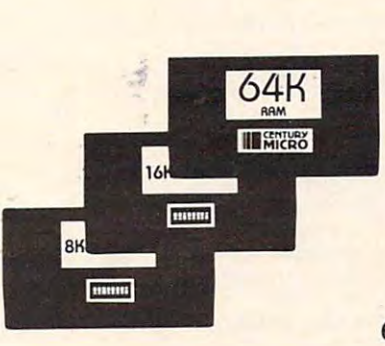

#### $-$ RAM EXPANSION **64K RAM EXPANSION**

It's finally here. This highly versatile ram cartridge allows you to store or ram cartridge allows you to store or write programs in two separate 32N banks that are bank selectable with banks that are bank selectable with software - NO SWITCHES. This product is power stingy using less than <sup>200</sup> duct is power stingy using less than 200 mA current. A must for programmers. 6-Month Warranty. 6·Month Warranty.

#### VIC <sup>20</sup> PRODUCTS: **VIC 20 PRODUCTS:**

 $\ddotsc$ MOSES with 8K RAM expansion MOSES with 8K RAM expansion **MOSES** 

\$59.95\* \$59.95\* 99.95\* 99.95\*

8K RAM Cartridge 8K RAM Cartridge 16K RAM Cartridge 16K RAM Cartridge 64K RAM Cartridge 64K RAM Cartridge \$46.95\* \$46.95\*  $-9.9 - -$ 169.95\* 169.95\* 69.95\*

'Manufacturer's suggested list price "Manufacturer's suggested list price

Call CENTURY MICRO at (916) 920-3656 for the name of Call CENTURY MICRO at (916) 920-3656 for the name of a dealer in your area. Dealer inquiries invited. dealer in your area. Dealer inquiries invited.

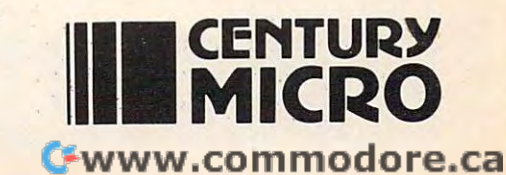

1832 Tribute Rd., Suite 213, Sacramento, CA 95815

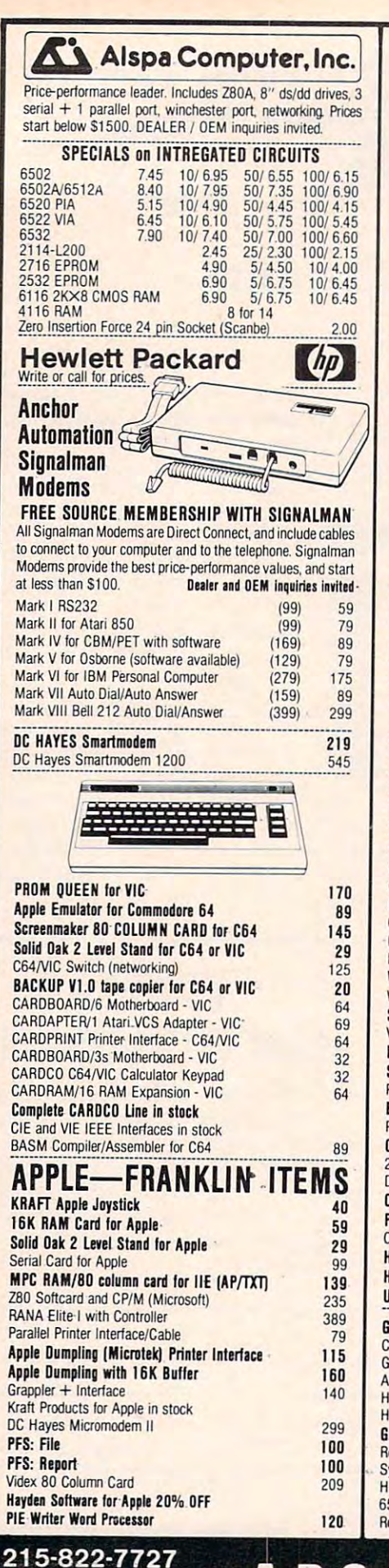

<sup>252</sup> Bethlehem Pike **Colmar, PA 18915** 

figurations. Base configuration supports 2 computers. Additional computer hookups \$100 each. COHPACT " \$115 A COHPACT " \$115 A COHPACT " \$115 A COHPACT " \$115 A COHPACT " \$115 A COHPACT " \$115 A COHPACT " Intelligent Terminal Package for PET, CBM, C64 Includes ACIA Hardware / STCP Software Includes case, power supply, full 8-bit transmission, and switch selectable character conversion to ASCII. VIDEO ENHANCER for Commodore 64 89 using standard color TV. Provides big screen capability for business applications.  $\mathcal{B}$  and  $\mathcal{B}$  are all  $\mathcal{B}$  and  $\mathcal{B}$  are all  $\mathcal{B}$  and  $\mathcal{B}$  are all  $\mathcal{B}$  and  $\mathcal{B}$  are all  $\mathcal{B}$  and  $\mathcal{B}$  are all  $\mathcal{B}$  and  $\mathcal{B}$  are all  $\mathcal{B}$  and  $\mathcal{B}$  are all  $\mathcal{B}$  an VIC RAM Cards in stock VIC RAM Cards in stock Meteor Run (UMt) 39 VIC SuperExpander<br>VIC 16K RAM VICE 16K RAM 95 RAM 196 RM 95 RM 95 RM 95 RM 95 RM 95 RM 95 RM 95 RM 95 RM 95 RM 95 RM 95 RM 95 RM 95 RM 95 RM Thorn EMI Software Snakman 15 VIC Omega Race Spiders of Mars (UMI) 39 FROGGER 25 Programmers Aid 45 Street Sweepers (VIC) 12 Kongo Kong (VIC) 16 Night Rider (VIC)<br>Annihilator Adventure Pack II  $-16$ Strategy Pack I 16 Grave Robbers 12 VIC Sargon.li Chess VIC 20 Products VIC Sargon.!1 Chess 32 Meteor Run (UMI) Meteor Run (UMI) VIC SuperExpander 52 VIC Radar Ratrace 24 VIC 16K RAM 95 Amok (UMI) 20 Snakman **Rubik's Cube 13** VIC Omega Race 32 Programmers Reference 15 Programmers Aid 45 VIC Adventure Series Kongo Kong (VIC) Kongo Kong (VIC) Annihilator 16 Adventure Pack I 16 Adventure Pack II 16 Metamorphosis 11 Grave Robbers PAPER CLIP WORD PROCESSOR THE REAL PROPERTY OF THE REAL PROPERTY OF THE REAL PROPERTY OF THE REAL PROPERTY OF THE REAL PROPERTY OF THE PROPERTY OF THE PROPERTY OF THE PROPERTY OF THE PROPERTY OF THE PROPERTY OF THE PROPERT ORACLE Data Base Batteries Included 125 Commodore <sup>64</sup> Programmers Reference Guide <sup>16</sup> MicroChess for C64—8 levels of play 19 C64 or VIC SWITCH 125 POWER ROM Utilities for PET/CBM 78 WordPro-4+ - 8032, disk, printer 295 VISICALC for PET. ATARI, or Apple 189 VISICAL FOR PETER PETER AT A PERSON NAMED IN CONTRACT OF PERSON NAMED IN CONTRACT OF PERSON NAMED IN CONTRACT OF PERSON NAMED IN CONTRACT OF PERSON NAMED IN CONTRACT OF PERSON NAMED IN CONTRACT OF PERSON NAMED IN CONTRACT PET-TRAX PET to Epson Graphics Software 40 · SM-KIT enhanced PET/CBM ROM Utilities <sup>40</sup> SM· KIT enhanced PET/C8M ROM UUlilles 40 PROGRAM CALC.lor C64 65 easy calculated the calculated particle in the calculated particle in the calculated particle in the calculated particle in the calculated particle in the calculated particle in the calculated particle in the calculated pa **COPYWRITER Word Processor for C64** 69 2 Meter PET to IEEE or IEEE to IEEE Cable 40 Dust Cover for PET, CBM, 4040, or 8050 8 Cmi; Interfaces (ADA1800. ADA1450. SAOI in stock] Programming the PET/CBM (Compute!) -- R. West 20 HES MODEM with Software 65 HES MODELLINE WITH SOFTWARE GENERAL CONTRACTOR CONTRACTOR CONTRACTOR CONTRACTOR CONTRACTOR CONTRACTOR CONTRACTOR HES Software and Hardware in stock UMI products in stock GRIDRUNNER (HES) VIC or C64 29 COCO (HES) Tutorial for C64 39 Gridrunner (HES) C64 or VIC 29 HES Turtle Graphics VIC 29 C64 49 HES Writer VIC <sup>30</sup> C64 <sup>34</sup> Grand Master Chess (UMI) C64 or VIC 27 **VIC 29** Synthesound(HES) <sup>44</sup> Synthesound (HES) 44 HESMON VICorC64 <sup>29</sup> <sup>6502</sup> Professional Development System (HES) <sup>24</sup> 6502 Professional Oevelopement System (HES) 24 Robot Panic- <sup>29</sup> Pirate's Peril <sup>29</sup> Retro Ball <sup>29</sup> COMPACK/STCP \$115 VE-2 IEEE to Parallel Interface 110 Realize video quality equal or better than composite monitor SCREEN MAKER 80 Column Adapter for C64 145 BACKUP V1.0 20 VIC GORF 32 VICTORY Software for VIC and C64 11 Cosmic Debris (VIC) 12 Educational Pack I 11 Trek 12 Commodore 64 Programmers Reference Guide 16 Compute's First Book of PET/CBM 11 WordPro 3+/64 69 SPELLMASTER spelling checker for WordPro **Programmers Toolkit - PET ROM Utilities • 35** PET Spacemaker II ROM Switch 36 CmC Interfaces (ADA1800, ADA1450, SADI in stock) Compute! First Book of VIC 11 Agressor (HES) 29<br>
HES Turtle Graphics 29 664 49 HES Writer VIC 30 C64 34 Renaissance (UMI) VIC 29 C64 24 HES MON VIC or C64 29 Robot Panic: 29 Pirate's Peril 29 Retro Ball 29

See us for Personal, Business, and Educational See " for P,rsonal· B" ",,~ and Educallanal requiremenl. Educallanal Discount. avalilbl. \_ .... \_.\_ ........ \_\_ .\_--.. \_---\_.\_-----\_.\_ .. \_-- requirements. Educational Discounts available.

~CDIT1IT1DdDre

Gcommodore

Allows you to connect up to 30 CBM/PET Computers to Allows you to 30 CBM/PET Computers to 30 CBM/PET Computers to 30 CBM/PET COMPUTERS TO 30 CBM/PET COMPUTERS TO user. Perfect for schools or multiple word processing con-

PETSCAN I \$245 base price Allows you to connect up to 30 CBM/PET Computers to shared disk drives and printers. Completely transparent to the user. Perfect for schools or multiple word processing con-

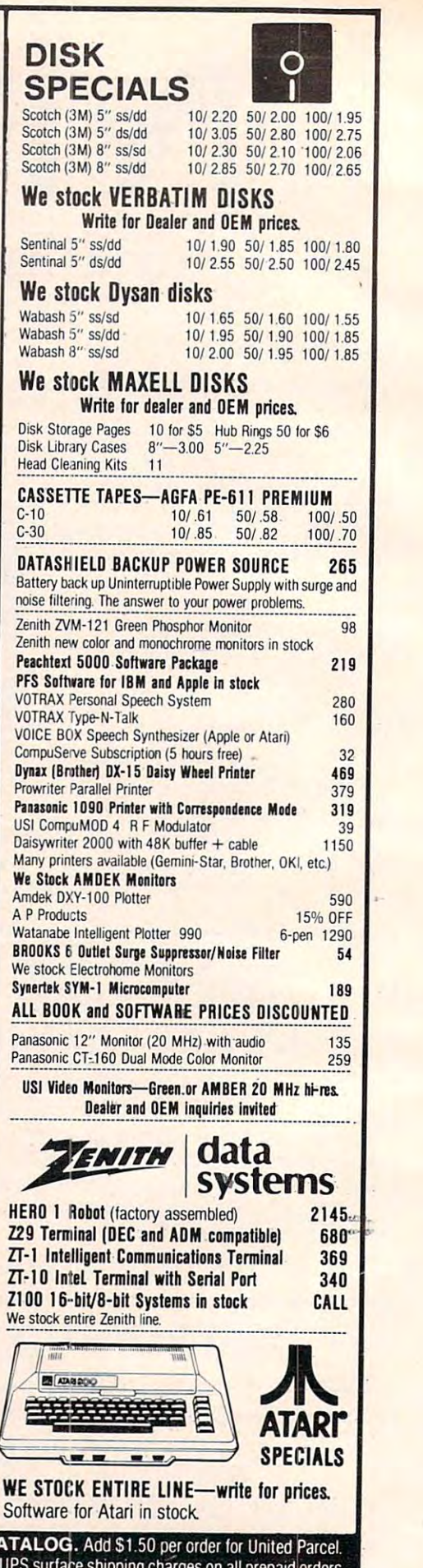

We pay balance of  $\sim$  pays surface shipping surface shipping charges on all prepared orders on all prepared orders of  $\sim$ (add extra for mail. APO/FPO. air). Prices include cash discount. in Regular prices slightly higher Prices subject to change.<br>
Regular prices slightly higher Prices subject to change. WRITE FOR C  $22.7727$ <br>22.5-822-7727 MBC to the pay balance of UPS surface shipping charges on all prepaid orders 52 Bethlehem Pike **om BCOMPU1ers** (add extra for mail, APO/FPO, air). Prices include cash discount.

#### OAK STAND-C64, VIC, Apple, Atari 29

Beautiful natural solid oak two-level stand. Rests on table above computer. Holds disk drives/cassette deck, as well as your monitor/TV. your monitor/TV.

KMMM Pascal for PET/CBM/C64 \$79 A subset of standard Pascal with extensions. Includes Machine Compiler. P-Code to machine language translator for optimized object code, Run-time package, Floating Point capability, User Manual, and sample programs. Language Pascal Source Editor, Machine Language P-Code

Requires 32K Please specify configuration.

### EARL for PET (disk file based) \$65 Editor, Assembler, Relocater, Linker

mnemonics. Disk file input (can edit files larger than memory). Generates relocatable object code using MOS Technology

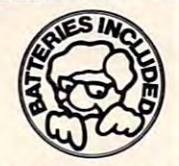

#### Paper Clip (Batteries Included) \$109

Extremely comprehensive word processor for Commodore and Commodore 64 computers. Has features of WordPro, plus advanced functions like horizontal scroll, column move, column arithmetic, column sort, and comprehensive printer support support support support support support support support support support support support support support support support support support support support support sup arithmetic. column sort, and comprehensive printer support.

Delphi's ORACLE (Batteries Included) \$125 Comprehensive Data Base, Report Writer, Mail Label system allowing large record size (over 8000 characters) with the number of records in a file limited only by disk capacity (7.5 MB on 9090 drive). Fast machine language routines, including full multilevel sorts. full multilevel sorts.

#### 4K or 8K bytes of soft ROM optional battery RAM/ROM for PET/CBM

Use RAM/ROM as a software development tool to store data USU RAM/ROM as a software development tool to store data to or machine code beyond the normal BASIC range, or to load a ROM image to avoid ROM socket conflicts. Possible applications include machine language sort (such as SUPER-calions include machine language sort (such as SUPERbackup.

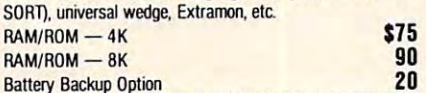

#### SUBSORT for PET/CBM \$35 Excellent general purpose machine language sort routine.

Branding Iron EPROM Programmer for PET/CBM software for all ROM versions. Includes all hardware and software to pro-PROGRAM YOUR OWN EPRoMS \$75

gram or copy 2716 and 2532 EPROMs. PORTMAKER DUAL RS232 SERIAL PORT \$63 Two ports with full bipolar RS232 buffering. Baud rates from to 4800. For PET/CRM, AIM SYM.

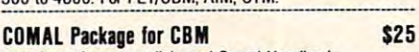

Includes software on disk, and Comal Handbook

## SuperGraphics 2.0 SuperGraphics 2.0 **NEW Version with TURTLE GRAPHICS**

SuperGraphics, by John Fluharty, provides a 4K machine language extension which adds 35 full featured commands to Commodore BASIC to allow fast and easy plotting and manipulation of graphics and shapes on the PET/CBM video display

sound commands allow you to initiate notes or songs from BASIC, and then play them in the background mode without interfering with your BASIC program. SOUND commands allow you to initiate notes or songs from BASIC, and then play them in the background mode

Additionally, seven new TURTLE commands open up a whole new dimension in graphics.

Specify machine model (and size), ROM type (BASIC 3)  $-1$  $or 4)$ 

SuperGraphics in ROM (\$A000 or \$9000) \$45 Volume discounts available fair participation Volume discounts available for schools.

215-822-7727 <sup>252</sup> Bethlehem Pike Colmar, PA 18915

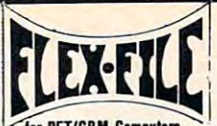

for PET/CBM company of PET/CBM Company of PET/CBM Company of PET/CBM Company of PET/CBM Company of PET/CBM Company of PET/CBM Company of PET/CBM Company of PET/CBM Company of PET/CBM Company of PET/CBM Company of PET/CBM C

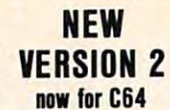

FLEX-FILE is a set of flexible, friendly programs to allow you to set up and maintain a data base. Includes versatile Report Writer and Mail Label routines, and documentation for programmers to use Data Base routines as part of other programs

#### RANDOM ACCESS DATA BASE

Record size limit is 256 characters. The number of records per disk is limited only by record size and Iree space on the disk disk is limited only by record size ard free 'space on the disk. File maintenance lets you step forward or backward through a file, add, delete, or change a record, go to a numbered record, or find a record by specified field (or partial field). Field lengths may vary to allow maximum information packing. Both submay be specified as a key. Sequential file input and output, as ted. Record size, fields per record, and order of fields may be changed easily. totals and sorting may be nested up to 5 fields deep. Any field well as file output in WordPro and PaperMate format is supporchanged easily

#### **MAILING LABELS**

Typical mail records may be packed 3000 per disk on 8050 (1400 in 4040). Labels may be printed any number wide, and may begin in any column position. There is no limit on the number or order of fields on <sup>a</sup> label, and complete record selection her a order of fields on a label. and romplete record selection via type code or field condition is supported. via type code or field condition is supported.

#### REPORT WRITER

Flexible printing format, including field placement, decimal justification and rounding. Define any column as a series of math or trig functions performed on other columns, and pass results such as running total from row to row. Totals, nested subtotals, and averages supported. Complete record selection, including field within range, pattern match, and logical func including field within range. pattern match. and logical functions can be specified.

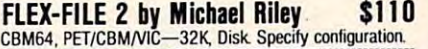

#### SCREEN MAKER (cgrs microtech) \$149 80 Column Adapter for Commodore 64

Expand your computer for business applications. Provides 80 column  $\times$  24 line display in a 2K video RAM. Linking software provided.

#### Copy-Writer Word Processor \$69

Full-featured professional word processor with over 800 lines of text per memory load on C64. Has features not available in many word processors such as double column printing, built in graphic capability, shorthand notations, and ability to support graphic capability, storthand notations, and ability 10 support all printer codes. all printer codes.

#### SPECIAL COMBINATION PACKAGE \$200 \ Includes SCREEN MAKER AND Copy Writer for C64

#### DISKI.CU. \$40 DISK I.C.U. \$40

**ABComputers** 

- Intensive Care Unit by L.C. Cargile COMPLETE DISK RECOVERY SYSTEM FOR CBM DRIVES
- edit disk blocks with ease edit disk blocks with ease
- duplicate disks, skipping over bad blocks - complete diagnostic facilities
- unscratch scratched files
- check and correct scrambled files
- recover improperly closed files
- extensive treatment of relative files
- optional output to IEEE488 printer optional ootput to IEEE488 printer
- comprehensive user manual (an excellent tutorial on disk operation and theory). operation and theory).

## Furnished on copy-protected disk with manual.

CBM Software PAPER CLIP Word Processor **110** BASIC INTERPRETER for CBM 8096 \$95 PEDISK II Systems from cgrs Microtech available. FILEX IBM 3741/2 Data Exchange Software available. JINSAM Data Base Management System for CBM.<br>COPY-WRITER Word Processor for PET/CBM \$159 COPY-WRITER Word Processor for PET/CBM \$159 CASH MANAGEMENT SYSTEM \$45 Petspeed BASIC Compiler 120 Integer BASIC Compiler 120 **CMAR Record Handler 110** UCSD Pascal (without board) 135 Wordcraft 80 or 8096 265

#### FORTH for PET now for C64 **FORTH for PET now for C64**

#### BY LC. Cargile and Michael Riley \$50 Features include

- full FIG FORTH model.
- all FORTH 79 STANDARD extensions.
- structured 6502 Assembler with nested decision
- making macros.<br>full screen editing (same as when programming in **BASIC**
- $-1.1 1.7$ auto repeat key. auto repeat key.
- sample programs.
- standard size screens (16 lines by 64 characters). 150 screens per diskette on 4040, 480 screens on 8050.
- ability to read and write BASIC sequential files.
- introductory manual. reference manual.

For Commodore 64, or any 16K/32K PET/CBM with ROM 3 or 4, and CBM disk drive. Please specify configuration when ordering. ordering.

**Metacompiler for FORTH \$30 Simple metacompiler for creating compacted object code** which can be run independently (without FORTH system).

Page Mate PageMate 6 R 60 COMMAND **............. WORD PROCESSOR NH NH** PROCESSOR by Michael Riley by Michael Riley

Paper-Mate is a full-featured word processor for Commodore computers. Page-Mate incorporates 60 commands to give you full screen editing with graphics for all 16K or 32K machines (including 8032), all printers, and disk or tape drives. Many additional features are available (including most capabilities of WordPro 3).

Page-Mate functions with all Commodore machines with at least 16K, with any printer, and either cassette or disk.

Toorder Page-Mate, please specify machine and ROM type. To order Page-Mate, please specifymachileand ROM type. Page-Mate (disk or tape) for PET, CBM, VIC, C64 **................................** 

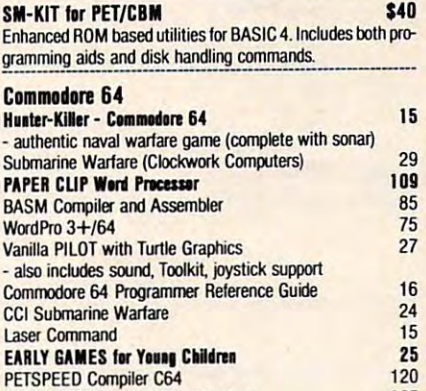

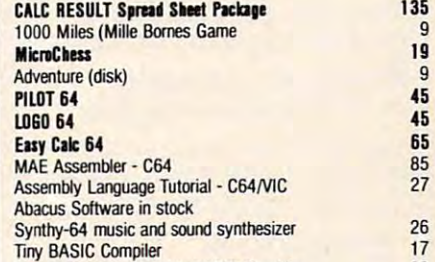

ScreenGraphics-64 adds BASIC Graphics 22

PETSPEED COMPIUM COMPTETE

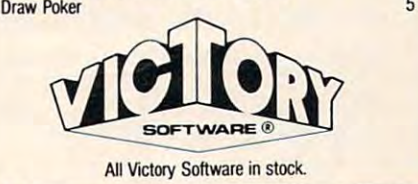

WRITE FOR CATALOG. Add \$1.50 per order for United Parcel.<br>We pay balance of UPS surface shipping charges on all prepaid orders We pay balance of UPS surface shipping charges on all prepaid orders (add extra for mail. APO/FPO, air). Prices include cash discount. Colmar, PA 18915 **Regular prices slightly higher.** Prices subject to change.

Backup disk available, \$10 additional.

#### **Bagels**

90 REM BAGELS ML 100 DATA 169, 0, 141, 64, 2, 238, 64, 2, 173, 64, 2 , 201, 10, 240, 5, 32, 81, 3, 208, 241, 96 110 DATA 9, 48, 32, 210, 255, 169, 32, 32, 210, 25 5, 162, 0, 142, 65, 2, 142, 66, 2, 142, 67, 2 120 DATA 32, 228, 255, 201, 65, 144, 249, 201, 71 , 176, 245, 32, 210, 255, 174, 67, 2 130 DATA 238, 67, 2, 157, 76, 2, 189, 68, 2, 157, 7 2, 2, 224, 3, 208, 223, 189, 72, 2 140 DATA 221, 76, 2, 208, 11, 238, 65, 2, 169, 0, 1 57, 72, 2, 157, 76, 2, 202, 16, 234, 160, 0 150 DATA 162, Ø, 185, 72, 2, 240, 16, 221, 76, 2, 2 08, 11, 238, 66, 2, 169, 0, 153, 72, 2 160 DATA 157, 76, 2, 232, 224, 4, 144, 230, 200, 1 92, 4, 144, 223, 162, 0, 169, 32 170 DATA 32, 210, 255, 189, 65, 2, 9, 48, 32, 210, 255, 232, 224, 2, 144, 238 180 DATA 169, 13, 32, 210, 255, 173, 65, 2, 201, 4 .96 200 FOR J=828 TO 990  $210$  READ X: T=T+X 220 POKE J.X 230 NEXT J: IF T<>18169 THEN STOP 240 PRINT "BAGELS" 250 PRINT ".. GUESS MY SECRET CODE" 260 PRINT ".. I'LL TELL YOU HOW MANY" 270 PRINT ".. EXACT MATCHES AND OTHER" 280 PRINT ".. MATCHES YOU GET..."  $290 \text{ X} = \text{RND}(0)$ 300 FOR J=0 TO 3  $310 X=INT(RND(1)*6)+65$ 320 POKE 580+J, X 330 NEXT J 340 SYS 828 350 IF PEEK(577)=4 THEN PRINT "GOT IT!":G **OTO 400** 360 PRINT "THE CODE WAS: "; 370 FOR J=0 TO 3 380 PRINT CHR\$ (PEEK (580+J)); 390 NEXT J: PRINT 400 INPUT "WANT ANOTHER GAME"; X\$ 410 IF X\$="Y" OR X\$="YES" GOTO 300  $\odot$ New VIC-20 based monitor/control system for Home, Industial & Laboratory applications. Model VM1000 is a 7 slot card cage utilizing both User & Expansion port and includes: VM101\* buffered. 6-slot cartridge mother **VM201' 24K RAM expansion** VM301 12 bit DAC; 8 channel MUX; 8 bit ADC Personal \$525 **Computer Specialties** P.O. Box 23, Fleming, Pa. 16835 Motherboard & RAM can be plugged directly into VIC & are available separately. **VM101 \$87** Pa. res. add 6% sales tax. **VM201 \$115** 

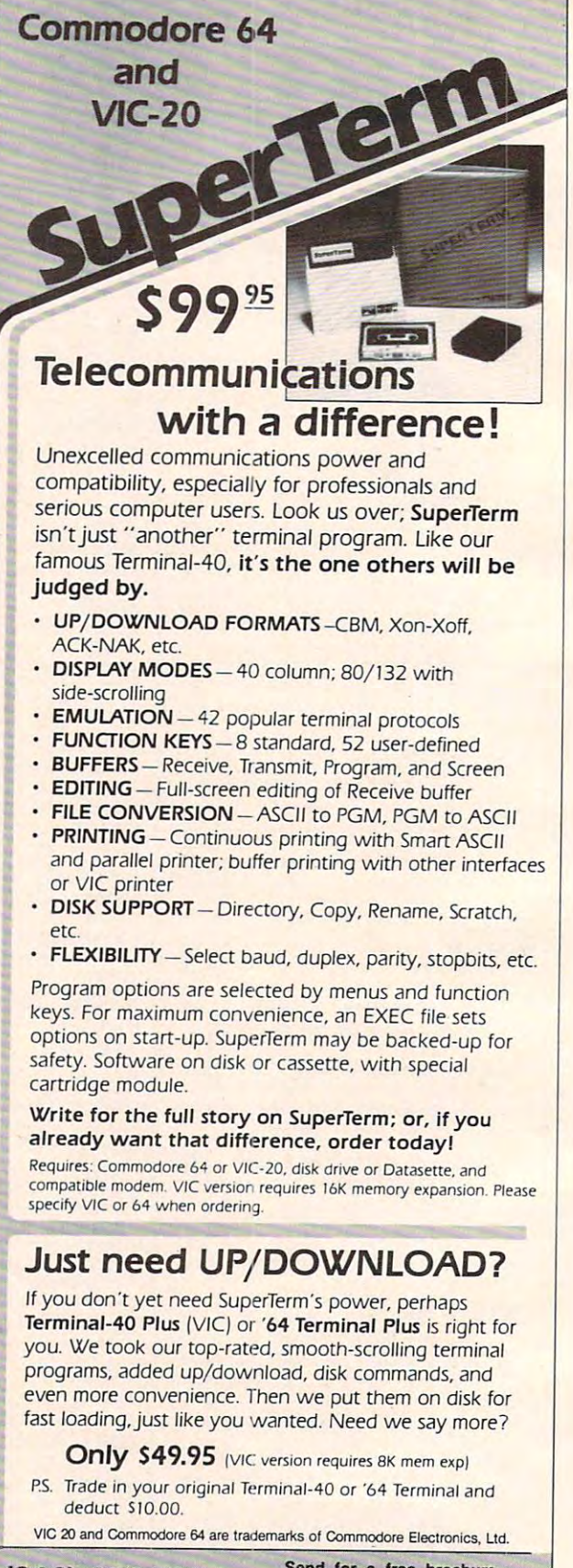

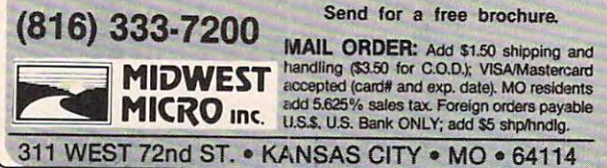

Cwww.commodore.ca

# FLOPPY DISKS SALE FLOPPY DISKS SALE \*\$1.19 ea. \*\$1.19 ea. Economy Model or Cadillac Quality Economy Model or Cadillac Quality We have the lowest prices! We have the lowest prices!

#### ECONOMY DISKS

Good quality 51/4" single sided single density with hub rings. Good quality 51/4" single sided single density with hub rings.

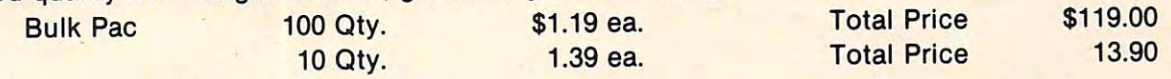

#### CADILLAC QUALITY CADILLAC QUALITY

Automatic dust remover Each disk certified Free replacement lifetime warranty • Each disk certified • Free replacement lifetime warranty

For those who want cadillac quality we have the Loran Floppy Disk. Used by professionals because they can rely For those who want cadillac quality we have the Loran Floppy Disk. Used by professionals because they can rely on Loran Disks to store important data and programs without fear of loss! Each Loran disk is 100% certified {an on Loran Disks to store important data and programs without fear of loss! Each Loran disk is 100% certified (an exclusive process) plus each disk carries an exclusive FREE REPLACEMENT LIFETIME WARRANTY. With Loran exclusive process) plus each disk carries an exclusive FREE REPLACEMENT LIFETIME WARRANTY. With Loran disks you can have the peace of mind without the frustration of program loss after hours spent in program disks you can have the peace of mind without the frustration of program 1055 after hours spent in program development. development.

#### 100% CERTIFICATION TEST 100% CERTIFICATION TEST

Some floppy disk manufacturers only sample test on a batch basis the disks they sell, and then claim they are certified. Each Loran disk is individually checked so you will never experience data or program loss during your<br>lifetimel

#### FREE REPLACEMENT LIFETIME WARRANTY FREE REPLACEMENT LIFETIME WARRANTY

We are so sure of Loran Disks that we give you a free replacement warranty against failure to perform due to faulty materials or workmanship for as long as you own your Loran disk. ty materials or workmanship for as long as you own your Loran disk.

### AUTOMATIC DUST REMOVER

 $\overline{\phantom{a}}$ Just like a record needle, disk drive heads must travel hundreds of miles over disk surfaces. Unlike other floppy disks the Loran smooth surface finish saves disk drive head wear during the life of the disk. (A rough surface will grind your disk drive head like sandpaper). The lint free automatic CLEANING LINER makes sure the disk-killers grind your disk drive head like sandpaper). The lint free automatic CLEANING LINER makes sure the disk·killers (dust dirt) are being constantly cleaned while the disk is being operated. PLUS the Loran Disk has the highest (dust & dirt) are being constantly cleaned while the disk is being operated. PLUS the Loran Disk has the highest probability rate of any other disk in the industry for storing and retaining data without loss for the life of the disk.

# Loran is definitely the Cadillac disk in the world Loran is definitely the Cadillac disk in the world

Just to prove it even further, we are offering these super LOW INTRODUCTORY PRICES

# List \$4.99 ea. INTRODUCTORY SALE PRICE \$2.99 ea. (Box of <sup>10</sup> only) Total price \$29.90 List \$4.99 ea. INTRODUCTORY SALE PRICE \$2.99 ea. (Box of 10 only) Total price \$29.90

### \$3.33 ea. (3 quantity) Total price \$9.99 \$3.33 ea. (3 quantity) Total price \$9.99

All disks come with hub rings and sleeves in an attractive package. All disks come with hub rings and sleeves in an attractive package.

#### RANKING FOR BEST PERFORMANCE RANKING FOR BEST PERFORMANCE

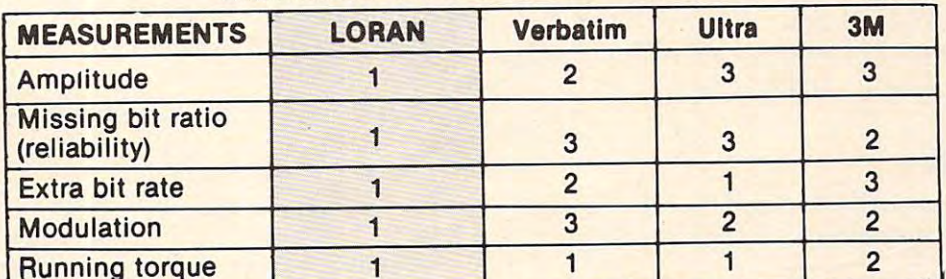

(Numbers that are the same indicate a tie for that position)

**LORAN beats the competition cold!!** 

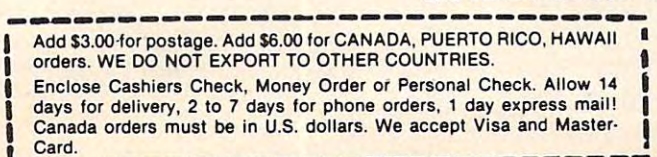

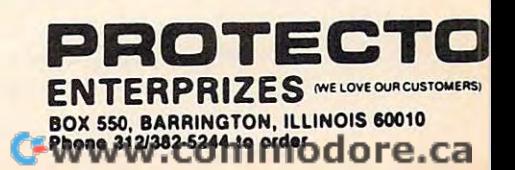

# PROGRAMMING THE Tl **PROGRAMMING IHE II**

 $R = 2$ C. Regena

# Playing Music **Playing Music**  On The Tleasure of the Tleasure of the Tleasure of the Tleasure of the Tleasure of the Tleasure of the Tleasure **On The TI**

Musicians, rejoice! Here is computer that plays Musicians, rejoice! Here is a computer that plays music. You can play a single tone to tune an instrument or get a pitch for a song, or you can play complex rhythms with three-part harmony. Com complex rhythms with three-part harmony. Compose to your heart's content and let the computer pose to your heart's content and let the computer perform your masterpiece. perform your masterpiece.

Nonprofessional musicians – if you'd like to learn more about music, your computer can be learn more about music, your computer can be a great teacher. Learn the notes on a keyboard, learn to read music, learn definitions, or learn to distinguish chords. The computer with music distinguish chords. The computer with music capabilities makes learning fun. capabilities makes learning fun.

For those of you who prefer not to write your For those of you who prefer not to write your own programs, the Tl Music Maker command mod own programs, the TI *Music Maker* command module is available. Here's quick review. You may ule is available. Here's a quick review. You may compose music by choosing various types of notes compose music by choosing various types of notes or rests (quarter, eighth, half, etc.) and placing or rests (quarter, eighth, half, etc.) and placing them on the staff. Choose notes for accompani them on the staff. Choose notes for accompaniment if you wish. Build a song a measure at a time. The computer makes sure the timing works out correctly. Oh yes, you can choose your key out correctly. Oh yes, you can choose your key signature, time signature, and tempo. At any signature, time signature, and tempo. At any time you can play or edit your composition, then time you can play or edit your composition, then save it on cassette or disk if you like. save it on cassette or disk if you like.

Another section of the module is made espe Another section of the module is made especially for nonmusicians. You may draw lines up cially for nonmusicians. You may draw lines up and down the screen at different levels for and down the screen at different levels for a "sound graph," then hear the computer play re "sound graph," then hear the computer play relational tones. Add second and third voices if you lational tones. Add second and third voices if you wish. This command module is really quite versa wish. This command module is really quite versatile with many options and can help you learn tile with many options and can help you learn about music. about music.

## CALL SOUND CALL SOUND

Io program your own music on the TI, use the CALL SOUND statement. The basic form is CALL SOUND statement. The basic form is

#### CALL SOUND(duration, frequency, volume) **CALL** SOUND(duration, frequency, volume)

The duration is numeric expression (number, The *duration* is a numeric expression (number, variable, or algebraic expression which will variable, or algebraic expression which will evaluate to <sup>a</sup> number) which is the number of evaluate to a number) which is the number of milliseconds you wish to play the tone. For exam milliseconds you wish to play the tone. For example, <sup>1000</sup> would be one second. The number may ple, 1000 would be one second. The number may

<sup>224</sup> COMPUTE! October <sup>1983</sup> **224 COMPUIt! October 1983** 

be from 1 to 4250 or from -4250 to -1.

The *frequency* is a numeric expression that indicates what tone to play. The frequency is the indicates what tone to play. The frequency is the cycles per second and may be from <sup>110</sup> to 44733, cycles per second and may be from 110 to 44733, which is from low A on the bass staff to out-ofhuman-hearing range. The "Musical Tone Fre human-hea ring range. The " Musical Tone Frequencies" table in the Appendix of the User's Ref quencies" table in the Appendix of the *User's Ref*erence Guide lists the musical notes with the cor *erence Guide* lists the musical notes with the corresponding frequencies. Note that you can specify responding frequencies. Note that you can specify numbers that are between the normal musical numbers that are between the normal musical tones. The contract of the contract of tones.

The *volume* is a numeric expression that indicates loudness. The volume may vary from 0 to 30, where 0 is the loudest. The volume also depends on the audio setting of your monitor or pends on the audio setting of your monitor or television, but you can control relative volumes of television, but you can control relative volumes of the tones with this parameter. the tones with this parameter.

Try this command: Try this command:

CALL SOUND (500, 44£f, 2) **CALL SQUND{500,440,2)** 

The computer plays the tone of  $\overline{A}$  (440) for 500 milliseconds (half a second) at a volume level of 2.

Now, if you want to tune your band instru Now, if you want to tune your band instrument, just run this program. ment, just run this program.

100 CALL SOUND(4250.440.0) <sup>110</sup> GOTO <sup>100</sup> 110 GOTO 100

You may specify one, two, or three notes to You may specify one, two, or three notes to be played in one CALL SOUND statement. Each be played in one CALL SOUND statement. Each statement has one duration, then a frequency with a volume for each note desired. Here is an example of the three notes in the C major chord:

CALL SOUND(1000,2 62,6,330,4,392,2) **CALL SOUND(1000,262,6,330,4,392,2 )** 

The chord will play for <sup>1000</sup> milliseconds. The The chord will play for 1000 milliseconds. The notes played are C at a volume 6, E at a volume 4, and G at a volume 2. Try a few chords with different frequency and volume numbers. ent frequency and volume numbers.

If you play solo instrument, you might enjoy If you playa solo instrument, you might enjoy programming the computer to play the accompa programming the computer to play the accompaniment chords. Tune your instrument with the niment chords. Tune your instrument with the computer, then you can play with the computer computer, then you can play with the computer as your accompanist. as your accompanist.

## Using Sheet Music **Using Sheet Music**

If you use three tones in the CALL SOUND state If you use three tones in the CALL SOUND statement, they may be in any order. like to use the ment, they may be in any order. I like to use the first frequency and volume as the melody tone, first frequency and volume as the melody tone, then the second and third frequencies and vol then the second and third frequencies and volumes as the accompaniment tones. This way umes as the accompaniment tones. This way I can keep track of which number is the melody. can keep track of which number is the melody. Also, if I start to run out of memory in a piece, I can go back to the CALL SOUND statements and can go back to the CALL SOUND statements and delete accompaniment tones by keeping only the delete accom paniment tones by keeping only the first frequency and volume in each statement. first frequency and volume in each statement.

You may work from a copy of written music to try out the musical capabilities of the TI. The to try out the musical capabilities of the TI. The top note is usually the melody. You may choose top note is usually the melody. You may choose any two notes written directly under the melody note for the accompaniment or the other two notes note for the accompaniment or the other two notes in your CALL SOUND statement. To emphasize in your CALL SOUND statement. To emphasize the melody, use a louder volume for the melody note and softer volumes for the accompaniment note and softer volumes for the accompaniment notes. For example: notes. For example:

#### CALL SOUND<400,262,1,196,6,159,S) **CALL** SOUNO(4~0,262, **1,196,6, 159,8)**

If you have two CALL SOUND statements If you have two CALL SOUND statements together which specify the same frequencies and together which specify the same frequencies and volumes, the notes may sound like one long note volumes, the notes may sound like one long note rather than two separate notes. To make the notes sound distinct, just change the volume number sound distinct, just change the volume number for one of the notes: for one of the notes:

<sup>300</sup> CALL SOUND(200,262,2,196,6,165,8) **30121 CALL SQUND(200,262,2,196,6,165,B)**  <sup>310</sup> CALL SOUND(200,262,3,196,6,165,8) **3 1121 CALL SQUND( 200 ,262,3, 196,6,165,8)** 

To make a bass note sound tied or held while two different melody notes are played, keep the two different melody notes are played, keep the frequency and the volume numbers the same in frequency and the volume numbers the same in both statements: both statements:

<sup>500</sup> CALL SOUND(300,262,2,165,S> **5010 CALL SDUNO( 300 ,262,2,165,B)**  <sup>510</sup> CALL SOUND(300,330,2,165,8) **510 CALL SQUNO (300 , 330,2 ,165,B )** 

Other statements may be executed while Other statements may be executed while a note is being played. You may define graphics, note is being played. You may define graphics, draw graphics, or make calculations between CALL SOUND statements. This feature allows CALL SOUND statements. This feature allows you to have fun choreographing pictures with you to have fun choreographing pictures with music to present a musical dramatization. You do need to experiment so you don't get too many need to experiment so you don't get too many statements between the music statements or there statements between the music statements or there will be gaps in the music. will be gaps in the music.

note will keep playing for its specified du A note will keep playing for its specified duration, and the computer will execute statements ration, and the computer will execute statements until either the duration runs out or another CALL until either the duration runs out or another CALL SOUND statement is encountered. If another SOUND statement is encountered . If another CALL SOUND statement needs to be executed, CALL SOUND statement needs to be executed, the computer waits until the first duration is the computer waits until the first duration is finished before starting the next sound. If you finished before starting the next sound. If you prefer to have the computer go ahead with the prefer to have the computer go ahead with the next sound statement, use a negative number for the second statement's duration. Here is an example. example.

```
100 CALL SOUND(200,392.2)
```

```
110 CALL SOUND(200,330,2>
II ~ CALL SQUNO(200,330,2) 
  20
CALL
SOUND
(200,
262
2~ CALL SDUND(200,262,2 ) 
  30
CALL
SOUND
(200,
330
23
~CALL SQUNO(200,3 30 , 2) 
140 CALL SOUND(400,392,2)
150 END
```
The computer starts with the tone of G and plays for 200 milliseconds. Next the tone of E plays for 200 milliseconds, then C for 200 milliseconds, then E for 200 milliseconds, then G for 400 milliseconds. During the last note the program will seconds. During the last note the program will end, but the note will keep playing for the <sup>400</sup> end, but the note will keep playing for the 400 milliseconds. milliseconds.

Now change to negative durations in lines Now change to negative durations in lines 110-140: 110-140:

```
10
CALL
SOUND
-200,
30, 2)
I I ~ CALL SQUND(-200, 330,2) 
120
CALL
SOUND
-200,
62,2)
12~ CALL SDUND(-200,262,2) 
130
CALL
SOUND
-200,330,2)
3~ CALL SQUNO(-200,330,2) 
140
CALL
SOUND
-400.392,2)
14 ~CALL SQUNO (-400,392,2) 
100 CALL SOUND (200,392,2)
150 END
```
This time, the computer starts by playing G. As This time, the computer starts by playing G. As soon as the computer comes to line 110, a CALL SOUND statement with a negative duration, the computer immediately starts the new sound – no matter what the previous duration was. Line <sup>140</sup> matter what the previous duration was. Line 140 starts the sound of as soon as the computer starts the sound of G as soon as the computer comes to that statement, then continues the sound comes to that statement, then continues the sound for 400 milliseconds since there is not a following sound statement with a negative duration. Try running these two programs to hear the difference. running these two programs to hear the difference.

A technique I like to use in programming music is to use a variable name for the duration, and specify the numeric value of that duration and specify the numeric value of that duration variable near the beginning of the program. For variable near the beginning of the program. For example, I often use T for "tempo" or "time" or M for "metronome marking" or N for "note." If  $I$ use T to represent the duration for a quarter note, then T/2 would be an eighth note and 4\*T would then *T/2* would be an eighth note and 4"T would be a whole note. You can get exact timing in your music and let the computer calculate the your music and let the computer calculate the durations. durations.

*Note:* Avoiding using Q for "quarter note," especially on the TI-99/4, because the key combi especially on the TI-99/4, because the key combination of SHIFT Q is "quit." This is comparable to the FCTN (quitting on the TI-99/4A). An accidental the FCTN (quitting on the TI-99/4A). An accidental SHIFT Q will wipe out your program and return to the title screen. With <sup>a</sup> shifted parenthesis be to the title screen. With a shifted parenthesis before the variable and shifted comma after the fore the variable and a shifted comma after the variable, it's too easy to get an accidental SHIFT Q. variable, it's too easy to get an accidental SHIFT Q.

#### Variable Durations **Variable Durations**

Another advantage to using a variable duration is that you can write your song in terms of the variable, then change the tempo of the song by chang able, then change the tempo of the song by changing only one line (the line defining the duration) ing only one line (the line defining the duration) rather than each CALL SOUND statement. Here rather than each CALL SOUND statement. Here is a short example.

```
\cdot \sim \cdot \sim \cdot110 CALL S0UND(T,262,
2)
11121 CALL SQUND(T,262,2) 
120 CALL SOUND(T, 294, 2)
```
October 1983 **COMPUTE!** 225 C-www.commodore.ca

```
130
130 CALL S DUND (2*T , 330 , 2) 
 180
CALL S0UND<T*4,523,l)
180 CA LL S OUND (T * 4,523 , 1 ) 
120
Quarter note
120 Quarter note 
140
Dotted eighth note
140 Dotted e ighth note 
            CALL SOUND(2*T,330,2)
 CALL S0UND(3*T/4,349,2)
140 CALL SQUND( 3 *T/4,349,2) 
            CALL SOUNDS AND CALL SO A REPORT OF A REPORT OF A REPORT OF A REPORT OF A REPORT OF A REPORT OF A REPORT OF A REPORT OF A REPORT OF A REPORT OF A REPORT OF A REPORT OF A REPORT OF A REPORT OF A REPORT OF A REPORT OF A REPO
            CALL SOUNDCT/2,440,2)
            CALL SOUND CALL SOUNDS AND CALL SOUNDS AND CALL SOUNDS AND CALL SOUNDS AND CALL SO THE CALL SO THE CALL SO THE
Duration of quarter note 400
100 Duration of quarter note = 400 
Quarter note
110 Quarter note 
Sixteenth note
150 Sixteenth note 
 Eighth note
160 Eighth note 
 Eighth note
170 Eighth note 
 150 CALL S DUND ( T /4,392 , 2) 
 160 CALL S DUND ( T /2 ,440, 2) 
 170 CALL SDUND (T/2,494,2) 
190 END
130 Half note
```
Whole note **180 Whole note**  RUN the program. Now change line  $100$  to  $T=800$ .

The song is twice as long, but each note stays in The song is twice as long, but each note stays in the exact proportion. Change line  $100$  to  $T$   $=$   $200$ . The song is faster, but still in proportion.

If you need to learn a song with a difficult rhythm, program the computer to play the song. rhythm, program the computer to play the song. Use a variable such as T for the duration. You can set the duration to <sup>a</sup> slower note, then as you set the duration to a slower note, then as you learn the song you can speed it up by changing just the one line. just the one line.

You may prefer to use variables for the dif You may prefer to use variables for the different kinds of notes in this manner: ferent kinds of notes in this manner:

```
120
H = T*2
1 20 H=T* 2 
 130
CALL SOUND(H,523,
2)
130 CALL SO UND(H, 523 , 2) 
 140
CALL S0UND(E,494,
3)
14 0 CALL SOUND(E,494,3) 
 150
CALL SOUND(E,440,
3)
150 CALL SQUNO ( E,44 0 , 3) 
 160
CALL SOUND<T,392,
2)
16 0 CALL SQUNO(T,392,2) 
         T = 40E=T/2
110 E=T/2 
100 T= 400
```

```
100
Quarter note duration
100 Quarter note duration
```

```
110
Eighth note
110 Eighth note
```

```
120
Half note
120 Half note
```
You may also want to set up a list of variables for the note names before you use them in CALL for the note names before you use them in CALL SOUND statements: SOUND statements:

```
100 T=400
100 T=400 
110 C=262
120 D=294
1 20 D=294 
130 E=330
130 E= 330 
140 CALL S0UND(T,E,2)
140 CALL SDUND(T,E,2) 
150 CALL S0UND(T,D,2)
150 CALL SOUNO(T,O,2) 
160 CALL S0UND(T,C,2)
160 CALL SOUND(T,C,2)
```
You may also use a variable for the volume, such as CALL SOUND(T,D,V). such as CALL SOUND(T, D, V).

Just as in other programming, you can use Just as in other programming, you can use FOR-NEXT loops and GOSUB and GOTO state FOR-NEXT loops and GOSUB and GOTO statements to help write your music. For example, if ments to help write your music. For example, if you have a musical phrase between repeat bars, you can use FOR-NEXT loop to play it twice. If you can use a FOR-NEXT loop to play it twice. If you have a common phrase used several times within a song, use a GOSUB procedure.

# Beethoven Medley **Beethoven Medley**

The following program, "Ludwig," illustrates the The following program, "Ludwig," illustrates the use of CALL SOUND statements to create a medley of familiar Beethoven pieces. Line <sup>120</sup> sets the ley of familiar Beethoven pieces. Line 120 sets the

<sup>226</sup> COMPUTE! October <sup>1983</sup> **226 COMPUTE! October 1983** 

duration of quarter note to <sup>400</sup> milliseconds for duration of a quarter note to 400 milliseconds for the first tune, an excerpt from "Ode to Joy" of the Ninth Symphony. Lines 170-660 play this melody. Ninth Symphony. Lines 170-660 play this melody. graphics statements. Lines 180-340 define graphics characters and colors, then later CALL HCHAR characters and colors, then later CALL HCHAR and CALL VCHAR statements draw a picture. The CALL SOUND statements in lines 170-400 illustrate the "tied" bass note, or bass note held while two melody notes are played. Most of the notes are quarter notes, but line 610 has a dotted quarter note, line <sup>650</sup> has an eighth note, and line quarter note, line 650 has an eighth note, and line In between the CALL SOUND statements are illustrate the "tied" bass note, or a bass note held 660 has a half note.

Line 860 resets the duration variable T to 200 milliseconds. This time T represents an eighth note for phrases from "Ecossaises." The excerpt note for phrases from "Ecossaises." The excerpt here is taken from music that is within repeat bars but has a first ending and a second ending. The common part of the repeat is in the subroutine at lines 1860-2230. Line <sup>890</sup> GOSUB <sup>1860</sup> plays the lines 1860-2230. Line 890 GOSUB 1860 plays the common phrase, then lines 920-980 play the first common phrase, then lines 920-980 play the first ending. Line <sup>1010</sup> repeats the common phrase ending. Line 1010 repeats the common phrase with GOSUB 1860, then lines 1040-1100 contain with GOSUB 1860, then lines 1040-1100 contain the second ending. the second ending.

Lines 1260-1420 play the third melody, "Für Elise." This example shows GOSUB commands Elise." This example shows GOSUB commands within a FOR-NEXT loop. The subroutine for the common notes is contained in lines 2240-2420. common notes is contained in lines 2240-2420.

The final melody (lines 1430-1840) is an ex The final melody (lines 1430-1840) is an excerpt from the second movement of Beethoven's cerpt from the second movement of Beethoven's Fifth Symphony. Line <sup>1430</sup> defines the new dura Fifth Symphony. Line 1430 defines the new duration T to be 800 milliseconds for an eighth note at an andante tempo. U is defined as three-fourths of an eighth note, or a dotted sixteenth note. T/4 is used for thirty-second note. Character <sup>128</sup> is is used for a thirty-second note. Character 128 is defined as a graphic musical note, and the embedded CALL HCHAR statements among the bedded CALL HCHAR statements among the CALL SOUND statements place the notes on the CALL SOUND statements place the notes on the screen. screen.

Line <sup>1850</sup> (GOTO 1850) holds the picture on Line 1850 (GOTO 1850) holds the picture on the screen. Press CLEAR (FCTN 4 on the TI-99/4A or SHIFT C on the TI-99/4) to stop the program.

If you prefer to save the typing time, you can If you prefer to save the typing time, you can obtain copy of this program by sending \$3, obtain a copy of this program by sending \$3, a stamped, self-addressed mailer, and a blank tape or disk to: REGENA, P.O. Box 1502, Cedar City, UT 84720. Please specify the name of the program. UT 84720. Please specify the name of the program.

#### Ludwig **Ludwig**

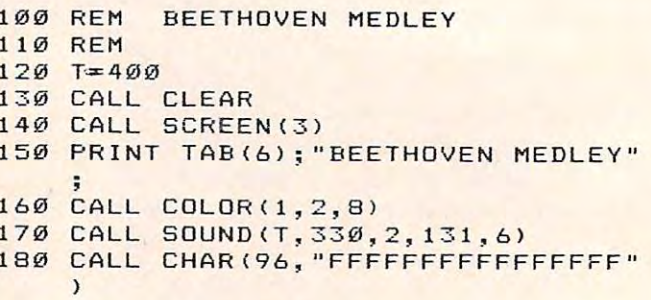

190 CALL CHAR(97,"FF7F3F1F0F070301" 770 CALL HCHAR(I,A,97) <sup>200</sup> CALL SOUND(T,330,3,131,6) **2 0@ CALL SDUNDCT,3 3 0,3,1 3 1,6)**  210 CALL CHAR(98,"FFFEFCF8F0E0C08") 800 NEXT I <sup>220</sup> CALL CHAR(104,"FFFFFFFFFFFFFFFF 220 CALL CHAR(104,"FFFFFFFFFFFFFFFF <sup>230</sup> CALL S0UND(T,349,3,131,6) **2 3 0 CALL S DUNO ( T, 3 49,3,1 3 1,6)**  240 CALL CHAR(105, "0103070F1F3F7FFF <sup>250</sup> CALL CHAR(106,"S0C0E0F0F8FCFEFF 250 CALL CHAR(106,"80C0E0F0FBFCFEFF <sup>260</sup> CALL SOUND(T,392,2,131,6) **2 60 CALL SDUND ( T, 3 92,2,1 3 1, 6)**  270 CALL CHAR(120, "00003C3E3E1E0F03 <sup>280</sup> CALL CHAR(12 1,"003378F8F8F0C0BC 2 80 CALL CHAR(121,"003B78FBFBF 0 C0 BC <sup>290</sup> CALL SOUND T\_, :92,3,147,6) **290 CALL SDUNO(T,392,3,147,6)**  300 CALL CHAR(113, "FF7F3F1F0F070301 310 CALL CHAR (114, "FFFEFCF8FØEØCØ8" <sup>320</sup> CALL SOUND (T, <sup>349</sup> \_. ^,147,6) **320 CALL SQUND(T, 3 49,3 , 14 7 ,6)**  <sup>330</sup> CALL COLOR (10,8,8 330 CALL COLOR(10,B,B) <sup>340</sup> CALL COLOR (11,3,1 **3 40 CALL COLOR(11, 3 , 11)**  350 CALL SOUND (T, 330, 3, 147, 6) <sup>380</sup> CALL VCHAR (13, 104,7) **3 80 CALL VCHAR(1 3 ,17,104,7 )**  <sup>400</sup> CALL SOUND <T <sup>294</sup> 3,147,6) **4 0 0 CALL SQUND ( T, 2 94,3,147,6 )**  <sup>410</sup> CALL HCHAR (19,14, 105) 410 CALL HCHAR(19, 14, 105) <sup>460</sup> CALL SOUND (T 262. 2,165,6) <sup>1090</sup> HCHAR(4,27,121) CALL **460 CALL SQUND(T,262,2,165 , 6)**  1090 CALL HCHAR(4,27, 121> 470 CALL HCHAR(21, 11, 105) <sup>480</sup> CALL HCHAR(21,12,104,10) 48 0 CALL HCHAR ( 21,12,104,10) <sup>490</sup> CALL HCHARC21,22,106) **490 CALL HCHAR ( 21,22,106)**  <sup>500</sup> CALL SOUND(T,262,3,165,7) **5.00 CALL SDUND(T,262,3,165,7)**  <sup>510</sup> CALL HCHAR(22,9,105) 510 CALL HCHAR(22 , 9,105) <sup>540</sup> CALL SOUND(T,294,2,175,6) 540 CALL SOUND(T,294,2,175 , 6) <sup>550</sup> CALL HCHAR <23,7, 105) 550 CALL HCHAR(2 3 ,7,105) <sup>560</sup> CALL HCHAR(23,8,104,18) 560 CALL HCHAR(23,8,104,18) 590 CALL CHAR(115, "80A2A2AAEEEFFFFF 1220 CALL HCHAR(2, 22, 120) (13, £13, 15, 16, ;. I?, 18, 104,7) **39.0 CALL VCHAR ( 13, 18, 104,7)**  (19,19, (20 i: 14. . . . . . 104,7) 430 CALL HCHAR(20,13,105) 104,7)  $\frac{1}{2}$  ,  $\frac{1}{2}$  ,  $\frac{1$  $\frac{1}{2}$  and  $\frac{1}{2}$  and  $\frac{1}{2}$  and  $\frac{1}{2}$  and  $\frac{1}{2}$  and  $\frac{1}{2}$  and  $\frac{1}{2}$  and  $\frac{1}{2}$ HCHAR(23,26,106) Products and Control of the Control of the Control of the Control of the Control of the Control of the Control of the Control of the Control of the Control of the Control of the Control of the Control of t SOUND(T, 330, 2, 176, 5) 600 CALL CHAR(99,"80A2A2AAEEEFFFFF" 1240 <sup>610</sup> CALL SOUND<T\*1-5,294,2,196,7) **6 1 0 CAL L S QUN D( T\*1.5,294, 2 ,1 9 6, 7)**  <sup>620</sup> CALL HCHAR<24,1,99,32) **6 20 CA LL HCHA R(2 4,1,99, 32)**  630 CALL CHARL CHARL CHARL CHARL CHARL CHARL CHARL CHARL CHARLES CONTROL CHARL CHARL CHARL CHARL CHARL CHARL CHARL CHARL CHARL CHARL CHARL CHARL CHARL CHARL CHARL CHARL CHARL CHARL CHARL CHARL CHARL CHARL CHARL CHARL CHARL <sup>640</sup> CALL CHAR (123, FEF E9EC0E0Eti»E0E <sup>131</sup> <sup>663</sup> CALL SOUND \*T 262, ,165,7, **66.0 C ALL S DUNO (2 \*T,262 ,4 , 1 6 5, 7 , 1 3 1,**  650 CALL SOUND (T/2,262,3,196,7) 670 CALL COLOR(9, 3, 8) <sup>710</sup> CALL HCHAR 2, 7,11 2) 7 10 CALL HCHAR ( 12,1 7 ,114, 2) 720 CALL HCHAR(11, 13, 97) Holland College College College College College College College College College College College College College College College College College College College College College College College College College College Colleg HCHARL CHARLES COMPANY AND RESIDENCE . . . . . . . . . . A.  $\overline{a}$  $-$ - -1, 4, <sup>96</sup> 680 CALL COLOR(10, 11,8) ,115 ---0, <sup>98</sup>  $\sim$  T $\sim$  $\blacksquare$ ") (and the second of the second of the second of the second second second second second second second second second second second second second second second second second second second second second second second second " ) " ) " )  $"$ " ) " )  $\sqrt{ }$ **3 60 CALL VCHAR ( 1 3 ,15,104,7)**  370 CALL VCHAR (13, 16, 104, 7) 420 CALL HCHAR(19, 19, 106) 440 CALL HCHAR(20,14,104,7) 450 CALL HCHAR(20,21,106) 520 CALL HCHAR(22,10,104,14) 530 CALL HCHAR(22,24,106) 570 CALL HCHAR(23,26,106) 1200 CALL RENAR (23,26,176,5) 1200 CALL HCHAR (9,16,122)<br>580 CALL SOUND(T,330,2,176,5) 1210 CALL HCHAD (9,17,123) 600 CALL CHAR(99, "80A2A2AAEEEFFFFF" ) 630 CALL CHAR (122, "ØF3F7F7D790101") 640 CALL CHAR (123, "FEFE9ECØEØEØE0E" ) B) **6 90 CALL HCHAR( 2 4, 6 ,11 5 , 22) 700 C ALL HCHAR ( 1 2, 15,1 1 3, 2 ) 730 CALL HCHAR ( 11,14 ,96 , 6)**  740 CALL HCHAR(11, 20, 98)  $750$  FOR  $I = 10$  TO 4 STEP  $-1$ 7 60 READ A,B

<sup>780</sup> HCHAR( CALL I,A+l,96,B) **780 C A LL** HCH R( ,A+l, 9b B) <sup>790</sup> HCHAR( CALL I,A+B+l,98) **7 9 0 CALL HCHAR(I, A+B+l,98 )**  820 CALL HCHAR(1,1,96,94) 830 CALL HCHAR(3,31,98) <sup>840</sup> HCHAR( CALL <sup>32</sup> 32) **84 0 CA LL HCHA R( 2 ,32 , 32)**  <sup>850</sup> HCHAR( CALL 1,32,98) **85 0 CALL HCHAR(I, 32 ,98)**  <sup>370</sup> CALL COLOR( 2,16,3) **8 70 CA LL COLOR(2, 1 6 , 3)**  880 CALL COLOR(12,3,3) <sup>920</sup> SOUND( CALL T,466,3,117,3) **920 CALL SDUND(T,4 6 b, 3 ,117,8 )**  <sup>30</sup> HCHAR( CALL 4.6.122) **9 3 @ CALL HCHAR(4, 6 ,1 22)**  940 CALL HCHAR(4,7,123) 970 CALL HCHAR(5,11,121) 9B0 SOUND( CALL T\*2,B3i,3,698,7,233, **980 CALL .SOUND(T\* 2 ,831, 3 ,698, 7 ,233,**  1020 CALL HCHAR(2,15,120) <sup>1030</sup> CALL HCHAR (2 121) <sup>16</sup> **1030 CALL HCHAR (2,16,121)**  <sup>104</sup> CALL SOUND (T ,349,3, 94,7,117,9 **1040 CALL SOUNO(T, 3 49, 3 , 2 94,7,117,9 810 DATA 12, 9, 9, 14, 7, 18, 6, 20, 4, 24, 3** <sup>28</sup> 26, **,26 , 1, 2 8**  CALL HCHARi 3.6.120) **9 00 CALL HCHA R(3 , 6 ,1 20)**  HCHAR( CALL 3.7.121) **91 0 CALL HCHA R(3 , 7 , 1 2 1)**  T,831,4,698,B) 5.10,120) 6.10,122) (6,11,123) <sup>10</sup> <sup>80</sup> HCHAR <4,26, 120) CALL 10B0 CALL HCHAR(4,26,120) <sup>100</sup> SOUND(T\*2,466,2 CALL ,294,6, **1100 CALL SDUND(T\* 2 ,466 ,2 ,294,6,233**  <sup>1110</sup> CALL 16, 122; HCHAR(5, **1110 CALL HCHAR( S ,26,122 J**  <sup>120</sup> CALL !7, 123) HCHAR(5, **11 20 CALL HCHAR(S,27,123)**  130 CALL COLOR(12,16,3) <sup>140</sup> CALL '0, HCHAR(6, 120) 1140 CALL HCHAR ( 6,20,120) 1170 CALL HCHAR(7,21,123) <sup>180</sup> CALL HCHAR (8, 16,120) 11B0 CALL HCHAR (B, 16, 1 2 0) <sup>190</sup> CALL HCHAR(8,17,121) 1190 CALL HCHAR(8, 17 , 121> <sup>1250</sup> CALL HCHAR(3,23,123) **1250 CALL HCHAR( 3 , 23 ,1 23 )**  1260 FOR 1=1 TO 2 1270 GOSUB 2240 1280 CALL SOUND (T, 415, 3) <sup>1310</sup> CALL SOUND(T 165.4) 1 3 1 0 CALL SOUND(T , 165,4) 1320 CALL SOUND (T, 220, 4) <sup>1330</sup> CALL SOUND(T 330,3) **13 30 CALL SD UND (T,330 , 3)**  1340 GOSUB 2240 1050 CALL HCHAR(3,15,122) HCHAR(3,16,123)  $S = \frac{1}{2}$  ,  $S = \frac{1}{2}$  ,  $S = \frac{1}{2}$ ,8) , B) CALL SOUND(T HCHAR COURT COMPANY COMPANY COMPANY OF THE COURT COMPANY OF THE COURT COMPANY OF THE COURT COMPANY OF THE COURT COMPANY OF THE COURT COMPANY OF THE COURT COMPANY OF THE COURT COMPANY OF THE COURT COMPANY OF THE COURT COMPA HCHAR(7, HCHAR(9,16,122) HCHAR(9,17,1 5) HCHAR(2, HCHAR(3,22,122) 20,122) 494.3) <u>suence</u> (T, 5: <del>since 5; 5: s</del>) 110,15) SOUND(T,494,4) SOUND(T,440,4, SOUND(T,165,10) SOUND(T,220,7) 10,14) 1370 CALL SOUND<T,440,4,110,14) SOUND(T,330,6) 1420 CALL SOUND(T\*3, 440, 6) **86 0 T= 2@0**  890 GOSUB 1860 **9 50 CALL S OUNO(T, 83 1,4,69 8,8 )**  760 CALL HCHAR(5,10,120) 9) 990 CALL HCHAR (6, 10, 122) 1000 CALL HCHAR(6,11,123) 010 GOSUB 1860 ) 1060 CALL HCHAR(3,16,123) 1070 CALL SOUND(T,466, 3 ) 1150 CALL HCHAR(6,21,121) 1160 CALL HCHAR(7,20,122) 1210 CALL HCHAR (9,17,123) **12 30 CALL HCHAR (2 , 23, 1 2 1 } 124 0 CALL HCHAR( 3 , 22 ,1 22 )**  1290 CALL SOUND(T,494,3) **1 300 CA LL SDUND CT,523 , 2 ,11 0 ,1 5) 1 350 CALL SDUNO (T,523 , 3)**  1360 CALL SOUND (T, 494, 4) 1380 CALL SOUND(T, 165, 10) 1390 CALL SOUND(T, 220, 7) 14 00 NE XT 1 1410 CALL SOUND(T, 330,6) 1420 CALL SOUND(T\*3,440,6)

> October <sup>1983</sup> COMPUTE! <sup>227</sup> **October 1Q83 COMPVTI! 227** Gwww.commodore.ca

```
1430 T=S00
1430 T=800 
 1440 U=T*3/4
1440 U=T*3/4 
 1450 CALL CHAR(123,"0S0C0A0A0873F87
1450 CALL CHARI128, " 080C0A0A0878F87 
 1460
CALL
COLOR
(13,2,6)
1460 CALL COLOR(13,2,6 ) 
 1470 CALL SOUND (1, 9999, 30)
 1480
CALL
SOUND
(U,156,6)
14 8 0 CALL SDUND ( U,156,6) 
 1490
CALL
COLOR
(1,2,6)
1490 CALL COLOR ( 1, 2 ,6) 
 1500
CALL
COLOR
(9,3,6)
1500 CALL COLOR(9,3,6 ) 
 1510
CALL
COLOR
(10,11,6}
1510 CALL COLOR(1 0 ,11,6 ) 
 1520 CALL SOUND (T/4,208,5)
 1530 CALL SOUND (T, 262, 3)
 1540 CALL HCHAR(17,4,128)
 1550 CALL SOUND (U, 262, 4)
 1560
CALL
HCHAR
(15,8,128)
1560 CAL L HCHAR(15,B, : 28 ) 
 1570
CALL
SOUND
(T/4,233,4)
1570 CALL S DUND(T / 4,233,4 ) 
 1580 CALL SOUND (U, 208, 3)
 1590
CALL
HCHAR
(13,12,128)
1590 CAL:'" HCHAR (13,12,128) 
 1600 CALL SOUND(T/4,262,4)
 1610 CALL SOUND(T+U, 175, 3, 139, 10)
1620
CALL
HCHAR
(13,21,128)
1620 CALL HCHARI13,21,128) 
1630 CALL SOUND(T/4,220,3)
1640 CALL SOUND(U, 233, 3)
 1650
CALL
HCHAR
<15,25,128)
1650 CALL HCHAR(15,25,128) 
1660 CALL SOUND (T/4,262,2)
1670
CALL
SOUND
(U,277,2,233,3)
1 670 CALL SDUND ( U,2 77 , 2 , 2 3 3 ,8) 
1680
CALL
HCHAR
(17,29,12S)
1680 CALL HCHARI17,29,128) 
1690
CALL
SOUND
(T/4,262,3)
169 0 CALL SDUND(T / 4,262,3) 
1700
CALL
SOUND
<U,233,2,196,3)
1 700 CALL SDUND I U,233,2,196,8) 
1710
CALL
SOUND
(T/4,277,2)
1710 CALL SDUND I T / 4,277,2) 
1720 CALL SOUND(U,196,2,156,8)
1730 CALL SOUND (T/4,233,2)
1740 CALL SOUND(U, 165, 3, 131, 8)
1750
CALL
SOUND
(T/4,196,3)
1 7 5 0 CALL SDUNDIT / 4,196 , 3 ) 
1760
CALL
SOUND
(T+U,262,2)
1 7 60 CALL SDUND(T+U,262,2) 
1770
CALL
SOUND
(T/4,233,4)
1 770 CALL SDUNDIT / 4, 2 33 , 4) 
1780 CALL SOUND (U, 220, 4, 175, 10)
1790
CALL
SOUND
(T/4,175,4)
1 7 9 0 CALL SDUNDIT / 4,175,4 ) 
1800 CALL SOUND (U, 233, 2, 117, 10)
1810 CALL SOUND (T/4,277,3)
 1820 CALL SOUND(U,196,4,156,10)
 1330
CALL
SOUND
(T/4,156,4)
183 0 CALL S DUND CT / 4,156,4 ) 
 1840 CALL SOUND (2*T, 208, 2)
1850 GOTO 1850
 1860 CALL SOUND (T, 392, 3, 156, 8)
 1370
CALL
HCHAR
(2,2,42)
18 70 CALL HCH AR C2,2,42) 
 1880
CALL
SOUND
(T,466,3)
1880 CALL SDUND ( T,466,3} 
 1890 CALL HCHAR (4, 29, 42)
1900 CALL SOUND (2*T, 466, 2, 233, 6, 196
1910 CALL HCHAR (6, 14, 42)
 1920 CALL SOUND (T, 523, 3, 392, 6, 156, 8
1730
CALL
HCHAR(3, 1,42)
1930 CALL HCHAR(S,11,42 ) 
1940 CALL SOUND (T, 466, 3)
1950
CALL
HCHAR (2, 26,42)
1950 CALL HCHAR( 2 ,26,42) 
1970
CALL
HCHAR(3,4,42)
1 97 0 CALL HC HARI3,4,42) 
1980 CALL SOUND (T, 622, 1, 392, 6, 156, 8
1990 CALL HCHAR (2, 19, 42)
2000 CALL SOUND (T, 466, 2)
2010
CALL
HCHAR(7,23,42)
20 1 0 CALL HCHARI7,23,42) 
2020 CALL SOUND(T*2,466,1,392,5,196
2030
2040 CALL SOUND (T, 523, 1, 392, 5, 156, 8
         8)
,8) 
 CALL
S0UND(T*2,466,2,392,6,196
1960 CALL SDUND(T* 2 ,466, 2 , 3 92,6,196 
         8)
, 8 ) 
                          i17,4,128)
         ,8)
, 8) 
CALL HCHAR(3,1
2,42)
2 0 3 0 CALL HCHAR( 3 ,12,42) 
205 CALL HCHAR(9,19,42)
2050 CALL HCHARI9,19,42) 
2060 CALL SOUND (T, 466, 3)
228 COMPUTE! October 1983
228 COMPUTE! October 1983 
         " ) 
         ) 
         ) 
         )
```
<sup>2070</sup> CALL HCHAR 6,7,42) 20 7 0 CALL HCHAR I 6, 7 ,42) <sup>2080</sup> CALL SOUND T\*2,466,2,392,5, <sup>196</sup> 2 080 C ALL SDUND(T\*2,466,2,392,5, 19 6 2090 CALL HCHAR(5,24,42) <sup>2100</sup> CALL SOUND T,349,1,294,5,11 7, 2 1 00 CAL L SDUND(T, 3 49, 1,294,5, 117,8 <sup>21</sup> <sup>10</sup> CALL HCHAR 5,17,42) 2 110 CALL HCHAR ( 5 , 1 7,42) 2140 CALL SOUND (T\*2,466,2,294,6,175 <sup>2150</sup> CALL HCHAR 4,20,42) 2 150 CALL HCHARI4 , 20 ,4 2 ) 2160 CALL SOUND (T, 392, 2, 311, 5, 117, 8 2170 CALL HCHAR(2,30,42) <sup>2180</sup> CALL SOUND 2 1 80 CALL S DUND( T ,466, 3) 2190 CALL 2190 CALL 2190 CALL 2290 CALL 2290 CALL 2290 CALL 2290 CALL 2390 CALL 2390 CALL 2390 CALL 2390 CALL 2390 CALL 2390 CALL 2390 CALL 2390 CALL 2390 CALL 2390 CALL 2390 CALL 2390 CALL 2390 CALL 2390 CALL 2390 CALL 23 2200 CALL SOUND (T, 415, 3, 349, 6, 117, 8 2210 CALL SOUND(T, 466, 4) <sup>2220</sup> CALL SOUND (T\*2,466,3,349,6, <sup>20</sup> 22 2 0 CALL S DUND ( T \*2, 466, 3 , 3 4 9 ,6, 2 08 2230 RETURN <sup>2240</sup> CALL SOUND T,659,6) 22 4 0 CALL SD UND( T, 6 59,6 ) 2250 CALL SOUND (T, 622, 6) 2260 CALL SOUND(T,659,6) 2270 CALL SOUND(T, 622, 5) <sup>2280</sup> CALL SOUND T,6 59,4) 2280 CALL SDUND CT,659,4) <sup>2290</sup> CALL SOUND T,494,3) 2 2 9 0 CALL S DUND(T,494, 3 ) <sup>2300</sup> CALL SOUND T,587,4) 2 3 0 0 CALL SDUND ( T, 5 87,4) 2310 CALL SOUND(T, 523, 5) <sup>2320</sup> CALL SOUND 7,440,6,110,15) 23 2 0 CALL S DUND(T,440,6,110,15) <sup>2330</sup> CALL SOUND T,165,3) 2 330 CALL SDUND(T,1 6 5,8) <sup>2340</sup> CALL SOUND T,2 20,6) 2340 CALL SDUND(T,220,6) 2350 CALL SOUND (T, 262, 4) <sup>2360</sup> CALL SOUND T,330,4) 2 360 CALL S DUND(T, 330 ,4 ) 2370 CALL SOUND (T, 440, 4) 2380 CALL SOUND (T, 494, 4, 131, 15) 2390 CALL SOUND (T, 165, 4) 2400 CALL SOUND (T, 208, 4) 2410 CALL SOUND (T.330.4) 2420 RETURN ,8) , 8) ,3) 3) , 8) T,466,3) 2,9,42) <T,4 66,3) 2190 CALL SOUND(T\*2,466,2,311,7,196 21 20 CALL SOUND (T, 466, 3) 2130 CALL HCHAR(2,9,42) ,8) ) 2430 END ©

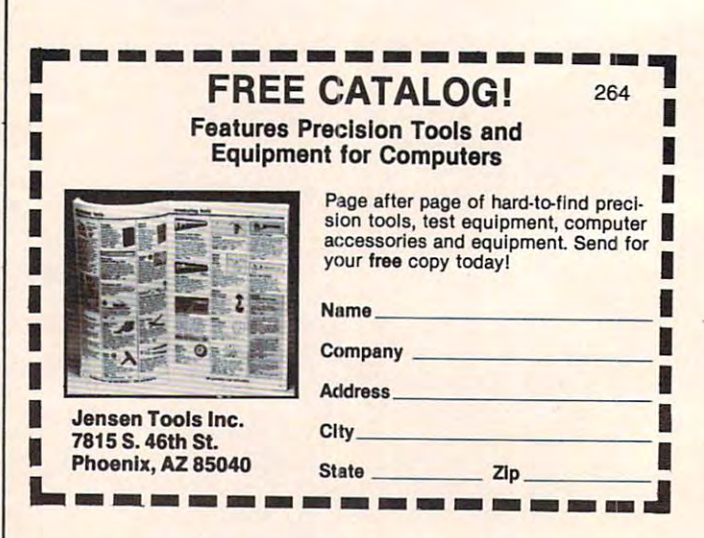

## Cwww.commodore.ca

# Invisible Disk Directory **Invisible Disk Directory For VIC And 64**

Kevin Gough Kevin E Gough

If you have VIC or <sup>64</sup> and <sup>1540</sup> or <sup>1541</sup> disk drive, *If you have a VIC or* 64 *and a 1540 or* 1541 *disk drive,*  this utility program can be very helpful. Once loaded, *this utility program can be very helpful. Once loaded, a*  simple SYS <sup>828</sup> will let you display your disk directory *simple SYS* 828 *will let you display your disk directory*  yet retain program in memory. *yet retain a program in memory.* 

The "Invisible Disk Directory Loader" is not really The "Invisible Disk Directory Loader" is not really invisible. It only seems to be. BASIC program invisible. It only seems to be. A BASIC program POKEs the loader into the cassette buffer as POKEs the loader into the cassette buffer as machine language. Beginning at <sup>828</sup> (\$033C) and machine language. Beginning at 828 (\$033C) and ending at <sup>971</sup> (\$03CB), the loader uses <sup>144</sup> bytes. ending at 971 (\$03CB), the loader uses 144 bytes. knowledge of BASIC is all you need to enter A knowledge of BASIC is all you need to enter and use this program. and use this program.

#### Using The "Invisible" Loader **Using The "Invisible" Loader.**

If it were not for Jim Butterfield's article, "The If it were not for Jim Butterfield's article, "The Confusing Catalog" (COMPUTE!, March 1983), Confusing Catalog" (COMPUTE!, March 1983), I probably would not have written the loader. probably would not have written the loader. I saw how easily he could load the disk directory saw how easily he could load the disk directory from a program, as a file. Just OPEN 1,8,0, "\$0", input the bytes, do some manipulation, and there input the bytes, do some manipulation, and there you have it. With the Invisible Directory Loader, you have it. With the Invisible Directory Loader, you can display the directory and have any pro you can display the directory and have any program in memory at the same time. You will no gram in memory at the same time. You will no longer have to LOAD"\$",8 as <sup>a</sup> program. Just longer have to LOAD"\$",8 as a program. Just type SYS <sup>828</sup> and press RETURN. The directory type SYS 828 and press RETURN. The directory of your disk scrolls onto the screen. Use the CTRL of your disk scrolls onto the screen. Use the CTRL key to slow the scroll when listing programs, or key to slow the scroll when listing programs, or press the space bar to stop the listing. press the space bar to stop the listing.

This program will also give you the number This program will also give you the number of blocks each file uses and the number of blocks of blocks each file uses and the number of blocks free on your disk. The directory cannot be listed on your printer. on your printer.

You can also load and save cassette programs You can also load and save cassette programs and not destroy the loader in the cassette buffer. and not destroy the loader in the cassette buffer. This is because the loader also changes the start This is because the loader also changes the start of the cassette buffer pointer at <sup>178</sup> (\$B2) for you. of the cassette buffer pointer at 178 (\$B2) for you. Where it used to be <sup>60</sup> (\$3C), it is now <sup>204</sup> (\$CC), Where it used to be 60 (\$3C), it is now 204 (\$CC), thus the buffer now starts at <sup>972</sup> (\$03CC). thus the buffer now starts at 972 (\$03CC).

### Loading Hints **Loading Hints**

After loading a program from cassette, you will get a load error. This can be remedied with POKE 45,PEEK(174): POKE 46,PEEK(175). This indicates 45,PEEK(174): POKE 46,PEEK(175). This indicates to the VIC or <sup>64</sup> the end of your program or the to the VIC or 64 the end of your program or the

start of variables. Data files will not load properly start of variables. Data files will not load properly with the Invisible Loader in place. with the Invisible Loader in place.

If you SYS <sup>828</sup> and your disk drive is not on, If you SYS 828 and your disk drive is not on, then nothing will happen. Turn the drive on and an error message appears on the screen. You must an error message appears on the screen. You must restore the VIC or <sup>64</sup> by pressing the STOP and restore the VIC or 64 by pressing the STOP and RESTORE keys. Insert a disk, type SYS 828, RE-TURN, and there it is. If you do not have a disk in the drive, then the red light will flash. The screen the drive, then the red light will flash. The screen will also scroll up with nothing on it. STOP/ RESTORE, insert a disk, and type SYS 828. Before running it, be sure to save a copy to your disk or cassette. Callifornia callifornia callifornia callifornia callifornia callifornia callifornia callifornia call cassette. Call it "DIR".

use this disk utility more than any other. I use this disk utility more than any other. Rarely do LOAD "\$",8.1 just load "DIR",8 and Rarely do I LOAD "\$",8. I just load "DIR",8 and run it and forget about it. It really seems invisible. run it and forget about it. It really seems invisible.

If you would rather not type in the program, If you would rather not type in the program, I have the VIC version available. Send a blank cassette, an SASE mailer, and \$3 to: cassette, an SASE mailer, and \$3 to:

Kevin Gough *Kevin Gougil*  <sup>24</sup> Daisy Lane *24 Daisy Lane*  Wappingers Falls, NY <sup>12590</sup> *Wappingers Falls, NY* J *2590* 

### Invisible Disk Directory **Invisible Disk Directory**

```
10 1=828
10 1=828
```

```
20 READ A:IF A=256 THEN 40
20 READ A,IF A=256 THEN 40 
30 POKE I,A:I=I+1:GOTO 20
30 POKE I, A:I=I+l:GOTO 20
```

```
40 IF PEEK(65440)=135 THEN POKE 924,189:REM
40 IF PEEK(65440)=135 THEN POKE 924,189,REM 
      924 HOLDS 221 ON VIC, 189 ON 64
924 HOLDS 221 ON VIC, 189 ON 64
```

```
828 DATA 169,1,32,195,255,169,36
828 DATA 169,1,32,195,255,169,36 
835 DATA 141,240,3,169,48,141,241
835 DATA 141,240,3,169,48,141,241 
842 DATA 3,169,1,162,8,160,0
842 DATA 3 ,169·,1, 162,8 ,160,0
```

```
849 DATA 32,186,255,169,2,162,240
849 DATA 32,186,255,169,2 , 162,240 
856 DATA 160,3,32,189,255,32,192
856 DATA 160,3,32,189,255,32,192
```
<sup>863</sup> DATA 255,169,64,32,144,255,162 863 DATA 255,169,64,32,144,255,162

- <sup>870</sup> DATA 1,32,198,255,32,144,255 870 DATA 1,32,198,255,32,144,255
- <sup>877</sup> DATA 32,207,255,32,207,255,32 877 DATA 32,207,255,32,207,255,32
- <sup>884</sup> DATA 207,255,32,207,255,201,0 884 DATA 207,255,32,207,255,201,0
- <sup>891</sup> DATA 240,58,32,204,255,32,228 891 DATA 240,58,32,204,255,32,228
- <sup>898</sup> DATA 255,201,32,208,3,32,196 898 DATA 255 ,20 1, 32,208,3,32,196 <sup>905</sup> DATA 3,162,1,32,198,255,32 905 DATA 3 ,162,1, 32 , 198 ,255,32
- <sup>912</sup> DATA 207,255,168,32,207,255,72 912 DATA 207,255,168,32,207,255,72
- <sup>919</sup> DATA 152,170,104,32,205,221,169 919 DATA 152,170, 104 ,32,205,221,169
- 926 DATA 32,32,210,255,32,207,255
- <sup>933</sup> DATA 201,0,208,8,169,13,32 933 DATA 201,0,208,8,169,13,32 <sup>940</sup> DATA 210,255,76,115,3,32,210 940 DATA 210,255,76,115,3,32,210
- <sup>947</sup> DATA 255,76,162,3,169,1,32 947 DATA 255,76,162,3,169,1,32
- <sup>954</sup> DATA 195,255,32,204,255,169,204 954 DATA 195,255,32,204,255,169,204
	- <sup>961</sup> DATA 133,178,96,32,228,255,201 961 DATA 133,178,96,32,228,255,201 <sup>968</sup> DATA 32,208,249,96,256 968 DATA 32,208,249,96,256 <sup>~</sup>

October <sup>1983</sup> COMPUTE! <sup>229</sup> **O;tober 1983 COMPUTE! 229** 

# **COMMODORE 64**  COMMODORE <sup>64</sup> <sup>80</sup> COLUMN BOARD **80 COLUMN BOARD \$14 00\***  MICG NOTES TO CONTRACTOR \$149.oo •

The dream of seeing 80 columns on the screen at one time is now a reality. The Protecto Expansion Board converts your Commodore <sup>64</sup> to <sup>80</sup> col The Protecto Expansion Board converts your Commodore 64 to 80 col· umns! PLUS you get a word processor with database mailmerge, an electronic spreadsheet, and a terminal emulator. List \$249. SALE \$149.

your <sup>64</sup>

**BO Columns for Your 64** 

When you buy any monitor - Commodore 64 Computer - Disk Drive -Printer! 80 Column Board purchased alone - Cost \$169.00. (Disk Programs add \$10.00). grams add \$10.(0).

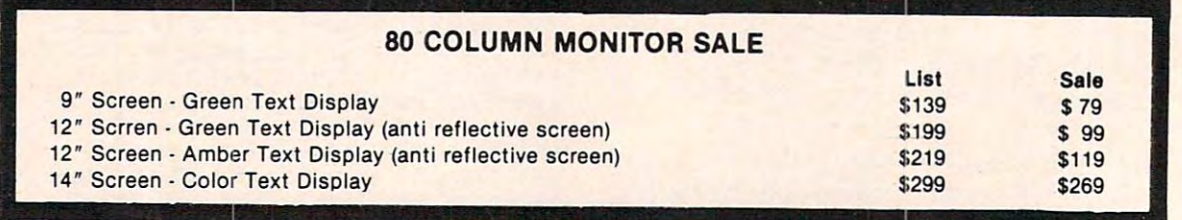

VIC <sup>20</sup> COMPUTER 40-80 COLUMN BOARD LIST \$149.00 SALE \$89.00 VIC 20 COMPUTER 40·80 COLUMN BOARD LIST \$149.00 SALE \$89.00

- 75 DA FREE TRIAL AND THE EXTENSION OF THE EXTENSION OF THE EXTENSION OF THE EXTENSION OF THE EXTENSION OF THE EXTENSION OF THE EXTENSION OF THE EXTENSION OF THE EXTENSION OF THE EXTENSION OF THE EXTENSION OF THE EXTENSION • 15DAYFREETRIAL
- WE HAVE HAD NOT THE HANDLE COMMODORE 64 PRICES IN A VEHICLE COMMODORE 64 PRICES IN A VEHICLE COMMODORE 64 PRICES INTO A VEHICLE COMMODORER OR 1999 WE WANT TO A VEHICLE COMMODORER OR 1999 WE WANT TO A VEHICLE COMMODORER OR WE HAVE LOWEST COMMODORE 64 PRICES
- WE HAVE OVER 500 PROGRAMS
- VISA MASTERCHARGE COD • VISA • MASTERCHARGE • COD
- WE LOVE OUR CONTINUES OF THE CUSTOMERS OF THE CUSTOMERS OF THE CUSTOMERS OF THE CUSTOMERS OF THE CUSTOMERS OF THE CUSTOMERS OF THE CUSTOMERS OF THE CUSTOMERS OF THE CUSTOMERS OF THE CUSTOMERS OF THE CUSTOMERS OF THE CUSTOM WE LOVE OUR CUSTOMERS

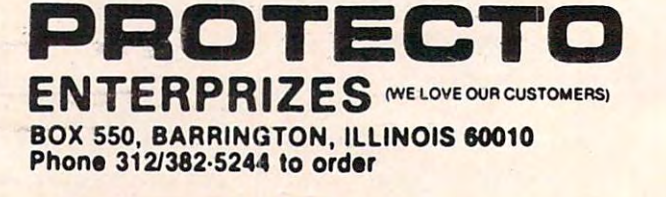

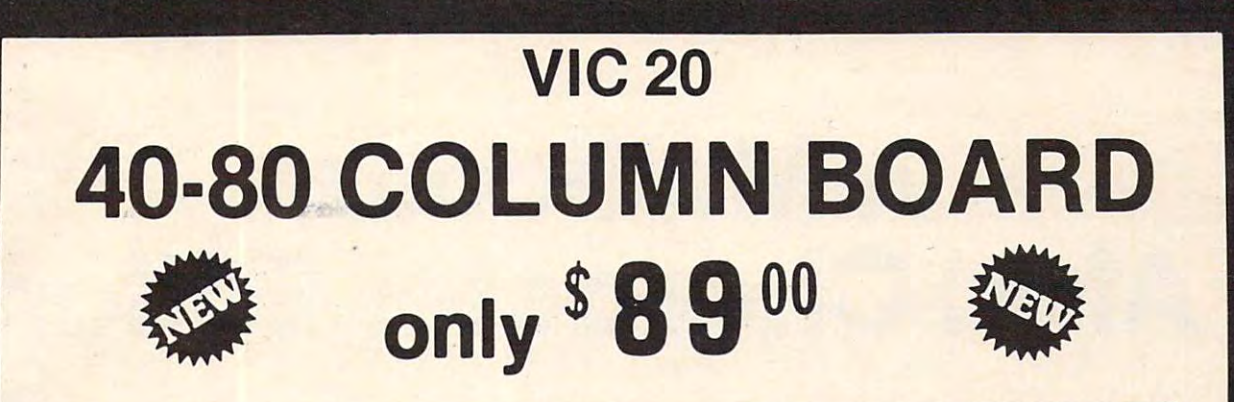

Now you can get <sup>40</sup> or <sup>80</sup> Columns on your TV. or monitor at one time! No more Now you can get 40 or 80 Columns on your T. V. or monitor at one time l No more running out of line space for programming and making columns. Just plug in this running out of line space for programming and making columns. Just plug in this board and you immediately convert your VIC-20 computer to <sup>40</sup> or <sup>80</sup> columns! board and you immediately convert your VIC·20 computer to 40 or 80 columns! PLUS, you get a Word Processor, Mail Merge program, Electronic Spreadsheet (like-VISICALC) and Terminal Emulator! These PLUS programs require only 8K RAM , VISICALC) and Term inal Emulator! These PLUS programs require only 8K RAM memory and comes in an attractive plastic case with instructions. List  $\$149$  Sale  $\$99$ 

#### "15 DAY FREE TRIAL" "15 DAY FREE TRIAL"

- we have very the lower than 20 prices. We have the lowest VIC-20 prices
- We have over 500 programs
- Visa Mastercharge C.O.D.
- · We love our customers! We love our customers!

# ENTERPRIZES (WELOVEOURCUSTOMERS) PROTECTO

Phone 312/382-5244 to order Phone 312/382-5244 to order **BOX 550 BARRINGTON, ILLINOIS 60010** 

# COMPUTER TALK ONLY when you plug in our  $85900$ MAKE YOUR VlC-20

# VOICE SYNTHESIZER SYNTHESIZER SYNTHESIZER SYNTHESIZER SYNTHESIZER SYNTHESIZER SYNTHESIZER SYNTHESIZER SYNTHESIZER SYNTHESIZER SYNTHESIZER SYNTHESIZER SYNTHESIZER SYNTHESIZER SYNTHESIZER SYNTHESIZER SYNTHESIZER SYNTHESIZER VOICE SYNTHESIZER

You can program an unlimited number of words and sentences and even adjust volume and pitch. You can program an unlimited number of words and sentences and even adjust volume and pitch. You can make: • Adventure games that talk • Real sound action games

This voice synthesizer Is VOTRAX based and has features equivalent to other models costing over This voice synthesizer Is VOTRAX based and has features equivalent to other models costing over \$370.00. To make programming even easier, our unique voice editor will help you create words and 5370.00. To make programming even easier, our unique voice editor will help you create words and sentences with easy to read, easy to use symbols. The data from the voice editor can then be easily sentences with easy to read, easy to use symbols. The data hom the voice editor can then be easily transferred to your own programs to make customized talkies.

#### "15 DAY FREE TRIAL" "15 DAy'FREETRIAL"

- We have the lowest VIC-20 prices
- We have over 500 programs
- Visa Mastercharge C.O.D.
- We love our customers! We love our customers!

 $E = E$ Phone 312/382-5244 to order Phone 312/382-5244 to order ENTERPRIZES (WELOVE OUR CUSTOMERS) BOX 550, BARRINGTON, ILLINOIS 60010

PROTECTO

# Atari Character Editor Editor Editor Editor Editor Editor Editor Editor Editor Editor Editor Editor Editor Edi **A Multicolor Atari Character Editor**

Charles Brannon, Program Editor Charles Brannon, Program Editor

This program makes colorful animation easy and fun. *This program makes colorful animation easy and fun.*  You It find "ANTIC Aerobics" to be an invaluable tool *Yo* II *'II find "ANTIC Aerobics" to be an invaillable tool*  for working with four-color characters. There's also *fo r work;"/g with fOllr-color characters, There's also a*  submarine chase game to illustrate these techniques, an *sllbmarine chase game to illustrate these techniques, nn*  entertaining game in its own right. *entertaining gnme in its own right.* 

Remember the last time you played an arcade game? You probably controlled a realistic-looking ship, plane, race car, or even Q\*bert. If you tried ship, plane, race car, or even a Q\*bert. If you tried to program such a game and ended up discouraged, here's the answer. Using one of the Atari's aged, here's the answer. Using one of the Atari's least used (and possibly most interesting) graphics modes, you can animate multicolor objects with modes, you can animate multicolor objects with simple PRINT statements. simple PRINT statements.

If you've been programming for a while, you know about most of the Atari's <sup>14</sup> graphics modes know about most of the Ata ri's 14 graphics modes (17 if you count GTIA modes). For example, (17 if you count GTIA modes). For example, GRAPHICS 8 is the high-resolution screen with the smallest controllable "dots." GRAPHICS "documents" GRAPHICS "documents" GRAPHICS " (1999) GRAPHICS "GRAPHICS" uses the least memory and gives you four-color uses the least memory and gives you four-color graphics in 40x24 format (each "dot" is as large gra phics in a 40x24 fomlat (each "dot" is as large as the text cursor). And there are the text modes, as the text cursor). And there are the text modes, such as GRAPHICS 1 (double-wide), GRAPHICS (double-wide and twice as high as normal text), 2 (double-wide and twice as high as normal text), and of course, GRAPHICS 0, the normal white-on-and of course, GRAPHICS 0, the normal white-onthe smallest controllable "dots." GRAPHICS 3 blue text screen.

## Silicon Symbiosis **Silicon Symbiosis**

All these graphics modes are supported-by the All these graphics modes are supported·by the ANTIC chip, which has been called a video microprocessor. ANTIC's job is to tell the GTIA, microprocessor. ANTIC's job is to tell the GTIA, an essentially ''dumb'' chip, how to display a TV screen. Your job is to tell the ANTIC how to format screen. Your job is to tell the ANTIC how to format screen. Fortunately, the Atari's operating system a screen, Fortunately, the Atari's operating system already knows how to set up graphics screens for already knows how to set up graphics screens for the ANTIC.

But this doesn't mean that you can't "do it But this doesn't mean that you can't " do it yourself." In fact, it's rather easy to create your yourself. " In fact, it's rather easy to create your own custom screens with all kinds of graphics own custom screens with all kinds of graphics

modes mixed together. Although we won't go modes mixed together. Although we won't go into detail here, you can refer to Craig Chamberlain's "How to Design Custom Graphics Modes" lain's "How to Design Custom Graphics Modes" in COMPUTEI's First Book of Atari Graphics if you'd in *COMPUTEt's First Baok of Alari Graphics* if you'd like more information.

#### Hidden Modes **Hidden Modes**

ANTIC can generate more graphics modes than ANTIC can generate more graphics modes than most people think. For example, there is a special variation on GRAPHICS <sup>0</sup> that lets you design variation on GRAPHICS 0 that lets you design characters within 9x8 matrix for true descenders characters within a 9x8 matrix for true descenders (the "tail" on a  $g_i$ j,  $p_i$ ,  $q_i$ ,  $q_j$ ). There's a special graphics mode "between" GRAPHICS and g raphics mode " between" GRAPHICS 7 and GRAPHICS 8 that is a four-color mode with a resolution of 160x192 (some call it GRAPHICS 7<sup>1</sup>/2).

## ANTIC 4 And **5**

However, let's limit ourselves here to the five-color However, let's limit ourselves here to the five-color character modes. In GRAPHICS 1 and 2, you get four colors of text (for example, A, a, inverse A, four colors of text (for example, A, a, inverse A, and inverse a). Each character can have <sup>a</sup> different and inverse a). Each character can have a different color, but you can have only <sup>64</sup> characters, and color, but you can have only 64 cha racte rs, and you are limited to one color per character. But you are limited to one color per character. But two special ANTIC modes, ANTIC 4 and ANTIC 5 (or IRG 4 and 5 according to the hardware manual), allow four colors per character. ual), allow four colors per character.

Unfortunately, the use of these modes is not Unfortunately, the use of these modes is not intuitively obvious. It helps if you know binary intuitively obvious. It helps if you know binary (base two arithmetic). You don't really have to (base two arithmetic). You don't really have to understand how to program characters in these understand how to program characters in these modes to write games with them, as long as you modes to write games with them, as long as you have a utility to do it for you ("ANTIC Aerobics," found at the end of this article). But for those with found at the end of this article). But for those with an inclination to understand the details, the an inclination to understand the details, the following discussion should be illuminating. following discussion should be illuminating. Otherwise, you can skip ahead to "Using The Otherwise, you can skip ahead to "Using The Program." Program."

#### Assumption of the control of the control of the control of the control of the control of the control of the control of the control of the control of the control of the control of the control of the control of the control o **Assumptions**

Let's start by making a few assumptions for the

sake of brevity: that you understand binary numbers, know how to create custom character sets, understand the relationship between COLOR understand the relationship between COLOR and SETCOLOR, and have a good working knowledge of BASIC. edge of BASIC.

You know that when defining a normal Atari character you get eight bits or pixels horizontally character you get eight bits or pixels horizontally and eight bytes vertically. The letter A would be defined in binary as (we'll use open boxes for zeros, defined in binary as (we'll use open boxes for zeros, and solid squares for ones): and solid squares for ones):

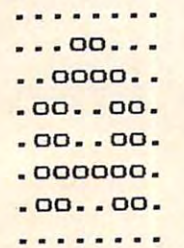

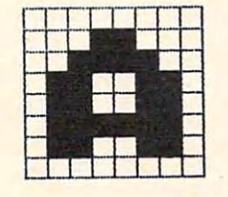

Every bit represents one pixel (picture element, Every bit represents one pixel (picture element, or "dot"). In the multicolor modes, it takes two or "dot"). In the multicolor modes, it takes two bits to represent four colors (00,01,10,11), so the bits to represent four colors (00,01,10,11), so the bits are "paired up." You still use only one byte per line, so you get only four pixels horizontally, per line, so you get only four pixels horizontally, although you still get eight lines vertically. Since although you still get eight lines vertically. Since the size of the character is the same as a GRAPHICS the size of the character is the same as a GRAPHI<br>) character (in ANTIC 4), this implies that each pixel is twice as wide as <sup>a</sup> single-color pixel. pixel is twice as wide as a single-color pixel.

If you're using a standard character editor such as SuperFont or Instedit, you must remind yourself that you must reserve two bits per pixel. yourself that you must reserve two bits per pixel.

When designing a four-color character, use the following combinations: the·following combinations:

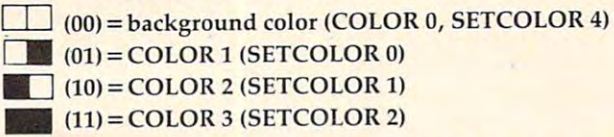

In addition, if you print the character in inverse In addition, if you print the character in inverse video, the COLOR 3 bit pattern (binary 11) will be displayed with the color in the fourth color register displayed with the color in the fourth color register (SETCOLOR 3). Here's what three different (SETCOLOR 3). Here's what three different colored A's would look like: colored A's would look like:

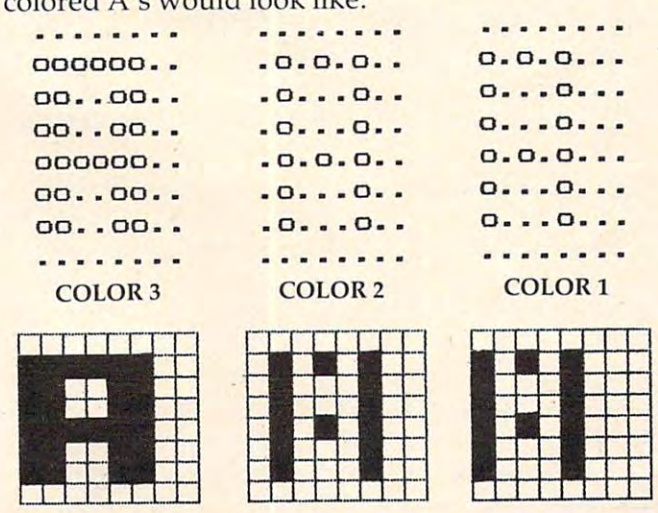

Now there's nothing to keep you from combining Now there's nothing to keep you from combining

all the colors in a single character. For example, here's an A with its left side in COLOR 1, the right side in COLOR 2, and the top and middle right side in COLOR 2, and the top and middle segment in COLOR 3. To the right is the same segment in COLOR 3. To the right is the same character with bit pattern 00 shown as a period, bit pattern 01 as an  $^*$ , bit pattern 10 as an  $(\alpha)$ , and bit pattern 11 as a #:

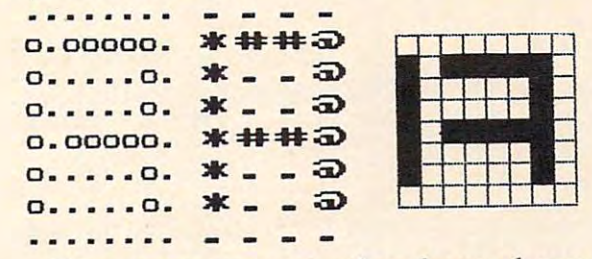

If you try to program other shapes, however, If you try to program other shapes, however, such as an alien invader or a race car, you will find that you need more than one character per shape. Four pixels don't give you much to work shape. Four pixels don't give you much to work with. But if you put two characters side by side, with. But if you put two characters side by side, you're back'in eight-bit business. As long as you're you're back in eight-bit business. As long as you're doing that, you can create matrices of two-by-two characters, or any size you like. You can create chara cters, or any size you like. You can crea te "building block" characters, "primary" shapes " building block" characters, " primary" shapes that you use to build larger objects. But if you try that you use to build larger objects. But if you try to make larger, more complex "pictures," you'll to make larger, more complex " pictures," you'll probably discover that the task of designing each probably discover that the task of designing each character and piecing the characters together can character and piecing the characters together can be rather maddening. That's where ANTIC be rather maddening. That's where ANTlC  $\cdots$ Aerobics comes in.

# Using The Program **Using The Program**

ANTIC Aerobics lets you draw a free-hand shape or picture that is <sup>32</sup> pixels wide and <sup>16</sup> pixels high. or picture that is 32 pixels wide and 16 pixels high. You can then "compile" the shape into a set of 16 characters. You display the shape as two rows of characters. You display the shape as two rows of eight characters. If you put the shape into the eight characters. If you put the shape into the character set on top of the alphabet, you could character set on top of the alphabet, you could show it on the screen with a statement like:

#### <sup>200</sup> PRINT "ABCDEFGH":PRINT "IJKLMNOP" **2Ba PRINT "ABCDEFGH":PRINT IIIJKLMNOP"**

You can also place each shape into a string. When you PRINT the string, the shape appears. When you PRINT the string, the shape appears. The string is made of eight characters, a cursor down, and eight cursor-lefts to back up the cursor down, and eight cursor-lefts to back up the cursor under the first eight, then eight more characters. under the first eight, then eight more characters. Following the COMPUTE! listing conventions, it Following the COMPUTE! listing conventions, it would look like: would look like:

#### C?="ABCDEFGH{DOWN}[8 LEFT}GHIJKLMNOP" C\$="ABCOEFGH(OOWN}(8 LEFT}GHIJKLMNOP"

If you also had string filled with blanks (eight If you also had a string filled with blanks (eight spaces, cursor down, eight cursor-lefts, and eight spaces, cursor down, eight cursor-lefts, and eight spaces), you could PRINT the blank string on top spaces), you could PRINT the blank string on top of the shape to blank it out. Animation made of the shape to blank it out. Animation made simple! Program 2 is a submarine game using shapes developed with ANTIC Aerobics. Take shapes developed with ANTIC Aerobics. Take a look at the line-by-line explanation for more ideas look at the line-by-line explanation for more ideas on animation. on animation.

> October 1983 **COMPUTE:** 233 Gwww.commodore.ca

# Display List Dickering **Display List Dickering**

To go into the special ANTIC modes <sup>4</sup> or 5, you To go into the special ANTIC modes 4 or 5, you have to change the display list. Fortunately, this have to change the display list. Fortunately, this is fairly simple with a mode 4 display; you just change all the 2's in the display list to 4's. You can change all the 2's in the display list to 4's. You can also POKE in 5's for the double-height ANTIC also POKE in 5's for the double-height ANTIC 5 mode. These two lines will do either one:

#### ANTIC 4:

GRAPHICS 0:DL=PEEK(560)+256\*PEEK{561)+4 GRAPHICS 0:DL=PEEK(560)+256\*PEEK(561)+4 FOR 1=2 TO 24:POKE DL+I,4:NEXT I:POKE DL-FOR 1=2 TO 24:POKE DL+I,4:NEXT I:POKE **DL-**1,68 1,68

#### ANTIC<sub>5</sub>:

GRAPHICS 0:DL=PEEK(560)+256\*PEEK(561)+4 GRAPHICS 0:DL=PEEK(560)+256\*PEEK(561)+4 FOR 1=2 TO 12:P0KE DL+I,5:NEXT I:POKE DL-FOR 1=2 TO 12:POKE DL+I,5:NEXT I:POKE **DL-**1,69 1,69 .

You might also want to disable the cursor with You might also want to disable the cursor with POKE 752,1. POKE 752,l.

### **How To Use ANTIC Aerobics**

Use a joystick to draw. Press the trigger to set a point in the current color. To change colors, press point in the current color. To change colors, press either  $0, 1, 2$ , or 3 (0 is used to erase). If you want to change a color, hold down SHIFT and type the number key. You will see a cursor above a 16-color bar (GTIA only; you'll see 16 densities of vertical lines if you have a CTIA, but you can still use the program). Move the joystick left or right to the program). Move the joystick left or right to the color you want. Then push up or down to change the luminance (brightness). When you're through, press the trigger.

There are several other commands to make There are several other commands to make drawing easier and more fun. For example, to draw a line between two points, press P to set the first point (think "Plot"), then move the cursor to the second spot and press D ("Drawto"). If you move the cursor again and press D, another line move the cursor again and press D, another line will emanate from the original center point. If you will emanate from the original center point. If you want to draw from one line to another without want to draw from one line to another without having to reset the starting point, use CTRL-D. Each time you press CTRL-D, a line will be drawn from the last line. This makes it easy to draw lines from the last line. This makes it easy to draw lines at odd angles. at odd angles.

What if the cursor is too fast for you? The What if the cursor is too fast for you? The M command will give you a cursor speed from ) (fast) to 9 (slow). Just press M and then the appropriate number key. propriate number key.

You can also use the insert line and delete You can also use the insert line and delete line key (SHIFT-INSERT, SHIFT-DELETE) to in line key (SHIFT-INSERT, SHIFT-DELETE) to insert or delete lines. sert or delete lines.

Use the S and L keys to either SAVE a shape or LOAD one previously saved. Enter the com or LOAD one previously saved. Enter the complete filename, i.e., C: for tape, or D: name for disk. If you see an error message, like "ERROR disk. If you see an error message, like "ERROR 162 ON SAVE", press a key to try again. The SAVE command will not work until you "compile" the command will not work until you "compile" the shape with the C key (see below), since it SAVEs

the character bytes, which aren't defined until the character bytes, which aren't defined until you compile the shape. You can use the (Index) you compile the shape. You can use the I (Index) command to view the disk directory. Press a key after each displayed name to view the next. after each displayed name to view the next.

When you press C, the computer will scan When you press C, the computer will scan the picture you've drawn and convert it into <sup>16</sup> the picture you' ve drawn and convert it into 16 characters. It will then show you what the picture characters. It will then show you what the picture would look like in ANTIC modes 4 (top) and 5 (bottom). To the right is the shape drawn in in (bottom). To the right is the shape drawn in inverse video, so all bit-pair three's will be in another verse video, so all bit-pair three's will be in another color (usually pink). Notice that ANTIC mode color (usually pink). Notice that ANTIC mode 5 has vertical pixels twice as high as ANTIC 5 – in fact, each pixel is the same size as GRAPHICS fact, each pixel is the same size as a GRAPHICS 7 pixel. What we've got is GRAPHICS 7 resolution (or better) without the exorbitant memory (or better) without the exorbitant memory consumption. consumption.

### **DATA Creator**

The last option lets you create DATA statements The last option lets you create DATA statements from the characters you've defined. As with the from the characters you've defined. As with the SAVE command, you can write data only after SAVE command, you can write data only after you've compiled the shape. You will be asked to you've compiled the shape. You will be asked to choose at which line number you want to start the DATA statements and the filename for the program you want to create.

The Atari will then write a series of line numbers and DATA statements to tape or disk. To merge these lines later with your own programs, merge these lines later with your own programs, use the ENTER command (ENTER "D:name" or use the ENTER command (ENTER "D:name" or ENTER"C:"). You have to write the lines that ENTER"C:"). You have to write the lines that READ the data and POKE it into your character READ the data and POKE it into your character set wherever you want it to go (also see Program set wherever you want it to go (a lso see Program 2). Since each shape requires <sup>16</sup> characters, you 2). Since each shape requ ires 16 characters, you can fit eight shapes into one character set. can fit eight shapes into one character set.

If you ever get stuck, the program has a builtin Help function that gives a quick reference list of the commands. Press H, "?", or the Help key of the commands. Press H, "?", or the Help key on the 1200XL. The commands will be given one on the 1200XL. The commands will be given one at a time at the bottom of the screen. Press a key to advance each command. When you're ready to to advance each command . When you're ready to exit the program, press CTRL-Q. exit the program, press CTRL-Q.

### Sub Attack Program Analysis **Sub Attack Program Analysis**

Here's a line-by-line explanation of "Sub Attack" (Program 2). We'll look at its structure in some (Program 2). We'll look at its structure in some detail as well as explore some programming tips detail as well as explore some programming tips ............ and tricks.

Line 130: Lines 580-890 are the initialization Line 130: Lines 580-890 are the initialization routine. SUBS keeps track of how many "lives" routine. SUBS keeps track of how many " lives" you have. Line <sup>575</sup> prints from one to three mini you have. Line 575 prints from one to three miniature subs at the bottom of the screen. Each mini-ature subs at the bottom of the screen . Each minisub is formed from custom characters. sub is formed from custom characters.

Line 140: This line clears out applicable vari Line 140: This line clears out applicable variables at the start of each game. ables at the start of each game.

Line 150: This is part of the main loop. The Line 150: This is part of the main loop. The hardware random number generator is used  $(53770)$  to decide on a  $50/50$  chance whether or not to put a ship on the screen. Ships are always spaced at least ten characters apart. Since each
ship is eight characters long (including spaces), ship is eight characters long (including spaces), the closest two ships would be is two spaces. the closest two ships would be is two spaces.

Line 160: Here, one of the ships is picked. Line 160: Here, one of the ships is picked. The characters for the ships are stored in a string. The statement is equivalent to  $R = INT(4*RND(1))^{*}$ 2. 2.

Line 170: POKE 766,1 disables cursor controls, since some of the ships contain control characters which PRINT would execute instead of display. which PRINT would execute instead of display.

Line 180: This is the first line in the main loop. Line 180: This is the first line in the main loop. It continually checks to see if the high score has It continually checks to see if the high score has been topped. HSCR is initialized to <sup>500</sup> in line been topped . HSCR is initialized to 500 in line 590. If the high score is beat, a special subroutine is called, but (due to BEAT) only once per game.

Line 190: This checks for a change in the score. Many different routines add to or subtract from Many different routines add to or subtract from the score, so this one statement is responsible for the score, so this one statement is responsible for noting change from the previous score (OPTS, noting a change from the previous score (OPTS, for "Old Points") and updating the score line. for "Old Points") and upda ting the score line. The POSITION statement centers the score.

Line 200: If there is no mine falling, and if the number in the hardware random number gener number in the hardware random number generator is greater than 200 (a 55/255 chance), then a mine position is chosen. If  $MS = 0$ , no mine will fall. Otherwise, MS holds the offset from the fall. Otherwise, MS holds the offset from the upper-left corner of screen memory. upper-left corner of screen memory.

Line 210: First, we reset 766, so we can execute Line 210: First, we reset 766, so we can execute control characters. This one line is the core of a tricky animation technique. Instead of moving tricky animation technique. Instead of moving each ship by drawing and erasing, each ship is placed at the right of the screen. The CHR\$(254)'s placed at the right of the screen. The CHR\$(254)'s are CTRL-DELETEs, which pull the line to the are CTRL-DELETEs, which pull the line to the left. By PRINTing two of these, we can "scroll" left. By PRINTing two of these, we can "scroll" the line to the left. It's possible to use INSERTs to push a line to the right.

Line 220: It's preferable to use short variables Line 220: It's preferable to use short va riables like JS (joystick) and FB (fire button) than the like jS (joystick) an'd FB (fire button) than the longer statements over and over again.

Line  $230$ : FB = 0 if the button is pressed. If no torpedo is in "flight," then we set one up. If TORP is zero, no torpedo will be displayed or updated. is zero, no torpedo will be displayed or updated. Otherwise, TORP holds the actual screen memory Otherwise, TORP holds the actual screen memory location of the torpedo. FIRSTMOVE is set when the player makes any move, such as moving the the player makes any move, such as moving the sub or firing a torpedo. FIRSTMOVE is used to disable the mines falling until the player has begun to move. POKE 77,0 kills attract mode. to move. POKE 77,0 kills attract mode.

Line 240: IS is used as an index into an array containing  $-1$ 's,  $0$ 's, and  $+1$ 's. The appropriate offset  $(+1$  for 7, right,  $-1$  for 11, left) is added to the (horizontal) position of the submarine. Only the X (horizontal) position of the submarine. Only nonzero offsets are accepted, so the sub is always nonzero offsets are accepted, so the sub is always moving. moving.

Line 250: Similar to 240, except for the vertical Line 250: Similar to 240, except for the vertical position of the sub. We also have a check for the START button here in case the player wants to START button here in case the player wants to restart the game in progress. restart the game in progress.

Line 260: If the submarine moves up or down, Line 260: If the submarine moves up or down, or changes direction, we erase the submarine or changes direction, we erase the submarine

before the new one is PRINTed. before the new one is PRINTed.

Line 270: The submarine horizontal variable, Line 270: The subma rine hori zontal va riable, SUBX, is updated and checked for wraparound. single phrase: SUBX <sup>=</sup> 32-ABS(SUBX) will re A single phrase: SUBX = 32-ABS(SUBX) will reverse the illegal -1 and <sup>32</sup> to the legal <sup>31</sup> and 0. verse the illegal-l and 32 to the legal 31 and O.

Line 280: If the vertical variable is out of range, Line 280: If the vertical va riable is out of range, we just a construction that the other than the other than the other than the other than the other than the other than the other than the other than the other than the other than the other than the other than the other than we just remove the offset.

Line 290: SUBS contains the characters for Line 290: SUB\$ contains the characters for both directions of the submarine. The characters both directions of the subma rine. The characters include leading space if the sub is moving right, include a leading space if the sub is moving right, and a trailing space if the sub is moving left. The leading or trailing space erases the previous char leading or trailing space erases the previous character when the sub moves, without having to acter when the sub moves, without having to erase the whole submarine (which is somewhat erase the whole submarine (which is somewhat "flickery"). " flickery").

Line 300: This is the routine for moving the falling mine. If no mine is selected, then it's falling mine. If no mine is selected, then it's skipped. skipped.

Line 310: First, we erase the previous mine (if Line 310: First, we erase the previous mine (if any). The mine is two characters wide, so this any). The mine is two characters wide, so this makes things complicated. The next position of makes things complicated. The next position of the mine is found by adding <sup>40</sup> (each screen line the mine is found by adding 40 (each screen line is <sup>40</sup> characters long) to the mine position. If the is 40 characters long) to the mine position. If the mine has hit the bottom of the screen, it is removed mine has hit the bottom of the screen, it is removed from execution (since it hasn't hit anything). from execution (since it hasn't hit anything).

Line 320: Shorthand, again. Using LOC over Line 320: Shorthand, again . Using LOC over and over again is shorter than using SCR+MS. SCR holds the starting address of screen memory. SCR holds the starting address of screen memory. We "look ahead" before we POKE in the mine's characters to check for <sup>a</sup> "collision." characters to check for a " collision."

Line 330: If nothing is hit (PEEK returned Line 330: If nothing is hit (PEEK returned a zero for SPACE), the mine is POKEd into its new zero for SPACE), the mine is POKEd into its new position, and we go on to the next routine at <sup>480</sup> position, and we go on to the next routine at 480 (which updates the torpedo). (which updates the torpedo).

Line 340: Sound effect and explosion time. We assume we've hit the submarine or a torpedo. Color register three is POKEd with random colors, Color register three is POKEd with random colors, causing anything on the screen drawn using this causing anything on the screen drawn using this register to flash and glow. The sixtieth of <sup>a</sup> second register to flash and glow. The sixtieth of a second timer is set to zero.

timer is set to zero.<br>Line 350: A loop to wait a sixtieth of a second. Not really necessary, but we want to slow down this part because the game was compiled. this part because the game was compiled.

Line 360: EXL(0-3) contains the left side of Line 360: EXL(0-3) contains the left side of three explosion scenes, and EXR(0-3) holds the three explosion scenes, and EXR(0-3) holds the right side. The sound effect is arbitrary, but the right side. The sound effect is arbitrary, but the volume is stepped progressively down. volume is stepped progressively down .

Line 370: The mine is now removed.

Line 380: If the mine hit a torpedo, then both the torpedo and the mine are removed, and the the torpedo and the mine are removed, and the player gets 100 points.

Lines 390-410: Otherwise, the sub was hit, Lines 390-410: Otherwise, the sub was hit, and we flip it back and forth to illustrate its and we flip it back and forth to illustrate its demise. demise.

Line 415: One less submarine, but was it the Line 415: One less submarine, but was it the last? last?

Line 420: Not if this line is executed. The Line 420: Not if this line is executed. The "dead" sub is erased, and some variables are reset. "dead" sub is erased, and some variables are reset. Line <sup>575</sup> updates the number of little submarine Line 575 updates the number of little submarine

> **October 1983 COMPUTE! 235** C www.commodore.ca

symbols displayed. symbols displayed.

Line 430: Start of the "game over" section. Line 430: Start of the "game over" section: Check for high score. Check for high score.

Line 440: Mode 2 without text window. Turn off display list interrupt (to be safe). Messages. off display list interrupt (to be safe). Messages.

Line 450: Score line. Notice that all four colors are used, upper/lowercase, inverse and normal are used, upper/lowercase, inverse and normal video. video.

Line 460: A loop to wait for either START or the fire button to be pressed.

Line 470: Kill attract mode again, restart the game. game.

Line 480: Check to see if we should move the Line 480: Check to see if we should move the to the control of the control of the control of the control of the control of the control of the control of the control of the control of the control of the control of the control of the control of the control of the contr torpedo.

Line 490: Erase the old torpedo, if indeed the torpedo was where it should be (sometimes the torpedo was where it should be (sometimes the scroll routine will pull a ship into the space where the torpedo was). the torpedo was).

Line 500: Move the torpedo up (minus <sup>40</sup> Line 500: Move the torpedo up (minus 40 characters per line). Check to see if the torpedo characters per line).. Check to see if the torpedo has gone off the "top" of the ocean. If so, deduct has gone off the " top" of the ocean. If so, deduct ten points, but don't let the score fall below zero. ten points, but don't let the score fall below zero.

Line 510: There is no sane reason to use LOC Line 510: There is no sane reason to use LOC in place of TORP, but I'd done it, and didn't want in place of TORP, but I'd done it, and didn't want to change lines 510-550 when I realized the redundancy. Anyway, we check to see if the new dundancy. Anyway, we check to see if the new position is occupied (meaning a ship). If not  $(=0)$ , the torpedo is placed into the spot if the torpedo the torpedo is placed into the spot *if* the torpedo position is under the water still. position is under the water still.

Line 520: The mine checks to see if it hit the Line 520: The mine checks to see if it hit the torpedo, and here the torpedo checks to see if it hit either the left or the right side of the mine. If hit either the left or the right side of the mine. If so, we just reuse part of the mine explosion so, we just reuse part of the mine explosion routine. routine.

Lines 530-570: A different, complex sound and explosion. The explosion moves left and right and explosion . The explosion moves left and right from the collision until it runs out of ship charac from the collision until it runs out of ship characters to blow up. It is complicated. The score depends on how high your ship is in the water. pends on how high your ship is in the water.

Line 575: A simple FOR/NEXT loop to print from one to three "subettes" as symbols of how from one to three "subettes" as symbols of how many lives you have left. many lives you have left.

Line 580: The start of the really Atari-specific Line 580: The start of the rea lly Atari-specific stuff, where characters are initialized, arrays are stuff, where characters are initialized, arrays are set up, machine language is read in, and the dis set up, machine language is read in, and the display list modified. Actually, line <sup>580</sup> is merely play list modified. Actually, line 580 is merely a useless REM statement. useless REM statement.

Line 590: The game is not started over with Line 590: The game is not started-over with RUN, since this would clear out the high score. RUN, since this would clear out the high score. Instead, we just make sure that we do our Instead, we just make sure that we do our DIMensions only once, and then set a flag (DIMMED) to make sure it won't happen again. (DIMMED) to make sure it won't happen again. If you're a novice player, or a 6000-pointer, you can modify HSCR here as <sup>a</sup> goal to reach. can modify HSCR here as a goal to reach.

Line 600: We modify the display list of the 24- Line 600: We modify the display list of the 24 line GR.O display to make it 24-line mixed-mode line GR.O display to make it a 24-line mixed-mode display (convenient). The cursor is also turned off display (convenient). The cursor is also turned off here. here.

Line 610: These SETCOLOR statements come Line 610: These SETCOLOR statements come <sup>236</sup> COMPUTE October <sup>1983</sup> **236 COMPUTE! October 1983** 

from the ANTIC Aerobics program, which gener from the ANTIC Aerobics program, which generates them with the WRITE DATA STATEMENTS ates them with the WRITE DATA STATEMENTS option. option.

Line 620: The top line (DL-1) is ANTIC 5, Line 620: The top line (DL-l) is ANTIC 5, multicolor and double-height. Lines 2 to 23 are ANTIC 4, and the last line is ANTIC  $6$  (a.k.a. GRAPHICS 1). Line 10 is flagged for ANTIC as where the display list interrupt will occur. where the display list interrupt will occur.

Line 630: Screen memory. Line 630: Screen memory .

Line 640: The character set is placed eight Line 640: The character set is placed eight pages (2K) behind the top of memory, about IK pages (2K) behind the top of memory, about lK beneath the screen display. The character set pointer now causes ANTIC to display our char pointer now causes ANTIC to display *our* character set. acter set.

Line 650: This important line checks to see if Line 650: This important line checks to see if the character set has already been POKEd in previously. If so, why bother to do it again? viously. If so, why bother to do it again?

Line 660: We put the 128-byte character set Line 660: We put the 128-byte character set up on the screen as four rows of <sup>32</sup> characters so up on the screen as four rows of 32 characters so you can watch the characters as they're being you can watch the characters as they're being redefined.

Line 670: The long list of character set data Line 670: The long list of character set data starts at 1040. Four 8x2 shapes are READ into, and thereby replace, the lowercase and graphics and thereby replace, the lowercase and graphics symbols (for this game, no big loss). symbols (for this game, no big loss).

Line 680: But then we overlay most of the Line 680: But then we overlay most of the punctuation and math symbols with the submarine characters. We still have the alphabet, the marine characters. We still have the alphabet, the numbers, and a few punctuation marks free.

Line 690: And here we POKE the alphabet Line 690: And here we POKE the alphabet and numbers into the character set from the de and numbers into the character set from the default ROM set at \$E000 (57344).

Lines 700-710: Here we define a couple of characters, including the small submarine used characters, including the small submarine used on the score line. You can use the same character set in different modes, although the multicolor set in different modes, although the multicolor characters look odd in GRAPHICS 1, and the text is hard to decipher in ANTIC 4. is hard to decipher in ANTIC 4.

Line 730: This machine language section is Line 730: This machine language section is used for the purely cosmetic purpose of dividing used for the purely cosmetic purpose of dividing the screen into two parts, sea and sky, and giving us four separate colors for each half. The display list interrupt is easy to understand. It is just list interrupt is easy to understand. It is just a bunch of LDAs (like PEEK, Load Accumulator, bunch of LDAs (like PEEK, Load Accumulator, a special <sup>6502</sup> "variable") with each color and STA special 6502 "variable") with each color and ST A (Store Accumulator into memory, like POKE) into (Store Accumula tor into memory, like POKE) into the hardware color registers. The ANTIC chip lets the hardware color registers. The ANTIC chip lets us synchronize this color change with any screen us synchronize this color change with any screen line we choose, and we chose line <sup>10</sup> in line <sup>620</sup> line we choose, and we chose line 10 in line 620 (128 is added to the mode byte). (128 is added to the mode byte).

Line 740: We clear the screen (PUT#6,125) Line 740: We clear the screen (PUT#6,125) and draw the characters for the sun and clouds. and draw the characters for the sun and clouds.

Line 750: We tell the operating system where our display list routine is, low byte 0, high byte  $\overline{6}$  = \$0600, 1536, "page six." A single POKE to <sup>54286</sup> tells ANTIC to "start interrupting." 54286 tells ANTIC to "start interrupting."

Lines 760-840: The characters for each ship, Lines 760-840: The characters for each ship, arranged as eight characters for the top half of the arranged as eight characters for the top half of the ship and eight for the bottom, are concatenated ship and eight for the bottom, are concatenated

into <sup>a</sup> single string. into a single string.

Line 850: The string holding the characters Line 850: The string holding the characters for the submarine is set up. for the submarine is set up.

Lines 860-870: We READ in the +1,0, and -1 Lines 860-870: We READ in the + 1,0, and-l values for the joystick. values for the joystick.

Line 880: The initial position of the submarine Line 880: The initial position of the submarine is set, and the explosion characters are read.

Line 890: That's it for initialization! Line 890: That's it for initializa tion!

Line 900: DATA for the explosion characters. Lines 910-1030: A special subroutine when

you beat the high score.

Lines 1040-1846: Last, but certainly not least, Lines 1040-1846: La st, but certa inly not least, the DATA statements for over <sup>530</sup> bytes of custom the DATA statements for over 530 bytes of custom character data. This is where almost all your typing character data. This is where almost aU your typing mistakes will be made. mistakes will be made.

Line 1860: Here are the bytes for the small machine language display list interrupt routine. Initially, we do <sup>a</sup> store into \$D40A (any write to Initially, we do a store into \$D40A (any write to \$D40A). This makes ANTIC "hold down" the \$D40A). This makes ANTIC " hold down" the 6502's READY line, effectively freezing the micro 6502's READY line, effectively freezing the microprocessor until the TV scanning beam hits the processor until the TV scanning beam hits the right edge of the screen. We don't want to change the colors in the middle of a line, or it would be quite jagged. This handy feature lets us wait until the beam is off the left side of the TV before we make the color change. See Program 3 for a disassembly of the display list interrupt routine (it looks sembly of the display list interrupt routine (it looks long, but it's only <sup>26</sup> bytes). long, but it's only 26 bytes).

#### Program 1: ANTIC Aerobics **Program 1: ANTIC Aerobics**

- <sup>100</sup> REM gg **100 REM ENTILE Aerobics**
- <sup>120</sup> BOSUB 300:GOSUB 430: SPEED 120 GOSUB 300:GOSUB 430:SPEED=4 CHSET=(PEEK(106)-8)\*256 110 CHSET - (PEEK(106)-8)'256
- <sup>130</sup> LOCATE X,Y,Z 130 LOCATE X,Y,Z
- <sup>140</sup> COLOR 1+(Z=1> 140 COLOR 1+(Z=I)
- <sup>150</sup> PLOT X,Y 150 PLOT X,Y
- <sup>160</sup> ST=STICK(0) 160 ST=STICK(0)
- 170 IF PEEK(20)<SPEED THEN 160
- <sup>180</sup> POKE 20,0 180 POKE 20,0
- <sup>200</sup> IF PEEK(732) THEN POKE 732,0:POK 200 IF PEEK(732) THEN POKE 732,0:POK COLOR Z:PLOT X,Y 190 COLOR Z:PLOT X,Y E 764,102
- 764,102 210 IF PEEK (764) < 255 THEN GOSUB 510
- <sup>220</sup> IF STRIG(0)=0 THEN COLOR CURR:PL 220 IF STRIG(0) <sup>=</sup> 0 THEN COLOR CURR:PL OT X,Y:LET COMPILED=0:IF ST=15 OT X,Y:LET COMPILED=0:IF ST=15 T **HEN 130**

```
230
IF ST=15 THEN 140
230 IF ST=15 THEN 140
```

```
240
X=X+DX(ST):Y=Y+DY(ST)
240 X=X+DX(ST):Y=Y+DY(ST)
```

```
250 IF X<XL THEN X=XH
```

```
260 IF X>XH THEN X=XL
```

```
270 IF Y<YL THEN Y=YH
```
- <sup>280</sup> Y=YL IF Y>YH THEN 280 IF Y>YH THEN Y=YL GOTO <sup>130</sup> 290 GOTO 130
- ---<sup>300</sup> DIM DX(IS),DY(15),ML»(20) C0L(5) <sup>670</sup> 300 DIM DX(15),DY(15),MLS(20),COL(5) , <u>, , , , , , , , ,</u> ,FNS(20)
- CURR=1:XL=4:XH=35:YL=4:YH=19:X=X 310 CURR=I:XL=4:XH=35:YL=4:YH=19:X=X L:Y=YL:SX=XL:SY=YL:GOSUB 1320
- <sup>320</sup> RESTORE :FOR 1=5 TO 15:READ A:DX 320 RESTORE :FOR 1=5 TO 15:READ A:DX (I)=A:NEXT (I)=A:NEXT I
- <sup>330</sup> FOR 1=5 TO 15:READ A:DY<I)=A:NEX 3 3 0 FOR 1=5 TO 15:REAO A:DY(I) <sup>=</sup> A:NEX T I
- <sup>340</sup> **340 DATA 1,1,1,0,-1, - 1 ,- 1,0,12J,0,0**  DATA 1,1,1,0,-1,-1,-1,0,0,0\*0
- --DATA 1,-1,0,0,1,-1,0,0,1,-1,0 **350 DATA 1 ,- 1 , 0,0,1,-1,0,0,1, - 1,0**
- ---OPEN #1,4,0,"K:" **360 OPEN #1,4,0,"K:"**<br>370 FOR I=0 TO 15:READ A:POKE CHSET+
- FOR 1=0 TO 15:READ A:POKE CHSET+

**768** + 1,A:NEXT + 1,A:NEXT + 1,A:NEXT + 1,A:NEXT + 1,A:NEXT + 1,A:NEXT + 1,A:NEXT + 1,A:NEXT + 1,A:NEXT + 1,A:NEXT + 1,A:NEXT + 1,A:NEXT + 1,A:NEXT + 1,A:NEXT + 1,A:NEXT + 1,A:NEXT + 1,A:NEXT + 1,A:NEXT + 1,A:NEXT + 1,A:N 768+I,A:NEXT I

- DATA 0,255,240,240,240,240,255,0 **380 DATA 0,255,240,240,240,240,255,0**  ,0,240,240,240,240,240,240, **,O,240,240,240,240,240,240,O**
- <sup>390</sup> IF PEEK(CHSET+257)<>60 THEN FOR 390 IF PEEK(CHSET+257) (>60 THEN FOR 1=0 TO 511:POKE CHSET+I,PEEK(573 1=0 TO 511:POKE CHSET+I,PEEK(573 44+1):NEXT 44+I):NEXT I
- FOR 1=1 TO 6:P0KE CHSET+504+I,25 400 FOR 1=1 TO 6:POKE CHSET+504+I,25 5:NEXT I:POKE CHSET+504,0:POKE 5:NEXT I:POKE CHSET+504,0:POKE C  $\sim$  1,000  $\sim$  1,000  $\sim$  1,000  $\sim$  1,000  $\sim$  1,000  $\sim$  1,000  $\sim$  1,000  $\sim$  1,000  $\sim$ **HSET+511,e**
- IF PEEK(CHSET+784)<>17 THEN FOR 410 IF PEEK(CHSET+784) (> 17 THEN FOR 1=1 TO 15:F0R J=0 TO 7:P0KE CHSE 1=1 TO 15:FOR J=0 TO 7:POKE CHSE T+I\*8+776+J,I+I\*16:NEXT J:NEXT **T+I\*8+776+J,I+I\*16:NEXT J:NEXT I**  420 RETURN
- PMBASE=(PEEK(106)-16)\*256:GRID=1 430 PMBASE=(PEEK(106)-16)1256:GRID=1
- POKE 54279,PMBASE/256 440 POKE 54279,PMBASE/256
- <sup>450</sup> POKE 53277,3:P0KE 559,62:P0KE <sup>62</sup> 450 POKE 53277,3:POKE 559,62:POKE 62 3,4 3,4
- <sup>460</sup> FOR 1=0 TO 3:P0KE 704+1,2:P0KE 460 FOR 1=0 TO 3:POKE 704+I,2:POKE 5 3248+1,64+I\*32:P0KE 53256+1,3:NE 3248+I,64+I'32:POKE 53256+I,3:NE  $XT$
- XT P0=PMBASE+1024:BP=85:IF PEEK(P0+ 470 P0=PMBASE+1024:BP=85:IF PEEK(P0+ 64)=BP THEN RETURN 64)=8P THEN RETURN
- FOR 1=64 TO <sup>190</sup> STEP 480 FOR 1=64 TO 190 STEP 8
- <sup>490</sup> FOR J=0 TO 7:P0KE P0+I+J,BP:POKE 490 FOR J=0 TO 7:POKE P0+I+J,8P:POKE P0+256+I+J,BP:POKE P0+512+I+J,B **P0+2S6+I+J,BP:POKE P0+512+I+J,B**  P:POKE P0+768+I+J,BP:NEXT J:BP=2 P:POKE P0+768+I+J,BP:NEXT J:BP=2 55-BP
- 500 NEXT I:RETURN
- 510 GET #1,A:POKE 711,70
- <sup>520</sup> IF A=ASC("W"> THEN IF COMPILED 520 IF A=ASC("W") THEN IF COMPILED T HEN <sup>1810</sup> HEN 1810
- <sup>530</sup> IF A=87 THEN 83:BOTO <sup>800</sup> 5 3 0 IF A=87 THEN A=83:GOTO 800
- IF A=17 THEN GRAPHICS 0:POKE <sup>532</sup> 540 IF A=17 THEN GRAPHICS 0:POKE 532 77,0:FOR 1=0 TO 3:P0KE 53248+1,0 77,0:FOR 1=0 TO 3:POKE 53248+1,0 :NEXT I:END
- IF A=ASC("G") THEN GRID=1-GRID:F 550 IF A=ASC("G") THEN GRID=I-GRID:F OR I=0 TO 3:POKE 53248+1,(64+1\*3 2) \*GRID:NEXT I:RETURN
- <sup>560</sup> IF A>47 AND A<52 THEN CURR=A-48: 560 IF A>47 AND A( 52 THEN CURR=A-48: POKE 711,PEEK(707+CURR+5\*<CURR=0 **POKE 711,PEEK(707+CURR+S\*(CURR=0**  ) ) :RETURN ) ) : RETURN
- IF A=125 THEN GOSUB 1320:LET COM 570 IF A=125 THEN GOSUB 1320:LET COM PILED=0:GOSUB 430:RETURN PILED=0:GOSUB 430:RETURN
- <sup>580</sup> IF A=ASC("C") THEN LET COMPILED= 580 IF A=ASC("C") THEN LET COMPILED= 1:POP :BOTO <sup>1020</sup> I:POP :GOTO 1020
- IF A=7 THEN CREG=704:A=PEEK(CREB 590 IF A=7 THEN CREG=704:A= PEEK (CREG ):BOTO <sup>620</sup> ) : GO TO 620
- 600 IF A<33 OR A>35 AND A<>41 THEN / 40
- CREG=708+A-33-4\*(A=41>:A=PEEK(CR 610 CREG=708+A- 33-4'(A=41):A=PEEK(CR EG)
- 620 C= INT(A/16): L=A-C\*16: POKE 87, 1:C OLOR 32:PL0T 0,11:DRAWTO 19,11 OLOR 32: PLOT 0, II: DRAWTO 19, I I
- <sup>630</sup> POSITION C+2,llsPUT #6,95 630 POSITION C+2,II:PUT \*6,95 <sup>640</sup> T=C+DX(STICK(0)):IF T<0 OR T>15 640 T=C+DX(STICK(0»:IF T( 0 OR T >15
- THEN  $T=16-ABS(T)$
- <sup>650</sup> L=L-2\*DY(STICK(0)):IF L<0 OR L>I 650 L=L-2'DY(STICK( 0»:IF L( 0 OR L >I 4 THEN  $L=16-ABS(L)$
- <sup>660</sup> A=C\*16+L:P0KE CREG,A:IF CRE6=704 660 A=C'16+L:POKE CREG,A:IF CREG= 704 THEN POKE 705,A:POKE 706,A:POKE THEN POKE 705,A:POKE 706,A:POKE 707, **707,A**
- 670 IF STICK(0)<15 THEN POSITION C+2 ,11:? #6;" ";:C=T **,II: ? \*6;" "; :C=T**
- 680 IF STRIG(0)=0 THEN 710
- 690 IF PEEK(20)<SPEED THEN 680
- <sup>700</sup> POKE 20,0:GOTD <sup>630</sup> 700 POKE 20,0:GOTO 6 3 0
- IF STRIG(0)=0 THEN <sup>710</sup> 710 IF STRIG(0)=0 THEN 710
- <sup>720</sup> 720 GOSUB 1550: POSITION 3, 11: ? #6; E +CURR+5\*(CURR=0>) +CURR+5.(CURR-0» **11\"\_. 1411.1."\*" : POKE 711 , PEEK (707**
- 730 POKE 87, 3: RETURN
- 740 IF A<>ASC("P") THEN 760
- <sup>750</sup> SX=X:SY=Y:COLOR CURR:PLOT X,Y:FO 750 SX=X:SY=Y:COLOR CURR:PLOT X,Y:FO

October1983 COMPUTE! <sup>237</sup> **October 1983 COMPUTE! 237** 

#### Gwww.commodore.ca

,W:NEXT W:POP :LET COMPILED=0:60 ,W:NEXT W:POP :LET COMPILED=0:GO <sup>760</sup> IF <sup>A</sup> <sup>=</sup> ASC<"Dir> THEN COLOR CURR:PL 760 IF A=ASC("D") THEN COLOR CURR:PL OT SX,SY:DRAWTO X,Y:LET COMPILED OT SX,SY:DRAWTO X,Y:LET COMPILED =0:POP :GOTO <sup>130</sup> =0:POP :GOTO 130 <sup>770</sup> IF <sup>=</sup> <sup>4</sup> THEN COLOR CURR:PLOT SX,S 770 IF A=4 THEN COLOR CURR:PLOT SX,S Y:DRAWTO X,Y:SX=X:SY=Y:POP :LET Y:DRAWTO X,Y:SX=X:SY=Y:POP :LET COMPILED THE COMPILED STATE OF THE COMPILED THREE COMPILED TO A REPORT OF THE COMPILED THREE COMPILED TO A REPORT OF THE COMPILED THREE COMPILED TO A REPORT OF THE COMPILED THREE COMPILED TO A REPORT OF THE COMPILED THREE 780 IF ASSESSED IN THE ASSESSED IN THE ASSESSED IN THE ASSESSED IN THE ASSESSED IN THE ASSESSED IN THE ASSESSED IN THE ASSESSED IN THE ASSESSED IN THE ASSESSED IN THE ASSESSED IN THE ASSESSED IN THE ASSESSED IN THE ASSESSE <sup>790</sup> IF A=ASC<"S") THEN IF COMPILED 790 IF A=ASC("S") THEN IF COMPILED T <sup>800</sup> IF A=ASC<"S") THEN POKE 87,l:G0S 800 IF A=ASC("S") THEN POKE 87,1:GOS UB 1550:PUSITION 4,11:? #6;"**REEM** 1240 SCR=PEEK(88)+256\*PEEK(89) **ECONSTRUCK : GET #1, A: GOTO 1520** 810 IF A<>ASC("M") THEN 840 820 GET #1,A:IF A<48 OR A>57 THEN RE <sup>830</sup> SPEED=A-48:RETURN 830 SPEED=A-48:RETURN <sup>840</sup> IF AOASC ('■?■') AND AOASCC'H") **840 IF A ( ) ASC ( to?") AND A( ) ASC ( "H") T**  <sup>850</sup> RESTORE 1980:POKE 87,1 850 RESTORE 1980:POKE 87,1 860 READ FINISH FINISH FINISH FUNISH FUNISH FUNISH FUNISH FUNISH FUNISH FUNISH FUNISH FUNISH FUNISH FUNISH FUNISH FUNISH FUNISH FUNISH FUNISH FUNISH FUNISH FUNISH FUNISH FUNISH FUNISH FUNISH FUNISH FUNISH FUNISH FUNISH FUN <sup>870</sup> GOSUB I550:POSITION 10-LEN(FN\*)/ 870 GOSUB 1550:POSITION 10-LEN(FNS)1 2,111? #6;FN\$;GET #l,A:G0TO <sup>860</sup> **2,11:? #6;FNS:GET #l,A:GOTO 860**  880 GUTO 1520 <sup>890</sup> IF A<>156 THEN <sup>930</sup> 890 IF A< >156 THEN 930 <sup>900</sup> FOR ROW=Y\*10 TO <sup>180</sup> STEP 10:FOR 900 FOR ROW=Y\*10 TO 180 STEP 10:FOR COL=1 TO 8:P0KE SCR+ROW+COL,PEEK COL=l TO 8:POKE SCR+ROW+COL,PEEK (SCR+Raw+10+COL):NEXT COLsNEXT (SCR+ROW+10+COL):NEXT COL:NEXT R <sup>910</sup> FOR COL=1 TO 8:P0KE SCR+ROW+COL, 910 FOR COL=l TO 8:POKE SCR+ROW+COL, 0:NEXT COLiLOCATE X,Y,Z 0:NEXT COL:LOCATE X,Y,Z <sup>920</sup> RETURN 920 RETURN <sup>930</sup> IF AO157 THEN <sup>970</sup> 930 IF A< >157 THEN 970 <sup>940</sup> FOR ROW=190 TO Y\*10+10 STEP -10 940 FOR ROW=190 TO Y\*10+10 STEP -10 <sup>950</sup> FOR COL=1 TO 8:P0KE SCR+ROW+COL, 950 FOR COL=l TO 8:POKE SCR+ROW+COL, PEEK(SCR+ROW-10+COL):NEXT COL:NE PEEK(SCR+ROW-10+COL):NEXT COL:NE <sup>960</sup> Z=0:GOTO <sup>910</sup> 960 Z=0:GOTO 910 <sup>970</sup> IF AOASCC'I") THEN <sup>1010</sup> 970 IF A< >ASC (" I") THEN 1010 <sup>980</sup> TRAP 1000:OPEN #2,6,0,"D:\*.\*":PO 980 TRAP 1000:0PEN 112 ,6,0, "D:\*.\*":PO KE 87, **K E 87, 1**  <sup>990</sup> INPUT #2,FN\*:BOSUB 1550:POSITION 990 INPUT 112,FNS:GOSUB 1550:POSITION 1,11=7 #6;FN\*;:GET #l,A:60T0 <sup>99</sup> 1 , **II: ? #6; FN\$; : GET .. 1, A: GOTO 99**  <sup>1020</sup> FOR 1=0 TO 3:P0KE 53248+I,0:NEX 1020 FOR 1=0 TO 3 :POKE 53248+I,0:NEX <sup>1030</sup> SCR PEEK (B8)+256 4PEEK(89) 1030 SCR=PEEK(88)+256\*PEEK(89) 1040 FOR R0W=4 TO 1940 FOR R0W=4 TO 1940 FOR THE 1940 FOR R0W=4 TO 1940 FOR THE 1940 FOR THE 1940 FOR 1940 FOR 1050 FOR COLORED THE COLORED THREE COLORED TO THE COLORED THREE COLORED TO THE COLORED THREE COLORED TO THE CO <sup>1060</sup> LOC=SCR+ROW\*10+COL:A=PEEK(LOO 1060 LOC=SCR+ROW\*10+COL:A=PEE K(L OC) <sup>1070</sup> POKE LOC,255-A 1070 POKE LOC,255-A <sup>1080</sup> C=COL-1:R=R0W-4:IF R>7 THEN R=R 1080 C=COL-l:R=ROW-4:IF R >7 THEN R=R <sup>1090</sup> POKE CHSET <sup>512</sup> C48 R., **112'90 POKE CHSET+S12+C\*S+R , A**  <sup>1100</sup> POKE LOC,A **1100 POKE Loe,A**  <sup>1110</sup> NEXT COL:NEXT ROW 1110 NEXT COL:NEXT ROW <sup>1120</sup> FOR 1=0 TO 4:COL(I)=PEEK(708+1) 1120 FOR 1=0 TO 4:COL(I)=PEEK(708+I)  $:NEX1$  I (89):DL=PEEK(560>+256\*PEEK(561 K( 89):DL=PEEK(5 60)+256\*PEEK(5 61 <sup>1140</sup> POKE 752,l:P0KE 756,CHSET/256 1140 POKE 752,1:POKE 756,CHSET/256 <sup>1150</sup> FOR 1=0 TO 4: POKE 708+1,COL <I) 1150 FOR 1=0 TO 4: POK E 708+I,COL(I): NEXT I:POKE 711,70 NEXT I:POKE 711,70 <sup>1160</sup> POKE DL-l,4 64:F0R 1=2 TO 10:PO 1160 POKE DL-l,4+64 :FOR 1=2 TO 10:PO KE DL+I,4:NEXT I:POKE DL+11,5:P KE DL+I,4:NEXT I:POKE DL+ll,5:P OKE DL+12,5:P0KE DL+13,5:P0KE OKE DL+12,5:POKE DL+13,5:POKE D TO 130 COMPILED=0:GOTO 130 780 IF A=ASC("L") THEN 1560 **HEN 1450** TURN **HEN 890** 860 READ FNS:IF FNS="END" THEN 880 OW XT ROW o 1000 CLOSE 112:GOTO 1520 1010 RETURN T I 1040 FOR ROW=4 TO 19 1050 FOR COL=l TO 8 +56 11 30 GRAPHICS 0:SCR=PEEK(88)+256\*PEE  $) + 4$ 

- R W=15 TO 0 STEP -1:SOUND 0,W,12 1170 POKE DL+15,65:POKE DL+16,PEEK(5 <sup>180</sup> FOR 1=0 TO isFQR J=l TO B:FOR 1180 FOR 1=0 TO l:FOR J=l TO 8:FOR K 1200 POSITION 0,13:? "PRESS FINE TO <sup>1210</sup> <sup>1220</sup> REM RESTORE 1220 REM RESTORE <sup>1230</sup> GOSUB 1320:FOR 1=0 TO 4:P0KE <sup>70</sup> 1230 GOSUB 1320:FOR 1=0 TO 4:POKE 70 <sup>1250</sup> FOR R0W=4 TO <sup>19</sup> 1250 FOR ROW=4 TO 19 <sup>1260</sup> FOR COL=1 TO 1260 FOR COL=l TO 8 <sup>1270</sup> C=C0L-l:R=R0W-4:IF R>7 THEN R=R 1270 C=COL-l:R=ROW-4:IF R>7 THEN R=R <sup>1280</sup> A=PEEK(CHSET+512+C\*8+R) 1280 A=PEEK(CHSET+512+C\*S+R) <sup>1290</sup> POKE SCR+ROW\*10+COL,A 1290 POKE SCR+ROW\*10+COL,A <sup>1300</sup> NEXT COL:NEXT ROW 1300 NEXT COL:NEXT ROW <sup>1310</sup> 1310 GOTO 130 <sup>1330</sup> RESTORE 1350:FDR 1=1 TO 16:READ 1330 RESTORE 1 350 :FOR 1=1 TO 16:READ <sup>1340</sup> POKE 513,INT(ADR(ML\*)/256):POKE 1 3 40 POKE 513,INT(ADR(MLS)/256):POKE 1350 DATA 72,169,192,141,10,212,141, 1370 COLOR 1: PLOT XL-2. Y <sup>1380</sup> DL PEEK <560)+256\*PEEK(561)+4 1 3 80 DL =PE EK(560) +256\*~EE (5 <sup>61</sup> )+4 <sup>1390</sup> POKE DL+23,6+128:POKE DL+24,2:P 1390 POKE DL+23,6+128:POKE DL+24,2:P 1400 POKE 87,1:POSITION 3,11:? #6;"E 60):POKE DL+17,PEEK(561> 60):POKE DL+17,PEEK(561) <sup>=</sup> <sup>0</sup> TO Is FOR TO POKE SCR+I\*40+L\*10+120\*K+J+284, 1190 POKE SCR+I\*40+L\*10+120\*K+J+284, 63+I\*8+J+L\*128:NEXT L:NEXT K:NE 63+I\*8+J+L\*128:NEXT L:NEXT K:NE IF STRIG(0) THEN <sup>1210</sup> 1210 IF STRIG(0) THEN 1210 8+I,C0L(I>:NEXT 8+I,COL( I) :NEXT I Goto 130 State 130 State 130 State 130 State 130 State 130 State 130 State 130 State 130 State 130 State 130 State 130 State 130 State 130 State 130 State 130 State 130 State 130 State 130 State 130 State 130 State 130 Sta REM SET UP GR.3+16 SCREEN 1320 REM SET UP GR . 3+ 16 SCREEN A:ML\*(I>=CHR\*(A):NEXT A: MLS (I) =CHRS (A): NE XT I DATA 72,169,192,141,10,212,141, 27,208,169,10,141,26,208,104,64 **27,208, 169, 1 0, 141,26,208, 112'4,64**  GRAPHICS 3+16:P0KE 559,0:SCR=PE 1 360 GRAPHICS 3+ 16:POKE 559,0:SCR=PE COLOR Is PLOT XL-2,YL-2:DRAWTO 1370 COLOR l:PLOT XL-2,YL-2: DRAWTO X H+2,YL-2:DRAWTO XH+2,YH+2:DRAWT **H+2,YL-2:DRAWTO XH+2,YH+2:DRA WT**  XL-2,YH+2:DRAWTO XL-2,YL-2 o XL-2,YH+2:DRAWTO XL-2,YL-2 OKE 54286,192 OKE 54286,192 lim^Mtf.i;\*M=." PnfcTF 87,3 **1.1l .iW\_i¥Oh'.i.j'¥" : POKE 87,3**  1410 FOR 1=1 TO 15: POKE SCR+244+I\*2, 97+1sPOKE SCR+245+I\*2,97+1:NEXT 97+I:POKE SCR+245+I\*2,97+I:NEXT I:POKE SCR+24 4,96:POKE SCR+245 I:POKE SCR+244,96:POKE SCR+245  $=$   $\emptyset$  TO 1:FOR L= $\emptyset$  TO 1 XT J:NEXT I RETURN" +56 512,ADR( MLS) -256\*PEEK(5 13) EK(88)+256\*PEEK(89)
	- ,97 ,97 POKE 756,CHSET/256:POKE 559,62 1420 POKE 756,CHSET/256:POKE 559,62
	- 1430 FOR I=0 TO 3: POKE 53248+1,64+1\*
	- 32:P0KE 53256+I,3:NEXT 3 2:POKE 53256+I,3 :NE XT I
	- <sup>1440</sup> 1440 RETURN
	- 1450 REM SAVE ROUTINE
	- 1460 POKE 87,1:GOSUB 1550:POSITION 0 ,11s? #6; "s":GOSUB <sup>1650</sup> **,II:? #6; "s":. GOSUB 1650**
	- TRAP 1500:OPEN #2,8,0,FN\* <sup>1470</sup> **1470 TRAP 1500:0PEN #2,B,0,FNS**
	- 1480 FOR 1=0 TO 127: PUT #2, PEEK(CHSE T+512+1):NEXT I:FOR 1=0 TO 4:PU T+512+I):NEXT I:FOR 1=0 TO 4:PU #2,PEEK(708+1):NEXT T #2, PEEK(708+I):NEXT I
	- PUT #2,PEEK(704):CLOSE #2:G0T0 <sup>1490</sup> 1490 PUT 112,PEEK(704):CLOSE 112:GOTO 1520
	- 1500 GOSUB 1550: POSITION 1, 11:? #6;" ERROR ";PEEK(195);" ON SAVE":CL **ERROR ";PEEKC19S);" ON SAVE":CL**  OSE #2 OSE #2
	- BET #1,A <sup>1510</sup> 1510 GET #l,A
	- BOSUB <sup>1550</sup> <sup>1520</sup> 1520 GOSUB 1550
	- 1530 POSITION 3,11:? #6; **"antic aeros** FEES" ~"
	- <sup>1540</sup> POKE 54286,192:PDKE 87,3:TRAP 1540 POKE 54286, 192:POKE 87,3:TRAP 3 2767:RETURN 2767 :RETURN
	- <sup>1550</sup> COLOR 32s PLOT 0,11:DRAWTO 19,11 1550 COLOR 32 :PLOT 0,11: DRAWTO 19,11 :RETURN
	- <sup>1560</sup> REM LOAD ROUTINE 1560 REM LOAD ROUTINE
	- <sup>1570</sup> POKE 87, isGOSUB 550:POSITION 1570 POKE 87 , 1:GOSUB 1550:POSITION 0 , is a final part of the final part of the final part of the final part of the final part of the final part of the final part of the final part of the final part of the final part of the final part of the final part of the **,II: ? #0; "l":GOSUB 1650**
	- <sup>1580</sup> TRAP 1620:OPEN #2,4,0,FN\* 1580 TRAP 1620:0PEN 112,4,0,FNS
	- <sup>1590</sup> FOR 1=0 TO 127:GET #2,A:P0KE CH 1590 FOR 1=0 TO 1 27 :GET #2,A:POKE CH

Cwww.commodore.ca

L+14,6 **L+14,6**  <sup>238</sup> COMPUTii October <sup>1983</sup> **238 COMPUTE! Oclober1983** 

SET+512+I,A:NEXT I:FOR 1=0 TO SET+512+I,A:NEXT I:FOR 1=0 TO 4  $:$  GET #2, A: COL(I)=A: NEXT I

- 600 GET #2, A: FOR I=0 TO 3: POKE 704+ I,A:NEXT **I,A:NEXT I**
- <sup>1610</sup> CLOSE #2:POKE 54286,192:POP :TR 1610 CLOSE 112:POKE 54286,192:POP :TR AP 32767:LET COMPILED=1:GOTD <sup>12</sup> AP 32767:LET COMPILED=I:GOTO 12 20
- 620 GOSUB 1550: POSITION 1, 11:? #6;" ERROR ";PEEK(195);" ON LOAD":CL ERROR"; PEEK (195);" ON LOAD": CL 0SE #2
- 1630 GET #1, A
- 1640 GDTO 1520
- REM FILENAME INPUT 1650 REM FILENAME INPUT
- 1660 POSITION 1, 11: ? #6; "ET"; CHR\$(15 9) 9) ;
- 1670 ZL=1
- 680 POSITION 4+ZL, 11: PUT #6, 223
- 1690 GET #1, A
- IF A=155 THEN <sup>1790</sup> 1700 IF A=155 THEN 1790
- IF A=126 THEN IF ZL>I THEN ZL=Z 1710 IF A=126 THEN IF ZL > 1 THEN ZL=Z L-1:COLOR 32:PL0T 5+ZL,ll:G0T0 L-l:COLOR 32:PLDT 5+ZL,II:GOTO
- 1720 IF NUM AND (A<48 OR A>57) THEN 720 IF NUM AND (A<48 OR A>57) THEN 1690
- 1730 IF NUM=0 AND ZL=1 AND A<65 OR A >90 THEN <sup>1690</sup> >90 THEN 1690
- <sup>1740</sup> IF A=42 OR A=46 OR A=58 THEN <sup>17</sup> 1740 IF A=42 OR A=46 OR A=58 THEN 17 60
- ---IF (A<48 OR A>57) AND (A<65 OR 1750 IF (A ( 48 OR A>57) AND (A ( 65 OR A>90) THEN <sup>1690</sup> A>90) THEN 1690
- <sup>1760</sup> IF ZL=15 THEN <sup>1690</sup> 1760 IF ZL=15 THEN 1690
- 1770 POSITION 4+ZL, 11: PUT #6, A: FN\$(Z  $L$ ) = CHR\$(A) : ZL=ZL+1
- <sup>1780</sup> GOTD <sup>1680</sup> 1780 GOTO 1680
- $1790$  NUM=0:IF ZL=1 THEN POP :GOTO 15 100 REM SUB ATTACK 20 110 REM
- 1800 FN\$=FN\$(1,ZL-1):RETURN
- 1810 REM WRITE DATA
- <sup>1820</sup> POKE 87,1:GOSUB 1550:POSITIDN 1820 POKE 87,I : GOSU8 1550:POSITION 1 ,11:? #6; "US." CHR\* (159) :NUM=1: **, II:? #6; "m" ; CHR\$ ( 159) ; : NUM= 1 :**  GOSU8 1670
- ----LN=0:FOR 1=1 TO LEN(FN\*):A=ASC< 1830 LN=0:FOR 1=1 TO LEN(FNS):A=ASC( FN\*(I))-48:IF A>=0 AND A<10 THE FNS(I»-48:IF A>=0 AND A( 10 THE LN=LN\*10+A:NEXT N LN=LN\*10+A:NEXT I
- 1840 IF IKLEN(FNS) THEN POP
- 1850 GOSUB 1550:GOSUB 1650
- TRAP 1950:OPEN #2,8,0,FN\* **1860 TRAP 1950:0PEN .2,8,0,FN\$**
- 1870 PRINT #2; LN; " ";: FOR I=0 TO 4: A =PEEK(708+1):C=INT(A/16):L=A-C\* =PEEK(708+I):C=INT(A/16):L=A-C\* --16
- 1880 PRINT #2:"SE."; I;",";C;",";L;: I  $F$  I<4 THEN PUT #2,58
- 1890 NEXT I: PRINT #2: LN=LN+10
- FOR 1=0 TO <sup>127</sup> STEP 1900 FOR 1=0 TO 127 STEP 8
- <sup>1910</sup> PRINT #2;LN;■ DATA "; **1910 PRINT :M2;LN;" DATA ";**
- 1920 FOR J=0 TO 7: PRINT #2; PEEK (CHSE T+512+I+J);:IF J<7 THEN PUT #2, **T+512+I+J);:IF J <7 THEN PUT "2,**  ---44
- ----1930 NEXT J:PRINT #2:LN=LN+10:NEXT I
- 1940 TRAP 32767:CLOSE #2:GOTO 1520
- <sup>1950</sup> GOSUB 1550:POSITION 1,11:? #6;" 1950 GOSUB 1550:POSITION I,ll:? 116;" #";PEEK<195);" ON WRITE" 1I";PEEK(195);" ON WRITE"
- 1960 GET #1, A 1970 CLOSE #2:GOTO 1520
- 1980 DATA **E** : COMPILE
- 1990 DATA **E-E :COLOR**
- 2000 DATA **ENTRE C-E : SETCOLOR**
- 2010 DATA **B** : SAVE
- 2020 DATA **@ :LOAD**
- 2030 DATA **@ :DISK INDEX**
- 2040 DATA E : WRITE DATA STMTS
- 2050 DATA E : MOTION (0-9)

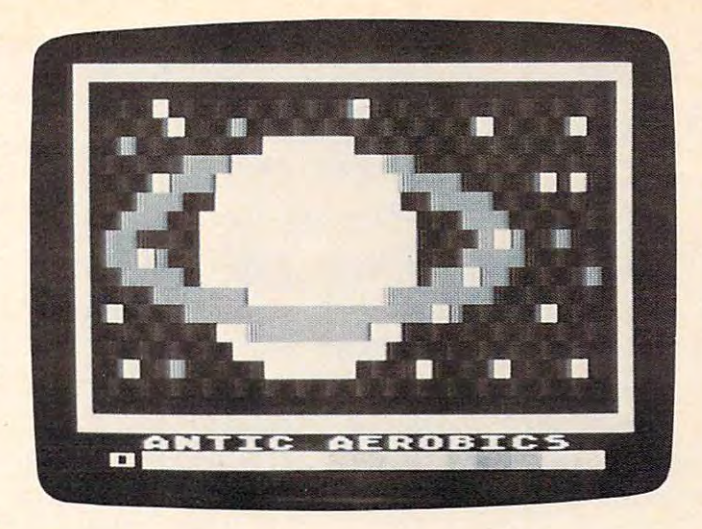

shape resembling the planet Saturn being edited with the A *sllape resembling Ille plallel Sailim beillg ediled willlille*  ANTIC Aerobics Editor. *ANTIC Aerobics Edilor.* 

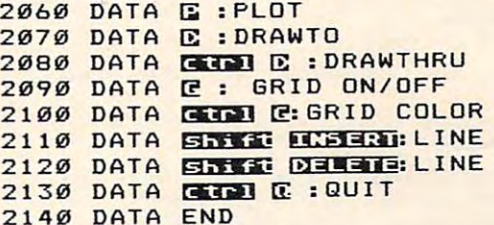

#### Program 2: Sub Attack An Example Game **Program** 2: Sub Attack - An Example Game

100 REM SUB BITHCK **110 R** <sup>130</sup> GOSUB 5B0:SUBS=3:GOSUB 575:REM UMBER OF LIVES <sup>140</sup> PTS=0:BEAT=0:DX=0:OPTS=PTS:FIRST 140 PTS-0:BEAT-0:DX=0:0PTS=PTS:FIRST 150 X=1:IF PEEK(53770)<128 THEN 180 <sup>160</sup> R=INT(4\*PEEK<53770)/256)\*2 160 R=INT(4\*PEEK (53770)/256)\*2 <sup>170</sup> POKE 766,1:POSITION 31,8:? SHIP\* 170 POKE 766, I:POSITION 31,8 : ? SHIPS <R\*8+1,R\*8+8):POSITION 31,9:? SH **(R\*8+1,R\*8+8):POSITION 31,9:? SH**  IP\*(R\*8+9,R\*8+16) **IP\$(R\*S+9,R\*8+16)**  <sup>180</sup> IF PTS>HSCR AND BEAT=0 THEN GOSU 180 IF PTS >HSCR AND BEAT=0 THEN GOSU <sup>910</sup> B 910 190 IF PTS<>OPTS THEN POSITION 10-LE NCSTR\* (SCORE) /2,23:? PTS;" "; N(STR\$(SCORE»/2,23:? PTS;" ";: OPTS=PTS OPTS=PTS <sup>200</sup> IF MS=0 AND FIRSTMOVE AND PEEK(5 200 IF MS=0 AND FIRSTMOVE AND PEEK(5 3770) >200 THEN MS=I NT(30\*PEEK(53 3770»200 THEN MS=INT(30\*PEEK(53 770))/256+400 *770»/256+400*  <sup>210</sup> POKE 766,0:POSITION 0,9:? CHR\*(2 210 POKE 766,0:POSITION 0,9:? CHRS(2 54);CHR\*(28);CHR\*<254);:X=X+1:IF **54) ;CHRS(28) ;CHR\$(254);: X=X+l: IF**   $X=10$  THEN 150 <sup>220</sup> JS=STICK(0):FB=STRIG(0) 220 JS=STICK(0):FB=STRIG(0) <sup>230</sup> IF FB=0 AND TORP=0 THEN TORP=SCR 230 IF FB= 0 AND TORP=0 THEN TORP=SCR  $+$ SUBY\*4Ø-4Ø+SUBX+7\*(DX=1):FIRSTM OVE=TORP:POKE 77,0 OVE=TORP:POKE 77,0  $240$  IF DX(JS) $\langle \rangle$ 0 THEN DX=DX(JS):POKE 77, **77,0**  <sup>250</sup> DY=DY(JS):IF PEEK(53279>=6 THEN 250 DY=DY(JS):IF PEEK(53279)=6 THEN ---260 IF DY OR DX<>ODX THEN POSITION S UBX, SUBY:? "{8 SPACES}";:ODX=DX: FIRSTMOVE=DX:POKE 77,0 FIRSTMOVE=DX:POKE 77,0 270 SUBX=SUBX+DX: IF SUBX<0 OR SUBX>3 120 REM  $M \cap VF = \emptyset$ 100

THEN POSITION SUBX-DX,SUBY:? 1 THEN POSITION SUBX-DX,SUBY:? " t8 SPACES>";:SUBX=32-ABS(SUBX) (8 SPACES}";:SUBX=32-ABS(SUBX) <sup>280</sup> SUBY=SUBY+DY:IF SUBY<11 OR SUBY> 280 SUBY=SUBY+OY:IF SUBY< 11 OR SUBY >

October <sup>1983</sup> COMPUTE! <sup>239</sup> October 1983 **COMPUH!** 239

#### C-www.commodore.ca

<sup>22</sup> THEN SUBY=SUBY-DY 22 THEN SUB Y=S UB Y-DY

- $290$  P=1+B\*(DX<1):POSITION SUBX,SUBY: SUB\*(P,P+7);"<LEFT>"; **? 5UB\$(P,P+7) ; "{LEFT}";**
- <sup>300</sup> IF MS=0 THEN <sup>480</sup> 300 IF MS=0 THEN 4B0
- <sup>310</sup> POKE SCR+MS,0:POKE SCR+MS+1,0:MS **310 POK E** SCR+MS,~:POKE SCR+MS+l,~:HS  $=MS+40:$  IF MS > 919 THEN MS=0:60TO 4B0
- <sup>320</sup> 320 LOC=SCR+MS,Pl <sup>=</sup> PEEK(LOC),P2=PEEK(  $L$ <sub>OC</sub> $+1$ )
- 330 IF P1=0 AND P2=0 THEN POKE LOC, 1 02: POKE LOC+1, 103: GOTO 480
- <sup>340</sup> FOR V=12 TO STEP -3:FOR 1=0 TO 340 FOR V=12 TO 0 STEP -3,FOR 1=0 TO 2:P0KE 711,PEEK(53770):POKE 20, 2,POKE 711,PEEK(53 770),POKE 20, o
- <sup>350</sup> IF PEEK(20)<1 THEN <sup>350</sup> 350 IF PEEK (20) ( 1 THEN 350
- ---POKE LDC,EXLiI):POKE LOC+1,EXRd 360 P OKE LOC,EXL( I ),POKE LOC+l,EXR(I ):SOUND 0,70,8,V:SOUND ,PEEK(53 **):SOUND 0,70,B,V:SDUND 1,PEEK( S 3**  770), 0, V: NEXT I: NEXT V
- <sup>370</sup> POKE LOG,0:POKE LOC+1,0 **370 POKE LOC,0:POKE LOC+l , 0**
- <sup>380</sup> IF Pl=112 OR P2=112 THEN MS=0:TO 3B0 IF Pl=112 DR P2=11 2 THEN MS=0:TO RP=0:PTS=PTS+100:GOTO <sup>180</sup> RP=0:PTS=PTS+ 1 00 :GOTO IB0
- <sup>390</sup> FOR 1=150 TO STEP -5:POSITION 390 FOR 1 <sup>=</sup> 1 50 TO 0 STEP 5:POSITION SUBX,SUBY:? SUB\*(FL\*8+1,FL\*8+B>; **SUB X,S UB Y:? 5UB\$(FL\*8+1,FL\*8+8);**   $:$  FL=1-FL
- <sup>400</sup> FOR J=I TO STEP -20 400 FOR J=I TO 1 STEP -20
- <sup>410</sup> SOUND 0,J/10,8,1/10:NEXT J:NEXT 410 SOUND 0, J /10,B,I/10:NEXT J:NEXT I
- <sup>415</sup> SUBS=SUBS-1:IF SUBS=0 THEN <sup>430</sup> 415 S UBS=SUBS-l:IF SUBS =0 THEN 430 420 POSITION SUBX, SUBY:? " <8 SPACESJ M; :SUBX=16:SUBY 22:DX ( B SPACES}";:SUBX=16:SUBY=22:DX= 0:DY=0:MS=0:GOSUB 575:G0T0 <sup>180</sup> 0 :DY=0 :MS=0:GOSUB 575: GOTO 180
- <sup>430</sup> IF PTS>HSCR THEN HSCR=PTS 430 IF PTS >HSCR THEN HSCR=PTS
- <sup>440</sup> GRAPHICS IBsPOKE 54286,64:SETCOL 440 GRAPHICS IB:POKE 54286,64:SETCOL OR 4,9,14:P0SITI0N 5,0:? #6;"H3S **OR 4 ,9,14 :POSITI ON 5 , 0 : ?** #6;" <sup>~</sup> **!:W:.W#t;."**
- <sup>450</sup> POSITION 5,5:? #6;"SCORE:";PTS:P **450 POSITION 5, 5 : ? #6;"SCORE:";PTS:P**  OSITION 5,11:? #6;"press L-4^1^." **OSITION 5,11: ? .6;"press L ...... i¥'a."**
- <sup>460</sup> IF PEEK(53279)<>6 AND STRIG(0) 460 IF PEEK(53279) <>6 AND STRIG(0) T HEN <sup>460</sup> HEN 460
- <sup>470</sup> POKE 77,0:GOTD <sup>100</sup> 470 POKE 77,0:GOTO 100
- <sup>480</sup> IF TORP=0 THEN <sup>180</sup> 480 IF TORP=0 THEN 1 8 0
- <sup>490</sup> IF PEEK(TORP)=112 THEN POKE TORP 490 IF PEEK(TORP)=112 THEN POKE TORP ,0
- 500 TO TORP=TORP-40:IF TORP<SCR+360 THE 500 TORP=TORP-40:IF TORP< SCR+360 THE TORP=0:PTS=(PTS-10)\*(PTS>10):G N TORP=0:PTS=(PTS-10).(PTS >10):G OTO <sup>180</sup> OTO 180
- <sup>510</sup> LOC=TORP:IF PEEK<LOC>=0 THEN POK 510 LOC=TORP:IF PEEK(LOC)=0 THEN POK E LOC,112\*(TORP>SCR+400):GOTO 18 o
- <sup>520</sup> IF PEEK(TORP)=102 OR PEEK(TORP>= 520 IF PEEK(TORP) <sup>=</sup> 102 DR PEEK(TORP)= <sup>103</sup> THEN LOC=SCR+MS:P1=I12:G0T0 103 THEN LOC=SCR+MS:Pl=112:GOTO ----3 40
- <sup>530</sup> FOR V=14 TO STEP -2:F0R 1=2 TO 530 FOR V=14 TO 0 STEP -2:FOR 1=2 TO 3:L=0:R=0 3:L=0:R=0
- <sup>540</sup> FOR UP <sup>=</sup> <sup>0</sup> TO <sup>40</sup> STEP 40:POKE 711, 540 FOR UP=0 TO 40 STEP 40:POKE 711, PEEK(53770) PEEK(53770)
- <sup>550</sup> POKE LOC-L-UP,EXL(I):POKE LOC+R-550 POKE LOC-L-UP,EXL(I):POKE LOC+R-UP,EXR(I):A1=(PEEK(LOC-L-1)<>0): UP,EXR(I):Al=(PEEK (LOC-L-l) <sup>&</sup>lt; >0): A2 =(PEEK(LOC R+1)< >0) :NEXT UP:L A2=(PEEK(LOC+R+l) ( >0):NEXT UP:L= L+Al:R=R+A2 L+Al:R=R+A2
- <sup>560</sup> SOUND 0,L+R,0,V:IF Al OR A2 THEN 560 SOUND 0,L+R,0,V:IF Al DR A2 THEN --540
- <sup>570</sup> NEXT IsNEXT V:TORP=0:PTS=PTS+40+ 570 NEXT I:NEXT V:TORP=0:PTS=PTS+40+ (23-SUBY)«5:GOTO <sup>180</sup> (23-SUBY).5:GOTO 180
- <sup>575</sup> POSITION 1,23:? "{7 SPACES>";:FO 575 POSITION 1,23:? "(7 SPACES}";:FO 1=1 TO SUBSsPOSITION 1\*2-1,23: R 1=1 TO SUBS:POSITION 1.2-1,23: ■[\"j:NEXT IsRETURN ? " [\";:NEXT I:RETURN
- 580 REM **Enitialization**
- <sup>590</sup> IF NOT DIMMED THEN DIM DX(15),D 590 IF NOT DIMMED THEN DIM DX(15),D Y(15),SHIP\*(128),SUB\*(16),EXL(3) Y (15), **SHIPS** (128), SUBS (16), EXL ( 3) ,EXR<3),MSG\*(100):LET DIMMED=1:H ,EXR(3),MSGS(100):LET DIMMED=l:H SCR=500 SCR=500
- <sup>240</sup> COMPUTE! October <sup>1983</sup> **240 COMPUTE! October 1983**

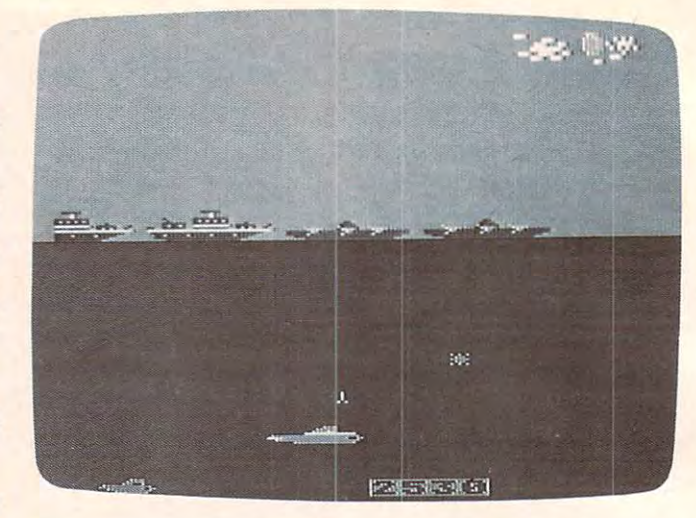

An example of edited graphics in the Atari game "Sub Attack."

- <sup>600</sup> GRAPHICS 0:DL=PEEK<560)+2564PEEK 600 GRAPHICS 0 :0L=PEEK( 560)+256 .PEEK (561)+4:POKE 752,1 **(S61)+4:POKE 752,1**
- <sup>610</sup> SETCOLOR 0,11,4:SETCOLOR 1,0,12: **610 SETCOLOR 0,1 1,4:SETCOLOR 1,0,12:**  SETCOLOR 2,I,10:SETCOLOR 3,4,6:S **SETCOLDR 2,1,10:SETCOLOR 3,4,6:5**  ETCOLOR 4,10,8 ETCOLOR 4 , 10,8
- 620 POKE DL-1,69: FOR 1=2 TO 23: POKE DL+I,4:NEXT I:POKE DL+10, <sup>28</sup> 4:P **DL+I,4:NEXT I:POKE DL+10,128+4:P**  OKE DL+24,6 **OKE DL +24,6**
- 630 SCREEN AND RESIDENCE AND RESIDENCE AND RESIDENCE AND RESIDENCE AND RESIDENCE AND RESIDENCE AND RESIDENCE A 630 SCR=PEEK (88)+256.PEEK(89)

,

- <sup>640</sup> CHSET=(PEEK(106)-S)\*256:P0KE <sup>756</sup> 640 CHSET=(PEEK(106)-8).256:POKE 756 ,CHSET/256 , CHSET /256
- <sup>650</sup> IF PEEK(CHSET+20)=85 THEN <sup>740</sup> 650 IF PEEK (CHSET+20) =85 THEN 740
- <sup>660</sup> FOR 1=0 TO 3:FOR J=0 TO 31:POKE 660 FOR 1=0 TO 3:FOR J=0 TO 3 1,POKE SCR+H40 B0 <sup>+</sup> J, IJ32 <sup>+</sup> J: NEXT NE **SCR +I\*40+80+2+J,I\*32+J:NEX T J:NE**   $\sim$ XT I
- <sup>670</sup> RESTORE 1040:FOR 1=512 TO 1023:R 670 RESTORE 1040:FOR 1=512 TO 1023,R EAD A:POKE CHEMICAL CHEMICAL CHEMICAL CHEMICAL CHEMICAL CHEMICAL CHEMICAL CHEMICAL CHEMICAL CHEMICAL CHEMICAL CH EAD A: POKE CHSET+I, A: NEXT I
- <sup>630</sup> FOR 1=0 TO 127:READ A:POKE CHSET 680 FOR 1=0 TO 1 27 :READ A:POKE CHSET +I,A:NEXT **+I ,A :NE XT I**
- <sup>690</sup> FOR 1=128 TO 511:P0KE CHSET+I,25 690 FOR 1=128 TO 511:POKE CHSET+I,25 5-PEEK(57344+1):NEXT 5 -PEEK(57344+1 ):NEXT 1
- <sup>700</sup> FOR 1=0 TO 7:P0KE CHSET+208+I,25 700 FOR 1=0 TO 7 :POKE CHSET+208+I,25 5:NEXT I:POKE CHSET+214,239 5:NE XT I:POKE CHSET+214,239
- <sup>710</sup> FOR 1=0 TO 15:READ A:POKE CHSET+ 710 FOR 1=0 TO 15,REAO A:POKE CHSET+ 472+1,A:NEXT **47 2+I ,A:NEXT [**
- <sup>730</sup> FOR 1=0 TO 25:READ A:POKE 1536+1 730 FOR 1=0 TO 25,REAO A:POKE 1536+1 ,A:NEXT **,A:NEXT I**
- <sup>740</sup> PUT #6,125:P0SITI0N 30,0:FOR 1=0 7 40 PUT #6,125:POSITION 30,0: FOR 1=0 TO 7:P,UT #6, NEXT **TO 7:p'UT #6,I:NEXT I**
- <sup>750</sup> POKE 512,0:POKE 513,6:P0KE <sup>54286</sup> 750 POKE 512,0 :POKE 513,6:POKE 54286 <sup>192</sup> **,192**
- <sup>760</sup> RESTORE 770:FOR 1=1 TO 64:READ 760 RESTORE 770:FOR 1 <sup>=</sup> 1 TO 64:READ A  $:$  SHIP\$(I) = CHR\$(A): NEXT I
- <sup>770</sup> DATA 160,160,160,160,160,160,160 **770 DATA 1612J, 1612J, 1612J, 1 60, 1612J, 160, 1612J**  <sup>160</sup> **, 160**
- <sup>780</sup> DATA 8,9,10,11,12,13,14,15 **780 DATA 8,9,10,1 1,12, 1 3 ,14,15**
- <sup>790</sup> DATA 32,32,IS,19,20,21,22,23 **7 90 DATA 32,32,18 , 1 9,20,21, 22 ,23**
- <sup>800</sup> DATA 24,25,26,27,28,29,30,31 **812J0 DATA 24,25 ,26 , 2 7,28,29 ,30 ,31**
- <sup>810</sup> DATA 32,97,98,99,100,101,32,32 **810 DATA 32,97,98 , 99,100,101,32,32**  <sup>820</sup> DATA 104,105,106,107,108,109,110 **820 DATA 104 ,105, 1 06,107,108,109,110**
- ,111 **, 111**
- <sup>830</sup> DATA 160,160,160,160,160,160,160 **830 DATA 160,160, 1 6 0,1 6 0,1 60,160,160**  <sup>160</sup> **, 160**
- <sup>840</sup> DATA 120,121,122,123,124,125,32, **840 DATA 120,121, 1 22,123,124,125,32,**  --32
- <sup>850</sup> FOR 1=1 TO 16:SUB\*(I)=CHR\*(1+31) 850 FOR 1=1 TO 16 : SUBS(I)=CHRS(I+31) NEXT I: SUB\$(16) = CHR\$(32)
- <sup>860</sup> FOR 1=5 TO 15:READ A:DX(I)=A;REA 860 FOR 1=5 TO 15 : READ A:OX(I)=A:REA  $A: DY(I) = A: NEXT I$

<sup>870</sup> DATA 1,1,1,-1,1,0,0,0,-1,1,-1,-1 870 DATA 1,1,1,-1,1,0,0,0,-1,1,-1,-1 <sup>880</sup> SUBX=16:SUBY=22:FOR 1=0 TD 3:REA 889 SUBX=16:SUBY=22:FOR 1=9 TO 3 : REA <sup>700</sup> DATA 246,247,208,209,254,255,0,0 900 DATA 246,247,208,209,254,255,O,O <sup>910</sup> HSCR=PTS:MSG\*="::::::::::::::::: 919 HSCR=PTS:MSGS=" : : ::::: :::: :::: : : 920 MSG\$ (21) = "CONGRATULATIONS::::new <sup>930</sup> MSG\*(LEN(MSG\*)+1)="::::::::::::: 939 HSGS(LEN(HSGS)+I)="::::: : ::: : ::: <sup>940</sup> FOR 1=1 TO LEN<MSG\*>-20 949 FOR 1=1 TO LENIHSGS)-29 <sup>950</sup> SOUND 0, 10,8, 950 SOUND O,10,8,8 <sup>960</sup> POSITION 1,23:7 MSG\*(I,I+17);:PO 969 POSITION 1,23:? HSGS I 1,1+17); : PO <sup>980</sup> SOUND 0,30,8,8 980 SOUND O,30,8,8 <sup>990</sup> POSITION CX,2:? "qrstu ";:POKE 990 POSITION CX,2:? "qrstu ";:POKE 2 <sup>1000</sup> IF PEEK<20)<2 THEN <sup>1000</sup> 1999 IF PEEK(29) (2 THEN 1999 <sup>1010</sup> NEXT I:BEAT=1 1919 NEXT I:BEAT=1 <sup>1020</sup> COLOR 32:PL0T 0,23:DRAWTD 18,23 1029 COLOR 32:PLOT 9,23:DRAWTO 18,23  $, -1, 0, 0, 0, 0, 1, 0, -1, 0, 0$ A,B:EXL<I)=A:EXR(I)=B:NEXT D A,B:EXLII)=A:EXRII)=B:NEXT I :::":POKE 711,90 high state of the state of the state of the state of the state of the state of the state of the state of the s ---1040 REM GAME CHARACTERS FOLLOW <sup>1050</sup> DATA 168,0,0,0,42,0,0,0 1059 DATA 168,O,O,O,42,O,O,0 <sup>1060</sup> DATA 0,2,42,170,10,168,0,0 1969 DATA O,2,42,170,10,168,O,0 <sup>1070</sup> DATA 0,160,2,170,160,42,0,0 1970 DATA 0,160,2,170,160,42,0,0 1080 DATA 0,0,128,0,160,0,0,0 <sup>1090</sup> 1099 DATA 15,63 ,63,63,15,O,O,O ::high:::5dorG::::":MSG\$(LEN(MS : : : : : : : : " : CX=31 KE 20,0 KE 29,9 IF PEEK(20><2 THEN <sup>970</sup> 979 IF PEEK(20) ( 2 THEN 979 0,0:CX CX-1 IF CX=0 THEN POSITIO 9,9:CX=CX-1:IF CX=9 THEN POSITIO CX,2:? £7 SPftCES}";:CX=31 N CX,2:? "(7 SPACES}I';:CX=31 :PLOT 18,23:PL0T 0,2:DRAWTO 39, :PLOT 18,23 :PLOT 0,2:DRAWTO 39, 2:S0UND 0,0,0,0:GOTO <sup>575</sup> 2:S0UND 0,0,0,9:GOTO 575 DATA 15,63,63,63,15,0,0,0 100 DATA 192,240,242,240,192,0,160,0 1820 DATA 0,0,0,0,85,90,85,64 110 DATA 0,34,10,136,2,168,0,0 1110 DATA 0,34,10,136,∠,168,0,0<br>1120 DATA 0,32,160,136,0,0,0,0 130 DATA 0,0,0,0,85,85,5,0 1140 DATA 0,0,192,63,95,117,85,21 1150 DATA 0.0.0.192.85.85,85,85 1450 DATA 0.0.80.170.21.5.5.0 85,117,85,170,85,213,85 1460 DATA 85,117,85,170,85,213,85,21 80,208,80,170,85,93,85, 1470 DATA 80,208,80,170,85,93,85,85 ---<sup>1850</sup> <sup>141</sup> <sup>23</sup> <sup>208</sup> STA \$D019 141 23 208 STA 50019 <sup>64</sup> RT1 64 899 RETURN  $G$$ ) +1) =STR\$(PTS) 1939 RETURN 1160 DATA 1,5,53,31,87,93,85,85 1170 DATA 64,80,84,244,213,85,85,85 1180 DATA O,O,48,15,87,93,85,85 1190 DATA O,O,O,240,213,85,85,85 1200 DATA 0,O,O,O,85,85,80,O 1210 DATA 128,8,3,143,3,128,8,0 1220 DATA 2,48,240,252,224,200,O,128 1230 DATA O,O,O,O,O,O,5,7 1240 DATA O,O,8,85,42,42,85,119 1250 DATA 0,130,24,64,O,O,84,116 1260 DATA O,2,33,0,O,O,O,O 1270 DATA O,2,24,145,2,O,O,O 1280 DATA O,4,O,32,80,O,O,O 1290 DATA O,O,21,10,5,O,O ,O 1300 DATA O,O,85,170,117,85,21,5 1310 DATA 7,10,85,170,215,85,85,85 1320 DATA 119, 170, 85, 170, 93, 85, 85, 85 1330 DATA 116, 170, 85, 170, 117, 85, 85, 85, 169 6 1340 DATA O,O,85,170,215,85,85,85 1350 DATA O,O,84,170,85,84,80,64 1360 DATA O,O,O,128,O,O,O,O 1370 DATA O,O,O,O,0,0,0,O 1380 DATA 0,O,O,O,0,O,64,16 1390 DATA 0,O,O,O,O,O,O,O 1400 DATA O,O,O,5,O,O,85,119 1410 DATA 0,O,0,84,128,128,85,119 1420 DATA O,O,O,O,O,0,64,64 1430 DATA O,4,1,5,1,4,0,0 1440 DATA O,68,80,84,80,68,0,0 72 141 22 208 169 40 169 10 141 24 208 169 128 141 26 208 104

1480 DATA 85,170,85,170,85,85,85,85,85 <sup>1490</sup> DATA 1490 DATA 85,170,85,170,85,213,85,85 1500 DATA 64,129,65,170,85,93,85,85 1510 DATA 16,85,221,170,85,85,80,0 1520 DATA 0,1,4,170,80,0,0,0 <sup>1530</sup> DATA 1530 DATA 0,16,16,16,16,136,0,0 <sup>1540</sup> DATA 1540 DATA 1,O,0,5,31,31,5,O <sup>1550</sup> DATA 1550 DATA 84,5,4,85,213,86,85,O <sup>1560</sup> DATA 0,80,0,80,85,89,84,0 1560 DATA O,80,O,80,85,89,84,O <sup>1570</sup> DATA 0,0.0,1,85,64,0,0 1570 DATA O,O,O,1,85,64,O,0 <sup>1580</sup> DATA 4,17,4,B4,64,0,0,0 1580 DATA 4,17,4,84,64,O,O,O <sup>1590</sup> DATA 32,2,51,15,131,8,128,0 1590 DATA 32,2,51,15,131,8,128,0 <sup>1610</sup> DATA 0,0,0,0,5,1,0,0 1610 DATA 21,0,0,0,5,1,0,0 <sup>1620</sup> DATA 0, 0, 0, 2,85,93,85,5 1620 DATA O,O,O,2,85,93,85,5 1630 DATA 20,20,20,170,85,93,85,85 <sup>1640</sup> DATA 20,20,20,170,85,93,85,85 1640 DATA 221,20,20,170,85,93,85,85 <sup>1650</sup> DATA 0,0,0,128,85,93,85,84 16521 DATA 21,0,21,128,85,93,85,84 1660 DATA 0,0,0,0,84,64,0,0 <sup>1670</sup> DATA ,128,8,32,15,131,3,2 0,128,8,32,15,13 1670 DATA 0,128,8,32,15,131,3,2 1680 DATA 0,0,194,192,242,252,192,50 <sup>1690</sup> DATA 0,0,0,0,0,0,0,0 1690 DATA 0,0,21,0,0,21,0,0 <sup>1700</sup> DATA 0,0,0,0,5,42,1,0 172121 DATA 0,21,0,0,5,42,1,0 1710 DATA 0,0,0,0,85,165,85,0 <sup>1720</sup> DATA 0,0,0,3,85,85,85,8 1720 DATA 0,0,0,3,85,85,85,85 <sup>1730</sup> DATA 1730 DATA O,5,21,255,85,85,85,85 1740 DATA 85,85,105,255,85,85,85,85 1750 DATA 0,0,0,255,85,84,85,85 <sup>1760</sup> DATA 1760 DATA 0,0,0,192,80,20,80,64 1770 DATA 0,0,0,3,5,5,20,5,1 <sup>1810</sup> DATA 1810 DATA O,O,O,240,85,85,85,85 <sup>1830</sup> DATA 1830 DATA 0,0,O,O,80,168,64,O 1840 DATA 0,0,0,0,0,0,0,0 <sup>1845</sup> DATA 1845 DATA 0,0,1,63,127,31,7,21 <sup>1846</sup> DATA 1846 DATA 120,248,200,254,251,254,25 DATA 34,0,200,24 0,194,48,0,i 1600 DATA 34,O,200,240,194,48,O,8 -----DATA 1800 DATA O,64,80,255,85,85,85,85 2,0 2,9 1850 REM Type the following carefull y--Machine Language!<mark></mark> PHA PHA <sup>1860</sup> DATA 72,169,6,141,10,212,141,22 1860 DATA 72,169,6,141,10,212,141,22 ,208,169,40,141,23,208,169,10,1 ,208,169,40,141,23,208,169,10,1 41,24,208,169,128,141,26,208,10 41,24,208,169,128,141,26,208,10 4,64 4,64 <sup>1870</sup> END 1879 END Program 3: Program 3: Disassembly Of The Display List Interrupt Routine Disassembly Of The Display List Interrupt Routine Since this is an interrupt, we want to ; Since this is an interrupt, we want to save any registers we use so that when save any registers we use so that when we return from the interrupt, the we return from the interrupt, the original routine won't notice anything. original routine won't notice anything, PHA means to "push" the accumulator PHA means to "push" the accumulator onto the stack. The stack will hold the onto the sta ck, The stack will hold the 1,1,1,255,85,21,85,85 1790 DATA 84,85,165,255,85,85,85,85

 $1696$  LDA  $#6$  <sup>10</sup> <sup>212</sup> STA SD40A 141 10 212 STA S040A <sup>22</sup> <sup>208</sup> STA \$D018 STA 50018 <sup>40</sup> LDA #40 LOA # 40

<sup>169</sup> <sup>10</sup> LDA #10 LOA # 10 <sup>141</sup> <sup>24</sup> <sup>208</sup> STA SD01A STA SOOlA <sup>169</sup> <sup>128</sup> LDA #128 LOA # 128 141 26 208 STA \$D01C <sup>104</sup> PLA PLA **RTI** 

previous value in the accumulator previous value in the accumulator until we "pull" it off. until we " pull" it off. ;Grey  $(0*16+6)$ ;WS YNC (wait for synchronization) ;WSYNC (wait for synchronization) ;CoIorregisterzero (hardware) ;Color register zero (hardware)  $;2*16 + 8$ , light orange ;Color register one. Since ML is so fast, ;Color register one, Since ML is so fast, the TV beam still hasn't reappeared. the TV beam still hasn't reappeared. We'll be able to make all our changes We'll be able to make all our changes without having to store to WSYNC without having to store to WSYNC again. again. ;Light white ;Light white ;CoIor register two ;Color register two

- $;8^*16+0$ , dark blue, for the ocean ;Background color register ;8ackground color register ;Restore accumulator ;Restore accumulator ;Return from Interrupt (like RETURN ;Retum from Interrupt (like RETURN from a GOSUB) ©
	- October 1983 COMPUTE! 241

Gwww.commodore.ca

# High Speed Mazer **High Speed Mazer**

Gary E. Marsa Gory E. Morso

This update of previous!}/ published "Maze Generator" *This updnte of previously published "Mnze Gel/erntor"*  uses machine language to construct a random maze in less than two seconds -for PET, VIC, and 64. Also, *less thml two seconds* - *for PET, VIC, nlld* 64. *Also,*  there's "Munchmaze," fast-action strategy game to *there's "Mullchmnze, " n fnst-nction strategy gnme to*  show off the maze utility, with versions for the PET *show off the mnze utility, with versions for the PET nnd 64.* 

If you tried Charles Bond's "Maze Generator" in If you tried Cha rles Bond's "Maze Generator" in the December <sup>1981</sup> COMPUTE!, you'll remember the December 1981 COMPUTE!, you'll remember how fascinating it was to watch the maze being how fascinating it was to watch the maze being constructed on the screen right before your eyes. constructed on the screen right before your eyes. It's a clever program and lacks only one thing – speed. It takes my PET about <sup>38</sup> seconds to con speed. It takes my PET about 38 seconds to construct a full-screen maze. After watching it make several mazes, it occurred to me that a machine language version would be much faster. la nguage version wou ld be much faster.

The machine language maze generator was The machine language maze generator was written on an Upgrade PET, and conversions for written on an Upgrade PET, and conversions for Original ROMs and 4.0 ROMs were incorporated Original ROMs and 4.0 ROMs were incorporated into the loader program (Program 1). Also in into the loader program (Program 1). Also included are versions for the VIC-20 (Program 2) cluded are versions for the VIC-20 (Program 2) and the <sup>64</sup> (Program 3). and the 64 (Program 3).

The PET version uses <sup>176</sup> bytes and will fit The PET version uses 176 by tes a nd will fit into one of the cassette buffers. It uses the second into one of the cassette buffers. It uses the second cassette buffer, but 4.0 BASIC users may prefer to use the first cassette buffer. If so, change the value of Sin line <sup>120</sup> to 634. If you would like to use one of S in line 120 to 634. If you would like to use one or both buffers for utility programs, instructions or both buffers for utility programs, instructions for loading machine language into high RAM are for loading machine language into high RAM are given at the end of the loader (lines <sup>450</sup> on). given at the end of the loader (lines 450 on).

The VIC-20 version occupies <sup>201</sup> bytes and The VIC-20 version occupies 201 bytes a nd must be loaded into high memory because it's too must be loaded into high memory because it's too large for the cassette buffer. The extra bytes in large for the cassette buffer. The extra bytes in this version are needed to handle color. Screen this version are needed to handle color. Screen and border are both white, and the maze color is chosen randomly. All colors except black and chosen randomly. All colors except black and white are used. white are used.

While typing in the loader program, make While typing in the loader program, make special note of DATA items beginning with an special note of DATA items beginning with an asterisk (\*) or a plus sign (+). Be sure to include these symbols. When you've finished typing, be these symbols. When you've finished typing, be *sure* to SAVE the program before RUNning it. When the program is RUN, it first POKEs the When the program is RUN, it first POKEs the machine language into memory and then offers machine language into memory and then offers a **242 COMPUTE! October 1983** 

demonstration. Mazes will be constructed on your demonstration . Mazes will be constructed on your screen as long as you keep pressing keys.

## Speeding Up The Maze **Speeding Up The Maze**

Converting Charles Bond's algorithm from BASIC Converting Charles Bond's algorithm from BASIC to machine language was accomplished by a nearly line-by-line translation of the original BASIC pro line-by-line translation of the original BASIC program. Although the machine language program gram. Although the machine language program executes far faster than the original BASIC pro executes far faster than the original BASIC program, the maze does not appear on the screen  $\cdot$ instantaneously. But the motion is so fast it's hard instantaneously. But the motion is so fast it's hard to follow with your eyes. I timed the PET maze construction at 1.65 seconds. The VIC and 64 version at 1.65 seconds. The VIC and 64 version at 1.65 seconds. sions take about half as much time. construction at 1.65 seconds. The VIC and 64 ver-

The mazes are 39 columns by 23 rows on the PET and 64, and <sup>21</sup> columns by <sup>21</sup> rows on the PET and 64, and 21 columns by 21 rows on the VIC. These are maximum sizes. Changing the maze dimensions is possible, but not particularly easy, especially if you want to center the maze on easy, especially if you want to center the maze on the screen. You can try this: the screen. You can try this:

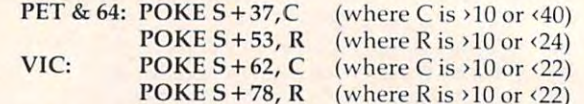

 $(1, 2, 3, 1)$  ,  $(2, 2, 1)$  ,  $(2, 2, 1)$  ,  $(2, 2, 1)$ 

C is the number of columns, R the number of rows, and S the SYS address *minus eight*. C and R must be odd numbers. Mazes smaller than the maximum size will not be centered, but will start maximum size will not be cen tered, but will start in the upper-left-hand comer of the screen. in the upper-left-hand corner of the screen.

### **Munchmaze**

Shortly after converting the maze generator to machine language, I wrote a machine language game called "Munchmaze," in which a character hurries through the maze dropping bread crumbs hurries through the maze dropping bread crumbs as it goes. You move your character around with the appropriate keys and try to munch as many of the bread crumbs as you can before the character catches you. The game ends when the two characters collide or when you accumulate 10,000 points.

There are three speed levels: slow, moderate, and fast. Both characters move at the same speed, and fast. Both characters move at the same speed, but the computer character beats you on the corners. Also, you have to change directions manu-

# It's time for your control to the property of the property of the property of the property of the property of the property of the property of the property of the property of the property of the property of the property of computer to grow up. The computer of the computer of the computer of the computer of the computer of the computer of the computer of the computation of the computation of the computation of the computation of the computati It's time **for your computer to grow up.**

Meet PractiCalc." The world's most versatile spreadsheet at only \$40.\* Meet PractiCalc." The world's most versatile spreadsheet at only \$40."

Games are fun when it's time to play. But at heart, your Commodore 64'" or VIC-20™ is full-Games are fun when it's time to play. But at heart, your Commodore 64<sup>\*</sup> or VIC-20<sup>\*</sup> is a full-

grown computer **and the second state of the second state of the second state of the second state of the second state of the second state of the second state of the second state of the second state of the second state of th** straining to gallop at the gallop at the touch of your touch of your  $f: f: g \to f \to g$ straining to fingers.

But the problem But the problem is, most software's been designed for been designed for toys. Not for real computers. Until now. Not just for games... is, most software's

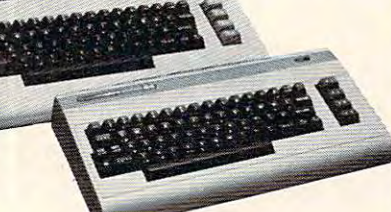

Commodore 64 and VIC-20.<br>Not just for games... Now comes PractiCalc. And there's not much

in the world of grown in the world of grownup computing it won't up computing it won't do. It'll keep do. It'll keep addresses (in alphabetical or numerical order), numerical order), phone numbers phone numbers (likewise), make (likewise), make budgets and menus, budgets and menus, project profits, keep project profits, keep track of expenses, track of expenses, addresses (in ...<br>alphabetical or

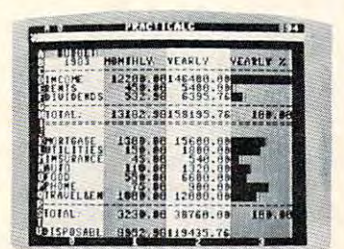

Budgets, inventories, Budgets, inventories, projections, you name it... projections, you name it ...

inventories, investments, what have you. For inventories, investments, what have you. For your home, your school, your business. your home, your school, your business.

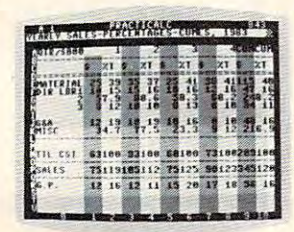

Spreadsheet analysis ... calculating square roots, logarithms, exponential square roots, logarithms, exponential

PractiCalc gives you PractiCalc gives you everything you'd everything you'd expect from expect from a spreadsheet, like spreadsheet, like adding and adding and subtracting, subtracting, multiplying multiplying **and dividing,** calculating

trig functions. And trig functions. And PractiCalc gives you PractiCalc gives you numbers and even a lot more.

chart? Hit key and the high or low and the high or low resolution graphics of resolution graphics of PractiCalc Plus or PractiCalc Plus or Want to make a chart? Hit a key PractiCalc 64 will turn

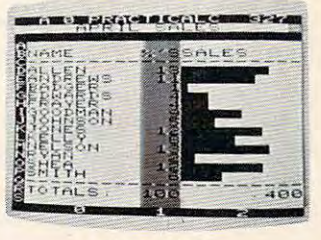

High or low resolution graphics... resolution graphics ... High or low

PractiCalc <sup>64</sup> will turn numbers into graphs. It'll even print out everything that shows on the screen. everything that shows on the screen.

Want a lot of facts and figures at your fingertips? PractiCalc stores more than 2,000 fingertips? PractiCalc stores more than 2,000 cells in up to <sup>100</sup> columns and <sup>250</sup> rows. It'll cells in up to 100 colurnns and 250 rows. It'll sort them, search them, or shuffle them for you. sort them, search thern, or shuffle them for you.

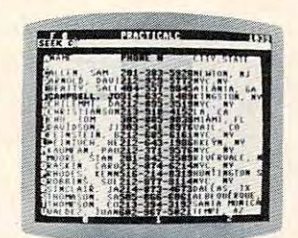

You can add You can add entries, delete them, entries, delete them, or move them around or move them around -numerically or alphabetically, and alphabetically, and instantly, of course. instantly, of course. And you'll find PractiCalc unusually PractiCalc unusually friendly, flexible, and High-speed and friendly, flexible, and forgiving. -numerically or And you'll find

High-speed and wild card search wild card search...

All of which is a far cry from just playing with

joystick. Still, a joystick. Still, PractiCalc has one PractiCalc has one thing in common thing in common with with a computer computer game. game. The price. The price. Only \$40.

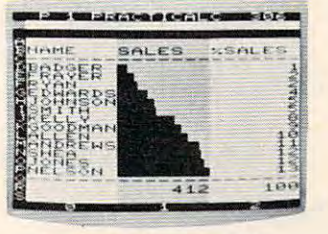

Only \$40.

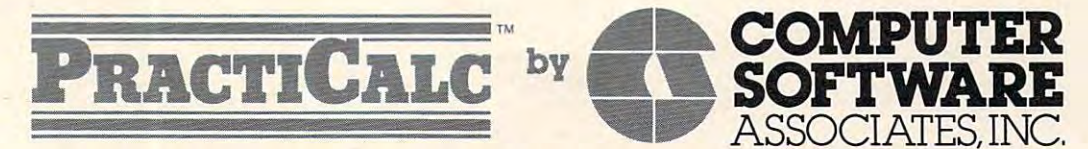

Exclusively distributed by Micro Software International, Inc. Exclusively distributed by **Micro Software International, Inc.**  The Silk Mill, <sup>44</sup> Oak Street, Newton Upper Falls, MA <sup>02164</sup> (617) 527-7510 The Silk Mill, 44 Oak Street, Newton Upper Falls, MA 02164· (617) 527-7510

\$40 is suggested retail price for tape version of PractiCalc-20 (\$45 for disk version; PractiCalc Plus or PractiCalc 64 = \$50 for tape version, \$55 for disk).

© 1983 Computer Software Associates, Inc. Commodore 64™ and VIC-20™ are trademarks of Commodore Business Machines, Inc.

Ewww.commodore.ca

ally; it doesn't. The computer moves its character according to the same "left-turn rule" used by the mouse in Charles Bond's original maze generator program. You must be aware of this in order to program. You must be aware of this in order to find temporary hiding places. find temporary hiding places.

There's another tricky feature, too. Some There's another tricky feature, too. Sometimes, when the two characters are moving from times, when the two characters are moving from opposite directions toward each other, the com opposite directions toward each other, the computer character goes right on by and no collision puter character goes right on by and no collision occurs. Just breathe a sigh of relief and continue munching – you were lucky.

The maze in Munchmaze is not constructed The maze in Munchmaze is not constructed on the screen, but in another area of RAM. It is then transferred to the screen, where the maze appears all at once; then there is a one-second delay before the action begins. If you break out of the program for any reason just type SYS <sup>12311</sup> to the program for any rea son just type SYS 12311 to restart.

Programs 4 and 5 are versions of Munchmaze for 4.0 and Upgrade PETs, respectively. Program for 4.0 and Upgrade PETs, respectively. Program is <sup>64</sup> version of Munchmaze. 6 is a 64 version of Munchmaze.

If you would rather not type these programs If you would rather not type these programs yourself, I'll make copies for you. Send a selfaddressed, stamped mailer, a blank cassette, and **\*** . . . . \$3 to:

Gary Marsa *Cary Marsa*  32QTerrace, Apt. 2-S *320 Terrace, ApI. 2-\$*  Flushing, Ml <sup>48433</sup> Flushillg, *MI48433* 

I have available the Maze Generator for all PETs and the VIC, and Munchmaze for Original, Up and the VIC, and Munchmaze for Original, Upgrade or 4.0 PETs. Please tell me which version(s) grade or 4.0 PETs. Please tell me which version(s) you want. you want.

## Special Note To <sup>8032</sup> And **Special Note To 8032 And**  Fat Forty Owners **Fat Forty Owners**

Because of keyboard differences between "old Because of keyboard differences between "old style" 40-column PETs and "Fat Forties," Munch style" 40-column PETs and "Fat Forties," Munchmaze will not work properly on Fat Forties, or maze will not work properly on Fat Forties, or 8032s. Your machine is a "Fat Forty" if a bell rings when you turn it on. when you turn it on.

Munchmaze 4.0 will work properly on these computers if you type in these two lines instead computers if you type in these two lines instead of the ones that appear in the listings: of the ones that appear in the listings:

<sup>13314</sup> DATA 255,255,255,40,0,182 13314 DATA 255,255,255,40,0,182 <sup>13320</sup> DATA 184,180,178,160,32,58 13320 DATA 184,180,178,160,32,58

## Program 1: **Program 1:**

#### Maze Generator For 40-Column PET With **Maze Generator For 40-Column PET With**  Original, Upgrade, Or 4.0 ROMs **Origina l, Upgrade, Or 4.0 ROMs**

- <sup>50</sup> REM FOR 40-COLUMN PET/CBMS WITH ORIGI 50 REM FOR 40- COLUMN PET/ CBMS WITH ORIGI NAL, UPGRADE, OR 4.0 ROMS NAL, UPGRADE, OR 4.0 ROMS <sup>100</sup> CLR: POKE 59468,12: X=RND(-Tl) 100 CLR: POKE 5946B,12 : X=RND(-TI}
- <sup>110</sup> P=PEEK{50003): Z=84-82\*(P=0) 110 P=PEEK(50003} : Z=B4- 82\*(P=0}
- ---------- $20$  S=826: A=S
- 130 PRINT " { PRINT } { = 0 PIIM } = 0 PIIM = 0 PIIM = 0 PIIM = 0 PIIM = 0 PIIM = 0 PIIM = 0 PIIM = 0 PIIM = 0 {2 DOWN)" [2 DOWN}" 130 PRINT "[CLR}{2 DOWN}LOADING ...
- <sup>140</sup> READ XS: IF X\$="XXX" THEN <sup>200</sup> 140 READ X\$: IF X\$="XXX" THEN 200
- <sup>150</sup> R=ASC(X\$): Q=VAL(MID\$(X\$,1-(R<48))) 150 R=ASC(X\$}: Q=VAL(MID\$(X\$ , I (R<48}}}
- <sup>160</sup> IF R=42 THEN X=Z+Q: GOTO <sup>190</sup> 160 IF R=42 THEN X=Z+Q : GOTO 190
- <sup>170</sup> IF R<>43 THEN X=Q: GOTO <sup>190</sup> 170 IF R<>43 THEN X=Q: GOTO 190 <sup>244</sup> COMPUTE! October <sup>1983</sup> **24A COMPUTI! October 1983**
- 180 Y=S+Q: X=INT(Y/256): Y=Y-256\*X: POKE A,Y: A=A+1 A, Y: A=A+1
- 190 POKE A, X: A=A+1: GOTO 140
- <sup>200</sup> IF P=0 THEN POKE S+63,69: POKE S+66, 200 IF P=0 THEN POKE S+63 , 69: POKE S+66 , <sup>222</sup> 222
- 210 IF P=160 THE R + 63,41: POKE S+63,41: POKE S+63,41: POKE S+63,41: POKE S+63,41: POKE S+63,41: POKE S+63,41 4,210 4,2Hl 210 IF P=160 THEN POKE S+63,41: POKE S+6
- $220$  Print  $220$  Print  $220$  Print  $220$  Print  $220$  Print  $220$ 220 PRINT "ACTIVATE WITH {RVS}SYS"; S+8
- 230 PRINT "{2 DOWN} PRESS ANY KEY FOR DEM ONSTRATION MAZES."
- 240 PRINT "[2 DOWN]PRESS 'Q?' WHEN YOU WA NT TO QUIT.{3 DOWN}": GOTO <sup>260</sup> NT TO QUIT.[3 DOWN}" : GOTO 260
- 250 SYS S+8: PRINT "[HOME]PRESS KEY..."
- $260$  GET X\$: IF X\$="" THEN  $260$ 260 GET X 260 GET X 260 GET X 260 GET X 260 GET X 260 GET X 260 GET X 260 GET X 260 GET X 260 GET X 260 GET X 260 GET X 260 GET X 260 GET X 260 GET X 260 GET X 260 GET X 260 GET X 260 GET X 260 GET X 260 GET X 260 GET X 26
- <sup>270</sup> IF X\$<>"Q" THEN <sup>250</sup> 270 IF X\$<> "Q" THEN 250
- 280 DATA 1, 0, 216, 255, 255, 255, 40, 0 169, <sup>81</sup> , **169 , 8 1**
- <sup>290</sup> DATA 133, \*0, 169, 40, 133, \*2, 169, 290 DATA 133 , \*0, 169, 40, 133 , \*2, 169, 128, 133, \*1 128 , 133, \*1
- <sup>300</sup> DATA 133, \*3, 169, 147, 32, 210, <sup>255</sup> 300 DATA 133, \*3, 169, 147, 32, 210, 255 162, 0, <sup>160</sup> , **162, 121 , 160**
- <sup>310</sup> DATA 0, 169, 160, 145, \*2, 200, 192, 310 DATA 0 , 169 , 160 , 145 , \*2 , 200, 192 , 39, 208, <sup>249</sup> 39, 208, 249
- <sup>320</sup> DATA 24, 165, \*2, 105, 40, 133, \*2, 320 DATA 24 , 165 , \*2 , 105 , 40, 133, \*2 , 144, 2, <sup>230</sup> 144, 2, 230
- <sup>330</sup> DATA \*3, 232, 224, 23, 208, 229, <sup>160</sup> 330 DATA \*3, 232 , 224 , 23 , 208 , 229 , 160 0, 169, , 0, **169, 4**
- <sup>340</sup> DATA 145, \*0, 32, 127, 223, 165, <sup>140</sup> 340 DATA 145, \*0, 32 , 127 , 223 , 165 , 140
- 41, 3, <sup>133</sup> , 41 , 3 , 133 <sup>350</sup> DATA 1, 170, 10, 168, 24, 185, +0, 350 DATA 1 , 170 , 10 , 168, 24, 185, +0, 1 01, \*0, <sup>133</sup> **en , \*121 , 133**
- <sup>360</sup> DATA \*4, 185, +1, 101, \*1, 133, \*5, **36121 DATA \*4 , 1 85, +1, 1 1211, \*1, 133 , \*5 ,**   $24, 185, +0$
- <sup>370</sup> DATA 101, \*4, 133, \*2, 185, +1, 101,  $\sim$  133,  $\sim$  133,  $\sim$ 370 DATA 101, \*4, 133, \*2, 185, +1, 101, **\*5 , 133 , \*3**
- <sup>380</sup> DATA 160, 0, 177, \*2, 201, 160, 208, 380 DATA 160 , 0 , 17 7 , \*2 , 201, 160 , 208, 18, 138, <sup>145</sup> 18, 138, 145
- <sup>390</sup> DATA \*2, 169, 32, 145, \*4, 165, \*2, **390 DATA \*2, 169, 3 2 , 145 , \*4 , 1 65, \*2 ,**  133, \*0, 165
- <sup>400</sup> DATA \*3, 133, \*1, 76, +62, 232, 138, 400 DATA \*3, 1 33 , \*1 , 76 , +62 , 232, 138 , 41, 3, <sup>197</sup> 41, 3 , 1 97
- <sup>410</sup> DATA 1, 208, 189, 177, \*0, 170, 169, 4 10 DATA 1 , 208 , 189, 177, \*0, 170, 169, 32, 145, \*0 **32, 145 , \*121**
- <sup>420</sup> DATA 224, 4, 240, 26, 138, 10, 168, 420 DATA 224 , 4, 240, 26 , 138, 10 , 168, 162, 2, <sup>56</sup> 162 , 2, 56
- <sup>430</sup> DATA 165, \*0, 249, +0, 133, \*0, 165, 430 DATA 165, \*0, 249, +0, 133, \*0, 165, \*1, 249, +1
- <sup>440</sup> DATA 133, \*1, 202, 208, 238, 76, +62 440 DATA 133 , \*1, 202, 208 , 238, 76 , +62 96, XXX , **96, xxx**
- 450 REM MAKE THESE ADDITIONS & CHANGES T O LOAD MACHINE CODE INTO HIGH RAM: <sup>460</sup> REM 460 REM
- <sup>470</sup> REM{2 SPACES}70 P=PEEK{50003): M=52- 470 REM[2 SPACES}70 P=PEEK(50003}: M=52-  $82*(P=0)$
- <sup>480</sup> REM[2 SPACES}80 Y=PEEK(M)+256\*PEEK(M 480 REM[2 SPACES}80 Y=PEEK(M}+256\*PEEK(M +U-177: X=INT(Y/256): Y=Y-256\*X +1}-177: X=INT(Y/ 256}: Y=Y- 256\*X
- 4\$0 REM {2 SPACES}90 POKE M,Y: POKE M+l,X 490 REM[2 SPACES }90 POKE M,Y: POKE M+1 , X POKE  $M-4, Y: POKE M-3, X$
- <sup>500</sup> REM{2 SPACES}110 P=PEEK(50003): Z=84 500 REM[2 SPACES}110 P=PEEK(50003}: Z=84  $-82*(P=0): M=52-82*(P=0)$
- <sup>510</sup> REM{2 SPACES}120 S=PEEK(M)+256\*PEEK( 510 REM[2 SPACES}120 S=PEEK(M}+256\*PEEK( M+l): A=S M+1}: A=S

## Program 2: Maze Generator For VIC **Program 2: Maze Generator For VIC**

<sup>10</sup> REM MAZE (VIC) 10 REM MAZE (VIC)

#### <sup>20</sup> REM MAZE GENERATOR IN MACHINE LANGUAG 20 REM MAZE GENERATOR IN MACHINE LANGUAG E

C-www.commodore.ca

#### CodePro-64 **Main Menu Overview** Using CodePro-64 'n CBM-64 Keyboard Review п **BASIC Tutorial** Introduction to BASIC  $\overline{\mathbf{a}}$  $\overline{a}$ **BASIC Statements** G Graphics & Music 6 - Keyboard GRAPHICS **Introduction to SPRITES**  $\overline{7}$ **SPRITE Generator**  $\overline{\mathbf{8}}$  $\overline{9}$ Introduction to MUSIC SPRITE Demonstrator A  $\mathbf C$ Other Options Keyword Inquiry  $\ddot{\mathbf{R}}$ Run Sample Programs SELECT CHOICE OR HIT SPACE FOR DEFAULT

#### NEW! For the Commodore <sup>64</sup> NEW! For the Commodore 64<sup>"</sup> ANNOUNCING

CodePro-64™

## new concept in interactive visual learning . . . A new concept in interactive visual

advanced programming skills with graphics, sprites and music-visually. You learn by interacting with CodePro-64, a new concept in interactive visual learning. Now you can learn to code in BASIC and develop

#### SEE PROGRAM EXECUTION SEE PROGRAM EXECUTION

Imagine actually seeing BASIC statements execute Imagine actually seeing BASIC statements execute CodePro-64 guides you through structured examples of BASIC program segments You enter the requested data BASIC program segments You enter the requested data or let CodePro-64 do the typing for you. (It will not let you make a mistake.)

After entering an example you invoke our exclusive BasicView<sup>\*\*</sup> which shows you how the BASIC program example executes. example executes.

You step through and actually see the execution of sample program statements by simply pressing the space bar. CodePro-64 does the rest.

You see statements with corresponding flow chart graphics and variable value displays. You learn by visual examples examples

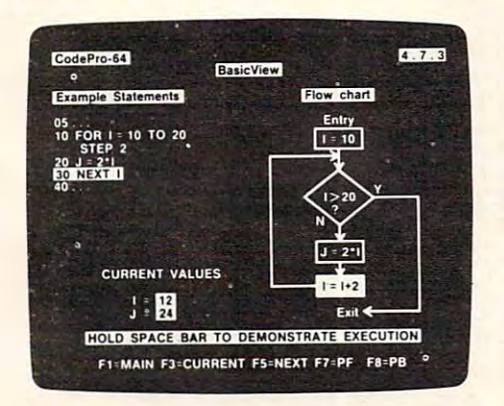

#### EXTENSIVE TUTORIAL EXTENSIVE TUTORIAL

CodePro-64's extensive tutorial guides you through each BASIC command, program statement, and function You get clear explanations. Then you enter program statements as interactive examples. Where appropriate, you invoke BasicView to see examples execute and watch their flow charts and variables change

By seeing graphic displays of program segment execution you learn by visual example. You learn faster and grasp programming concepts easier with CodePro-64 because you immediately see the results of your input

You control your learning. You can go through the tutoral sequentially, or return to the main menu and select different topics, or use keywords to select language elements to study You can page back and forth between ments 10 study You can page back and torlh between screens within a topic at the touch of a function key

CodePro-64 lets you follow your interests and practice with interactive examples. But you can never get "lost". F1 will always return you to the main menu. Once you have practiced and mastered the BASIC language elements you move on to more advanced concepts You elements you move on to more advanced concepts. You learn about sprite and music programming.

#### SPRITE GENERATOR & DEMONSTRATOR

CodePro-64's sprite generator lets you define your own sprites on the screen. You learn how to define sprites and what data values correspond to your sprite definiprograms.) You can easily experiment with different definitions and make changes to immediately see the effects. tions. (You can then use these values to write your own

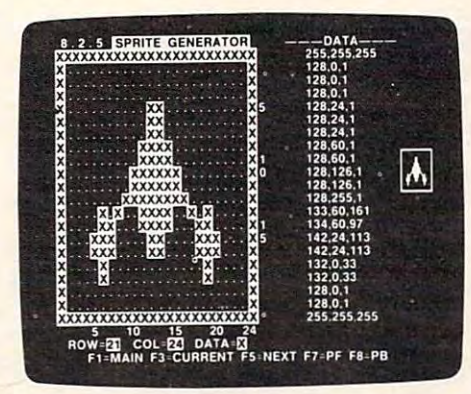

We also help you learn to program with sprites by giving you a sprite demonstrator so you can see the effect of changing register values. You can experiment by moving your sprite around in screen segment, change its color your sprite around In a screen segment. Change Its color or priority, and see the effects of your changes. You learn by visual examples.

#### MUSIC GENERATOR & DEMONSTRATOR

To teach you music programming CodePro-64 gives you an interactive music generator and demonstrator First we help you set all your SID parameters (attack/ decay, sustain/release, waveform, etc.). Then you enter notes to play and we show your tune graphically as it plays, note by note, on the scale You learn by seeing and plays, note by note. on the scale You learn by seeing and hearing the results of your input.

#### OUR GUARANTEE OUR GUARANTEE

We quarantee your satisfaction. You must be satisfied with CodePro-64 for the Commodore-64. Try it for 10 days and if for any reason you are not satisfied return it to us (undamaged) for a full refundation and company refund. No riek.

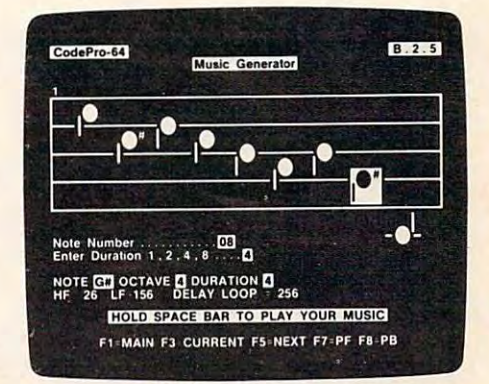

Our music demonstrator lets you experiment with var Our mUSIC demonstrator fets you experiment With var· ious combinations of music programming parameters 10US combinatIOns 01 mUSIC programming parameters and hear the results. You can quickly modify any of the SID register values to hear the effects of the change. For example, you could easily change waveform and aftack/ By seeing your input and hearing the result you quickly learn how lo create new musical sounds and special learn how to create new mUSical sounds and speCial sound effects sound etfecls decay values while hOlding all other SID values constant

#### AND MORE ...

We don't have enough space to tell you everything CodePro-64 offers. You need to see for yourself, BASIC tutorials, graphics, sprites, music, keyboard review, sample programs—the mam menu shown above gives you ple programs-me main menu shown above gives you just a summary of the contents of this powerful educational product.

Whether you're a beginning programmer or an experienced professional. CodePro-64 will help you improve your Commodore 64 programming skills. We're sure because CodePro-64 was developed by a team of two professionals witnover25 years of software development prOfeSSionalS With over 25 years 01 software development experience in the content evnerience

CodePro-64 is a professional quality educational program for Ihe serious student of personal computing And gram for the seflous STudent of personal computing And It's fully guaranteed. Order yours today

#### HOW TO ORDER HOW TO ORDER

Order your copy of CodePro-64 today by mail or phone Order your copy of CodePro·64 today by mall or phone Send only \$59 <sup>95</sup> plus S3 <sup>00</sup> shipping and handling lo. Send only S59 95 pluS 53 00 Shipping and handling to

> SYSTEMS MANAGEMENT ASSOCIATES SYSTEMS MANAGEMENT ASSOCIATES 3700 Computer Drive, Dept. C Raleigh, NC <sup>27609</sup> Raleigh. N C 27609

Please specify tape or diskette version, MasterCard/ VISA accepted For faster service on credit card orders VISA accepted For laster serVice on credit card orders call (919)-787-7703

Commodore 64 is a trademark of Commodore Business Machines, Inc Machines. Inc

Ad no 733, Copyright 1983, SMA Ad no 733. Copynght 1983. SMA

Dealer inquiries invited. Dealer inquiries invited.

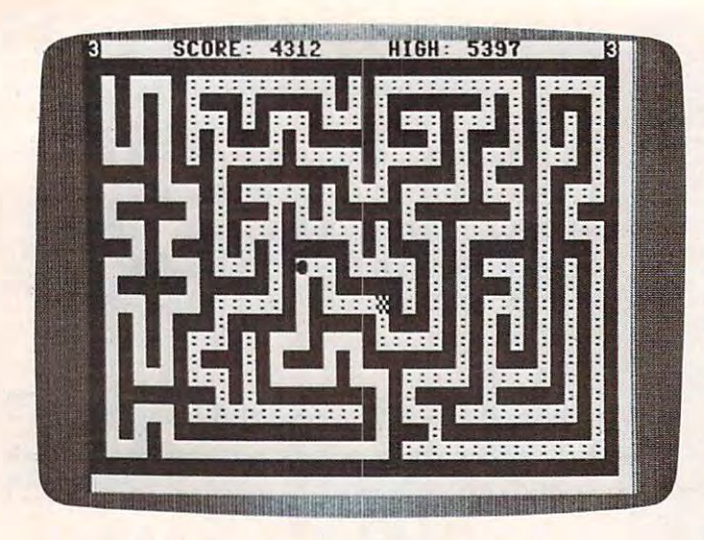

*A game of "Munchmaze" being played on the 64.* 

- 50 REM FOR THE VIC-20 (ANY MEMORY SIZE) 100 Y=PEEK(55)+256\*PEEK(56)-202: X=INT(Y /256): Y=Y-256-X-256-X-256-X-256-X-256-X-256-X-256-X-256-X-256-X-256-X-256-X-256-X-256-X-256-X-256-X-256-X-25  $(256): Y=Y-256*X$
- <sup>110</sup> POKE 55,Y: POKE 56,X: POKE 51,Y: POK 110 POKE 55,Y: POKE 56 , X: POKE 51 , Y: POK  $E$  52,  $X$
- <sup>120</sup> CLR: POKE 36879,27: PRINT CHR\$(142); 120 CLR: POKE 36879 , 27: PRINT CHR\$(142); X=RND(-TI) : X=RND (-TI)
- <sup>130</sup> S=PEEK(55)+256\*PEEK(56): A=S 1 30 S=PEEK(55)+256\*PEEK(56): A=S
- <sup>140</sup> PRINT "{CLR}{2 DOWN}LOADING..." 140 PRINT "(CLR)(2 DOWN}LOADING ... "
- <sup>150</sup> READ X\$: IF X\$="XXX" THEN <sup>200</sup> 150 READ X\$: IF X\$="XXX" THEN 200
- <sup>160</sup> R=ASC(X\$): Q=VAL{MID?(X\$,1-(R<48))) 160 R=ASC(X\$): Q=VAL(MID\$(X\$ , 1- (R<48»)
- 170 IF R<>43 THEN X=Q: GOTO 190
- <sup>180</sup> Y=S+Q: X=INT(Y/256): Y=Y-256\*X: POKE 180 Y=S+Q : X=INT(Y/256) : Y=Y- 256\*X: POKE A,Y: A=A+1 A, Y: A=A+1
- <sup>190</sup> POKE A,X: A=A+1: GOTO <sup>150</sup> 190 POKE A, X: A=A+1: GOTO 150
- <sup>200</sup> PRINT "(HOME}": IF PEEK(210)<>16 THE 200 PRINT "(HOME}" : IF PEEK(210)<>16 THE <sup>N</sup> <sup>220</sup> N 220
- <sup>210</sup> POKE S+17,16: POKE S+45,148: POKE 210 POKE S+17,16: POKE S+45 , 148: POKE S+  $-1$   $-1$ 48 , 149
- <sup>220</sup> PRINT "{DOWNjACTIVATE WITH" 220 PRINT "(DOWN}ACTIVATE WITH"
- <sup>230</sup> PRINT "{2 SPACES}{RVSJsYS"; S+8 230 PRINT "( 2 SPACES ) (RVS) SYS "; S+8
- <sup>240</sup> PRINT "[2 DOWN}PRESS ANY KEY FOR" 240 PRINT " ( 2 DOWN) PRESS ANY KEY FOR"
- <sup>250</sup> PRINT "DEMONSTRATION MAZES." 250 PRINT "DEMONSTRATION MAZES."
- 260 PRINT "(2 DOWN)PRESS 'Q' WHEN YOU"
- 270 PRINT "WANT TO QUIT.": GOTO 290
- 280 SYS S+8: PRINT "{HOME}PRESS KEY..."
- 290 GET X\$: IF X\$="" THEN 290
- 300 IF X\$<>"Q" THEN 280
- <sup>310</sup> PRINT "{CLR}": POKE 36879,27 310 PRINT "(CLR}": POKE 36879,27
- <sup>320</sup> DATA 1, 0, 234, 255, 255, 255, 22, 320 DATA 1, 0 , 234 , 255 , 255 , 255 , 22 , 0 169, <sup>45</sup> , 169 , 45
- <sup>330</sup> DATA 133, 87, 169, 22, 133, 89, 169, 330 DATA 133 , 87, 169, 22 , 133 , 89, 169 , 30, 133, <sup>88</sup> 30, 133 , 88
- 340 DATA 133, 90, 169, 25, 141, 15, 144, 32, 95, <sup>229</sup> 32, 95 , 229
- <sup>350</sup> DATA 32, 148, 224, 165, 143, 41, 7, 350 DATA 32, 148 , 224 , 165 , 1 43 , 41 , 7, <sup>48</sup> 201, 2, 201, 2, 48
- 153, 0, 150, 153, <sup>360</sup> DATA 245, <sup>160</sup> 360 DATA 245, 160 , 0 , 153, 0, 150 , 153, 0, 151, <sup>200</sup> 0, 151 , 200
- <sup>370</sup> DATA 208, <sup>247</sup> 162, 0, 160, 0, 169, 370 DATA 208, 247 , 162 , 0, 160 , 0, 169 , 160, 145, <sup>89</sup> 160, 145, 89
- 380 DATA 200, 192, 21, 208, 249, 24, 165 89, 105, <sup>22</sup> **<sup>I</sup>89 , 1(215, 22**
- 390 DATA 133, 89, 144, 2, 230, 90, 232,
- <sup>246</sup> COMPUTE! October <sup>1983</sup> **246 COMPUTE! October 1983**

#### 224, 21, <sup>208</sup> 224, 21, 208

- 400 DATA 229, 160, 0, 169, 4, 145, 87, 3 2, 148, <sup>224</sup> 2 , 148 , 224
- <sup>410</sup> DATA 165, 143, 41, 3, 133, 1, 170, 410 DATA 165, 143 , 41 , 3, 133 , I , 170, 1 0, 168, <sup>24</sup> 0, 168 , 24
- <sup>420</sup> DATA 185, +0, 101, 87, 133, 91, 185, 420 DATA 185 , +0 , **101,** 87 , **133,** 91 , 185, +1, 101, <sup>88</sup> +1 , 101 , 88
- 430 DATA 133, 92, 24, 185, +0, 101, 91, 133, 89, <sup>185</sup> 133 , 89, 185
- 440 DATA +1, 101, 92, 133, 90, 160, 0, 1 77, 89, <sup>201</sup> 77 , 89, 201
- <sup>450</sup> DATA 160, 208, 18, 138, 145, 89, <sup>169</sup> 450 DATA 160, 208, 18 , 138 , 145 , 89 , 169 32, 145, <sup>91</sup> , 32, 145, 91
- <sup>460</sup> DATA 165, 89, 133, 87, 165, 90, 133, 460 DATA 165 , 89, 133, 87, 165 , 90 , 133, 88, 76, +87 88, 76 , +87
- <sup>470</sup> DATA 232, 138, 41, 3, 197, 1, 208, 470 DATA 232, 138, 41, 3, 197, 1, 208, 1 89, 177, <sup>87</sup> 89 , 177 , 87
- <sup>480</sup> DATA 170, 169, 32, 145, 87, 224, 4, 480 DATA 170 , 169, 32, 145 , 87, 224, 4, 240, 26, 138
- 490 DATA 10, 168, 162, 2, 56, 165, 87, 2 49, +0, <sup>133</sup> 49, +0, 133
- <sup>500</sup> DATA 87, 165, 88, 249, +1, 133, 88, 500 DATA 87, 165, 88, 249, +1 , 133 , 88 , 202, 208, <sup>238</sup> 202, 208 , 238
- <sup>510</sup> DATA 76, +87, 96, XXX 510 DATA 76 , **+87,** 96 , XXX

#### Program 3: Maze Generator For The 64 and 2012 12: Maze Generator For The 64 and 2012 12: Maze Generator For The 64 and 2013 **Program 3: Maze Generator For The 64**

10 I=49152:IFPEEK(I+2)=216THENSYS49160:E READ A:IF A=256 THEN SYS 49160:END 20 READ A:IF A=256 THEN SYS 49160:END POKE I,A:I=I+1:GOTO <sup>20</sup> 30 POKE I,A:I=I+1:GOTO 20 DATA 1,0,216,255,255,255,40 49152 DATA 1,0,216, 255 , 255 , 255,40 49160 DATA 0, 169, 81, 133, 251, 169, 40 DATA 133,253,169,4,133,252,133 49168 DATA 133 , 253,169,4,133,252, 133 DATA 254,169,147,32,210,255,162 DATA 0,160,0,169,160,145,253 49184 DATA 0 , 160,0 , 169 , 160,145,253 DATA 200,192,39,208,249,24,165 49192 DATA 200 , 192 , 39,208,249 , 24,165 DATA 253,105,40,133,253,144,2 49200 DATA 253,105 , 40 , 133 , 253 , 144 , 2 DATA 230,254,232,224,23,208,229 49208 DATA 230,254 , 232 , 224,23 , 208 , 229 DATA 160,0,169,4,145,251,169 49216 DATA 160 , 0 , 169 , 4 , 145 , 251,169 DATA 255,141,15,212,169,128,141 49224 DATA 255 , 141 , 15 , 212,169 , 128,141 DATA 18,212,173,27,212,41,3 49232 DATA 18 , 212 , 173 , 27 , 21 2 , 41 , 3 DATA 133,173,170,10,168,24,185 49240 DATA 133 , 173 , 170 , 10 , 168,24 , 185 DATA 0,192,101,251,133,170,185 49248 DATA 0, 192 , 101 ,251 , 133 , 170 , 185 DATA 1,192,101,252,133,171,24 492 56 DATA 1, 192,101 ,252 ,1 33 , 171 , 24 DATA 185,0,192,101,170,133,253 49264 DATA 185 , 0 ,1 92 , 101 , 170 , 133 , 253 DATA 185,1,192,101,171,133,254 49272 DATA 185 , 1 , 192 , 101 ,17 1 , 133 , 254 DATA 160,0,177,253,201,160,208 49280 DATA 160 , 0 , 177 , 253 , 201, 160,208 DATA 18,138,145,253,169,32,145 49288 DATA 18,138,145,253,169,32,145 DATA 170,165,253,133,251,165,254 49296 DATA 170 , 165 , 253 , 133 , 251 , 165 , 254 DATA 133,252,76,62,192,232,138 DATA 41,3,197,173,208,189,177 493 1 2 DATA 41, 3 ,1 97, 1 73,208 , 189 , 177 DATA 251,170,169,32,145,251,224 49320 DATA 251 , 170 , 169 , 32 , 145 , 251 , 224 DATA 4,240,26,138,10,168,162 49328 DATA 4 , 240 , 26 , 138,10 , 168,162 DATA 2,56,165,251,249,0,192 49336 DATA 2 , 56 , 165 , 251,249 , 0,192 DATA 133,251,165,252,249,1,192 49344 DATA 133 , 251 , 165 , 252 , 249,1 , 192 DATA 133,252,202,208,238,76,62 49352 DATA 133 , 252 , 202 , 208,238,76,62 DATA 192,169,1,160,0,153,0 49360 DATA 192,169 , 1,160 , 0,153 , 0 DATA 216,153,0,217,153,0,218 49368 DATA 216,153,0 , 217 , 153,0 , 218 DATA 153,0,219,200,208,241,96,256 49376 DATA 153 , 0 , 219 , 200,208 , 241,96,256 ND 49176 DATA 254,169 , 147,32 , 210 , 255 , 162 49304 DATA 1 33 , 252,76 , 62 , 192 , 232,138

### Program 4: Munchmaze For 4.0 PETs **Program 4: Munchmaze For 4.0 PETs**

PRINT" (CLR) PLEASE WAIT...." <sup>10</sup> 1=12288 10 1=12288 20 READ A: IF A=256 THEN SYS 12311 <sup>30</sup> POKE I,A:I=I+1:GOTO <sup>20</sup> 30 POKE I , A:I=I+1 : GOTO 20 <sup>12288</sup> DATA 20,4,10,0,88,178 12288 DATA 20,4 , 10 , 0 , 88,178 12294 DATA 187,40,171,84,73,41 12300 DATA 58,158,49,48,52,56

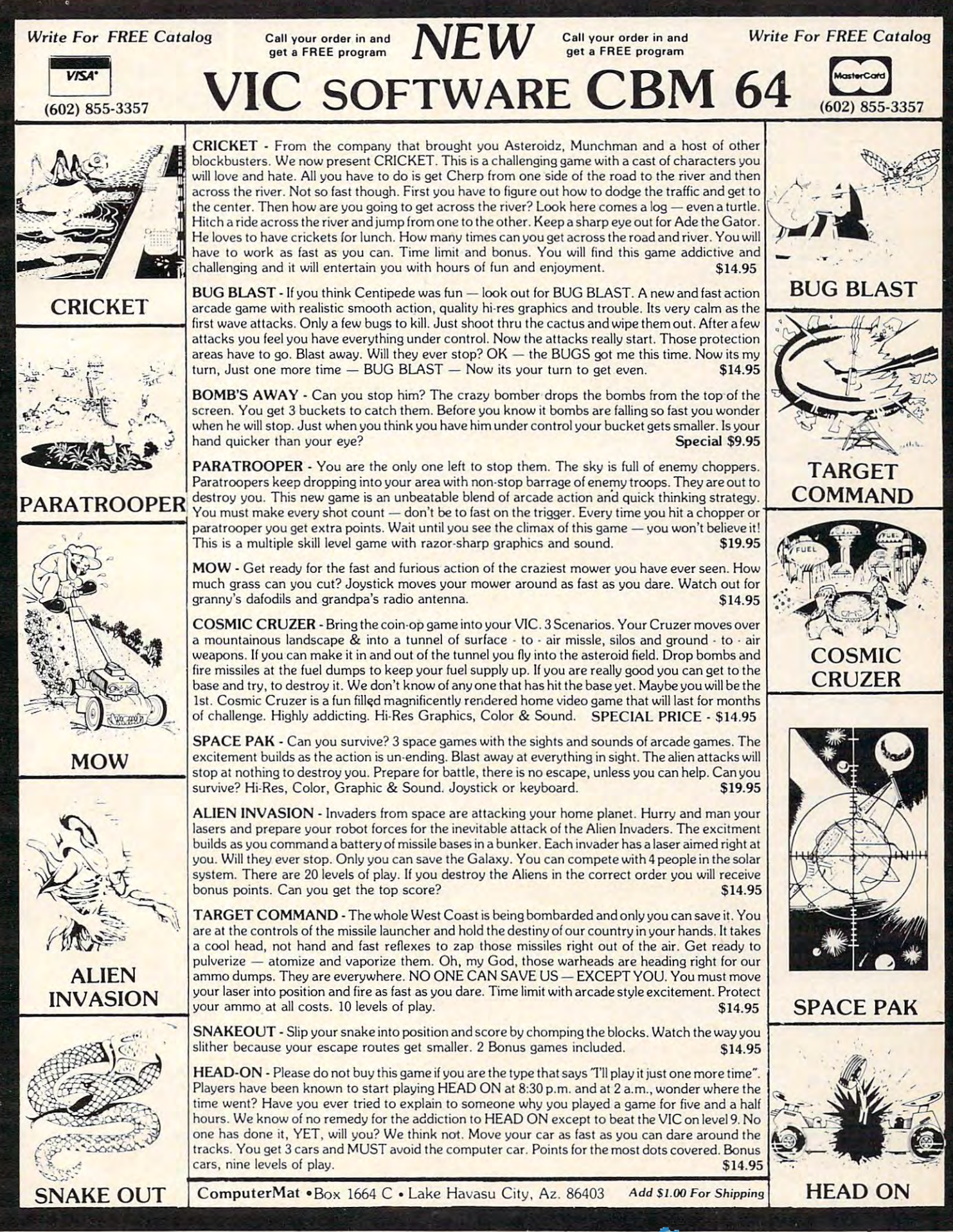

**Ewww.commodore.ca** 

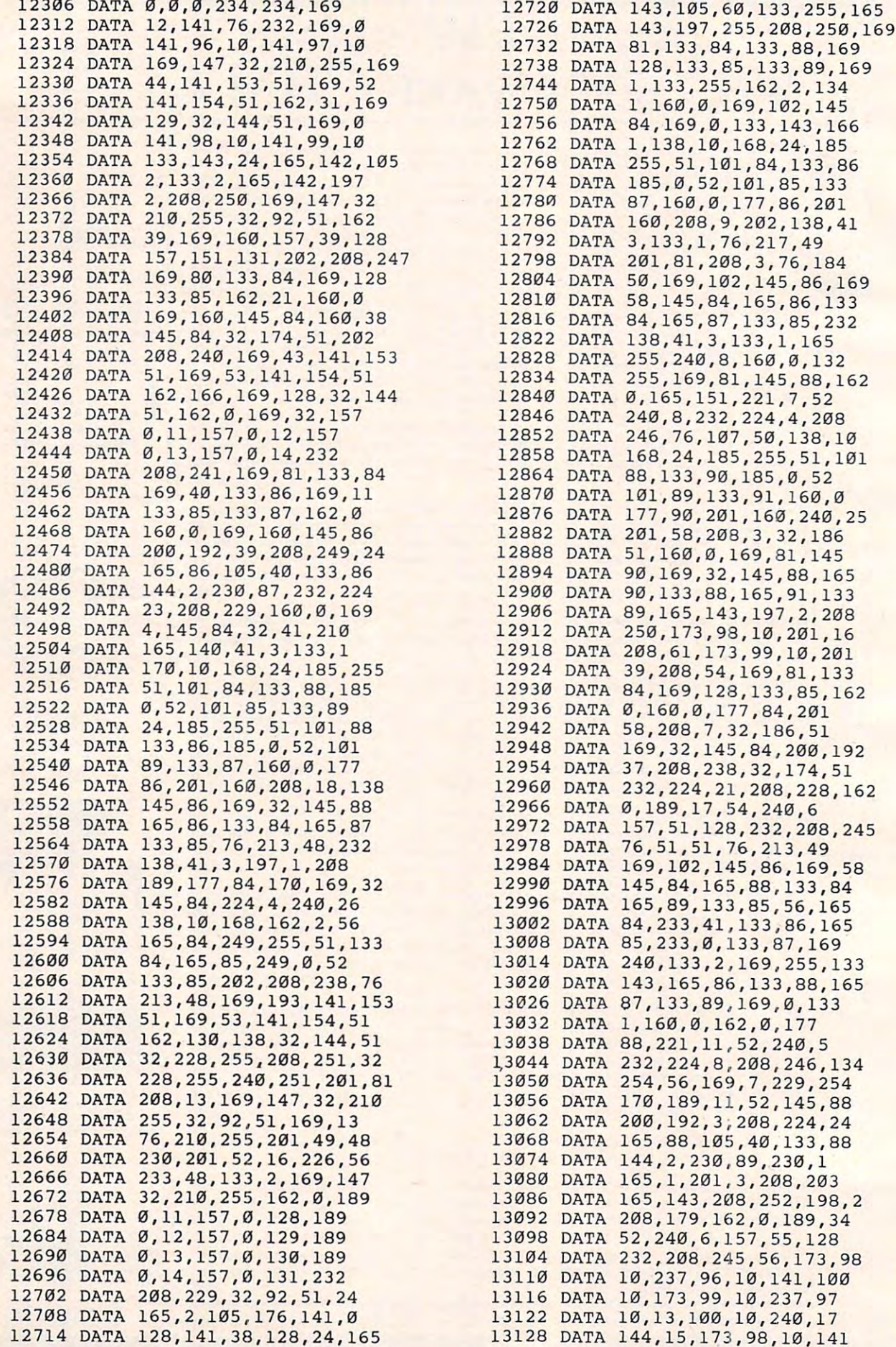

# Fantastic Sale! HES Special Programs **H ES Special Programs**  For VIC-20 Computer **For VIC·20 Computer**  antastic Sale!

# Call Today!! Call Today!! Call Today!! **Call Today!! Call Today!! Call Today!!**

. No additional hardware required. • Spectacular special effects.

• High resolution piano keyboard display.

#### System Synthesis (System System System System System System System System System System System System System System System System System System System System System System System System System System System System System S SYNTHESOUND Sale \$19.95

### • Fantastic Sound & Music • Piano Keyboard

Now your VIC-20 can be used as <sup>a</sup> state-of-the-art music synthesizer and special effects generator! Now your VIC-20 can be used as a state-of-the-art music synthesizer and special effects generator! A very user friendly manual guides you through sessions of learning and development of your syn very user friendly manual guides you through sessions of learning and development of your synthesizer "style"! You can program Synthesound to sound like many different instruments like bagpipes, organ, bass and many others. Synthesound brings technical musical abilities to any VIC-20 bagpipes, organ, bass and many others. Synthesound brings technical musical abilities to any VIC-20 user. Prepare to step into the exciting world of the futuristic computer musician. user. Prepare to step into the exciting world of the futuristic computer musician.

- VIC keyboard used as <sup>a</sup> <sup>2</sup> octave, fast attack keyboard. VIC keyboard used as a 2 octave, fast attack keyboard. No additional hardware required.
- 3 voices with 41/<sub>2</sub> octave range. Spectacular special effects.
- 4 low frequency ocillators. 4 voice/20 note sequencer for repeating melodies or rhythms. low frequency ociliators.
- 4 envelope shaping controls (Attack, Decay, entitled a High resolution piano keyboard display. Sustain, Release). Sustain, Release).

#### List \$44.95/Sale \$19.95 List \$44.95 / Sale \$19.95

#### Faster than BASIC — easier than Assembly language — Language of Robots. VIC FORTH LANGUAGE

VIC FORTH is an exciting new cartridge for your VIC-20 computer. You now have a language that is more powerful than BASIC and easier to program than assembler! VIC FORTH is a nearly complete mplementation of the "FORTH INTEREST GROUP" (fig.) version of FORTH. The VIC FORTH editor ", plus it has many, implementation of the "FORTH INTEREST GROUP" (fig.) version of FORTH. The follows closely the standard FORTH editor described in the book, "Starting FORTH' follows closely the standard FORTH editor described in the book, "Starting FORTH", plus it has many, many additional features. many additional features.

- Full screen editor which has 16 lines of 64 characters each (standard FORTH Screen) through use of a horizontal scrolling window.
- . User definable words; this means a function not already supported can be created by you and added to VIC FORTH for future use.
- Full VIC sound and color capabilities. Full VIC sound and color capabi lities.
- Runs in standard 5k VIC. Runs In standard 5k VIC.
- Output to printers and disks and tape machines. Output to printers and disks and tape machines.
- Up to 24k additional memory can be added. Up to 24k additional memory can be added.
- <sup>31</sup> characters for variable names. 31 characters for variable names. List \$59.95 / Sale \$39.95

#### TURE GRAPHICS COMPUTER COMPUTER COMPUTER COMPUTER COMPUTER COMPUTER COMPUTER COMPUTER COMPUTER COMPUTER COMPUTER COMPUTER COMPUTER COMPUTER COMPUTER COMPUTER COMPUTER COMPUTER COMPUTER COMPUTER COMPUTER COMPUTER COMPUTER C TURTLE GRAPHICS

### • Create colorful pictures and graphics • Learn how computers compute.

Turtle Graphics is an exciting and fun way to discover computer programming concepts. Turtle Turtle Graphics is an exciting and fun way to discover computer programming concepts. Turtle Graphics is an easy-to-learn computer language. It enables the beginning programmer to master the Graphics is an easy·to-Iearn computer language. It enables the beginning programmer to master the computer in just few minutes. By telling an imaginary turtle how to roam about on the VIC's screen, computer in just a few minutes. By telling an imaginary turtle how to roam about on the VIC's screen, the Turtle Graphics programmer can create colorful and artistic pictures. As one becomes more and the Turtle Graphics programmer can create colorful and artistic pictures. As one becomes more and more adept at teaching the turtle to paint using the VIC's rich graphics and color palette he or she is more adept at teaching the turtle to paint using the VIC's rich graphics 'and color palette he or she is painlessly learning all of the basics of computer programming. This not only develops computer painlessly learning all of the basics of computer programming. This not only develops computer awareness, but enriches one's math, logic, communication and artistic skills as well. awareness, but enriches one's math, logic, communication and artistic skills as well.

- Turtle Graphics has over 30 different commands.
- Turtle Graphics has over <sup>30</sup> different commands. • Programs may be listed on a printer and saved on or loaded from tape or disk.
- Turtle Graphics is menu driven for ease of use.
- . Trace mode to help the beginning programmer follow the logic of his program one step at a time.
- Well written, easy-to-fcllow manual with many examples included. Well written, easy-te-fcllow manual with many examples included.
- List \$39.95 / Sale \$29.95

we have a sure that I have all in a super sale in the sale Products At Super Sale Prices and I have a state of

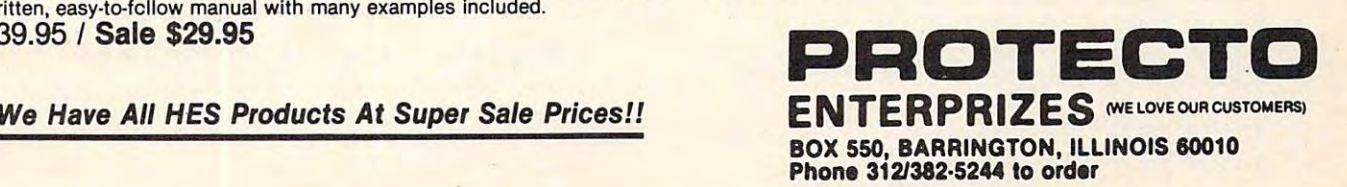

# Ewww.commodore.ca

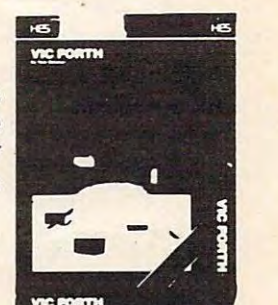

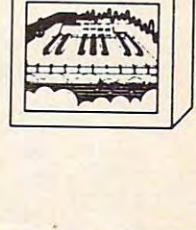

Synthesound

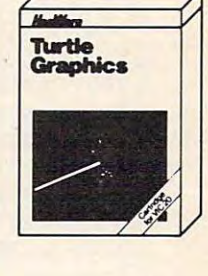

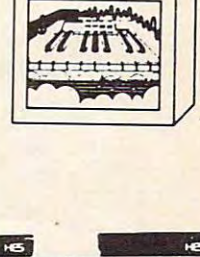

----<sup>13458</sup> ----------DATA DA MARCA DE LA CARDA DE 96,10,173,99,10,141 58,48,162,0,189,19 32,208,245,162,0,189 28,52,240,6,157,22 128,232,208,245,172,96 10,173,97,10,32,188 196,32,147,207,162,0 189,0,1,240,6,1,240,6,1,240,6,1,240,6,1,240,6,1,240,6,1,240,6,1,240,6,1,240,6,1,240,6,1,240,6,1,240,6,1,240,6, 27,128,232,208,245,96 134,84,133,85,162,0 160,0,189,44,52,240 10,201,255,240,12,145 84,200,232,208,241,32 174,51,232,208,233,96 24,165,84,105,40,133 84,144,2,230,85,96 138,72,152,72,24,173 98,10,105,2,141,98 10,144,3,238,99,10,144,3,238,99,10,144,3,238,99,10,144,3,238,99,10,144,3,238,99,10,144,3,238,99,10,144,3,238, 162,0,181,84,72,232 224,8,208,248,172,98 10,173,99,10,32,188 196,32,147,207,162,0 189,0,1,240,0,1,240,0,1,240,0,1,240,0,1,240,0,1,240,0,1,240,0,1,240,0,1,240,0,1,240,0,1,240,0,1,240,0,1,240,0, 12,128,232,208,245,162 8,104,149,83,202,208 50,104,168,104,170,96 234,234,234,1,0,216 255,255,255,40,0,54 56,52,50,160,32,58 102,170,186,127,255,19 3,15,18,5,58,32 48,0,8,9,7,8 58,0,135,129,141,133 160,143,150,133,146,0 79,77,32,32,78,80 99,80,32,79,99,79 77,32,79,80,78,99 99,99,77,79,80,32 79,80,0,101,32,779,80,0,101,32,779,80,0,101,32,779,80,0,101,32,779,80,0,101,32,779,80,00,100,32,779,80,00,100, 78,32,103,32,103,32,103,32,103,32,103,32,103,32,103,32,103,32,103,103,103,103,103, 101,32,101,32,101,32,101,32,101,32,101,32,101,32,101,32,101,32,101,32,101,32,101,32,101,32,101,32,101,32,101,3 103,32,32,79,76,100 101,103,32,101,103,0 101,32,32,32,32,103 32,103,32,101,32,101 32,32,32,103,32,32 101,32,32,101,32,99 32,103,0,101,103,77 78,101,103,32,103,100 101,32,101,103,77,32 103,32,32,76,79,99 101,103,99,101,103,0 76,122,32,32,76,122 77,100,100,100,78,76 122,32,77,122,77,100 100,100,78,76,122,32 76,122,0,0,160,223,0,160,223,0,160,223,0,160,223,0,160,223,0,160,223,0,160,223,0,160,223,0,160,223,0,160,223,0,233,0,233,0,233,0,233,0,233,0,233,0,233,0,233,0,233,0,233,0,233,0,233,0,233,0,233,0,233,0,233,0,233,0,233,0,233 32,32,233,231,32,233 160,223,32,160,160,160 160,231,160,160,160,160 ---*--------*160,223,233,160,2 31,233 160,226,160,223,32,32 233,160,105,160,160,0 160,160,160,160,160,231 160,160,98,160,231,32 1314O DATA **97,1121,32,118,51 , 76** 13554 DATA **16121,163 , <sup>32</sup> , 32,7,1**  13146 DATA **58,48,162,3,189 , 19** 1356O DATA **18 , 25,121 , 163,163,95**  13164 DATA **28 , 52,24121,6.,157,22** 13578 DATA 32,16O , 16O , O, 16O , 16O 1317O DATA 128,232,208-,245,172,96 13584 DATA 32,32,16O,231,16O,16O 13176 DATA 1O,173,97,1O,32 , 188 1359O DATA 32,16O,231,16O,16O,16O 13188 DATA **189,3 , 1,24121,6,157 '** 13602 DATA 16O,32,13 , 1 , 18,19 13194 DATA 27 , 128 , 232,208,245 , 96 13608 DATA 1,O,255 , 32,32 , 32 132OO DATA 134,84,133,85,162,O 13614 DATA 184,32,32,32 , 32,32 13206 DATA 160,O , 189,44,52 , 24O 13620 DATA 13 , 15,22,5 , 32,2O 13212 DATA 1O,201,255,240,12,145 13626 DATA **8,5,32,34,81 , 34**  13218 DATA 84 , 2OO,232,208,241,32 1 3632 DATA **32,21,19,9 , 14,7**  13224 DATA 174,51 , 232,208,233,96 13638 DATA **0 , 32,32,32,30,32**  1323O DATA 24,165,84,105,40,133 13644 DATA **32,32,32,32,20,8**  13236 DATA 84,144,2,23O , 85,96 1365O DATA **5,32,14,21,13 , 2**  13242 DATA 138 , 72,152,72,24,173 13656 DATA **5,18,32 , 16,1,4**  13248 DATA **98,1121,105,2,141,98** 13662 DATA **46,3,32,32,32,93**  13254 DATA 1O,144,3,238 , 99,10 13668 DATA 0,18O,6O,67,81 ,67 1326O DATA 162 , O,181,84,72,232 13674 DATA 62,182,32 , 32,184 , 32 13266 DATA· 224,8,208 , 248,172,98 1368O DATA 61,32,13 , 15,22 , 5 13272 DATA 1O,173,99 , 1O,32,188 13686 DATA 32,21,16,O,32 , 32 13278 DATA 196,32,147 , 207,162,O 13692 DATA 32,93,32 , 32,32,32 13284 DATA **189 , 0,1,240,6,157** 13698 DATA 32 , 18O,32,61,32,13 1329O DATA 12,128,232 , 208,245 , 162 1 3704 DATA **15 , 22 , 5,32,12 , 5**  13296 DATA 8,104,149,83,2O2,2O8 1371O DATA **6,23,0,32,32,32**  13302 DATA 25O,104,168 , 1O4,17O,96 13716 DATA **22 , 32 , 32,32,32,32**  13308 DATA 234,234,234 , 1,O,216 13722 DATA **182,32 , 61,32,13,15**  13314 DATA 255,255,255 , 4O,O,54 13728 DATA **22 , 5,32,18,9,7**  13320 DATA 56,52,5O,16O,32,58 13734 DATA **8 , 20,0 , 32 , 32,32**  13326 DATA 102,17O , 186 , 127,255 , 19 1374O DATA 1 78,32 , 32,32,32,32 13332 DATA 3 , 15,18,5 , 58 , 32 13746 DATA 178,32,61,32,13 , 15 13338 DATA **48,0 , 8,9,7 , 8** 13752 DATA **22,5,32,4,15,23**  13344 DATA 58,O,135,129 , 141,133 13758 DATA **14,0,255,3,8 , 15**  1335O DATA 16O,143,15O , 133,146,O 1 3764 DATA **15,19,5,32 , 19,16**  13356 DATA 79,77,32,32 , 78,8O 1 377O DATA **5 , 5,4,32 , 6,1**  13362 DATA 99 , 8O , 32 , 79 , 99,79 13776 DATA **3 , 20,15, 18 , 58,121**  13368 DATA 77,32,79,8O , 78,99 13782 DATA O,32,32,32,177,32 13374 DATA 99,99,77,79 , 8O , 32 13788 DATA **61,32,6,1,19 , 23**  1338O DATA **79,83,0,11211,32,77** 13794 DATA 44,32,178 , 32,61 , 32 13386 DATA 78,32 , 103,32,1O3,32 138OO DATA **13,15,4 , 5,18,1**  13392 DATA 101,32,1O1,32 , 77 ,1 O1 13806 DATA **23,5,44 , 32 , 179,32**  13398 DATA 103 , 32 , 32 , 79,76,1OO 13812 DATA **6 1 ,32,19, 1 2,15 , 23**  13404 DATA 101,1O3 , 32 ,101 ,1O3,O 13818 DATA O,O,15,18 , 32 , 16 1341O DATA 10 1 ,32,32,32,32,1O3 13824 DATA **<sup>18</sup> , 5,19 , 19,32 , <sup>145</sup>** 13416 DATA 32,103,32,1O1,32,1O1 1383O DATA **32 , 23 , 15 , 32,17,21**  13422 DATA <sup>32</sup> 32,32,1~3 32,32 13836 DATA 9,2O,46,O,255,153 1344O DATA 78,101,1O3,32,1O3,1OO 13854 DATA 1 33,146 , 161,161,O,256 13446 DATA 101 ,32,1O1, 1O3,77,32 13452 DATA 103,32,32,76 **Program 5: Munchmaze For Upgrade PETs** , 79,99 13464 DATA 76 , 122,32,32,76 , 122 *PET.*  3470 DATA 77,100,100,100,78,76<br>
3476 DATA 122,32,77,122,77,100<br>
3482 DATA 100,100,78,76,122,32<br>
3488 DATA 76,122,0,0,160,223<br>
3494 DATA 32,32,233,231,32,233<br>
3494 DATA 32,32,233,231,32,233<br>
3494 DATA 32,32,233,231,32,233<br> 13500 DATA 160, 223, 32, 160, 160, 160 13314 DATA 255, 255, 255, 40, 0, 41<br>13506 DATA 160, 231, 160, 160, 160, 160 13314 DATA 255, 255, 255, 40, 0, 41<br>13320 DATA 50, 42, 18, 160, 32, 58 13518 DATA 16O,223,233 , 16O,231,233 **Program 6: Munchmaze For The 64**  13524 DATA 16O,226,16O,223,32,32 10 1=1;2288 :POKE53281,1 1353O DATA 233 , 16O,105,16O,16O,O 20 READ A:1F A=256 'rHEN 35 13536 DATA 16O , 16O,16O,16O,16O,23 1 30 POKE 1,A: 1=1+1:GOTO 2O 3542 DATA 160,160,98,160,231,32 35 SYS12311 :END

 DATA 233,160,105,32,160,160 DATA 160,160,32,32,7,1 DATA 18,25,0,160,160,95 1356 DATA 1356 DATA 1356 DATA 1356 DATA 1356 DATA 1356 DATA 1357 DATA 1357 DATA 1357 DATA 1357 DATA 1358 DATA 13572 DATA 13572 DATA 13572 DATA 13572 DATA 13572 DATA 13572 DATA 13572 DATA 13572 DATA 13572 DATA 13572 DATA 1 13578 DATA 32, 13578 DATA 32, 13578 DATA 32, 13578 DATA 32, 13578 DATA 32, 13578 DATA 32, 1368 DATA 32, 1368 D DATA 32,32,160,231,160,160 DATA 32,160,231,160,160,160 1359 DATA 1359 DATA 1359 DATA 1359 DATA 1359 DATA 1359 DATA 1359 DATA 1359 DATA 1359 DATA 1359 DATA 1369 DATA 1 1360 DATA 1500 DATA 1500 DATA 1500 DATA 1500 DATA 1500 DATA 1500 DATA 1500 DATA 1500 DATA 1500 DATA 1500 DATA 1 DATA 1,0,255,32,32,32 **1361 1362 1364 1364 1364 1374 1384**  DATA 13,15,22,5,32,20 13626 DATA 8,5,32,34,81,34,81,34,81,34,81,34,81,34,81,34,81,34,81,34,81,34,81,34,81,34,81,34,81,34,81,34,81,34 DATA 32,21,19,9,14,7 DATA 0,32,32,32,30,32 DATA 32,32,32,32,20,8 DATA 5,32,14,21,13,2 **1365 1365 1365 1366 1367 13** 136<del>62 DATA 46,0,32,32,32,32,32,</del> 13668 DATA 0,180,67,81,67,81,67,81,67,81,67,81,67,81,67,81,67,81,67,81,67,81,67,81,67,81,67,81,67,81,67,81,67, DATA 62,182,32,32,184,32 DATA 61,32,13,15,22,5 DATA 32,21,16,0,32,32 DATA 32,93,32,32,32,32 DATA 32,180,32,61,32,13 13704 DATA 13704 DATA 13704 DATA 13704 DATA 13704 DATA 13804 DATA 13804 DATA 13804 DATA 13804 DATA 13804 DATA 1371<del>0 D</del> DATA 22,32,32,32,32,32 DATA 182,32,61,32,13,15 DATA 22,5,32,18,9,7 DATA 8,20,0,32,32,32 DATA 178,32,32,32,32,32 DATA 178,32,61,32,13,15 DATA 22,5,32,4,15,23 13758 DATA 14,0,255,3,156,3,156,3,156,3,156,3,156,3,156,3,156,3,156,3,156,3,156,3,156,3,156,3,156,3,156,3,156, 1376 DATA 1376 DATA 1376 DATA 1376 DATA 1376 DATA 1376 DATA 1376 DATA 1376 DATA 1376 DATA 1376 DATA 1376 DATA DATA 5,5,4,32,6,1 DATA 3,20,15,18,58,0 DATA 0,32,32,32,177,32 DATA 61,32,6,1,19,20 **4 DATA 44,32,179,32,179,32,179,32,179,32,179,32,179,32,179,32,179,32,179,32,179,32,179,32,179,32,179,32,179,32,** 13800 DATA 13, 13800 DATA 13, 13800 DATA 13, 13800 DATA 13, 13800 DATA 13, 13800 DATA 13, 13800 DATA 13, 1380 DATA 20,5,44,32,179,32 DATA 61,32,19,12,15,23 1381 DATA 0,000 DATA 0,000 DATA 0,000 DATA 0,000 DATA 0,000 DATA 0,000 DATA 0,000 DATA 0,000 DATA 0,000 DATA 0 DATA 18,5,19,19,32,145 DATA 32,20,15,32,17,21 DATA 9,20,46,0,255,153 DATA 143,149,167,146,133,160 DATA 129,160,151,137,142,142 DATA 133,146,161,161,0,256 13134 DATA **96,10 , 173,99,1121,141** 13548 DATA 233,16O,105,32,16O,16O 13152 DATA 52,24O,6 , 157,6 , 128 13566 DATA 105 , 16O , 231,16O , 16O,226 13158 DATA 232,208,245,162,0,189 13572 DATA 160,231,233,160,105,32 13182 DATA 196,32,147,207,162,0 13596 DATA 160,231,160,160,160,160 13428 DATA 101,32,32, 101,32,99 13842 DATA 143 , 149 , 167,146 , 133,16O 13434 DATA 32,103,O, 1O1,1O3,77 13848 DATA 129 , 16O , 151 ,137, 142, 142

#### Program 5: Munchmaze For Upgrade PETs

Use Program but substitute these lines for Upgrade 13458 DATA 101,1O3,99 , 1O1,1O3,O *Use Program* 4 *but substitute these lilies for Upgrade* 

> <sup>12498</sup> DATA 4,145,84,32,127,223 13176 DATA 13176 DATA 13276 DATA 13276 DATA 13376 DATA 1337 DATA 1337 DATA 1337 DATA 1347 DATA 1347 DATA 1347 13182 DATA 210, 211 DATA 212 DATA 212 DATA 212 DATA 212 DATA 212 DATA 212 DATA 212 DATA 212 DATA 212 DATA 212 13272 DATA 13272 DATA 13272 DATA 13272 DATA 13272 DATA 13272 DATA 13272 DATA 13272 DATA 13272 DATA 13272 DATA <sup>13278</sup> DATA 210,32,233,220,162,0 <sup>13314</sup> DATA 255,255,255,40,0,41 13320 DATA 50,42,18,160,32,18,160,32,160,32,160,32,160,32,160,32,160,32,160,32,160,32,160,32,160,32,160,32,160

Program 6: Munchell and Form 6: Munchell and Form 6: Munchell and Form 6: Munchell and Form 6: Munchell and Form 6: Munchell and Form 6: Munchell and Form 7: Munchell and Form 7: Munchell and Form 7: Munchell and Form 7: M 10 10 1228 :POKES :POKES :POKES :POKES :POKES :POKES :POKES :POKES :POKES :POKES :POKES :POKES :POKES :POKES :POKES :POKES :POKES :POKES :POKES :POKES :POKES :POKES :POKES :POKES :POKES :POKES :POKES :POKES :POKES :POKES : <sup>30</sup> POKE I,A:I=I+l:G0T0 <sup>20</sup>

```
250 COMPUTE! October 1983
250 COMPUTE! Ocfober 1983
```
Cwww.commodore.ca

# **COMMODORE 645 American Peripherals**

#### **GAMES**

 $\sim$   $\sim$   $\sim$   $\sim$   $\sim$   $\sim$   $\sim$   $\sim$ <sup>650</sup> Logger 19.95 650 Logger 19.95 **651 April 19.95 Craze 19.95 In 19.95 Craze 19.95 In 19.95 In 19.95 Craze 19.95 In 19.95 In 19.95 In 19.95 In 19.95 In 19.95 In 19.95 In 19.95 In 19.95 In 19.95 In 19.95 In 19.95 In 19.95 In 19.95 In 19.95 In 19.95 In 19.9 692 Centropod International Institute 19.95 Centropod International Institute 19.95 Centers 653 Escape 19.953 Escape 19.953 Escape 19.953 Escape 19.953 Escape 19.953 Escape 19.953 Escape 19.953 Escape 1** 642 Adventure #1 19.95 <sup>648</sup> Galactic Encounter 9. <sup>819</sup> Backgammon 24.95 819 Backgammon 24 .95 <sup>822</sup> Space Raider 19.95 822 Space Raider 19.95 <sup>842</sup> Zwark 19.95 842 Zwark 19.95 <sup>904</sup> Shooting Gallery 14.95 904 Shooting Gallery 14.95 816 Dog Fight 19.95 Dog Fight 19.95 Dog Fight 19.95 Dog Fight 19.95 Dog Fight 19.95 Dog Fight 19.95 Dog Fight 19.95 Dog Fight 19.95 Dog Fight 19.95 Dog Fight 19.95 Dog Fight 19.95 Dog Fight 19.95 Dog Fight 19.95 Dog Fight <sup>818</sup> Ski Run 22.  $\sim$  (carteriors) and the carteriors of the carteriors of the carteriors of the carteriors of the carteriors of the carteriors of the carteriors of the carteriors of the carteriors of the carteriors of the carteriors of t <sup>839</sup> Gridrunner 39.95 839 Gridrunner 39 .95 (cartridge) (cartridge) <sup>672</sup> Dragster 14.95 672 Dragster 14 .95 <sup>662</sup> Oregon Trail 14.95 662 Oregon Trail 14 .95 *655 Castle Advent. 2012.* (on tape) 646 Pacacuda 19.95 651 Ape Craze 19.95 652 Centropod 19.95 653 Escape 19.95 641 Monopoly 19.95 648 Galactic Encounter 9. 667 Yahtzee 14 .95 671 Robot Blast 14 .95 673 Moon Lander 14 .95 676 Othello 14.95 686 Horserace-64 14 .95 692 Snake 14.95 697 Football 14.95 846 Annihilator 19.95 845 Grave Robbers 13.95 841 Pirate Inn Adv. 22 .95 816 Dog Fight 19.95 817 Mouse Maze 19.95 818 Ski Run 22. 820 Metro 22. 823 Sub Warfare 29. 838 Retroball 39.95 (cartridge) 825 Mine Field 13. 679 3-D TicTacToe 14.95 655 Castle Advent. 14.05 ORDERING BLANK

#### **EDUCATIONAL**

(on tape) <sup>644</sup> Type Tutor 19.95 644 Type Tutor 19.95 645 Assembly Language Company Language Company Language Company Language Company Language Company Language Company Language Company Language Company Language Company Language Company Language Company Language Company Langu <sup>902</sup> Estimating Fractions <sup>14</sup> <sup>695</sup> Tutor Math 14.95 695 Tutor Math 14.95 870 Square Root Trainer 14, 1990 Square Root Trainer 14, 1990 Square Root Trainer 14, 1990 Square Root Trainer <sup>699</sup> Counting Shapes 14.95 699 Counting Shapes 14 .95 <sup>694</sup> Money Addition 14.95 694 Money Addition 14.95 678 Speed Read 14.95 Speed Read 14.95 Speed Read 14.95 Speed Read 14.95 Speed Read 14.95 Speed Read 14.95 Speed Read 14.95 Speed Read 14.95 Speed Read 14.95 Speed Read 14.95 Speed Read 14.95 Speed Read 14.95 Speed Read 14. <sup>645</sup> Sprite Editor 19.95 645 Sprite Editor 19.95 <sup>904</sup> Sound Synthesizer Tutor 904 Sound Synthesizer Tutor 19. <sup>696</sup> Diagramming 696 Diagramming <sup>690</sup> More/Less 14.95 688 Batting AVERAGES 14.95 **business** 802 Tito 1 <del>210</del> Titleton 1 2 2 2 2 2 <sup>904</sup> Balancing Equations <sup>14</sup> <sup>905</sup> Missing Letter 14.95 905 Missing Letter 14.95 <del>8</del> <del>8</del> 1 <del>8 1 1 2 1 2 1 2 1 2 1 2 1 2 1 2</del> <sup>810</sup> French 1-4 80. <sup>811</sup> Spanish 1-4 80. 811 Spanish 1-4 80 . <sup>807</sup> English Invaders 16.95 807 English Invaders 16.95 **8.12 Puss In Puss In Boot 20.2** <sup>813</sup> Word Factory 20. 813 Word Factory 20. 660 Hang-Spell 14.950 Hang-Spell 14.950 Hang-Spell 14.950 Hang-Spell 14.950 Hang-Spell 14.950 Hang-Spell 14.950 Hang-Spell 14.950 Hang-Spell 14.950 Hang-Spell 14.950 Hang-Spell 14.950 Hang-Spell 14.950 Hang-Spell 14.950 Ha <sup>905</sup> Division Drill 14.95 905 Division Drill 14.95 <sup>906</sup> Multiplic. Drill 14.95 906 Multiplic. Drill 14.95 <sup>907</sup> Addition Drill 14.95 907 Addition Drill 14.95 <sup>908</sup> Subtraction Drill 14.95 908 Subtraction Drill 14.95 <sup>910</sup> Simon Says 14.95 910 Simon Says 14.95 <sup>911</sup> Adding Fractions 1.4.95 911 Adding Fractions 1A. 95 (on tape) 645 Assembly Language Tutor 14.95 687 Fractional Parts 14.95 902 Estimating Fractions 14 .95 870 Square Root Trainer 14.95 689 Math Dice 14.95 678 Speed Read 14 .95 Sentences 14.95 690 More/Less 14.95 802 TicTac Math 16.95 904 Balancing Equations 14.95 864 Gradebook 15. 810 French 1-4 80. 809 Munchword 16.95 812 Puss IN Boot 20. 660 Hang-Spell 14.95 912 Punctuation 14.95

#### **EDUCATIONAL**

Computer Science (30 programs) \$350 Computer Science (30 programs) \$350 HS Biology (70 programs) \$500 HS Biology (70 programs) \$500 HS Chemistry (40 programs) S450 HS Chemistry (40 programs) \$450 HS Physics (60 programs) S475 <sup>95</sup> HS SAT Drill (60 programs) \$99. HS SAT Drill (60 programs) \$99 Elem. Social Studies (18 pr.) \$225 Elem . Social Studies (18 pr.) \$225 <sup>95</sup> Elem. Science (18 programs) S225 Elem . Science (18 programs) \$225 Elem. Library Science (12 pr.) S170 Elem . Library Science (12 pr.) \$170 Librarians Package (4 utilities) \$110 Librarians Package (4 utilities) \$110 3rd Grade Reading (20 lessons) S99. 3rd Grade Reading (20 lessons) \$99. 4th Grade Reading (20 lessons) S99. 4th Grade Reading (20 lessons) \$99. <sup>643</sup> Maps and Capitals 19.95 5th Grade Reading (20 lessons) S99. 643 Maps and Capitals 19 .95  $\frac{1}{2}$  and  $\frac{1}{2}$  is the contract of  $\frac{1}{2}$  . The contract of  $\frac{1}{2}$  is the contract of  $\frac{1}{2}$ 19. Spanish Teaching (12 lessons) \$95. Spanish Teaching (12 lessons) \$95 . PARTS OF SPEECH (9 lessons) S95. PARTS OF SPEECH (9 lessons) \$95 . Series on disk HS Physics (60 programs) \$475 5th Grade Reading (20 lessons) \$99. 6th Grade Reading (20 lessons) \$99.

#### **BUSINESS**

(all on disk) (all on disk) <sup>95</sup> WORD PRO 3+ 95.00 DATAMAN-64 data base program. 49.95 DATAMAN-64 data base program . 49 .95 PERSONAL FILING SYSTEM PERSONAL FILING SYSTEM (index card style) 19.95 (index card style) 19.95 HOME FINANCE 19.95 HOME FINANCE 19.95 GA <sup>1600</sup> Accounting System 395. GA 1600 Accounting System 395. PERSONAL TAX 80. PERSONAL TAX 80 . ACCOUNTS RECEIVABLE 22. New York State Payroll 89. New York State Payroll 89. MAILING LIST 24. MAILING LIST 24. Manufacturing Inventory 59. Manufacturing Inventory 59 . Stock Market Package 39. Stock Market Package 39. WORD PRO 3+ 95 .00 CYBER FARMER \$195. ACCOUNTS RECEIVABLE 22 . Finance 16.95

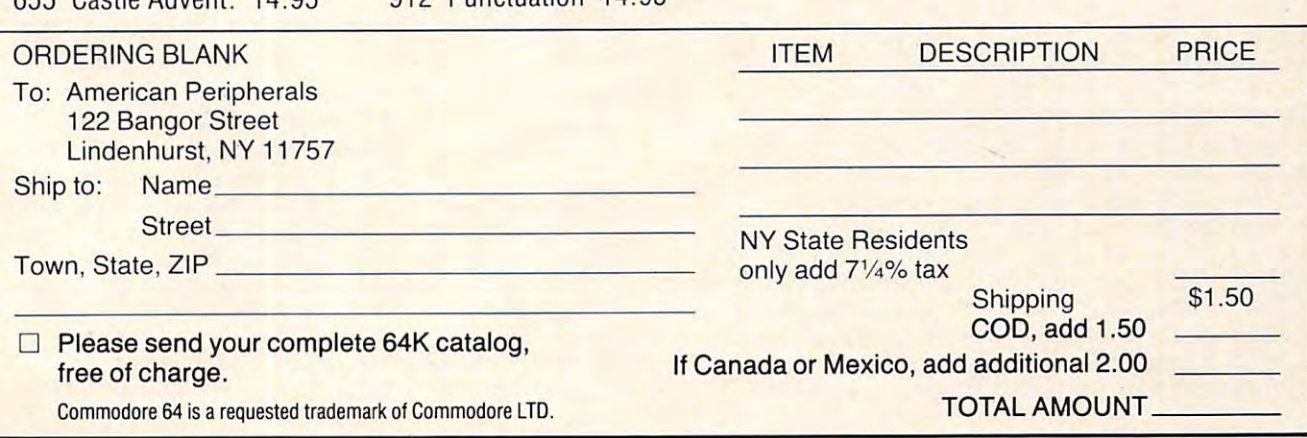

 DATA 20,4,10,0,88,178,187 <sup>12840</sup> 12288 DATA 20 , 4,10 , 0 , 88 , 178 , 187 12840 DATA 189,0 , 14,157,0 , 7,232 1229 Control of the United States of the United States of the United States of the United States of the United States of the United States of the United States of the United States of the United States of the United States DATA 49,48,52,56,0,0,0 DATA 234,234,169,21,141,24,208 DATA 169,0,141,96,10,141,97 DATA 10,169,147,32,210,255,169 DATA 7,162,0,157,0,216,157 1234 U.S. 2005 U.S. 2004 U.S. 2004 U.S. 2004 U.S. 2004 U.S. 2004 U.S. 2004 U.S. 2004 U.S. 2004 U.S. 2004 U.S. 22352 DATA 22352 DATA 22352 DATA 22352 PERSONAL 2022 DATA 22352 PERSONAL 2022 DATA 224 PERSONAL 2023 <u>22960 - 12360 - 12360 - 12360 - 12360 - 12360 - 12360 - 1237</u> DATA 162,31,169,5,32,220,51 DATA 169,0,141,98,10,141,99 DATA 10,133,162,24,165,161,105 DATA 2,133,166,165,161,197,166 <u>208,250,250,250,250,250,250,250,250,</u> DATA 169,0,162,0,157,0,216 12408 DATA 169 , 0,162 , 0,157 , 0 , 216 12960 DATA 208 , 3,76 , 4,51 , 169 , 102 **Participants of the Community Community** and Community Community Community Community Community Community Community Community Community Community Community Community Community Community Community Community Community <u>22121 - 1242, 225, 226, 236, 236</u> <u>12432 - 12432 - 125</u>,200,120,139 DATA 4,157,151,7,202,208,247 DATA 169,80,133,168,169,4,133 DATA 169,162,21,160,0,169,160 12456 DATA 169 , 162 , 21 ,160 , 0 , 169 , 160 13008 DATA 197,221 , 83 , 52 , 240,8,232 DATA 145,168,160,38,145,168,3 12464 DATA 145 , 168 , 160 , 38,145,168 , 32 13016 DATA 224 , 4 , 208 , 246 , 76 ,183 , 50 DATA 250,51,202,208,240,169,119 12472 DATA 25O,51 , 202,208,240,169 ,1 19 13024 DATA 138 , 10 , 168 , 24 ,185,75,52 12480 <u>- 1252 - 1252</u> - 1252 - 1253 - 1254 12488 - 12488 - 1249 - 1249 - 1249 - 1240 - 1240 - 1240 - 1240 - 1240 - 1240 - 1240 - 1240 - 1240 - 1240 - 12 <u>1249 - 1249 - 1249 - 1249 - 124</u> <u>12504 - 12504 - 12504 - 12504 - 12504 - 12504 - 12504 - 12504 - 12504 - 12504 - 12504 - 12504 - 12504 - 12504 - 1250</u> <u>1252 - 1252 - 1252 - 1252 - 1252 - 1252 - 1252 - 1252 - 1252 - 1252 - 1252 - 1252 - 1252 - 1252 - 1252 - 1262 - 126</u> <u>2222</u> 223,223,133,199,200,213 DATA 169,11,133,169,133,171,162 <u>20536 | 20536 | 20536 | 20536 | 20536 | 20536 | 20536 | 20536 | 20536 | 20536 | 20536 | 20536 | 20536 | 20536 | 20536 | 20536 | 20536 | 20536 | 20536 | 20536 | 20536 | 20536 | 20536 | 20536 | 20536 | 20536 | 20536 | 20536</u> DATA 200,192,39,208,249,24,165 <u>12552 - 1255</u> - 1255 - 1255 - 1255 - 1255 - 1255 - 1255 - 1255 - 1255 - 1255 - 1255 - 1255 - 1255 - 1255 - 125 DATA 30,171,232,224,23,208,229 DATA 160,0,169,4,145,168,32 DATA 151,224,165,143,41,3,133 DATA 165,170,10,168,24,185,75 <u>22592.101,195,195,195,19</u> DATA 52,101,169,133,181,24,185 12600 DATA 52 , 101 , 169 ,1 33 , 181,24,185 13152 DATA 93 , 54 , 240,6,157 , 51 ,4 <u>12608 | 2260 | 2260 | 2260 | 2260 | 2360 | 2360 | 2360 | 2360 | 2360 | 2360 | 2360 | 2360 | 2360 | 2360 | 2360 | 2360 | 2360 | 2360 | 2360 | 2360 | 2360 | 2360 | 2360 | 2360 | 2360 | 2360 | 2360 | 2360 | 2360 | 2360 | 236</u> <u>1261 - 1262,124,134,154,174</u> 1262 1262 1262 127, 127, 127, 127, 128, 129, 129 DATA 138,145,170,169,32,145,180 12640 <u>- 1264</u> - 127<del>0</del> - 1270 - 1280 - 1290 - 1290 - 1290 - 1290 - 1290 - 1290 - 1290 - 1290 - 1290 - 1290 - 1290 - 1290 - 1290 - 1290 - 1290 - 1290 - 1290 - 1290 - 1290 - 1290 - 1290 - 1290 - 1290 - 1290 - 1290 - 1290 - <u>226 - 226 - 226 - 236 - 237 - 238 - 239 - 23</u> **12656 12656 12656 1265**  DATA 170,169,32,145,168,224,4 226.2**6.126.139,100,200,200,2 1269 1269 1269 1269 1260** <u>12688 - 1269 - 1279 - 1279 - 1289 - 129</u> DATA 169,202,208,238,76,251,48 DATA 169,13,141,229,51,169,54 12712 - 1272 - 1272 - 128 - 129 - 129 - 12 <u>220, 220, 220, 220, 220, 220, 220, 2</u> <u>22,229,201,201,201,201,201,</u> 208,22,169,22,1**69,22,210,200** 1274 <u>- 128 - 129 - 129 - 129 - 129 - 12</u> DATA 157,0,217,157,0,218,157 DATA 0,219,232,208,241,32,168 1 2760 DATA 0 , 219 , 232,208 , 24 1 , 32 , 168 133 1 2 DATA 17 3 , 98 ,1 0 , 237, 96 , 10,141 <u>12768 - 12876 - 1298 - 1299 - 1299 - 129</u> DATA 49,48,211,201,52,16,207 <u>2278 - 233,299,299,299,299,299,</u> DATA 32,210,255,169,0,162,0 DATA 157,0,216,157,0,217,157 12800 DATA 15 7 , 0 , 216 ,1 57 , 0 , 217,157 13352 DATA 194 ,51 , 76 ,77, 4 8,162,0 -------------0,218,157,0,219,232,208 241,162,0,189,0,11,157 0, <del>1, 1, 1, 1, 1, 1, 1, 1, 1</del> DATA 166,105,176,141,0,4,141 12304 DATA **49 , 48 , 52 , 56,0 , 0 , 0** 12856 DATA 166,105 , 176 , 141,0,4 , 141 DATA 38,4,24,165,162,105,60 12312 DATA 234,234 , 169 , 21 , 141,24 , 208 12864 DATA 38 , 4,24,165,162 , 105 , 60 DATA 169,4,133,169,133,181,169 12336 DATA 7 , 162 , 0 , 157,0,216 , 157 12888 DATA 169,4,133 , 169, 133 , 181 , 169 DATA 1,133,254,162,2,134,165 12344 DATA 0 , 217,157 , 0,218 , 157,0 12896 DATA 1,133 ,254 , 162 , 2 , 134 , 165 DATA 160,0,169,102,145,168,169 12352 DATA 219 , 232,208,241 , 169,120,141 12904 DATA 160 , 0,169 , 102,145 , 168 , 169 DATA 0,133,162,166,165,138,10 12360 DATA 229,51,169 , 52 , 141,230,51 12912 DATA 0,133,162,166,165,138,10 DATA 168,24,185,75,52,101,168 12368 DATA 162 , 31,169,5 , 32 , 220,51 12920 DATA 168,24 , 185 , 75,52 , 101,168 DATA 133,170,185,76,52,101,169 12376 DATA 169 , 0,141 , 98 , 10 , 141 , 99 12928 DATA 133,170,185,76,52,101,169 DATA 133,171,160,0,177,170,201 12384 DATA 10 , 133 , 162 , 24 , 165 , 161 , 105 12936 DATA 133 , 171 , 160 , 0,177 , 170,201 12392 DATA 2 , 133 , 166 , 165 , 161 , 197 , 166 12944 DATA 160 , 208 , 9 , 202 , 138,41 , 3 <sup>984</sup> DATA 232,138,41,3,133,165,165 12432 DATA 51,162,39,169,160,157,39 12984 DATA 232 , 138 , 41 , 3,133 , 165,165 DATA 254,240,8,160,0,132,254 12440 DATA 4 , 157 , 151 , 7,202,208 , 247 12992 DATA 254 , 240 , 8,160 , 0 , 132,254 DATA 169,81,145,180,162,0,165 12448 DATA 169 , 80 , 133, 168,169,4 , 133 13000 DATA 169 , 81 , 145,180 , 162,0,165 DATA 101,180,133,195,185,76,5 12480 DATA 141,229 , 51 , 169,53,141,230 13032 DATA 101,180 , 133 , 195 , 185,76 , 52 DATA 101,181,133,196,160,0,177 12488 DATA 51 , 162 , 166,169,4,32 , 220 13040 DATA 101 , 181 , 133 , 196,160 , 0 , 177 DATA 195,201,160,240,2 5,201,58 1 2496 DATA 51 , 162 , 0,169 , 32 , 157 , 0 13048 DATA 195 , 201,160,240,25,201 , 58 DATA 208,3,32,6,52,160,0 1 2504 DATA **11 , 157,0,12,157 , 0 , 13** 13056 DATA 208 , 3 , 32 , 6 , 52 , 160,0 DATA 169,81,145,195,169,32,145 12512 DATA 157 , 0 , 14,232 , 208,241 , 169 13064 DATA 169 , 81 , 145 , 195,169,32 , 145 DATA 250,173,98,10,201,16,208 12536 DATA 0,160 , 0 , 169,160 , 145 , 170 13088 DATA 250 , 173 , 98 , 10,201 , 16 , 208 DATA 61,173,99,10,201,39,208 1 2544 DATA 200 , 192 , 39 , 208 , 249 , 24,165 13096 DATA 6 1,1 73 , 99,10 , 201 , 39 , 208 DATA 54,169,81,133,168,169,4 1 2552 DATA 170 , 105 , 40 ,1 33 , 170, 144, 2 13104 DATA 54 ,169,81 , 133, 168, 169 , 4 DATA <sup>13</sup> 3,169,162,0,160,0,177 12560 DATA 230,171,232,224,23 , 208,229 13112 DATA 133 , 169 , 162 , 0 , 160,0 , 177 DATA 168,201,58,208,7,32,6 12568 DATA 160 , 0 , 169,4,145,168 , 32 13120 DATA 168 , 201 , 58 , 208 , 7 , 32,6 DATA 52,169,32,145,168,200,192 12576 DATA 151 , 224, 165,143,41,3 , 133 13128 DATA 52,169,32 , 145 , 168 , 200,192 DATA 37,208,238,32,250,51,232 12584 DATA 165 , 170 , 10 , 168,24 , 185,75 13136 DATA 37,208,238 , 32 , 250 , 51 , 232 DATA 224,21,208,228,162,0,189 12592 DATA 52 , 101 , 168 , 133,180 , 185,76 13144 DATA 224 , 21 , 208,228, 162,0 , 189 DATA 232,208,245,76,127,51,76 12608 DATA 75 , 52 , 101 , 180 , 133 , 170,185 13160 **DATA** 232 , 208 , 245,76 , 127 , 51,76 DATA 33,50,169,102,145,170,169 12616 DATA 76 , 52 , 101 , 181, 133 , 171 , 160 131'68 DATA 33,50 , 169 , 102,145,1 70,169 DATA 58,145,168,165,180,133,168 1 2624 DATA 0 , 177 , 170 , 201 , 160,208, 18 13 176 DATA 58 , 145 , 168 , 165, 180 , 133 , 168 DATA 180,165,171,133,181,169,0 12664 DATA 170 , 169 , 32 , 145,168,224,4 13216 DATA 180.165,171 , 13},181 , 169,0 DATA 133,165,160,0,162,0,177 12672 DATA 240 , 26 , 138,10 , 168,162,2 13224 DATA 133,165,l60,0,162,0 , 177- DATA 180,221,87,52,240,5,232 12680 DATA 56 , 165,168 , 249 , 75,52,133 13232 DATA 180 , 221 , 87 , 52 , 240 , 5 ,2 J2 DATA 224,8,208,246,134,253,56 <sup>1</sup> 2688 DATA 168 , <sup>165</sup> , 169,249 , 76,52 ,<sup>1</sup> 33 13240 DATA 224 , <sup>8</sup> , <sup>208</sup> , <sup>246</sup> , <sup>134</sup> , <sup>25</sup> <sup>3</sup> ,<sup>56</sup> DATA 169,7,229,253,170,189,87 1 2696 DATA 169 , 202 , 208 , 238 , 76,25 1,48 13248 DATA 169 , 7, 229 , 253, 1 70 , 18 9,87 DATA 52,145,180,200,192,3,208 12704 DATA 169 , 13 , 141 , 229 , 51, 169 , 54 13256 DATA 52,145 , 180,200,19 2, 3 , 208 12712 DATA 141,230,51,162,6,138,32 13264 DATA 224,24,165,180,105,40,133 DATA 180,144,2,230,181,230,165 12720 DATA 220 , 51 , 32,228 , 255 , 208 , 251 13272 DATA 180,144 , 2 , 230 ,181 ,230,165 DATA 165,165,201,3,208,203,165 12728 DATA 32 , 228,255 , 240,251 , 201 , 81 13280 DATA 165 , 165 , 201 , 3 , 208 , 203, 165 DATA 162,0,189,110,52,240,6 12744 DATA 169,0,162 , 0 , 157,0 , 216 13 296 DATA 16 2 , 0 ,189 ,11 0 ,52 , 240 ,6 DATA 157,55,4,232,208,245,56 1 275 2 DATA 157,0,217 , 157 ,0 , 218 , 157 13304 DATA 157 , 55 , 4 , 232,208 , 245 , 56 DATA 100,10,173,99,10,237,97 12768 DATA 51 , 169, 1 3 ,76, 210 , 255 , 20 1 13 320 DATA 100 , 10, 173,99 , 10,23 7 , 9 7 DATA 10,13,100,10,240,17,144 12776 DATA 49,48 , 211 , 20 1 ,52,1 6 , 207 13 328 DATA 10, 13, 100,10 , 240,17 , 144 DATA 15,173,98,10,141,96,10 1 27 84 DATA 56 , 233,48 ,133, 166,169, 14 7 1 3336 DATA 15 , 1 73, 98 , 10 , 14 1 , 96,10 DATA 173,99,10,141,97,10,32 12792 DATA 32 , 210 , 255, 169,0 ,162 , 0 13344 DATA 173, 99 , 10 , 14 1 , 9 7 , 10 , 32 208,2 29,32,168,51,24,165 12296 DATA 40,171,84 , 73,41,58,158 12848 DATA 208 , 229,32,168,51,24 , 165 133,165,76,37,50,201,81 12400 DATA 208 , 250 , 169,147 , 32,210 , 255 12952 DATA 133 , 165 , 76 , 37 , 50 , 201 , 81 0,133,171,169,240,133,166 12648 DATA 169 , 76,251 , 48 , 232,138 , 41 13200 DATA 0 , 133 , 171 , 169 , 240 , 133 , 166 12808 DATA 0 , 218,157 , 0,21 9,232,208 13360 DATA 189 , 95,52 , 240,6 , 157 , 6 12816 DATA 241,162,0,189,0,11,157 13368 DATA 4,232,208,245,162,0,189 12824 DATA **0 , 4 , 189,0 ,12 , 15 7 ,0** 133 76 DATA 104 , 52 , 240,6,157,22,4 2 DATA **5,189 , 0 , 1 3 , 15 7,0 , 6** 13 38 4 DATA 23 2,208 , 245 ,172,96,10,173

5,189,0,0,13,157,0,0,13,157,0,0,13,157,0,0,13,157,0,0,13,157,0,0,13,157,0,0,13,157,0,0,13,157,0,0,13,157,0,0,1

<sup>12872</sup> DATA 133,254,165,162,197,254,208 12320 DATA **169 , 0,141 , 96 , 10 , 141,97** 12872 DATA 133,254,165,162,197 , 254,208 <sup>12880</sup> DATA 250,169,81,133,168,133,180 12328 DATA 10 , 169 , 147 , 32 , 210 , 255 , 169 12880 DATA 250 , 169 , 81 , 133,168 , 133,180 <sup>12960</sup> DATA 208,3,76,4,51,169,102 <sup>12968</sup> DATA 12416 DATA 157 , 0 , 21 7 ,1 57,0,218,157 12968 DATA 145 , 170 , 169 , 58 , 145 , 168 , 165 <sup>12976</sup> DATA <sup>13008</sup> DATA 197,221,83,52,240,8,232 1300,300,300,24 1392 minis 239 | 239 | 239 | 139 | 23 <sup>13072</sup> DATA 180,165,195,13 3,180,165,196 12520 DATA 81 , 133,168 , 169 , 40 , 133 , 170 13072 DATA 180 , 165 , 195,133 , 180,165 , 196 <sup>13080</sup> DATA 133,181,165,162,197,166,208 12528 DATA 169 , 11 , 133 , 169,133,171 , 162 13080 DATA 133 , 181 , 165 , 162,197 , 166 , 208 <sup>13152</sup> DATA 93,54,240,6,157,51,4 <sup>13184</sup> DATA 165,181,13 3,169,56,165,168 12632 DATA 138 , 145 , 170 , 169 , 32 , 145 , 180 13184 DATA 165,181 ,1 33 , 169,56 ,165, 168 ----<sup>13208</sup> DATA 169,255,133,162,165,170,133 12656 DATA 3,197 , 165 , 208 , 189,177,168 13208 DATA 169 , 255,133 , 162 , 165 , 170,133 <sup>13288</sup> DATA 162,208,252,198,166,208,179 1 2736 DATA 208 , 32,169 , 147 , 32 , 210 , 255 13288 DATA 16 2, 208,252 , 198 ,166,208,1 79 <sup>13312</sup> DATA 173,98,10,237,96,10,141 <sup>13352</sup> DATA 194,51,76,77,48,162,0 <sup>13360</sup> DATA 189,95,52,240,6,157,6 ----189,0,14,157,0,7,232 160,208,9,202,138,41,3 145,170,169,58,145,168,165 170,13 3,168,165,171,133,169 12424 DATA 0 , 219,232,208,241,32,168 12976 DATA 170,133 , 168 , 165 ,1 71,133 , 169 233, <del>133, 133, 134, 135, 135, 135,</del> 4,232,208,245,162,0,189 104,52,240,52,240,52,240,52,240,52,240,52,240,52,240,52,240,52,240,52,240,52,240,52,240,52,240,52,240,52,240,5 13192 DATA 233, 41, 133, 170, 165, 169, 233

<sup>13384</sup> DATA 232,208,245,172,96,10,173

----

# COMMODORES AND COMMODORES ARE COMMODORES AND COMMODORES ARE COMMODORES AND COMMODORES ARE COMMODORES AND COMMODORES ARE COMMODORES AND COMMODORES ARE COMMODORES AND COMMODORES ARE COMMODORES AND COMMODORES ARE COMMODORES A PRO ADVENTURES **COMMODORE-64 PRO ADVENTURES**

The Most Fantastic Adventure Experience You'li Ever Have! The Most Fantastic Adventure Experience You'll Ever Have! Forget The Rest — Buy The Best

> • Full Color Graphics • Fantastic Sound Effects • Selectable Levels • Interactive Conflicts

# **GOTHMOGS LA9R**

Real Time Over <sup>80</sup> Areas <sup>70</sup> Objects <sup>40</sup> Commands • Real Time • Over 80 Areas • 70 Objects • 40 Commands

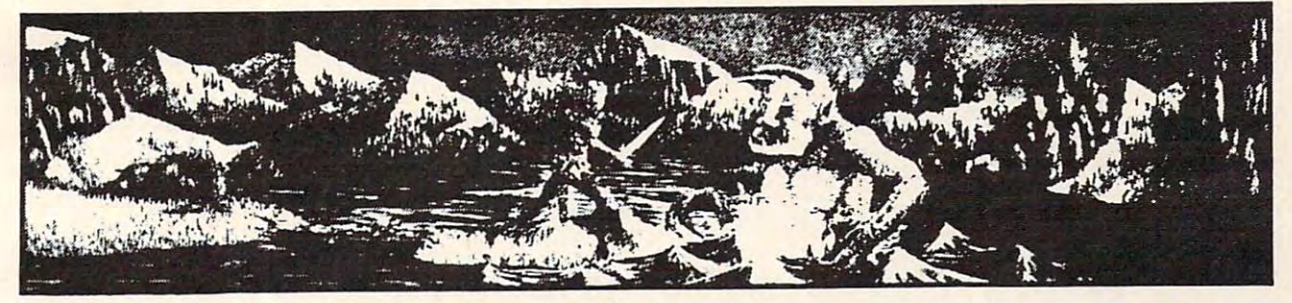

This adventure features full-color animated graphics, sound effects, and two selectable This adventure features full·color animated graphics, sound effects, and two selectable levels of play. It is a real time adventure. The longer you take to find the treasures the more time you allow the thief and cut-throat to get them before you! Journey through forests, swamp, the haunted mansion, and dungeon in your quest for the fabulous Arkenstone dia swamp, the haunted mansion, and dungeon in your quest for the fabulous Arkenstone dia· mond. Battle the giant spider and Baron Ahriman's undead army. You may even find the en mond. Battle the giant spider and Baron Ahriman's undead army. You may even find the en· chanted elven sword and slay Gothmog himself, But don't let the thief or the cut-throat get chanted elven sword and slay Gothmog himself. But don't let the thief or the cut·throat get their hands on you or the treasures. Fantastic Adventure! We have never had an un their hands on you or the treasures. Fantastic Adventure! We have never had an un· satisfied Adventurer with the third and the set of the set of the set of the set of the set of the set of the s time you allow the thief and cut·throat to get them before you! Journey through forests, a satisfied Adventurer with this one!

List \$39.95 Sale \$29.95 List \$39.95 / Sale \$29.95

![](_page_54_Picture_8.jpeg)

The First in a Series of Interactive Arcade, Graphic & Text Adventures!

- Two disks full of data (only one <sup>1541</sup> drive req.) Two disks full of data (only one 1541 drive req.)
- 8 different character sets
- Over <sup>70</sup> sprites. Over 70 sprites.

**I** 

- Ultra fantastic graphics. Ultra fantastic graphics.
- Four arcade style games meshed with graphics test adventure. Four arcade style games meshed with graphics test adventure.

This fantastic science fiction adventure challenges you to accomplish various missions This fantastic science fiction adventure challenges you to accomplish various missions for the Cyberleague. First you must infiltrate a Droken warship by moving through 3 dimensional corridors via joystick while dodging death bats and exterminator droids that hunt sional corridors via joystick while dodging death bats and exterminator droids that hunt you down (all in stunning 3-D). Then you must steal the ship and fly through hazardous you down (all in stunning 3·D). Then you must steal the ship and fly through hazardous alien-ridden quadrants of space. You must defeat Raiders and Starships along the way. alien·ridden quadrants of space. You must defeat Raiders and Starships along the way. Then you must defeat the Zaxxar Invaders as they mount an offensive, you maneuver your Then you must defeat the Zaxxar Invaders as they mount an offensive, you maneuver your laser base and fire at the Lordes of Meanies. The arcade games are worth they money laser base and fire at the Lordes of Meanies. The arcade games are worth they money alone but with the graphics - text adventure meshed in, Cyberworld is worth 10 times as much!

We have never seen a better arcade adventure in our lives!!!

\_— List \$49.95 Sale \$39.95 Add \$3.00 for postage. Add \$6.00 for CANADA, PUERTO RICO, HAWAII • orders. WE DO NOT EXPORT TO OTHER COUNTRIES. **Enclose Cashiers Check, Money Order or Personal Check. Allow 14 | |** Canada orders must be in U.S. dollars. We accept Visa and Master-**----------------------------**days for delivery, 2 to 7 days for phone orders, 1 day express mail! Card.

**-----------------------------**

List \$49.95 / Sale \$39.95

![](_page_54_Picture_19.jpeg)

 DATA 97,10,32,145,179,32,221 13392 DATA 97,10,32,145,179,32,221 DATA 189,162,0,189,0,1,240 13400 DATA 189,162,O,189,O,1,240 DATA 6,157,27,4,232,208,245 13408 DATA 6,157,27,4,232,208,245 DATA 96,134,168,133,169,162,0 13416 DATA 96,134,168,133,169,162,O DATA 160,0,189,13,54,240,10 13424 DATA 160,O,189,13,54,240,10 DATA 201,255,240,12,145,168,200 13432 DATA 201,255,240,12,145,168,200 DATA 32,208,241,32,250,51,232 13440 DATA 232,208,241,32,250,51,232 DATA 208,23 3,96,24,165,168,105 13448 DATA 208,233,96,24,165,168,105 DATA 40,133,168,144,2,230,169 13456 DATA 40,133,168,144,2,230,169 DATA 96,138,72,152,72,24,173 13464 DATA 96,138,72,152,72,24,173 DATA 98,10,105,2,141,98,10 13472 DATA 98,10,105,2,141,98,10 DATA 144,3,238,99,10,162,0 13480 DATA 144,3,238,99,10,162,O DATA 181,168,72,232,224,8,208 13488 DATA 181,168,72,232,224,8,208 DATA 248,17 2,98,10,173,99,10 13496 DATA 248 ,172,98,10,173,99,10 DATA 32,145,179,32,221,189,162 13504 DATA 32,145,179,32,221,189,162 DATA 0,189,0,1,240,6,157 13512 DATA O,189,O,1,240,6,157 DATA 12,4,232,208,245,162,8 13520 DATA 12,4,232,208,245,162,8 DATA 104,149,167,202,208,250,104 13528 DATA 104,149,167,202,208,250,104 <sup>13544</sup> DATA DATA 0,37,33,34,36,160,32 13552 DATA O,37,33,34,36,160,32 DATA 58,102,170,186,127,255,19 13560 DATA 58,102,170,186,127,255,19 DATA 3,15,18,5,58,32,48 13568 DATA 3,15,18,5,58,32,48 DATA 0,8,9,7,8,58,0 13576 DATA O,8,9,7,8,58,O DATA 135,129,141,133,160,143,150 13584 DATA 135,129,141,133,160,143,150 DATA 133,146,0,79,77,32,32 13592 DATA 133,146,O,79,77,32,32 DATA 78,80,99,80,32,79,99 13600 DATA 78,80,99,80,32,79,99 ------- DATA 80,0,101,32,77,78,32 13624 DATA 80,O,101,32,77,78,32 DATA 103,32,103,32,101,32,101 13632 DATA 103,32,103,32,101,32,101 DATA 32,77,101,103,32,32,79 13640 DATA 32,77,101,103,32,32,79 DATA 76,100,101,103,32,101,103 13648 DATA 76,100,101,103,32,101,103 DATA 0,101,32,32,32,32,103 13656 DATA O,101,32,32,32,32,103 DATA 32,103,32,101,32,101,32 13664 DATA 32,103,32,101,32,101,32 DATA 32,32,103,32,32,101,32 13672 DATA 32,32,103,32,32,101,32 DATA 32,101,32,99,32,103,0 13680 DATA 32 ,101, 32,99,32 ,10 3,O DATA 101,103,77,78,101,103,32 13688 DATA 101,103,77,78,101,103,32 DATA 103,100,101,32,101,103,77 13696 DATA 103,100,101,32,101,103,77 DATA 32,103,32,32,76,79,99 13704 DATA 32,103,32,32,76,79,99 DATA 101,103,99,101,103,0,76 13712 DATA 101,103,99,101,103,O,76 DATA 122,32,32,76,122,7 7,100 13720 DATA 122,32,32,76,122,77,100 DATA 100,100,78,76,122,32,77 13728 DATA 100,100,78,76,122,32,77 DATA 122,77,100,100,100,78,76 13736 DATA 122,77,100,100,100,78,76 DATA 122,32,76,122,0,0,160 13744 DATA 122,32,76,122,O,O,160 DATA 223,327,32,233,231,32,233 13752 DATA 223,32?,32,233,231,32,233 DATA 160,223,32,160,160,160,160 13760 DATA 160,223,32,160,160,160,160 DATA 231,160,160,160,160,160,32 13768 DATA 231,160,160,160,160,160,32 DATA 2,25,0,160,160,223,233 13776 DATA 2,25,O,160,160,223,233 DATA 160,231,233,160,226,160,223 13784 DATA 160,231,233,160,226,160,223 DATA 32,32,233,160,105,160,160 13792 DATA 32,32,233,160,105,160,160 DATA 0,160,160,160,160,160,231 13800 DATA O,160,160,160,160,160,231 DATA 160,160,98,160,231,32,233 13808 DATA 160,160,98,160,231,32,233 DATA 160,105,32,160,160,160,160 13816 DATA 160,105,32,160,160,160,160 DATA 32,32,7,1,18,25,0 13824 DATA 32,32,7,1,18,25,O DATA 160,160,95,105,160,231,160 1383 2 DATA 160,160,95,105,160,231, 160 DATA 160,226,160,231,233,160,105 13840 DATA 160,226,160,231,233,160,105 DATA 32,32,160,160,0,160,160 13848 DATA 32,32,160,160,O,160,160 DATA 32,32,160,231,160,160,32 13856 DATA 32;32,160,231,160,160,32 DATA 160,231,160,160,160,160,231 13864 DATA 160,231,160,160,160,160,231 DATA 160,160,160,160,160,32,13 13872 DATA 160,160,160,160,160,32,13 DATA 1,18,19,1,0,255,32 13880 DATA 1,18,19,1,O,255,32 DATA 32,32,9,32,32,32,32 13888 DATA 32,32,9,32,32,32,32 DATA 32,13,15,22,5,32,20 13896 DATA 32,13,15,22,5,32,20 DATA 8,5,32,34,81,34,32 13904 DATA 8,5,32,34,81,34,32 DATA 21,19,9,14,7,0,32 13912 DATA 21,19,9,14,7,O,32 DATA 32,32,30,32,32,32,32 13920 DATA 32,32,30,32,32,32,32 DATA 32,20,8,5,32,12,5 13928 DATA 32,20,8,5,32,12,5 DATA 20,20,5,18,19,58,32 13936 DATA 20,20,5,18,19,58,32 DATA 1,0,216,255,255,255.40 -----1,0,216,255,255,255,40 79,77,32,79,80,78,99 99,99,77,79,80,32,79 13536 DATA 168,104,170,96,234,234,234 13544 DATA 1,O,216,255,255,255,40 13608 DATA 79,77,32,79,80,78,99 616 DATA 99,99,77,79,80,32,79

 DATA 32,32,0,32,32,32,93 13944 DATA 32,32,O,32,32,32,93 DATA 0,10,60,67,81,67,62 13952 DATA O,10,60,67,81,67,62 DATA 11,32,32,9,32,61,32 13960 DATA 11,32,32,9,32,61,32 DATA 13,15,22,5,32,21,16 13968 DATA 13,15,22 ,5, 32 ,21,16 DATA 0,32,32,32,93,32,32 13976 DATA O,32,32,32,93,32,32 DATA 32,32,32,10,32,61,32 13984 DATA 32,32,32,10,32,61,32 DATA 13,15,22,5,32,12,5 13992 DATA 13,15,22,5,32,12,5 DATA 6,20,0,32,32,32,22 14000 DATA 6,20,O,32,32,32,22 DATA 32,32,32,32,32,11,32 14008 DATA 32,32,32 , 32 ,32,11, 32 DATA 61,32,13,15,22,5,32 14016 DATA 61,32,13,15,22,5,32 DATA 18,9,7,8,20,0,32 14024 DATA 18,9,7,8,20,O,32 14032 DATA 32,32,13,32,32,32,32 DATA 32,13,32,61,32,13,15 14040 DATA 32,13,32,61,32,13,15 DATA 22,5,32,4,15,23,14 14048 DATA 22,5,32,4,15,23,14 DATA 0,25 5,160,32,160,32,32 14056 DATA O,255,160,32,160,32,32 DATA 32,32,3,8,15,15,19 14064 DATA 32,32,3,8,15;15,19 DATA 5,32,19,16,5,5,4 14072 DATA 5,32,19,16,5,5,4 DATA 32,6,1,3,20,15,18 14080 DATA 32,6,1,3,20,15,18 DATA 58,0,0,160,32,160,32 14088 DATA 58,O,O,160,32,160,32 DATA 32,177,32,61,6,1,19 14096 DATA 32,177,32,61,6,1,19 DATA 20,44,32,178,32,61,32 14104 DATA 20,44,32,178,32,61,32 DATA 13,15,4,5,18,1,20 14112 DATA 13,15,4,5,18,1,20 DATA 5,44,32,179,32,61,32 14120 DATA 5,44,32,179,32,61,32 DATA 19,12,15,23,0,0,160 14128 DATA 19,12,1 5 ,23,O,O,160 14136 DATA 32,160,32,32,32,32,32 DATA 32,32,32,32,32,32,32 14144 DATA 32,32,32,32,32,32,32 DATA 32,16,18,5,19,19,32 14152 DATA 32,16,18,5,19,19,32 DATA 145,32,20,15,32,17,21 14160 DATA 145,32, 20 ,15,32,17,21 DATA 9,20,46,0,255,153,143 14168 DATA 9,20,46,O,255,153,143 DATA 149,167,146,133,160,129,137 14176 DATA 149,167,146,133,160,129,137 DATA 142,142,133,146,161,161,32 14184 DATA 142,142,133,146,161,161, 32 DATA 255,32,256 14192 DATA 255,32,256 ©

![](_page_55_Picture_2.jpeg)

Tape and Disk Versions Tape and Disk Versions Send SASE for FREE CATALOG Send SASE for FREE CATALOG

54 WEST MAIN STREET, BREVARD NC 28712 **SMOKY MOUNTAIN SOFTWARE 5 4 \NEST MAIN STREET, BREV AF=l O N C 2 <sup>8</sup> <sup>7</sup> <sup>12</sup>**

#### **VIC-20 and Commodore 64**

 $...$ 

CUSTOM SOFTWARE

**BANSHEE CASTLE**<br>
AMAGGIE<br>
An unbelieveable adventure that will try your<br>
patience. But intelligence, persistance and<br>
bane a relationship with your compute<br>
MIC 16K Reqd.<br>
MIC 16K Reqd.<br>
CC-16K Reqd.<br>
CC-16K Reqd.<br>
CC-16K ADVENTURES<br>
MANSHEE CASTLE<br>
An unbelieveable adventure that will try your<br>
Dalience. But intelligence, persistance and<br>
stamina pays of An action-packed game that<br>
ideas you on edge.<br>
CES You on edge.<br>
S-84<br>
S-768<br>
S-85

Mystery-lover's delight.<br>How's your analytical mind?<br>If you have any logic...this is the<br>game for you.<br>VIC 16K Reqd. WHO-DUN-IT?<br>Mystery-lover's delight.<br>How's your analytical mind?<br>If you have any logic...this is the<br>game for you.<br>VIC 16K Reqd.

CHECK OR MONEY ORDER<br>ADD \$1.50 FOR P & H **OROER ALL. FOR** *10.-* **CHECK OR MONEY OROER AOO SI.50 FORP &H** 

DEALER INQUIRIES INVITED. **DEALER INQUIRIES INVITED.** 

 $-$ 

**MAGGIE**<br> **(Artificial Intelligence)** 

hard to believe. Discuss it with "Maggle" **19.95**<br>VIC 16K Regd. **819.95** Have a relationship with your computer thats  $\cdots$  $C.64$ 

SCRAMBLERS? **SCRAMBLERS?**  scramble. 3 games on one tape.<br>Test your skill & knowledge. No exp. req. VIC C-64 We have it. The ultimate challenge in word<br>cramble. 3 games on one tape.<br>Test your skill & knowledge. S19.95

<sup>254</sup> COMPUTE! **254 COMPUTE! October 1983** 

3133 South Nucla Street

**Aurora, Colroado 80013**<br> **SONAL COMPUTING DIVISION**<br> **303/ 890-3088** 

D.E.S.-SOFT division of **D.E.S.-SOFT ™ a division 01**  DES-Data Equipmeni Supply Corp. DES· Data **Equipment Supply Corp.** 

![](_page_56_Picture_1.jpeg)

# ZARCON **ZARCON**

By Steven Prentiss **By Steven Prentiss** 

Destined to be one of the best arcade style games Destined to be one of the best arcade style games on commodore computers.Can you in your Zarcon Fighter shoot all the alien formations Zarcon Fighter shoot all the alien formations while flying through an asteriod field! while flying through an asteriod field!

![](_page_56_Picture_654.jpeg)

#### $\sim$  second  $\sim$  second  $\sim$ Subterranean Encounter Subterranean Encounter By Michael Koberstein By Michael Koberstein **SHROOMS**

Inner Earth has invaded the surface world. The Inner Earth has invaded the surface world. The mutant spiders and the moles have taken mutant spiders and the moles have teken humans captive and changed them into mus-humans captive and changed them into mussrooms. To rescue them you must enter the srooms. To rescue them you must enter the caverns. You are their only hope. Good Luck! Vic-20 8K Expander,-Joystick-cass 9.95 Vic-20 & 8K Expander,-Joystick-cass 9.95

![](_page_56_Picture_8.jpeg)

#### $\sim$   $\sim$   $\sim$   $\sim$   $\sim$   $\sim$ **SPHINX**

#### 3-D ADVENTURE 3-D ADVENTURE

#### By Cory Christensen **By Cory Christensen**

You the Adventurous Explorer are looking for You the Adventurous Explorer are looking for the lost treasure of the Sphinx. It is rumored to the lost treasure of the Sphinx. It is rumored to be in the Ancient Pyramid of RA. Beware of be in the Ancient Pyramid of RA. Beware of deadly traps and hidden passage ways. deadly traps and hidden passage ways. Commodore 64-case to 9.95 cassette 9.95 cases to 9.95 cases the 1990 cases of 1990 cases the 1990 cases of 1990 cases the 1990 cases of 1990 cases of 1990 cases of 1990 cases of 1990 cases of 1990 cases of 1990 cases of 19 Commodore 64-cassette 9.95

You are the commander of squadron of laser ships. It is your duty to defend the cities of earth ships. It is your duty to defend the cities of earth against incoming alien attack. Spectacular Hi-against incoming alien attack. Spectacular Hi-Res graphics and machine code for super fast ac Res graphics and machine code for super fast action. tion.

Joystick Vic-20 cassette 9.95 Joystick Vic-20 cassette 9.95

# SEE YOUR LOCAL DEALER TO SEE OUR FINE PRODUCTS **SEE YOUR LOCAL DEALER TO SEE OUR FINE PRODUCTS**

VIC-20<sup>\*\*</sup>, COMMODORE<sup>\*\*</sup>, COMMODORE 64<sup>\*\*</sup>, and CBM<sup>\*\*</sup> are trademarks of Commodore Business Machines, Inc.

Dealer inquiries invited

(714) 778-5455 **Software Distribution Available <b>Programs wanted** 

Data Equipment Supply Corp. **(714) 0 Data Equipment Supply Corp. (213)**  <sup>8315</sup> Firestone Blvd., Downey, CA <sup>90241</sup> **nS-5455 ES 8315 Firestone** Blvd., **Downey, CA 90241 923-9361** 

923-9361

(213)

#### $\blacktriangleleft$  ATAR $\blacktriangleright$  Printers/Etc.  $^{*}$ HSIBH 1620 )1~ATARr~

PROWRITER . \$345 SMITH TPI ... \$488 SMITH TPI ... \$488 SILVER REED P ... \$669 QUME  $11/40 + ...$ \$1299 Microline 82A<br>Microline 83A<br>Microline 84P . . . . . . \$958 Microline 84P<br>Microline 92<br>Microline 93 ......... \$858

OKI·DATA

DIABLO

DIABLO 620R \$939 630R \$1719 620R ... . 5939 630R ... 51719

Microline 82A ...... \$398<br>Microline 83A ....... \$638

GEMINI 10X . . \$289 GORILLA .... \$199 GORILLA .... \$199

![](_page_57_Picture_1.jpeg)

DOUBLE OR SINGLE DENSITY MORE FOR YOUR MONEY

#### TWO DRIVES SPECIAL \$469 SPECIAL ....  $.$  $$469$ **N-LINE**

\$23

![](_page_57_Picture_5301.jpeg)

Po

Let<br>Edi

R<sub>a</sub>

Birt  $\overline{Ad}$ 

Nan

 $Q$ 

Jee

RO

 $D$ 

S<sub>D</sub>

 $SiE$ 

![](_page_57_Picture_5302.jpeg)

 $CAII$ 

![](_page_57_Picture_6.jpeg)

 $...$  \$639

 $\ldots$  . S399

 $\sqrt{2}$ 

\*Reflects  $80$  COLU TECHNIC S279 REAL TIM

48K RAM

32K RAM

. . . . . . . . . . . . . . . . CALL \*

1025 PRINTER ...

**PERCOM 44-S1** 

600XL 1200XL

RANA 1000 ........ \$319 PERCOM 88-S1 .... \$358 PERCOM AT 88-S2 . \$539 PERCOM 40-S1 ..... \$510 PERCOM 40-S2 ..... \$799 PERCOM 44-S2 ..... \$929

DRIVES

1050 DRIVE ....... \$335

![](_page_57_Picture_5303.jpeg)

![](_page_57_Picture_5304.jpeg)

![](_page_57_Picture_9.jpeg)

![](_page_57_Picture_5305.jpeg)

## <u>Cosmic Cosmic Cosmic Cosmic Cosmic Cosmic Cosmic Cosmic Cosmic Cosmic Cosmic Cosmic Cosmic Cosmic Cosmic Cosmi</u> **COMPUTER UNLIMITED COSMIC COMPUTERS**

#### <sup>727</sup> BREA CANYON RD., SUITE <sup>16</sup> 727 BREA CANYON RD., SUITE 16 was a greater than the case of the case of the case of the case of the case of the case of the case of the case of the case of the case of the case of the case of the case of the case of the case of the case of the case of ORDER LINES OPEN MON-SAT 8 am - 8 pm WALNUT, CA 91789

(800) 626-7642 PLEASE FOR ORDERS ONLY PLEASE FOR ORDERS ONLY SORRY, NO COD'S SORRY, NO COD'S (800) 626-7642

, , , , , , , , , , , Spelling Bee (D) ..... \$27 FOR TECHNICAL INFO, ORDER INQUIRIES, (714) 594-5204

OR FOR CALIFORNIA ORDERS<br>Add \$2.50 shipping per software order in continental U.S. Add \$5.00<br>shipping per software order for AK, HI, FPO-APO. Add \$10.00 or 15% Whichever is greater) per software order for non-U.S. Call for cost of<br>hardware shipping. Calif. residents add 61/9% sales tax. Cashiers<br>checks or money orders filled within 24 hours for items in stock.<br>Personal checks req no., expiration date and signature. Due to our low prices, all sales are<br>final. All defective returns must have a return authorization number. Please call to obtain one before returning goods for replacement or repair. Prices & availability subject to change. whichever is greater) per software order for non-U.S. Call for cost of<br>ardware shipping. Calif. residents add 6½% sales tax, Cashiers<br>hecks or money orders filled within 24 hours for items in stock.<br>ersonal checks require oftware only within continental U.S., add 3% surcharge. Include card<br>o., expiration date and signature. Due to our low prices, all sales are<br>nal. All defective returns must have a return authorization number

![](_page_57_Picture_5306.jpeg)

# **VIC 20** 64 LATE ARRIVALS

![](_page_58_Picture_4808.jpeg)

![](_page_58_Picture_4809.jpeg)

# Large Selection Large Selection of Vic <sup>20</sup> Software of Vic 20 Software at Great Prices!

# $VIC$  20 SOFT

![](_page_58_Picture_4810.jpeg)

![](_page_58_Picture_4811.jpeg)

Annihllator(C) \$18 Grave Robbers(C) ... \$12 Kongo Kong (C) \$18 Trek(C) \$12 Kongo Kong (C) ..... \$18 **OR FOR CALIFORNIA ORDERS** 

64 LATE ARRIVALS 64

SIERRA ON—LINE SIERRA ON-LINE

PSVCOM SOFTWARE

NUFEKOP

RAINBOW

Delphis Oracle(D) .... 114<br>Paper Clip(D) ......... 89 INFO-DESIGNS G/L (D) <sup>61</sup> A/P (D) <sup>61</sup> A/R (D) <sup>61</sup> BATTERIES INCLUDED COMM-DATA **NFO--DESIGNS**<br>3/L (D) .................... 61<br>A/P (D) .................. 61<br>A/R (D) ................. 61

#### (<mark>New Versions)</mark><br>Supercuda(C/D) . . . . . . . 18 Pegassus Odyssey(C/P) 18 Escape MCP(C/D) ..... 18 Prim. Math Tutor(C/D) . 18 Math Tutor(C/D) ...... 18<br>English Invaders(C/D) . 18 Toddler Tutor(C/D) .... 18

#### Pro Word Proc.(C) ..... 21 DATA 20

![](_page_58_Picture_4812.jpeg)

Synthe Sound 64(R) ... 34<br>64 Forth(R) ............. 40<br>Time/Money Mgr.(D) .. 48 **HES**<br>Synthe Sound 64(R) ... 34<br>64 Forth(R) , ............. 40<br>Fime/Money Mgr.(D) ... 48

![](_page_58_Picture_14.jpeg)

### SPECIALS SPECIALS

![](_page_58_Picture_4813.jpeg)

# COSMIC COSMIC COMPUTERS

<sup>727</sup> BREA CANYON RD., SUITE <sup>16</sup> 727 BREA CANYON RD., SUITE 16 WALNUT, CA <sup>91789</sup> WALNUT, CA 91789 ORDER LINES OPEN MON-SAT 8 am - 8 pm

![](_page_58_Picture_4814.jpeg)

on For California orders

![](_page_58_Picture_4815.jpeg)

<u>Commodores and Commodores and Commodores and Commodores and Commodores and Commodores and Commodores and Commodores and Commodores and Commodores and Commodores and Commodores and Commodores and Commodores and Commodores </u>

**COMMODORE** 

 $\bullet$  can be a contract of the contract of the contract of the contract of the contract of the contract of the contract of the contract of the contract of the contract of the contract of the contract of the contract of the

\$59 \$158

 $$85$ <br> $$339$ \$59

![](_page_58_Picture_4816.jpeg)

![](_page_58_Picture_4817.jpeg)

 $<sub>c</sub>$ </sub>

е

<del>onnmouoi</del>

# Apple Sounds **Apple Sounds-**From Beeps To Music **From Beeps To Music Part 1**

Blaine Mathieu

In this first of <sup>a</sup> two-part series, the author takes us from *III this first of a two-pnrt series, the allthor tnkes* liS *from*  the simplest possible sound on the Apple to musical notes. *the simplest possible* SOli *lid* 011 *the Apple to mllsicaillotes.*  Several useful demonstration programs are included. *Severailiseflil demollstratioll programs are illellided.* 

Since I first acquired an Apple II + about a year and a half ago, I have been fascinated by the strange noises I often hear. In this first of two articles I hope to save you all the trouble I went through in learning how to use APPLE sounds. Readers who already how to use APPLE sounds. Readers who already understand how to use CTRL-G and -16336 may understand how to use CfRL-G and -16336 may want to skip the next section and go on to "Paddle want to skip the next section and go on to "Paddle Sounds."

#### Beeps And Clicks And Clicks And Clicks And Clicks And Clicks And Clicks And Clicks And Clicks And Clicks And C **Beeps And Clicks**

Before vou read this section, vou should enter Pro-Before you read this section, you should enter Program 1 on your computer and save it. Now run the program. If you entered it correctly, you should see program. If you entered it correctly, you should see SOUND #1 at the top, a line from the program, and small menu. and a small menu.

Probably the first sound that you ever heard Probably the first sound that you ever heard from your Apple's speaker was the bell sound. You from your Apple's speaker was the bell sound. You can reproduce this in immediate mode by holding can reproduce this in immediate mode by holding down the control key (labeled CTRL) and pressing down the control key (labeled CfRL) and pressing the G key. In SOUND #1, you see that in line 30 a  $CHR\$(7)$  is being printed  $-7$  is the numeric code for CTRL-G. If you are in Integer BASIC, you will have CfRL-G. If you are in Integer BASIC, you will have to use the format shown in line 35. In this line you'll to use the format shown in line 35. In this line you'll see a PRINT with two quotes. Inside these quotes is CTRL-G. The REM statement in line <sup>37</sup> shows a CTRL-G. The REM statement in line 37 shows how to type line 35. As you can see, control charac how to type line 35. As you can see, control characters don't show up in a line listing or when you type them. An interesting side effect is that when type them. An interesting side effect is that when you LIST your program, you will hear all the bell you LIST *your* program, you will hear all the bell sounds in your program that are printed using the sounds in your program that are printed using the method in line 35. method in line 35.

In Program 1, the computer waits for you to hit In Program 1, the computer waits for you to hit key. If you hit R, it will repeat any sound that a key. If you hit R, it will repeat any sound that might be produced by the above program lines. If might be produced by the above program lines. If you hit C, you will proceed to the next sound in you hit C, you will proceed to the next sound in

Program 1. Any other key (except RESET) will Program 1. Any other key (except RESET) will cause no change. cause no change.

## Clicking -16336 **Clicking -16336**

Now hit C to go on to SOUND #2. In this program a simple FOR/NEXT loop is set up to beep the Apple's speaker ten times. Note the semicolon at Apple's speaker ten times. Note the semicolon at the end of line 80; this prevents the screen from scrolling. If I hadn't used the semicolon, as each CTRL-G was printed the imaginary cursor would CfRL-G was printed the imaginary cursor would move down the screen until the screen started to move down the screen until the screen started to scroll upward, which is, in most cases, undesirable. scroll upward, which is, in most cases, undesirable.

Looking at SOUND #3, you will notice the Looking at SOUND #3, you will notice the number -16336, which is the memory address of number -16336, which is the memory address of the Apple's speaker. Every time this address is the Apple's speaker. Every time this address is accessed, the Apple gives a little push on its speaker, creating a small click. PEEKing, as I have done in line 130, is just one simple way of accessing this line 130, is just one simple way of accessing this address. If you missed the sound the first time, address. If you missed the sound the first time, press R to hear it again.

SOUND #4 includes another simple loop that SOUND #4 includes another simple loop that will PEEK the speaker's memory address 100 times. Instead of typing -16336 every time we wanted to Instead of typing -16336 every time we wanted to use it, we assigned -16336 to the variable NO (for use it, we assigned -16336 to the variable NO (for NOise). You may use any variable you wish, of NOise). You may use any variable you wish, of course.

In SOUND #5 you'll notice line 250, which strings a lot of "clicks" together. This produces a longer noise than in SOUND #3 and a higherpitched noise than in SOUND #4. As rule, the pitched noise than in SOUND #4. As a rule, the closer your PEEKs, the higher-pitched your noise is closer your PEEKs, the higher-pitched your noise is going to be. In line <sup>250</sup> you will notice that we going to be. In line 250 you will notice that we PEEKed -16336 a total of 15 times, a purely arbitrary number. number.

Finally, SOUND #6 demonstrates most of Finally, SOUND #6 demonstrates most of what we've learned about clicks. It uses a FOR NEXT loop to cause line <sup>320</sup> to repeat <sup>100</sup> times. NEXT loop to cause line 320 to repeat 100 times. Line <sup>320</sup> has an assortment of minus and plus signs Line 320 has an assortment of minus and plus signs to show that it rarely makes a difference what you do to this location, as long as you access it. do to this location, as long as you access it.

Now on to something a little more exciting and complicated. and complicated .

#### **Paddle Sounds**

Program 2 requires paddles or joystick. It is a simple BASIC program which reads a byte from the DATA statement and POKEs it into memory locations <sup>768</sup> statement and POKEs it into memory locations 768 (\$300) to <sup>786</sup> (\$312). The routine begins by CALLing (\$300) to 786 (\$312). The routine begins by CALLing 768. If you entered the program correctly, you 768. U you entered the program correctly, you should hear a fairly high-pitched whine, and as you move the paddles or joystick, this whine will you move the paddles or joystick, this whine will change in pitch. You may leave the program by change in pitch. You may leave the program by pressing RESET or CTRL-RESET, depending on pressing RESET or CTRL-RESET, depending on your model. your model.

Program 3 is the source code for this little machine language routine. Here is quick expla machine language routine. Here is a quick explanation of the routine: na tion of the routine:

**1.** Put the paddle number in the X register.

2. Jump to the PREAD subroutine (see Apple 2. Jump to the PREAD subroutine (see *Apple*  II Reference Manual). PREAD acts as delay, /I *Reference Manllal).* PREAD acts as a delay, dependent on the paddle setting.

3. Tweak the speaker by accessing -16336 3. Tweak the speake r by accessing -16336 (\$C030). (\$C030).

4. Repeat for next paddle. 4. Repeat for next paddle.

5. Jump to beginning. 5. Jump to beginning.

Since the pitch of the noise depends on how Since the pitch of the noise depends on how close together the tweaks are, the lower the paddle close together the tweaks are, the lower the paddle setting, the higher the pitch of the noise.

## Making Music **Making Music**

Now we'll look at a program that lets you produce notes (and thus music) on your Apple. Of course, notes (and thus music) on your Apple. Of course, there are some limitations. For example, you won't there are some limitations. For example, you won't be playing Beethoven's Fifth Symphony in five-be playing Beethoven's Fifth Symphony in fivepart harmony with snare drum accompaniment. If you want that, many peripheral boards are avail If you want that, many pe ripheral boards are available for the Apple which do amazing things. How able for the Apple which do amazing things. However, you can do quite a lot with the hardware already in your Apple.

Program 4 is a simple BASIC program that POKEs in a machine language subroutine, sets up few parameters, and CALLs the subroutine. up a few parameters, and CALLs the subroutine. The program continues running until a key is pressed. Try running it. If you've never heard notes from your Apple, you will be quite pleased. notes from your Apple, you will be quite pleased.

After the program has POKEd in the sub After the program has POKEd in the subroutine, it POKEs a random number (the pitch) into location 768 (\$300) and POKEs a random number (the duration) into <sup>769</sup> (\$301). The number (the duration) into 769 (\$301). The maximum value that can be POKEd into these locations is 255.

Program 5 is the source code for the "Note" Producer" program that is POKEd into memory Producer" program that is POKEd into memory in Program 4. In essence, the program works much in Program 4. In essence, the program works much like "Paddle Sounds." The main difference is that li ke "Paddle Sounds." The main difference is that instead of the paddles controlling the pitch of the instead of the paddles controlling the pitch of the sound, locations <sup>768</sup> and <sup>769</sup> control the pitch sound, locations 768 and 769 control the pitch and duration of the tone. The source code contains and duration of the tone. The source code contains comments that should help you understand what is happening. is happening.

As you can see by now, whenever you want sound routine, you're going to have to access a sound routine, you're going to have to access location -16336 (\$C030). Try experimenting with loca tion -16336 (\$C030). Try experimen ting with Program 5 by POKEing in your own note values and hearing the results. and hearing the results.

Next month, we'll look at a program called "Apple Music Writer," which will enable you to " Apple Music Writer," which will enable you to edit and play your own song. Until then, experi edit and play your own song. Until then, experiment with the programs here, and you're sure to ment with the programs here, and you're sure to come up with some surprising results. come up with some surprising results.

#### Program 1: Sounds And Variations **Program 1: Sounds And Va riations**

```
20 PRINT "SOUND #1": PRINT : LIST 30,3
30 PRINT CHR$ (7)
35 PRINT "": REM CTRL-G
35 PRINT "": REM CTRL-G 
37 REM PRINT"CTRL-G"
37 REM PRINT"CTRL-G" 
40 GOTO 10000
50 I = 50: HOME
60 PRINT "SOUND #2": PRINT : LIST 70,9
70 FOR LOOP = 1 TO 10
80 PRINT CHR* <7>;
8~ PRINT CHR$ (7) ; 
100 GOTO 10000
110 I = 110: HOME120 PRINT "SOUND #3": PRINT : LIST 130
130 X = PEK (-16336)140 GOTO 10000
150 I = 150: HOME
160  PRINT "SOUND #4": PRINT : LIST 170
        ,200
,200 
170 NO 170 NO 170 NO 170 NO 170 NO 170 NO 170 NO 170 NO 170 NO 170 NO 170 NO 170 NO 170 NO 170 NO 170 NO 170 N
 190 X = PEK (N0)200 NEXT
210 GOTO 10000
220 220: HOME
230 PRINT "SOUND #5": PRINT : LIST 240
        ,260
,260 
240 \text{ N} = -16336250 X = PEK (NO) + PEK (NO) + PEE(NO) PEEK (NO) PEEK (NO) PEEK
(NO) + PEEK (NO) + PEEK (NO) + PEEK 
        (NO) PEEK (NO) PEEK (NO) PEEK
(NO) + PEEK (NO) + PEEK (NO) + PEEK 
        <NO) PEEK (NO) PEEK (NO) PEEK
(NO) + PEEK (NO) + PEEK (NO) + PEEK 
        (NO) PEEK (NO) PEEK (NO) PEEK
(NO) + PEEK (NO) + PEEK (NO) + PEEK 
        (NO)
(NO) 
 260 REM FIFTEEN TIMES
 270 GOTO 10000
280 I = 280: HOME
 290 PRINT "SOUND #6": PRINT LIST 300
290 PRINT "SOUND #6": PRINT LIST 30111 
        ,330
,330 
 300 \text{ N} = -16336310 FOR LOOP = 1 TO 100
 320 X = PEK (NO) - PEK (NO) + PEK(NO) PEEK (NO) PEEK <NO) PEEK
(NO) - PEEK (NO) + PEEK (NO) - PEEK 
         (NO) PEEK (NO)
(NO) + PEEK (NO) 
 330 NEXT
 10000 POKE 1 001100 POKE 20: VTAB 20: VTAB 20: VTAB 20: VTAB 20: VTAB 20: VTAB 20: VTAB 20: VTAB 20: VTAB 20: VTAB 20: VTAB 20: VTAB 20: VTAB 20: VTAB 20: VTAB 20: VTAB 20: VTAB 20: VTAB 20: VTAB 20: VTAB 20: VTAB 20: VTAB
        : CALL - 958: PRINT "'R' FOR REPE
        AT, »C TO CONTINUE ";: GET A*
AT, ~C' TO CONTINUE ";: GET AS 
 10010 IF A* < > "R" AND A* < > "C" THEN
11111111111 IF AS < > "R" AND AS < > "C" THEN 
        1000
 10020 IF A$ = "C" THEN 10100
 10030 IF I = 10 THEN 30
 10040 IF I = 50 THEN 70
                                      October 1983 COMPUTE! 259
October 1983 COMPUTE! 259 5 REM PROGRAM#I 
10I = 10: HOME
       7 
        8
90 NEXT 
170 \text{ NQ} = -16336180 FOR LOOP = 1 TO 100220 I = 220: HOME
10000 POKE - 16368,0: VTAB 20: HTAB 1
```
C www.commodore.ca

![](_page_61_Picture_1769.jpeg)

#### Program 2: Paddle Sounds Program 2: Paddle Sounds

![](_page_61_Picture_1770.jpeg)

,1,32,30,251,141,48, 192,76,0,3 ,1,32 , 3 0 ,251,141,48,192, 7 6,O, 3 <sup>40</sup> CALL 76S 40 CALL 768

#### Program 3: Source Code For Paddle Sounds Program 3: Source Code For Paddle Sounds

```
1 ORG $300 ;768 DECIMAL
  ********************************
2 t** ••••••••••••••••••••••••••••• 
    PDLZERO EQU
     PRESS TO A REPORT OF THE RESIDENCE OF THE PRESS TO A REPORT OF THE RESIDENCE OF THE PART OF THE RESIDENCE OF THE PART OF THE RESIDENCE OF THE RESIDENCE OF THE PART OF THE RESIDENCE OF THE RESIDENCE OF THE PART OF THE RESID
11 START LDG 20 START LDG 20 START LDG 20 START LDG 20 START LDG 20 START LDG 20 START LDG 20 START LDG 20 STA
 --
15
16
                     JSR
                     STA
                     - - -JMP
                             #PDLZERO
                             PREAD
 SPEAKER
16 STA SPEAKER 
 ;SET UP FOR PADD
11 START LDX IIPDLZERO ; SET UP FOR PADD 
                                                LE ZERO
LE ZERO 
 ;GET DELAY FROM
12 JSR PREAD ; GET DELAY FROM 
                                                PADDLE ZERO
PADDLE ZERO 
 ;TWEAK SPEAKER
13 STA SPEAKER ; TWEAK SP EAKER 
                                                PERSONAL PROPERTY &
 17 JMP START ; START OVER
 3 *<br>4 *PROGRAM#3 – PADDLE SOUNDS *
 5• • 6 •••••••••••••••••••••••••••••••• 7 PDLZERO EQU see 
 B PDLONE EQU $O1 
 9 PREAD FOU SEBIE
10 SPEAKER EQU $C030<br>11 START LDX #PDLZ
14 LDX #PDLONE :REPEAT P
                                               ROCESS FOR PADDL 
                                               E ONE 
                     JSR PREAD
```
#### Program 4: Note Producer Program 4: Note Producer

```
10 FOR LOC 770 TO 790: READ BYTE: POKE
10 FOR LOC = 770 TO 790: READ BYTE: POKE 
       LOC,BYTE: NEXT
LOC,BYTE: NE XT 
20 POKE 768, INT ( RND (1) * 255) + 1:
         POKE 769, INT ( RND (1) * 100) +
        1: CALL 770:X = PEEK ( - 16384): IF
        X < 127 THEN POKE - 16368, Ø: GOTO
       20
20 
30 DATA 173,48,192,136,208,5,206,1,3,
30 DATA 173,48,192,136,208,5,206,1, 3 , 
       240,9,202,208,245,174,0,3,76,2,3,96
240,9,202,208,245,174,O,3,76,2,3,96 
40 POKE 16368,0
40 POKE - 16368,0 
5 REM PROGRAM#4
```
#### Program 5: Source Code For Note Producer Program 5: Source Code For Note Producer

![](_page_61_Picture_1771.jpeg)

![](_page_61_Picture_1772.jpeg)

![](_page_61_Picture_11.jpeg)

![](_page_61_Picture_12.jpeg)

## C-www.commodore.ca

# Instructions **Instructions Extra**

Joel C. Shepherd

Combining machine language instructions by creating *Combining machille lallguage instntctiolls by creatillg*  new opcodes can result in more efficient programming in certain situations. Machine language programmers ill *certaill situations. Machille language programmers*  can conserve memory and increase execution time with *can conserve memory and increase execution time with*  the methods discussed here. This article explores the *the methods discussed here. This article explores the*  unofficial, hidden "commands" you can give the 6502. */Inoffic ial, hiddell "commands" you can give the 6502.* 

The 6502 microprocessor can execute 151 instructions. There are 56 different types of instructions in its library, and each can be used with at least in its library, and each ca n be used with at least one of the <sup>13</sup> addressing modes available. Each one of the 13 add ressing modes available. Each instruction performs one operation, such as instruction performs one operation, such as loading a register, setting a flag, or rotating a byte, and deals with one byte of data or one memory and deals with one byte of data or one memory location. The 6502's machine language consists of nothing more than variations on these simple instructions. It is an extremely low-level language instructions. It is an extremely low-level language which is both a boon and a bane to programmers. While machine language is versatile and applicable While machine language is ve rsatile and applicable to any programming problem, it can also be tedi to any programming problem, it can also be tedious in <sup>a</sup> particular sense. It can require program ous in a particular sense. It can require programmers to use several instructions of the same type performing similar, yet separate, operations.

Consider the LDA and LDX instructions; Consider the LOA and LOX instructions; both load register and set the same processor both load a register and set the same processor status flags. They also share four addressing modes. One, however, loads the accumulator modes. One, however, loads the accumula tor and the other loads the X register. There is no instruction which will load both. The language is instruction which will load both . The language is so simple that it has no instructions with more so simple that it has no instructions with more than one memory location or register as an than one memory loca tion or register as an operand. operand .

There is no reason why the 6502's instruction There is no reason why the 6502's instruction set cannot be expanded to include more sophisticated instructions. Such expansion, however, would probably also drive up the processor's cost. The designers of the 6502, in an effort to keep its cost low, decided to give it a simple machine language. language.

### Creating New Opcodes **Creating New Opcodes**

possible solution to the problem would be to A possible solution to the problem would be to "trick" the processor into executing instructions it didn't "know." Imagine being able to load two didn't " know." Imagi ne being able to load two registers simultaneously or being able to AND registers simultaneously or being able to AND two registers with one instruction. There is a simple way to do just that and more.

If you examine a list of 6502 opcodes, you'll notice that none of the codes have the form a7 or notice that none of the codes have the form a7 or aF (a is any hexadecimal digit). Codes of this form are not "official" <sup>6502</sup> opcodes, yet all are execut are not "official" 6502 opcodes, yet all are executable and potentially useful. able and potentially useful.

An example is opcode AF. Opcodes AD and An example is opcode AF. Opcodes AD and AE are the LDA \$aaaa and LDX \$aaaa instructions AE are the LOA \$aaaa and LOX \$aaaa instructions respectively. Opcode AF combines the two: it loads respectively. Opcode AF combines the two: it loads the accumulator and the X register from the same location. For instance, these two instructions:

![](_page_62_Picture_1697.jpeg)

can be replaced by: can be replaced by:

 $\mathbf{A}$ ;load AandX AF 00 16 LDAX \$1600

(LDAX is a new mnemonic. I've included mnemonics to represent the operations performed mnemonics to represent the operations performed by the new instructions.) Using LDAX saves one by the new instructions.) Using LOAX saves one byte and two cycles of execution time. That might byte and two cycles of execution time. That might not seem like much, but in a loop routine the time savings may be significant. (The execution times savings may be significant. (The execution times given for the routines using the new opcodes are given for the routines using the new opcodes are estimates. More on that later.) Additionally, with this instruction, it is possible to load the ac this instruction, it is possible to load the accumulator from a zero-page location indexed by the Y register; this is not possible with the LDA instruction. instruction .

Opcode <sup>87</sup> is another example. Opcode <sup>85</sup> is Opcode 87 is another example. Opcode 85 is the STA \$aa instruction, and 86 is the STX \$aa instruction. Opcode <sup>87</sup> executes both <sup>85</sup> and 86, instruction . Opcode 87 executes both 85 and 86, but with a twist. It is impossible for a location to contain two different values at one time. Opcode <sup>87</sup> logically ANDs the accumulator with the 87 logically ANOs the accumula tor with the X register, changing neither, and stores the result in the address specified. In other words, only the in the address specified . In other words, only the bits which are set in both the accumulator and the bits which are set in both the accumulator and the X register are set in the byte which is stored. So, the routine: the routine:

![](_page_62_Picture_1698.jpeg)

October <sup>1983</sup> COMPUTE! <sup>261</sup> **Ocfober1983 COMPUTE! 261** Ewww.commodore.ca

#### Summary Of Extra 65O2 Instructions **Summary Of Extra 6502 Instructions**

![](_page_63_Picture_841.jpeg)

I he following notation applies to this summary:

![](_page_63_Picture_842.jpeg)

Gwww.commodore.ca

# Complete Personal Accountant: Accountant: Accountant: Accountant: Accountant: Accountant: Accountant: Accountant: Accountant: Accountant: Accountant: Accountant: Accountant: Accountant: Accountant: Accountant: Accountant: we've made the best of the best participated by the best first that we have the best participated by the best participated by the best participated by the best participated by the best participated by the best participated much more friendly.

If you have any doubts that we offer the best and most complete personal financial package available, look over the features listed below. Now we have the only package with full screen editing for Atari VIC-20; the ability to move the cursor in any direc tion makes bur accountant-designed package ^^ even more friendly than before. No one else

1. CHECKBOOK MAINTENANCE- IS A POSTAL CHECKBOOK MAINTENANCE IN A CONSULTANCE IN A CONTRACTOR OF A CONTRACTOR OF automatically balances your checkbook and the checkbook of the checkbook and the checkbook of the checkbook of the checkbook of the checkbook of the checkbook of the checkbook of the checkbook of the checkbook of the check with the control of the checks, and the checks, and the control of the checks, and the checks, and the checks, charges, and interest the subset of the dependent interest in an interest dependent interest and interest and THE COLOR RC COUNTRAIN

maximum of user flexibilty with up to 99 accounts plus 9 subup to 99 accounts plus sub-accounts plus sub-accounts plus sub-accounts plus sub-accounts plus sub-accounts plus categories may be defined as the defined of the second control of the second control of the second control of the second control of the second control of the second control of the second control of the second control of th ti-reference; tracks in the following company of the following company of the following company of the following company of the following company of the following company of the following company of the following company o on the field including the field of the best contributed in field in the field with the field in the field of In the first of the control of the control of the control of the control of the control of the control of the control of the control of the control of the control of the control of the control of the control of the control STATEMENTknow-exactlyknow-exacting-exacting-exacting-exacting-exacting-exacting-exacting-exacting-exacting-exacting-exacting-exactingwhere-you-stand program generates<br>statements with the touch of key and the control of the control of the control of the control of the control of the control of the BUDGET ANALYSIS-an 5. DETAILS SUMMARY absolute necessity in financial planning. The contract of the contract of the contract of the contract of the contract of the contract of the contract of the contract of the contract of the contract of the contract of the contract of the contract of the personalized checks\*\* 6. CHECK WRITER-prints

ly and accurately and accurately accurately accurately accurately accurately accurately accurately accurately accurately accurately accurately accurately accurately accurately accurately accurately accurately accurately ac

7. PAYMENTS/APPOINTMENTS CALENDARmonthly displays of up to <sup>250</sup> bills and <sup>200</sup> appointments.

8. COLOR GRAPH DESIGN PACKAGE-graphs all monthly files.

9. MAILING LIST—maintains all records, sorts by name or zip, allows additional of the statistic limit is in the statistical distance and change of the statistic change of the statistic continues. 10. FRIENDLY USER MANUAL-COMPLETE COMPLETE COMPLETE COMPLETE COMPLETE COMPLETE COMPLETE COMPLETE COMPLETE COMP with indexing, flow charts and diagrams; the most thorough documentation on the market.

This all adds up to the finest personal financial system available—compre hensive enough for a small business. Less than one hour of data input per month will allow this menudriven package to help you handle your finances with a lot more fun than drudgery. Plus, ours is the only expandable system; pur chase the package in the package in the package in the package in the package in the package in the package in as your financial<br>needs grow. Feaneeds grow. Fea tures 1,2,3 and 6: **\$39.95 disk and \$39.95 disk and \$39.95 disk and \$39.95 disk and \$39.95 disk and \$39.95 disk and \$39.95 disk and \$39.95 disk and \$39.95 disk and \$39.95 disk and \$39.95 disk and \$39.95 disk and \$39.95 disk and \$39.95 disk a** \$36.95 cassette; Fea-<br>tures 4 and 5: \$29.95 diskette, \$26.95 cassette; diskette, \$26.95 cassette; \$26.95 cassette; \$26.95 cassette; \$26.95 cassette; \$26.95 cassette; \$26.95 cassette; Features 7, 8 and 9: \$29.95 and 9: \$29.95 and 9: \$29.95 and 9: \$29.95 and 9: \$29.95 and 9: \$29.95 and 9: \$29.95 and 9: \$29.95 and 9: \$29.95 and 9: \$29.95 and 9: \$29.95 and 9: \$29.95 and 9: \$29.95 and 9: \$29.95 and 9: \$29.9 diskette, \$26.95 cassette; or \$26.95 cases the state state state state state state state state state state state respectively by buying the property of the property of the property of the property of the property of the property of the property of the property of the property of the property of the property of the property of the pro entire system for S79.95 diskette,<br>alles 1, 2, 3 and<br>\$36.95 cassette; Fe<br>diskette, \$26.95 cassette; reduces 7, 8 and 9: \$29.95<br>diskette, \$26.95 cassette; diskette, \$26.95 cassette; diskette, \$26.95 cassette; diskette, \$74. kette, \$74.95 cassette.

\*Random Access

Prices subject to change without notice. See your local dealer or order direct. New catalog available.<br>Add \$3.00 for postage and handling. Credit card orders call toll free:

![](_page_64_Picture_10.jpeg)

mmer'sinstatute programmer'. The contract of the contract of the contract of the contract of the contract of the contract of the contract of the contract of the contract of the contract of the contract of the contract of the contract of t a division of **....... u** U. .... i.'.lLlJ.!:!)lY..\i~~ \_

division of XUUU±"UUWS> p.o. box 3470, dept. G, chapel hill, north Carolina 27514, and the property of the control of the control of the control of the control of the control of the control of the control of the control of the control of the cont p.o. box 3470, dept. C, chapel hill, north carolina 27514, 919-967-0861

(ANDX is a mnemonic for 87) loads the accumulator, ANDs it with the X register, and stores the result in location SAD. It occupies four bytes the result in location \$AD. It occupies four bytes and takes six cycles to execute. Compare that to and takes six cycles to execute. Compare that to the following equivalent routine: the following equivalent routine:

![](_page_65_Picture_2061.jpeg)

which requires five bytes and eight cycles to which requires fi ve bytes and eight cycles to execute. One byte and two cycles are saved by execute. One byte and two cycles are saved by using the first routine.

Opcode DF is an interesting instruction. Op Opcode OF is an interesting instruction. Opcode DD compares the accumulator to an  $\chi$  indexed address, and opcode DE decrements the dexed address, and opcade DE decrements the value in an X indexed address by one. Opcode DF first decrements the value in the address given and then compares the result to the accumulator. and then compares the result to the accumulator. For example: For example:

![](_page_65_Picture_2062.jpeg)

(DCMP is a mnemonic for DF) loads the accumulator with #\$A5, decrements the value in \$1600 by one, compares S1600 to the accumulator, \$1600 by one, compa res \$1600 to the accumulator, and branches if they are not equal. This could be used to control a loop.

;no, do next

#### How The New Operation of the New Operation of the New Operation of the New Operation of the New Operation of the New Operation of the New Operation of the New Operation of the New Operation of the New Operation of the New **How The New Opcodes Execute**

In the table, I have included ten new instruction types, creating 41 new instructions. The operations performed by the new instructions are combinations of the "original" <sup>6502</sup> instructions. There binations of the "original" 6502 instructions. There are some general rules for predicting what one of the new opcodes will do. the new opcodes will do.

First, all of the new instructions execute the First, all of the new instructions execute the two preceding instructions. Opcode DF executes two preceding instructions. Opcode OF executes both DD and DE, for example. The two preceding instructions we'll call the "sub-instructions" of instructions we'll call the "sub-instructions" of the new instructions. So, a5 and a6 are sub-the new instructions. So, as and a6 are subinstructions of a7, and aD and aE are aF's sub-instructions of a7, and aD and aE a re aF's subinstructions.

If the sub-instructions are different types of If the sub-instructions are diffe rent types of instructions, the sub-instruction with the greatest instructions, the sub-instruction with the greatest opcode will be executed first; otherwise the sub-opcode will be executed first; otherwise the subinstructions will be executed simultaneously. For instructions will be executed simultaneously. For instance, since LDA and LDX are both load in instance, since LOA and LOX a re both load instructions, LDAX will execute them simultane structions, LDAX will execute them simultaneously. But, since ASL and ORA are different types ously. But, since ASL and ORA are different types of instructions, ASL (opcode 06) will be executed of instructions, ASL (opcode 06) will be executed first, followed by ORA (05) when opcode <sup>07</sup> is first, followed by ORA (05) when opcode 07 is executed. There is a definite inconsistency in this rule: it implies that the processor examines the rule: it implies that the processor examines the current instruction and then decides to execute current instruction and then decides to execute the sub-instructions either one at <sup>a</sup> time or simul the sub-instructions either one at a time or simultaneously. The 6502 isn't that sophisticated. The rule, however, is the only one that explains the rule, however, is the only one that explains the operations of the new opcodes. The given execu operations of the new opcodes. The given execution times are based on this rule. tion times are based on this rule .

Generally, the same operand is used for both Generally, the same operand is used for both sub-instructions. Consider:

#### 07 19 SLOR \$19

(SLOR is more for  $\mathcal{S}$ ). This assumption of  $\mathcal{S}$  and  $\mathcal{S}$  and  $\mathcal{S}$  and  $\mathcal{S}$  and  $\mathcal{S}$  and  $\mathcal{S}$  and  $\mathcal{S}$  and  $\mathcal{S}$  and  $\mathcal{S}$  and  $\mathcal{S}$  and  $\mathcal{S}$  and  $\mathcal{S}$  and  $\mathcal{S}$  and  $\mathcal$ then ORAs \$19 with the accumulator. Location then ORAs \$19 with the accumulator. Loca tion \$19 is the operand for both sub-instructions. \$19 is the operand for both sub-instructions. (SLOR is a mnemonic for 07). This ASLs \$19 and

Opcodes 97, B7, and BF are special cases of Opcodes 97, B7, and BF are special cases of the preceding rule. All three have sub-instructions the preceding rule. All three have sub-instructions which use different addressing modes, X indexed and Y indexed. The operands used by the new instructions are the given addresses indexed by instructions a re the given addresses indexed by the Y register. For instance, B5 is the LDA \$aa,X instruction and B6 is the LDX \$aa,Y instruction. instruction and B6 is the LOX \$aa, Y instruction. Opcode B7, then, is the LDAX \$aa,Y instruction. Opcode B7, then, is the LDAX \$aa, Y instruction.

#### Two Exceptions of the Exceptions of the Exceptions of the Exceptions of the Exceptions of the Exceptions of the Exceptions of the Exceptions of the Exceptions of the Exceptions of the Exceptions of the Exceptions of the Ex **Two Exceptions**

There are two additional opcodes which are exceptions to all of the rules discussed: 9E and 9F. ceptions to all of the rules discussed : 9E and 9F. Opcode 9E logically ANDs the X register with the value  $# $04$ , keeping the X register intact. The result is stored in an absolute memory location. result is stored in an absolute memory loca tion . For example: For example:

![](_page_65_Picture_2063.jpeg)

(TSTX is a mnemonic for 9E) loads the X register, ANDs it with #\$04 and stores the result in \$0340. ANDs it with #\$04 and stores the result in \$0340. The origin of the #\$04 is unknown.

Opcode 9F is similar to 9E: the accumulator is Opcode 9F is simil ar to 9E: the accumula tor is ANDed with #\$04 and the result is stored in an AN Ded with #\$04 and the result is stored in an absolute location. So, these instructions: absolute loca tion. So, these instructions:

![](_page_65_Picture_2064.jpeg)

(TSTA is mnemonic for 9F) AND the accumulator (TSTA is a mnemonic for 9F) AND the accumulator with #\$04 (yielding #\$04) and store the result in with #\$04 (yielding #\$04) and store the result in \$0000. The accumulator will contain #\$06 when \$0000. The accumula tor will contain #\$06 when this routine is finished .

The execution times of the new instructions The execution times of the new instructions in the table are based on whether the sub-in the table a re based on whether the 5ubinstructions are of the same type or not.

It seems that one of the major shortcomings of the new instructions is their specialization. For example: example:

![](_page_65_Picture_2065.jpeg)

is probably not used in too many programs. The is probably not used in too many programs. The SREO (mnemonic) instruction (which replaces SREO (mnemonic) instruction (which replaces the above instructions) is too specialized to be of the above instructions) is too specialized to be of much use to anybody. much use to anybody.

Currently, there are no assemblers which accept the new mnemonics as valid instructions. The opcodes, however, can be POKEd directly The opcodes, however, can be POKEd directly into the computer. An interesting, and useful, into the computer. An interesting, and useful, project would be to write an assembler which project would be to write an assembler which could handle the new instructions. It wouldn't be could handle the new instructions. It wouldn' t be difficult to modify an assembler written in BASIC difficult to modify an assembler written in BASIC to recognize these new mnemonics. to recognize these new mnemonics. ©

# The Light Pen oht I • • **THE LIGHT PEN**

Shown actual size.

1972 - Paul Barbara, and a particular product of the second control of the second control of the second control of the second control of the second control of the second control of the second control of the second control This is the right pen This is the **right** pen —a truly affordable pe ripheral. As an educa ripheral. As an educa $t \cdot \cdot \cdot$  and  $\cdot \cdot \cdot$  is a set  $\cdot \cdot \cdot$  . The set  $\cdot \cdot \cdot$ it is without equal, espe it is without equal, especially for pre-schoolers cially for pre-schoolers without keyboard skills.They without keyboard skills. They simply touch the screen with simply touch the screen with the pen and a display is altered Plus as an aid to games, it offers comparable utility to a joystick. Create your own programs with The Create your own programs with The Light Pen or choose from our software from our software from our software from our soldiers and the software o which includes simple draw routine, which includes a simple draw routine, checkers and hangman; or backgammon checkers and hangman; or backgammon and chess. The Right Pen at the right price maximum utility and minimum cost. maximum utility and minimum cost. -a truly affordable petion aid to young children or new information is entered. Plus as an aid to games, it offers Light Pen or choose from our software

Prices subject to change without notice. See your local dealer or order direct. New catalog available.<br>Add \$3.00 for postage and handling. Credit card orders call toll free:

Each

![](_page_66_Picture_4.jpeg)

a division of **future**house p.o. "box 3470, dept. C, chapel Mil, north Carolina 27514,919-967-0861 p.O. box 3470, dept. C, chapel hill, north carolina 27514,919-967-0861

programmer's programmer's control of the control of the control of the control of the control of the control of the control of the control of the control of the control of the control of the control of the control of the c

Gwww.commodore.ca

# Commodore DOS Wedges: **Commodore DOS Wedges:**  An Overview **AnOverview**

**Jim Butterfield. Associate Editor** 

Most Commodore machines have a small program called "DOS Wedge" which allows convenient use of *called a "005 Wedge" which allows conveniellt use of*  various disk commands. Recently, copies of this program *various disk cOlIl/llnllds. Recently, copies of this program*  have been in circulation without information; many *have been in cirelliatioll withollt illforlllatioll; lIIallY*  users who have it do not have it do not to use it to use it and the set of the set of the set of the set of the *IIsers who have it don't know how to use it. Here are the details.* 

#### where **we do the U** What It **Does**

DOS Wedge programs provide for three types of DOS Wedge programs provide for three types of capability: capability:

the disk's error status may be checked with - the disk's error status may be checked with simple command; a simple command;

– a disk directory (or catalog) may be obtained without disturbing a program which has already been loaded; ready been loaded;

- a number of "disk commands" may be easily transmitted to the disk. transmitted to the disk.

## How To Start The Wedge **How To Start The Wedge**

Wedge programs are often self-relocating. If you Wedge programs a re often self-relocating. If you LOAD the wedge program and say RUN, the LOAD the wedge program and say RUN, the program will find spare place in memory and program will find a spare place in memory and pack the DOS wedge system there. After this, you may type NEW and the wedge will remain in you may ty pe NEW and the wedge will remain in place: it's been packed into a safe part of memory.

Some wedge programs come in "pieces," or Some wedge programs come in " pieces," or as a set of programs on the disk. The first program, called the "boot," loads in the others as necessary. called the " boot," loads in the others as necessary . This is usually the case with the C-64 Wedge, for This is usually the case with the C-64 Wedge, for example.

Commodore <sup>64</sup> and VIC-20 wedge programs Commodore 64 and VIC-20 wedge programs often also come with a how-to program, explaining the system and how it works. Many PET/CBM the system and how it works. Many PET/CBM wedge programs print brief instructions on the wedge programs print brief instructions on the screen as they self-relocate. screen as they self-relocate.

For other systems, you may find it necessary For other systems, you may find it necessary to use the last resort of reading the instructions. to use the last resort of reading the instructions.

# First Rules In Using The Wedge **First Rules In Using The Wedge**

DOS Wedge commands must be typed in as direct DOS Wedge commands must be typed in as direct commands. You cannot include them as part of a program. This is deliberate: programs will run at program. This is deliberate: programs will run at full speed without the need to check for the extra full speed without the need to check for the extra wedge commands. wedge commands.

Wedge commands should start in column Wedge commands should start in column 1 of the screen. The primary wedge commands are of the screen . The primary wedge commands are flagged with either of two symbols: flagged with either of two symbols:

or ) or@

The "greater than" sign was the original. It looks like a wedge and is partly responsible for giving the wedge program its name. On later Commo the wedge program its name. On later Commodore computers, this character needed the shift dore computers, this character needed the shift key; to save finger work, the  $\omega$  (at sign) character was allowed as a lower as a complete that the state of the state of the state of the state of the state of the state of the state of the state of the state of the state of the state of the state of the state of the state o was allowed as an alternative.

few supplementary commands which use A few supplementary commands which use other starting symbols are available. They tend to be less important, since their functions can be performed easily with conventional commands. The most common of these are:

- / to load a program; and
- to load and run a program.

Thus, a command such as */DOGLEG* will cause a program named DOGLEG to be loaded from program named DOGLEG to be loaded from disk. disk.

### Pattern Matching **PaHern Matching**

In many cases, a program name does not have to be specified exactly. We can give part of the name be specified exactly. We can give part of the name and use "pattern matching" to find one or more and use " pattern matching" to find one or more programs that match the name. The pattern programs that match the name. The pattern matching characters are: matching characters are:

- <sup>2</sup> to match any single character; and
- $t$  to match any stream of characters.

Thus, a command such as */DOG*<sup>\*</sup> will load the

# PROFESSIONAL BUSINESS SOFTWARE SALE! PROFESSIONAL BUSINESS SOFTWARE SALE!

![](_page_68_Picture_1.jpeg)

# Executive Quality by Executive Quality by  $-$ Cadillac of Business Programs "Cadillac of Business Programs"

# Each Program comes in a beautiful case and includes: Disk

- A Menu-driven program, sophisticated enough to provide complete Management and Product complete Management and Product information, yet requires no prior information, yet requires no prior computer or accounting knowledge to operate. to operate.
- Manual written in easy-to-• A Manual written in easy-tounderstand, people-friendly understand, people·friendly English, abundantly illustrated to provide further clarity and eliminate guesswork. guesswork.
- A unique method of creating your own, unlimited array of reports easily and quickly. YOU select the easily and quickly. YOU select the information you want, and YOU determine the sequence of the report column headings.
- Password Protection, to prevent Password Protection, to prevent unauthorized access to confidential unauthorized access to confidential data.
- A program wnich can be used by itself (stand-alone), or can be itself (stand·alone), or can be interfaced, one at a time, with other TIMEWORKS MANAGEMENT TlMEWORKS MANAGEMENT INFORMATION programs into INFORMATION programs into a fully integrated accounting system. fully integrated accounting system.

# PLUS: THESE PROFESSIONAL BUSINESS PROGRAMS PLUS: THESE PROFESSIONAL BUSINESS PROGRAMS -

- Script 64 No. 1 Executive Word Processor Disk List \$99 Sale \$59
- Complete Data Base · Tape-Disk List \$89 · Sale \$59
- Electronic Spread Sheet (like Visicalc) · Tape-Disk List \$89 · Sale \$59

ItLOWEST PRICES <sup>15</sup> DAY FREE TRIAL <sup>90</sup> DAY FREE REPLACEMENT WARRANTY • LOWEST PRICES. 15 DAY FREE TRIAL· 90 DAY FREE REPLACEMENT WARRANTY • BEST SERVICE IN U.S.A. • ONE DAY EXPRESS MAIL • OVER 500 PROGRAMS • FREE CATALOGS

Add \$3.00 for postage. Add \$6.00 for CANADA, PUERTO RICO, HAWAII 1 orders. WE DO NOT EXPORT TO OTHER COUNTRIES. **Enclose Cashiers Check, Money Order or Personal Check. Allow 14 to allow** days for delivery, 2 to 7 days for phone orders, 1 day express mail! | days for delivery, 2 to 7 days for phone orders, 1 day express mail!<br>| Canada orders must be in U.S. dollars. We accept Visa and Master-<br>| Card. Card.

 $\blacksquare$ BOX 550, BARRINGTON, ILLINOIS <sup>60010</sup> BOX 550, BARRINGTON, ILLINOIS 60010 Phone 312/382-5244 to order Phone *3121382·5244* to order **ENTERPRIZES** (WE LOVE OUR CUSTOMERS) **PROTECTO** 

List \$89 - Sale \$59 List \$89 - Sale \$59

first program it comes to whose name starts with first program it comes to whose name starts with the characters DOG. This might include DOGLEG, the characters DOG. This might include DOGLEG, DOGHOUSE, DOG, and DOGOOD. Similarly, DOGHOUSE, DOG, and DOGOOD. Similarly, a command such as /D?G will load three-character command such as *ID?G* will load a three-character name such as DIG, DOG, or DRG. name such as DIG, DOG, or DRG.

Pattern matching can be used for many DOS Pattern matching can be used for many DOS Wedge commands. You must not use it, of course, Wedge commands. You must not use it, of course, when you SAVE a program, since the program must have an exact name. must have an exact name.

#### **Disk Status**

This is perhaps the most useful (and the briefest) This is perhaps the most useful (and the briefest) DOS wedge command of all. Simply type the  $\rightarrow$  or  $\omega$  character, followed by the RETURN key, and you'll get the status of the disk. you'll get the status of the disk.

Most of the time, the disk will not report an Most of the time, the disk will not report an error, but will give you a message like: 00,OK,00,00. If there's an error, or immediately OO,OK,OO,OO. If there's an error, or immediately following SCRATCH command (more on this following a SCRATCH command (more on this later), you'll get a different message. Following a SCRATCH, you'll be told how many files have SCRATCH, you'll be told how many files have been removed from disk. If the disk is signalling been removed from disk. If the disk is signalling an error condition, you'll be told what the error is. an error condition, you'll be told what the error is.

Most of the time, the error will be an obvious Most of the time, the error will be an obvious one, and you'll spot the difficulty right away. You one, and you'll spot the difficulty right away. You might have attempted to write to a protected disk, or one that is full. You might have tried to create a new file giving a name that already exists. You might be trying to read or load a file that isn't there. You won't need to translate the number if the disk reports 62,FILE NOT FOUND,00,00. the disk reports 62,FILE NOT FOUND,OO,OO. Sometimes, however, the disk error number can Sometimes, however, the disk error number can give useful information; look it up in the manual. give useful information; look it up in the manual.

4.0 Equivalent: Users with a 4.0 BASIC system  $\,$ can type PRINT DS\$ and receive the equivalent information. informa tion.

Non-wedge Equivalent: If you don't have a wedge, you'd need to write a program to opensecondary address <sup>15</sup> and INPUT from that chan secondary address 15 and INPUT from that channel. (INPUT works only from within a program.) Get a wedge.

# **Directory Or Catalog**

You may obtain a catalog from disk, without disturbing a program already loaded, by typing ›\$ or @\$. If you have a dual disk (two drives ganged together in single housing), you may specify the together in a single housing), you may specify the drive by adding a number, yielding commands such as  $\overline{\nu}$  so or ( $\alpha$  \$1. Many experienced users suggest that you'll do well to specify drive 0 for single disks: the zero in  $@\$0$  won't hurt and might help. help.

You may take a "specific" catalog by using a filename with pattern matching. For example, filename with pattern matching. For example, >\$0:D\* will give only programs whose names start Scratch >\$O:D' will give only programs whose names start **Scratch**  with the letter D. @\$0:??? will report programs  $\blacksquare$ with exactly three characters in their names. with exactly three characters in their names.

4.0 Equivalent: The command CATALOG or 4.0 Equivalent: The command CATALOG or DIRECTORY will produce a directory. There's no simple way to get a pattern match with this.

Non-wedge Equivalent: You'll need to get Non-wedge Equivalent: You'll need to get a directory using LOAD "\$0",8 command. This directory using a LOAD "\$0",8 command. This destroys the program you have in place. (Get destroys the program you· have in place. (Get a wedge.) wedge.)

#### Other Disk Commands Commands Commands Commands Commands Commands Commands Commands Commands Commands Commands C **Other Disk Commands**

By following the  $\rightarrow$  or @ sign with command characters, you may send a number of special commands to the disk. We'll list them below. ma nds to the disk. We'll list them below.

4.0 Equivalent: Specific commands are often available, such as SCRATCH, COLLECT, or available, such as SCRATCH, COLLECT, or HEADER. We'll deal with them individually HEADER. We'll deal with them individually below.

Non-wedge Equivalent: You must do this by Non-wedge Equivalent: You must do this by opening secondary address 15, and then sending the command as part of a PRINT# sequence. For example, >10 could be matched with OPEN 15,8,15:PRINT#15,"I0". This is no hardship since 15,8,15:PRINT# 15,"IO". This is no ha rdship since it can be done with direct commands. The wedge it can be done with direct commands. The wedge is slightly more convenient. is slightly more convenient.

#### **Initialize**

The command  $\rightarrow$  I0 or @I1 causes the disk electronics to "shake hands" with the appropriate tronics to "shake hands" with the appropriate disk drive for <sup>a</sup> smoother transfer of data. It disk drive for a smoother transfer of data . It shouldn't be needed, but can be most useful if shouldn't be needed, but can be most useful if you start encountering DRIVE NOT READY errors. On single disks, @I0 is recommended.

4.0 Equivalent: None. You'd have to use the 4.0 Equivalent: None. You'd have to use the secondary address <sup>15</sup> equivalent. secondary address 15 equivalent.

## Header (Or New) **Header (Or New)**

Watch this one: It's powerful, and will wipe the previous contents of a disk. @N0:DISKNAME, IB will format the drive over all its tracks, using the will format the drive over all its tracks, using the ID of "JB", and will prepare an empty directory ID of "JB", and will prepa re an empty directory with the title "DISKNAME". This job will take a few minutes. few minutes.

@N0:ANOTHER will not format the disk. Instead, it will just wipe the directory and put the Instead, it will just wipe the directory and put the new title in place, in this case "ANOTHER". It new title in place, in this case "ANOTHER". It only takes a couple of seconds to do this, but all your disk information will immediately disappear. your disk information will immedia tely disappear. The disk must have previously been formatted The disk must have previously been formatted before this version of the command can be used.

You cannot use a disk until it has been formatted. Be very careful that all your working disks have different IDs (the two letter identifiers); this have different IDs (the two letter identifiers); this will give your disk-stored programs and files important protection against harm.

4.0 Equivalent: HEADER. The 4.0 system 4.0 Equiva lent: HEADER. The 4.0 system asks ARE YOU SURE? before it dives in and wipes asks ARE YOU SURE? before it dives in and wipes the data from the disk. the data from the disk.

Removes one or more files from a disk and frees the directory and disk space. A command of  $@S0:$ TURNPIKE removes the file called TURNPIKE. if there is one by that name on the disk. if there is one by that name on the disk.

![](_page_70_Picture_0.jpeg)

#### FACTS FACTS

- It has been estimated that 60% of all drive downtime is directly related to poorly maintained drives.
- Drives should be cleaned each week regardless of use. Drives should be cleaned each week regardless of use.
- Drives are sensitive to smoke, dust and all micro particles. Drives are sensitive to smoke, dust and all micro particles.
- Systematic operator performed maintenance is the best way of ensuring error free use of your Systematic operator performed maintenance is the best way of ensuring error free use of your computer system. computer system.

The Cheetah disk drive cleaner can be used with single or double sided  $5\frac{1}{2}$ " disk drives. The Cheetah is an easy to use fast method of maintaining efficient floppy diskette drive operation. The Cheetah cleaner comes with 2 disks and is packed in a protective plastic folder to prevent contamination. List \$29.95 / Sale \$19.95

![](_page_70_Picture_585.jpeg)

Add \$3.00 for postage. Add \$6.00 for CANADA, PUERTO RICO, HAWAII The second postage. And so for OTHER COUNTRIES. **Enclose Cashiers Check, Money Order or Personal Check. Allow 14** Canada orders must be in U.S. dollars. We accept Visa and Master-Card. I Card. **----------------------------**days for delivery, 2 to 7 days for phone orders, 1 day express mail!<br>Canada orders must be in U.S. dollars. We accept Visa and Master. **-----------------------------**

**ENTERPRIZES** (WE LOVE OUR CUSTOMERS) BOX 550, BARRINGTON, ILLINOIS <sup>60010</sup> BOX 550, BARRINGTON, ILLINOIS 60010 Phone 312/382-5244 to order Phone *3121382·5244* to order P**POTECT** 

# Cwww.commodore.ca

You may use pattern matching, but watch it! A command of  $>50$ :C<sup>\*</sup> will remove all files which start with the letter C. A command of  $(\alpha S0; *$  will remove all files, giving the same effect as New, but slower.

4.0 Equivalent: SCRATCH.

# Verify [Validate, Collect) Verify (Validate, Collect)

widely misunderstood command. This causes A widely misunderstood command . This causes the disk unit to try to try to try to rebuild its map of free blocks, and free blocks, and free blocks, and free blocks, and removing incomplete files as it does so. It does removing incomplete fil es as it does so. It does not report errors; it just reconstructs the Block not report errors; it just reconstructs the Block Availability Map (BAM), using information from Ava ilability Map (BAM), using information from the directory. the directory. the disk unit to try to rebuild its map of free blocks,

If you have somehow created an incomplete If you have somehow crea ted an incomplete file, it will appear in the directory with an asterisk beside the file type (e.g., \*SEQ). You should im beside the file type (e.g., 'SEQ). You should immediately remove it with  $@{\rm V0}$  in order to avoid complications. (Do not, repeat do not, try to scratch complica tions. *(Do* 1101, repeal *do* <sup>1101</sup> , *Iry* 10 seralcil such file.) You'll probably need to wait awhile: *sllch a file.)* You'll probably need to wait awhile: rebuilding the BAM often takes time. rebuilding the BAM often takes time.

4.0 Equivalent: COLLECT.

# Rename (Name) Rename (Name)

Lets you change the name of a file. To change WATER to ICE, you type  $\omega$  R0:ICE = 0:WATER. Think of the syntax as similar to BASIC: the value Think of the syntax as similar to BASIC: the val ue to the left of the equals sign indicates what has been changed. been changed.

4.0 Equivalent: RENAME ... TO ...

## Copy Copy

Lets you make a new copy of a program on disk. Most useful on dual disk units, but you can make an extra copy even when you have <sup>a</sup> single disk. an extra copy even when you have a single disk. A command such as  $C0:DOG = 0:CAT$  will make an extra copy of file CAT, naming the new copy an extra copy of file CAT, naming the new copy DOG. DOG.

A lesser-known feature of the Copy command is that it allows two or more files to be put together (or "concatenated") into a single file. This can be done with a command such as  $\omega$ C0:FRACAS = 0: DOG,0:CAT which puts files DOG and CAT to DOG,O:CATwhich puts files DOG and CAT together into a single new file called FRACAS. This feature is most useful for data files, by the way; you *can* stick programs together, but the result won't be very useful. won't be very useful.

4.0 Equivalent: COPY ... TO ...; or CONCAT 4.0 Equivalent: COPY ... TO ... ; or CONCAT ...TO... ... TO ...

# Duplicate (Backup) Duplicate (Backup)

Only for dual drives. Allows a disk to be copied, block for block, from one drive to the other. block for block, from one d rive to the other. Dangerous! Be sure you specify the correct direc-Dangerous! Be sure you specify the correct dir<br>tion, or you′re in big trouble. So @D1 = 0 will make an exact copy of the information on drive  $0$ placing it onto drive 1. If you intended to go the  $\overline{\phantom{a}}$ other way, it's too late. other way, it's too late.

4.0 Equivalent: BACKUP D0 to D1. The system does not ask ARE YOU SURE? It just goes ahead. does not ask ARE YOU SURE? It just goes ahead.

## Other Commands

There are other commands that may be sent down There are other commands that may be sent down the command channel, but I don't recommend their use with wedge. In fact, recommend care ful study of the manual or sample programs before ful study of the manual or sample programs before using them in any form. using them in any form . their use with a wedge. In fact, I recommend care-

There are several DOS wedges; it's impossible There are several DOS wedges; it's impossible to cover details on each of them. But they have to cover details on each of them. But they have similar patterns. similar patterns.

Learning to use the DOS wedge effectively is almost the same as learning to use the disk effec almost the same as learning to use the disk effectively. More correctly, it's learning how to use the disk – easily and effectively.

![](_page_71_Picture_21.jpeg)

P.O. Box 88, Little Neck, N.Y. <sup>11363</sup> P.o. Box 88, Little Neck. N.Y. 11363 Check or money order. No COD's. N.Y. Residents add 8.25% Check or money order. No COO's. N.Y. Residents add 8.25% sales tax. Add. \$1.50 for postage and handling. DEALER INQUIRIES INVITED -- PROGRAMMERS WANTED

#### VIG20 /COM 64/ ATARI 400/800 SOFTWARE RENTAL CLUB AND RENTAL CLUB AND RENTAL CLUB AND RENTAL CLUB AND RENTAL CLUB AND RENTAL CLUB AND RENTAL CLUB **VIC20 /COM 64/ ATARI 400/800** SOFTWARE RENTAL CLUB

- RENT SOFTWARE for up to a month for 10% of the list price (20% for cassettes) with option to purchase to purchase
- Membership \$25/year with \$10 Renewal fee Memberahlp \$2S/ year with \$10 Renewal fee • VISA/MC accepted
- 

![](_page_71_Picture_27.jpeg)

RT. BOX 309A52 RT.3 BOX 309A52 CLINTON, TN <sup>37716</sup> CLINTON, TN 37716 (6) 457-5068, 482-5068, 493-5068, 493-5068, 493-5068, 493-5068, 493-5068, 493-5068, 493-5068, 493-5068, 493-50 VIDEO HOME LIBRARY (615) 457-5068, 482-3893
# Qcommodore ~commodore

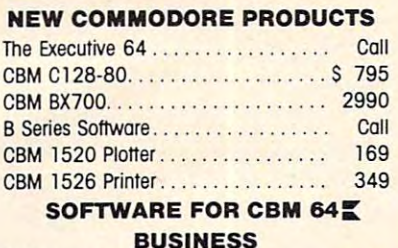

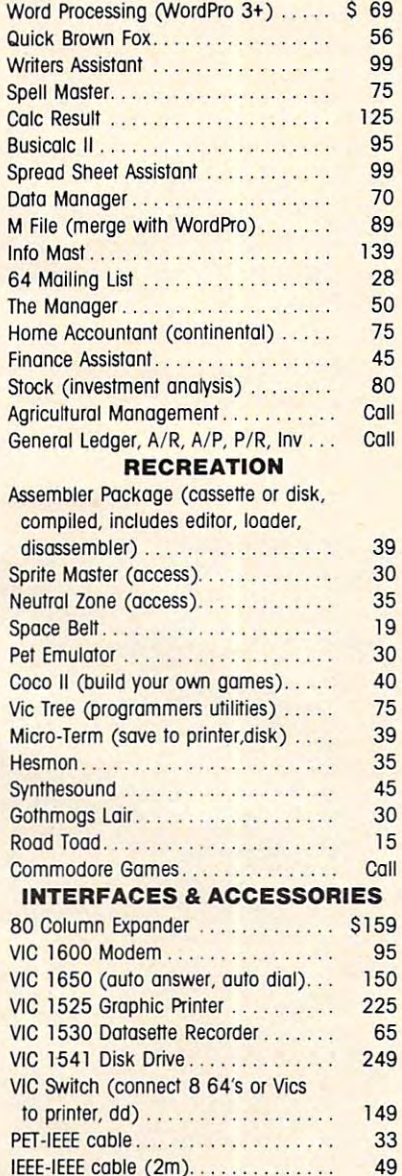

<u>IEEE 1999 Cable (2011) 49 Cable (2012) 49 Cable (2012)</u>

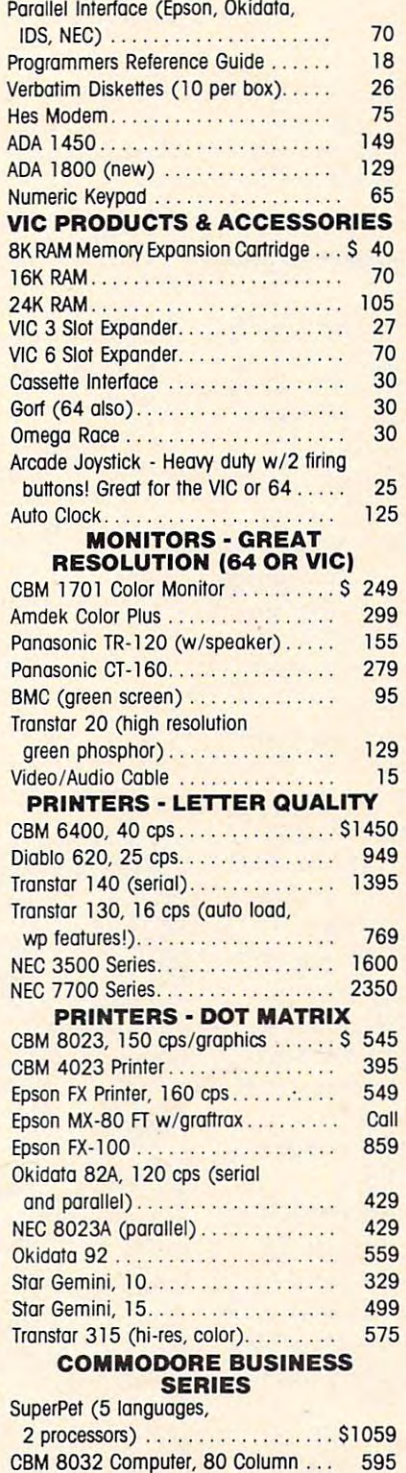

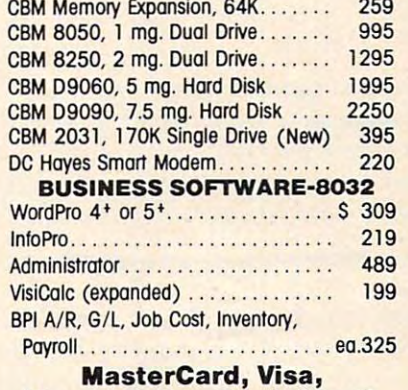

MasterCard, Visa, Money Order, Bank Check COD (odd \$5) accepted. COD (add \$5) accepted. Add 3% surcharge for credit cards. **Add 3% surcharge for credit cards.**  In stock items shipped within <sup>48</sup> hours. **In stock Items shipped within 48 hours.**  F.O.B, Dallas, Texas **F.O.B, Dollos, Texas**  All products shipped with manufacturer's warranty. All producls shipped with monulocturer's worranty. Prices are subject to change without notice. **Prices are subject 10 chonge without notice. Money Order, Bank Check** 

#### TO ORDER TO ORDER CALL TOLL FREE **CALL TOLL FREE**   $80-527$ 800-442-1048 **800-442-1048**  (Within Texas) **800-527-4893**

Business Hours **Business Hours**  Mon.- Fri. to 6, Sat. 10-2 Mon.· Fri. 8 to 6, Sot. 10·2

Write for free catalog.

# GAME OF THE MONTH **GAME OF THE MONTH**  Adventu-Writer (make your **AdVentu·Writer (make your**  own adventure games) Join the **own odVenture games) Join lhe**  Adventu-Writer Club ............. \$ 49 PRODUCT OF THE MONTH **PRODUCT OF THE MONTH**  INTERPOD (intelligent IEEE RS232, serial interface **RS232, serial interface**  for VIC or C64)... $\ldots$ ................ \$ 179 SJB DISTRIBUTORS INC. **SJB DISTRIBUTORS INC\_**  <sup>10520</sup> Piano Road, Suite <sup>206</sup> 10520 Plano Road, SUtte 206 Dallas, Texas <sup>75238</sup> Dallas. Texas 75238

(214) 343-1328 **12141 343-1328** 

### Gwww.commodore.ca

# Protector For VIC-20 **Protector For VIC-20**

George Trepal and Doug Smoak George Trepol and Doug Smook

Disabling certaifi commands on the VIC can be <sup>a</sup> very *Disabling certain commands on the VIC* Call *be a very*  useful way to protect your programs. This article dem *useful way to protect your programs. This article dem*onstrates how to disable the SAVE, RESTORE, STOP, *onstrates how to disable the* SA *VE, RESTORE, STOP,*  and LIST commands with few simple POKEs. There *and LIST commands with a few simple POKEs. There*  are some techniques here for the 64, too. *are some techniques here for the* 64, *too.* 

Sometimes it's nice to have a VIC that isn't fully functional. Maybe you're a teacher and you don't want your program listed by students. Or perhaps want your program listed by students. Or perhaps you've written game you don't want someone you've written a game you don't want someone to save. Let's look at a few ways to block your VIC's SAVE, RESTORE, STOP, and LIST. VIC's SA VE, RESTORE, STOP, and LIST.

Obviously, it's nice to have a program that can't be SAVEd (that is, copied). When you SAVE can't be SAVEd (that is, copied). When you SAVE a program, the VIC goes to a *table* (a list of memory addresses in RAM) to get the address of the SAVE addresses in RAM) to get the address of the SA VE routine. Once it has the address, it jumps to the routine. Once it has the address, it jumps to the routine and puts the program on tape. Guess routine and puts the program on tape. Guess what happens if it gets the wrong address. what happens if it gets the wrong address.

If you POKE the two values under the protection method for SAVE, the address now points tection method for SAVE, the address now points to the LOAD routine. When you tell the VIC to SAVE, it tries to LOAD instead. It would have SAVE, it tries to LOAD instead. It would have been just as easy to give the address of the NEW been just as easy to give the address of the NEW or LIST routine or anything else. In fact, as long as the value of <sup>818</sup> is not 113, or the value of <sup>819</sup> is as the value of 818 is not 113, or the value of 819 is not 246, the machine will not SAVE. You can try not 246, the machine wiU not SAVE. You can try any numbers you want and see what happens. any numbers you want and see what happens. To reaction the SAVE routine, POKE in the SAVE routine, POKE in the normal policy in the normal point of the normal policy in the normal point of the SAVE routine, POKE in the SAVE routine, POKE in the SAVE routine, POKE i mal values in the table. Or you can press the RUN/ mal values in the table. Or you can press the RUN/ STOP and RESTORE keys at the same time, and STOP and RESTORE keys at the same time, and that will reassign the correct addresses. that will reassign the correct addresses. To reactivate the SAVE routine, POKE in the nor-

Now let's get the RESTORE key out of action Now let's get the RESTORE key out of action so that it can't correct the wrong address. Check so that it can't correct the wrong address. Check the table and use the two POKEs. Notice that the the table and use the two POKEs. Notice that the table doesn't give the normal values for the RE table doesn't give the normal values for the RE-STORE key. The normal values are obtained by STORE key. The normal values are obtained by PEEKing the table values used before POKEing in PEEKing the table values used before POKEing in your values. With the RESTORE, POKEing in the your values. With the RESTORE, POKEing in the normal values after the new values are in will not normal values after the new values are in will not reactivate the RESTORE key. reactivate the RESTORE key.

The STOP key is easy to do away with. If The STOP key is easy to do away with. If you're using the VIC for a demonstration, it's

nice to have it unstoppable. nice to have it unstoppable.

LISTing is bit more complicated to disable. LiSTing is a bit more complicated to disable. One way to do it is to embed a control character that will cause the listed characters to be the same that will cause the listed characters to be the same color as the screen. For example, white letters on color as the screen. For example, white letters on white screen result in <sup>a</sup> blank screen. The table a white screen result in a blank screen. The table gives the method. Put REM line in the program gives the method. Put a REM line in the program and follow the instructions. Everything after the and follow the instructions. Everything after the REM " will be invisible.

The super POKE is POKE 808,100. STOP, The super POKE is POKE 808,100. STOP, RESTORE, and LIST are now all dead. LIST isn't RESTORE, and LIST are now all dead. LIST isn't fully dead, but it might as well be since it prints fully dead, but it might as well be since it prints only nonsense. only nonsense.

Before you use any of these commands, make Before you use any of these commands, make sure that your program is running the way you sure that your program is running the way you want it to. Now add the lines that you want from the table. Usually, adding them as the first line of the program is best. Do not RUN the program yet, however. Double-check to make sure all the num however. Double-check to make sure all the numbers are right, and SAVE the program. The table POKEs won't take effect until the program is RUN. POKEs won't take effect until the program is RUN. The program is now safe on tape. When it is The program is now safe on tape. When it is LOADed and RUN, the POKEs will take effect. LOADed and RUN, the POKEs will take effect.

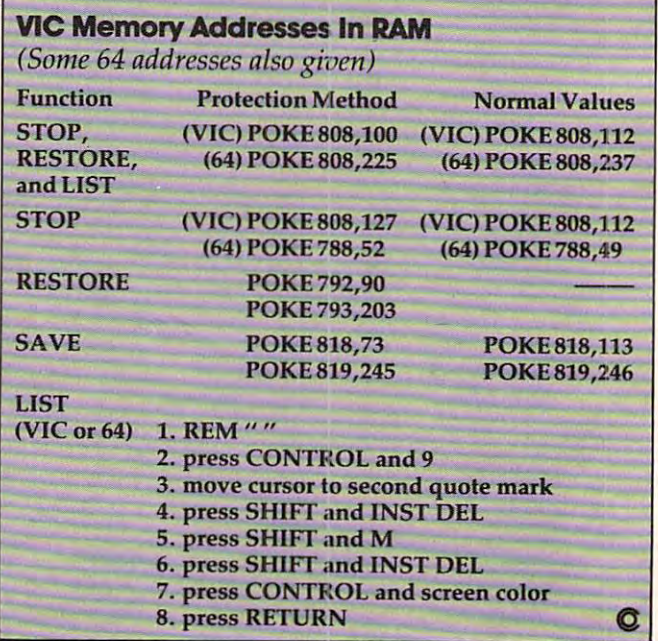

# USR Sort USR Sorting the contract of the contract of the contract of the contract of the contract of the contract of the contract of the contract of the contract of the contract of the contract of the contract of the contract of th

Walter D. Thompson, Jr. Wolter D. Thompson, Jr.

One way to create your own operands (commands) is to *One way to create YOllr own operands (commands)* is *to*  write subroutines that can be called from BASIC *write subrolltines that can be called from a BASIC*  program. You can, for example, use the Atari's USR function to create a routine with the speed of machine language. The time-saving routine can be especially important in sorting programs. *important in sorting programs.* 

How many times have you created a simple file to which you have made several additions? Later, which you have made several additions? Later, you discover that you want to list the records in you discover that you want to list the records in the file in some order other than the sequentially entered order. Or perhaps you would even like to entered order. Or perhaps you would even like to rewrite the file in a new order.

sort utility in DOS could very well handle A sort utility in DOS could very well handle all possible demands. However, a simple array sort can handle many smaller applications by sort can handle many smaller applications by reading the fields or records into an array in memory and sorting the array. The only limitation is ory and sorting the array. The only limitation is available memory. available memory.

### **The Sort Routine**

A sorting routine is a method by which related elements are compared and ranked. In the Atari, elements are compared and ranked . In the Atari, this ranking is accomplished by comparing the this ranking is accomplished by comparing the ATASCII values. Thus, if we had an array with <sup>26</sup> ATASCII values. Thus, if we had an array with 26 elements, each one byte long, we could load the elements, each one byte long, we could load the array with each letter of the alphabet, and after array with each letter of the alphabet, and after sorting the array, we would have the letters in sorting the array, we would have the letters in order from A to Z.

The sort routine that we want would need to The sort routine that we want would need to compare a string of letters to another string, perhaps of unequal length. The sort order is left perhaps of unequal length . The sort order is left justified so that an element beginning with a D would come before an element starting with an would come before an element starting with an N. However, we also want DUSTY to come after N. However, we also want DUSTY to come after DUST and before DUTY. DUST and before DUTY.

Our sort routine must compare each element Our sort routine must compare each element byte to the corresponding byte of the elements byte to the corresponding byte of the elements before and after. before and after.

Some languages have built-in operands which Some languages have built-in operands which accomplish this in some manner. For example, accomplish this in some manner. For example, IBM BASIC operands AIDX and DIDX return IBM BASIC operands AIDX and DIDX return a second array which has sorted pointers to the second array which has sorted pointers to the first array. first array.

#### a at we have verifying a more to a solution of the Solution **Atari Restrictions And Solutions**

When Atari BASIC was written, several operands When Atari BASIC was written, several operands were omitted simply because there was not suffi were omitted simply because there was not sufficient internal memory for all of the special cient internal memory for all of the special operands available. However, BASIC does allow operands available. However, BASIC does allow the user to build assembler subroutines, which the user to build assembler subroutines, which can be called from the BASIC program. The utility of the Atari is greatly enhanced by the user's ability of the Atari is greatly enhanced by the user's ability to write many special applications. These applica to write many special applications, These applications can then use the far greater speed of machine language. language.

Speed is particularly important in sort func Speed is particularly important in sort functions. Anyone who has written a BASIC program to do a bubble sort on a string array, and has then waited for many minutes for strings of moderate length to process, can attest to the importance of length to process, can a ttest to the importance of speed in a sort. A string of file-size proportions could very well take hours. This is because a sort, of any type, requires many repetitive compares to of any type, requires many repetitive compares to accomplish its final result. These are time-accomplish its final result. These are timeconsuming operations in BASIC, but they are consuming operations in BASIC, but they are extremely fast with machine language. extremely fast with machine language.

# Locating The Sort **Locating The Sort**

So it seems that we must simply load a machine language sort module and call it from a BASIC program. But first we must consider where to program. But first we must consider where to locate the machine language module. It could be in the same place for any program which would in the same place for any program which would load and access it, yet it must not interfere with load and access it, yet it must not interfere with the operating system or with our BASIC program the opera ting system or with our BASIC program which has called it. We would not accomplish which has called it. We would not accomplish very much if the sort module were located in the very much if the sort module were located in the very middle of the array to be sorted. very middle of the array to be sorted.

The first sort utility I wrote worked extremely well and fit entirely into page six. So what more well and fit entirely into page six. So what more could I want from a sort that handled a large (32,000) element array and executed in mere (32,000) element array and executed in mere seconds?

The answer is safety. Upon closer examina The answer is *safety.* Upon closer examination, I realized that a simple error in programming could result in the programmer sorting all of his could result in the programmer sorting all of his or her program and memory above the array. or her program and memory above the array. This could include the display list, screen memory, This could include the display list, screen memory, and even BASIC itself. The routine needed and even BASIC itself. The routine needed a method of validating the total length of the sort method of validating the total length of the sort array. We could have in memory an array of <sup>100</sup> array. We could have in memory an array of 100 elements of <sup>127</sup> bytes each, but through error, elements of 127 bytes each, but through error, pass a value of 1000 elements to the sort routine. And the sort routine would, of course, attempt to And the sort routine would, of course, attempt to sort 124K of memory, being forced to stop only sort 124K of memory, being forced to stop only when it attempted to sort ROM. when it attempted to sort ROM.

After developing and adding an error-check to make the program safe, I discovered that my original memory location was no longer able to original memory location was no longer able to hold the improved version. After some more hold the improved version. After some more juggling, I decided the solution was to make the object code relocatable. This means that the program permitted no jumps to <sup>a</sup> specified address; gram permitted no jumps to a specified address; it allowed only relative branches. it allowed only relative branches.

Although the sort routine is relocatable, it Although the sort routine is reloca table, it does make use of a number of page zero and page six memory locations when executed. During the six memory loca tions when execu ted . During the course of a sort, the program will alter the contents of locations \$CB-\$D1 and \$6F8-\$6FF. of locations \$CB-\$Dl and \$6F8-\$6FF.

# Building The Array **Building The Array**

We want to sort a group of unequal fields in a string array of as yet unspecified size. We must string array of as yet unspecified size. We must work with elements of a specified length, padding with blanks to the right for alphanumeric fields and zeros to the left for numeric fields. For example, a name field to be sorted may have a maximum length of <sup>25</sup> characters. There are <sup>100</sup> names or length of 25 characters. There are 100 names or elements to be sorted. And so: elements to be sorted. And so:

#### LET MLENGTH <sup>25</sup> LET MLENGTH = 25 LET ELEMENTS = 100 LET X = MLENGTH\*ELEMENTS DIM SARRAY\$(X) DIM SARRA Y\$(X)

In order to load the array so that the sort In order to load the a rray so that the sort routine has equivalent elements to compare, we routine has equivalent elements to compare, we assign each field the maximum length using the assign each field the maximum length using the following technique: following technique:

```
DIM FIELD$(MLENGTH)
DIM FIELDS(MLENGTH) 
  FOR I = 1 TO MLENGTH:LET FIELD$(I) = "'
     NEXT
NEXT I 
  LET L = LEN(NAME$)
  LET FIELD(1, L) = NAME$
  LET ELEMENT*MLENGTH
LET P = ELEMENT'MLENGTH 
  LET SARRAYS(P,P MLENGTH-1) FIELDS
LET SARRA YS(P,P+ MLENGTH-1) = FIELDS
```
If numeric fields are to be loaded into a string array for sorting, the following technique will array for sorting, the following technique will build equal length elements with leading zeros: build equal length elements with leading zeros:

#### DIMFIELD\$(MLENGTH),TEST\$(MLENGTH) DIM FIELDS(MLENGTH),TEST\$(MLENGTH)  $\mathcal{L}^{\mathcal{L}}$  . To multiplied the multiplied of the set of the set of the set of the set of the set of the set of the set of the set of the set of the set of the set of the set of the set of the set of the set of the se LET TESTS <sup>=</sup> STRS(ZIPCODE) LET TESTS = STR\$(ZIPCODE) LET  $L = LEN(TEST$)$ LET FIELD\$(MLENGTH+1-L,MLENGTH)= TESTS TO THE TEST OF THE TEST OF THE TEST OF THE TEST OF THE TEST OF THE TEST OF THE TEST OF THE TEST OF THE TEST OF THE TEST OF THE TEST OF THE TEST OF THE TEST OF THE TEST OF THE TEST OF THE TEST OF THE TEST OF THE TEST FOR  $I = 1$  TO MLENGTH:LET FIELD $$(I) = '0'$ : NEXT I TESTS

We have now built an array for sorting, retaining the number of elements and the length of taining the number of elements and the length of each element. each element.

### **The USR Call**

Upon calling the sort routine, we specify the Upon calling the sort routine, we specify the number of elements to be sorted, the length of number of elements to be sorted, the length of each element, the sort order, and the relative variable number of our array. iable number of our array.

We call the sort routine by executing the following USR call: lowing USR call:

#### LET EFLAG = USR(STARTADDR, ELEMENTS, MLENGTH,ORDER,RELVARNUM) MLENGTH,ORDER,RELVARNUM)

As long as the program does not change As long as the program does not change graphics modes, at least prior to all sorting, a very handy place to locate the sort routine object code handy place to locate the sort routine object code is just below RAMTOP. The STARTADDR is just below RAMTOP. The START ADDR = PEEK(741) 256\*PEEK(742) -339. Or in BASIC PEEK(74l) + 256'PEEK(742) -339. Or in BASIC  $A +$ , STARTADDR = DPEEK(741) -339. ELE-MENTS should be the actual number of elements MENTS should be the actual number of elements loaded into the array. The additional routine which validates the length of the array is based on the LEN value of the variable, not its DIMed on the LEN value of the variable, not its DIMed length. This helps to prevent garbage from being length . This helps to prevent garbage from being mixed in accidentally with good data. In our case, mixed in accidentally with good data. In our case, MLENGTH is 25, although the range of values for length is from 1 to 255 bytes. ORDER determines whether we will sort the array elements in as whether we will sort the array elements in ascending or descending order; 1 represents ascending order, and <sup>255</sup> indicates descending cending order, and 255 indicates descending order. RELVARNUM, or the relative variable order. RELVARNUM, or the relative va riable number, is the relative appearance of our string number, is the relative appearance of our string array in the BASIC program. Looking back to our array in the BASIC program. Looking back to our first example, we see that MLENGTH was the first variable in our example, ELEMENTS was first va riable in our example, ELEMENTS was second, X third, and SARRAY\$ fourth. The first variable has a relative number of zero, so REL- $VARNUM = 4-1$  or  $RELVARNUM = 3$ .

When a USR routine is called, a value may be returned to the BASIC program. This value is used to return error conditions. Those error conditions are represented by values of EFLAG, which ditions are represented by values of EFLAG, which are described as follows: are described as follows:

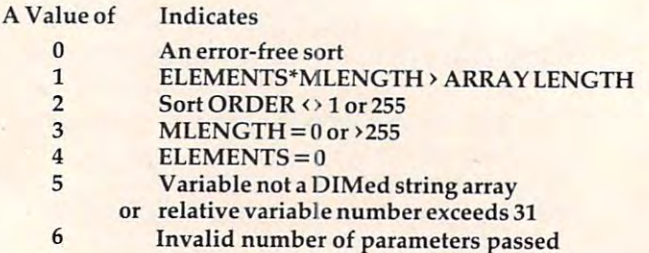

### Gwww.commodore.ca

#### The Sort Utility **The Sort Utility**

Our sort utility works by comparisons made in Our sort utility works by comparisons made in a loop, from the most significant byte to the least loop, from the most significant byte to the least significant byte. Comparisons are made until two significant byte. Comparisons are made until two compared bytes are found out of order or until compared bytes are found out of order or until the element is fully tested. The order of comparison reduces the number of passes through the son reduces the number of passes through the loop to <sup>a</sup> minimum. loop to a minimum.

To further increase efficiency, only one pass is made through the array. When one element is is made through the array. When one element is exchanged with a lower one, it is tested against the next lower element, until it is no longer ex the next lower element, until it is no longer exchanged or until it is placed at the bottom of the changed or until it is placed at the bottom of the array. After placing that element, the routine re array. After placing that element, the routine returns to the element's original position and moves turns to the element's original position and moves to the next element. In this way, each element is to the next element. In this way, each element is ranked among all previously sorted elements. ranked among all previously sorted elements.

Of course this is not a DOS utility sort, and it is limited by available memory. However, the is limited by available memory. However, the USR function allows us to use machine language USR function allows us to use machine language speeds in our routine. And with a little programming and thought, most files can be sorted gramming and thought, most fi les can be sorted on any field by placing the sort field first in the element string, followed by the entire record.

For convenience, the machine language sort For convenience, the machine language sort routine is provided as <sup>a</sup> BASIC loader program. routine is provided as a BASIC loader program. For anyone who would prefer a copy on diskette or tape, please send a self-addressed, stamped mailer, a blank tape or diskette, and \$3 to:

*Walter D. Thompson, Jr. P.O. Box 6602* Greensboro, NC <sup>27405</sup> *Greellsboro, NC 27405* 

All diskettes will be written in DOS 2.0 format. In addition, all copies of the BASIC program listed addition, all copies of the BASIC program listed here will be accompanied by an Assembler version here will be accompanied by an Assembler version and the original version of the object code which fits in page six. fits in page six.

#### USR Sort **USR Sort**

- 290 PRINT "(CLEAR)": PRINT "ARRAY SOR PROGRAM":PRINT T PROGRAM" , PRINT
- <sup>300</sup> TRAP <sup>3005</sup> PRINT "INPUT tt OF ELEME **300 TRAP 300 : PRINT "INP UT I OF ELE ME**  NTS TO SORT";:INPUT ELEMENTS **NT S TO SORT ";: INPU T ELEMENTS**
- <sup>310</sup> TRAP 310:PRINT "INPUT MAXIMUM EL **310 TRAP 3 1 0 : PR INT "I NPUT MAXIMUM EL**  EMENT LENGTH"; : INPUT LENGTH
- <sup>320</sup> TRAP 320:PR INT "INPUT SORT ORDER **320 TRAP 3 20 : P RIN T "INPUT SORT ORDER**  ENTER OR 255";:INPUT ORDER **- ENTER 1 OR** <sup>255</sup> "~ : **INPU T ORDER**
- 330 PRINT : PRINT "INITIALIZING..."
- <sup>340</sup> DIM ARRAY\*(LENGTH\*ELEMENTS),ELEM 340 DIM ARRAY\$(LENGT H\*ELEMEN TS) ,ELEM ENT\*(LENGTH),BLANK\* LENGTH)"WORK **ENT \$(LE NGTH),BLANK\$ (LE NGTH) ,WORK**  \*(LENGTH):GOSUB <sup>700</sup> \$(LENGTH) , GOSUB 700
- <sup>350</sup> PRINT "CCLEARJ":REM \*\*\*\* CLEAR **350 PRINT " {CLEAR}" : REM**  SCREEN SCREEN **\*\*\*\* CLEAR**
- 360 PRINT "ARRAY SORT ENTRY": PRINT
- <sup>370</sup> VNUM=3:REM \*\*\*# ARRAY\* IS THE **370 VNUM =3 :REM \*\*\*\* ARRAY\$ IS THE 4**  TH VARIABLE TO APPEAR IN PROGRAM TH VARIABLE TO APPEAR IN PROGRAM  $380$  FOR X=1 TO LENGTH: BLANK\$(X)=" ":
- NEXT X
- <sup>390</sup> FOR 1=0 TO ELEMENTS-1 390 FOR 1=0 TO ELEM ENTS I
- 400 WORK\$=BLANK\$
- 410 TRAP 410: PRINT "INPUT UP TO ";LE NGTH;" CHARACTERS":INPUT ELEMENT NGTH;" CHARACTERS " , INPUT ELEMENT \$
- 420 L=LEN(ELEMENT\$): IF L=0 THEN 450
- <sup>430</sup> S=LENGTH\*I+1:E=LENGTH\* WORK **4 30 S=LENGTH\*I+l:E= LENGTH \*( I+ l) :WOR K**  \*(1,L)=ELEMENT\*:ARRAY\*<S,E)=WORK **\$(l,L)=ELEMENT\$ ; ARRA Y\$(S , E)=WORK**  \$:NEXT I
- <sup>440</sup> I=ELEMENTS:REM \*\*\* ESTABLISH 440 I =ELE MENTS , REM **\*\*\*** ESTABLISH I IF ALL ELEMENTS FILLED
- <sup>450</sup> EFLAG=USR(START,I,LENGTH,ORDER,V **450 EFLAG=USR(START,I,LENGTH,ORD ER ,V**   $. . . . .$ NUM )
- <sup>460</sup> ON EFLAG GOTO 470,4 80,490,5 00,51 **460 ON EFLAG GOTO 470,480,490,500,51**  0,520:GOTO <sup>530</sup> <sup>520</sup> GOTO **5310**
- <sup>470</sup> PRINT "\*\*ERROR S/";EFLAG;" ARR **4710 PRINT "\*\*ERROR S/"; EFLAG;" - ARR**  AY LENGTH EXCEEDED":STOP AY LENGTH EX CEEDED" , S TOP
- <sup>480</sup> PRINT "\*\*ERROR S/";EFLAG; 48 0 PR INT "\* \*ERROR S/ ";EFLAG;" INV ALID SORT ORDER":STOP
- ELE <sup>490</sup> PRINT "\*\*ERROR S/";EFLAG; <sup>49</sup> <sup>~</sup>**PRINT "\*\*ERROR S/ ";EFLAG;" - ELE**  MENT LENGTH INVALID":STOP MENT LENGTH INVALID",STOP
- ELE <sup>500</sup> PRINT "\*\*ERROR S/ ;EFLAG; 500 PRINT "\*\*ERROR S / ";EFLAG;" ELE  $MENT$  COUNT =  $Ø$ ": STOP
- <sup>510</sup> PRINT "\*\*ERROR S/";EFLAG;" INV 510 PRINT "\*\*ERROR S / ";EFLAG;" INV ALID VARIABLE TYPE": STOP
- <sup>520</sup> PRINT "\*\*ERROR S/";EFLA6;" INV **5 210 PRIN T " \*.ERROR S/ ";EFLAG;" - INV**  ALID PARAMETERS":STOP ALID # PARAMETERS",STOP
- <sup>530</sup> FOR J=0 TO 1-1 530 FOR J=0 TO I-I
- <sup>540</sup> S=LENGTH\*J+1:E=LENGTH\*(J+1):PRIN 540 S=LENGTH\*J+I,E=LENGT H\*(J+I) : PRIN ARRAY\*(S,E):NEXT T ARRAY\$(S,E) ,NE XT J
- **550 STOP**
- 700 REM \*\* <sup>700</sup> REM \*\* LOCATE OBJECT BELOW OS 700 REM **\*\*** LOC AT E OBJECT BELDW OS M EMTOP EMTOP
- <sup>710</sup> START=PEEK(741)+256\*PEEK(742)-33 710 START=PEEK(741)+256\*PEEK(742)-33 9
- 720 TRAP 725: FOR 1=0 TO 338: READ A: P OKE (START+I), A:NEXT I
- <sup>730</sup> RETURN 730 RETURN
- <sup>740</sup> PRINT "ERROR DURING OBJECT LOAD" 7 40 PRINT "ERROR DURING OB JECT LOAD" :STOP ,STOP
- <sup>50</sup> DATA 169, 0, 133, 212, 133, 213, **75eJ DATA 169, eJ, 133, 212, 133, 213,**  -------<sup>760</sup> DATA 240, 109, 201, 4, 240, 7, **leJ4, 168 76eJ DATA 2410, 1109, 2101, 4, 2 410, 7, 1**
- 04, <sup>104</sup> **10 4, 1104**  <sup>770</sup> DATA 136, 208, 251, 240, 9B, <sup>104</sup> **77 10 DATA 136, 2eJ 8, 251, 2410, 98, 104**
- 141, <sup>251</sup> **, 141, 251**
- 780 DATA 6, 133, 207, 104, 141, 250, 6, <sup>133</sup> **6, 133**
- <sup>790</sup> DATA 206, 104, 240, 4, 169, 1, **7 910 DATA 2106, 1104, 2410, 4, 169, 1, 1**  33,'213 **33,··· 213**
- 800 DATA 104, 4, 240, **4, 2410, 4**  810 DATA 169, I05, 133, 203, <sup>10</sup> **81010 DATA 1 10 4, 133, 2105, 133, 2 03, 110**
- 20<u>4</u> 204 204 204 204 204 204 204 204 204 204 204 204 204 204 204 204 204 204 :, 213, 104, 133, **8113 DATA 169, 2, 133, 2 13, 1104, 133,**  204, 104 **8210 DATA 24121 , 4, 169, 4, 1 33 , 2 1 3, 1**
- <sup>820</sup> DATA 240, 4, 169, 4, 133, 213, 04, <sup>10</sup> **"'4, 1 '"**  83*0* DATA 176, 55, 10, 176, 52, 10, 1
- 76, <sup>49</sup> 76, 49 840 DATA 168, 165, 213, 240, 8, 201,
- 2. 4B <sup>850</sup> DATA 44, 240, 44, 16, 36, 177, **850 DATA 44, 240, 44, 16, 36, 177, 1**
- 34, <sup>201</sup> **3 4, 2"' 1**  <sup>860</sup> DATA 129, 208, 30, 165, 140, <sup>200</sup> 860 DATA **129, 208,** 30 , **165, 14"',** 200
- $, 200, 24$ <sup>370</sup> DATA 113, 134, 141, 252, 6, 141, 870 DATA **<sup>11</sup> 3, 134, 141, 252,** 6, **141,**
- 254, **25 4,** 6 8B0 DATA 165, 141, 105, 0, 200, 113, 880 DATA **165, 141, 1105,** 0, **2eJeJ, 113,**  134, <sup>141</sup> **<sup>1</sup> 3 4,** 14 I
- <sup>890</sup> DATA 253, 6, 141, 255, 6, 208, 890 DATA **253,** 6, **141, 255,** 6, **<sup>208</sup> ,** 1 7, <sup>230</sup> 7 , **2310**
- <sup>900</sup> DATA 212, 230, 212, 230, 212, <sup>23</sup> 900 DATA **<sup>212</sup> ,** 230, **212,** 230, **212,** 23 0, 212, <sup>230</sup> 0 , **212 , 2 3 10**
- <sup>910</sup> DATA 212, 230, 212, 169, 0, 133, 910 DATA **212, 23O , <sup>2</sup> <sup>1</sup> 2, 169,** 0, **<sup>133</sup> ,**  ---**213,** 96
- <sup>920</sup> DATA 200, 200, 169, 0, 24, 141, 249, **249,** 6 920 DATA **2012', 2010, 169,** 0, 24, **<sup>141</sup> ,**
- <sup>930</sup> DATA 141, 248, 6, 162, 8, 102, **<sup>9310</sup>**DATA **141, 248,** 6 , **162,** 8, **<sup>1</sup> 1252,** 2 03, <sup>144</sup> **103,** 144

October <sup>1983</sup> COMPUTE! <sup>275</sup> **October 1983 COMPUTE!** 275 Cwww.commodore.ca

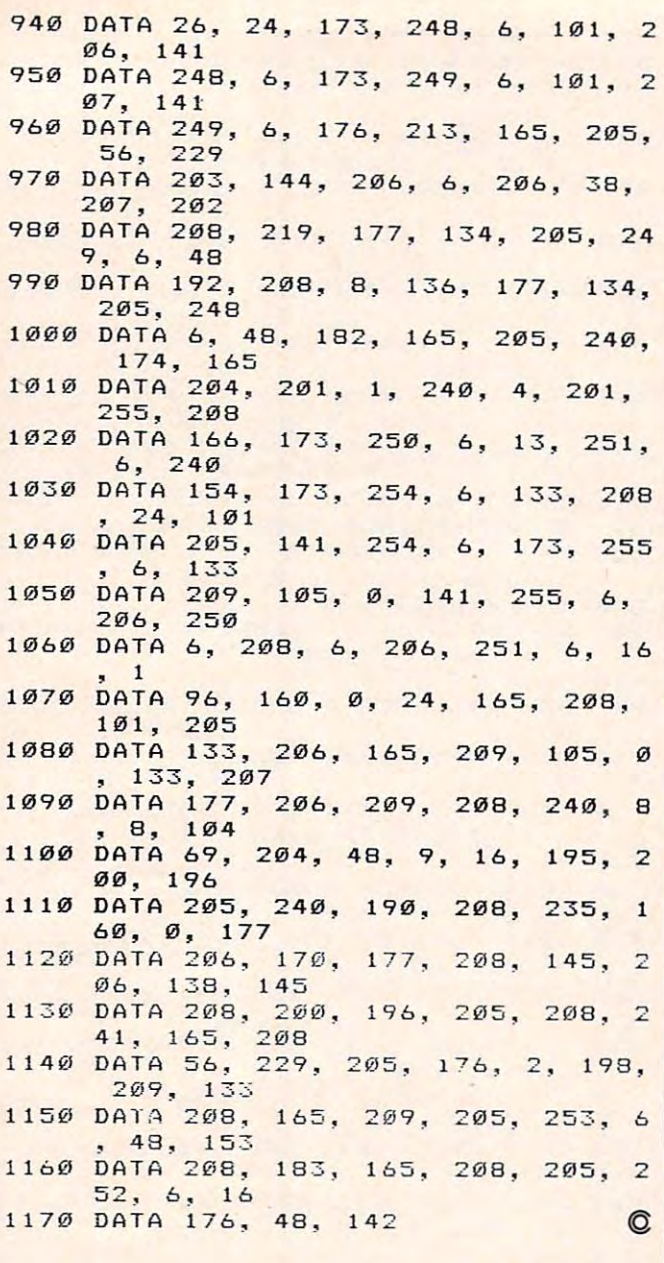

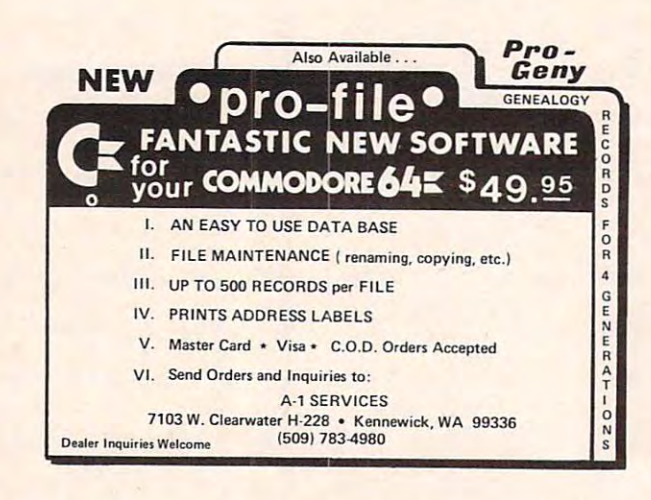

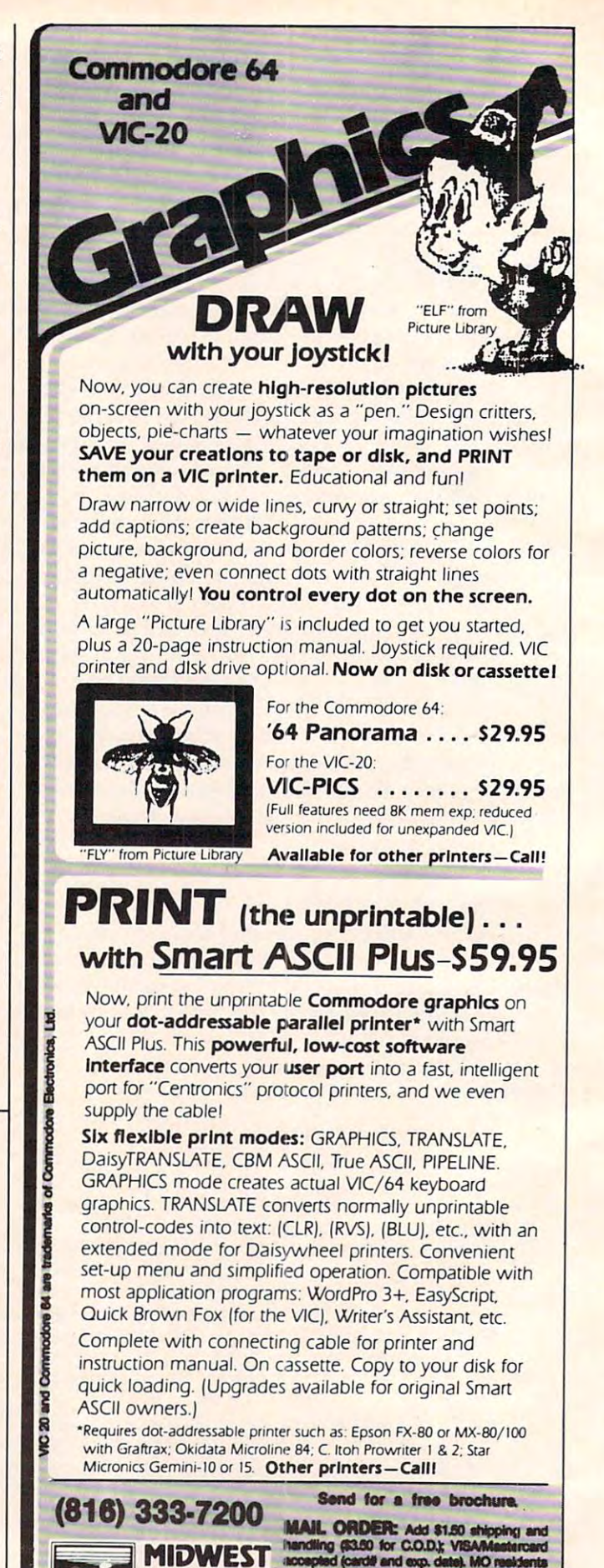

-----*--*-------------276 COMPUTE! October 1983

Cwww.commodore.ca

d (cardill and exp. de

WEST 72nd ST. • KANSAS CITY • MO • 64114

MICRO Inc. add 5.625% sales tax. Foreign orders p

**MIDWEST** 

# With SIDE Construction of the SIDE Construction of the SIDE Construction of the SIDE Construction of the SIDE Construction of the SIDE CONSTRUCTION OF THE CONSTRUCTION OF THE CONSTRUCTION OF THE CONSTRUCTION OF THE CONSTRU **Working With SID**

Jerry M. Jaco JerryM Joco

In this unique approach to the Commodore 64's SID *chip, the author discusses the SID chip's anatomy and capabilities in the context of its essential similarity to the design of music synthesizers.* 

If you've decided you want to make music on If you've decided you want to make music on your Commodore 64, and you've read all the lit your Commodore 64, and you've read all the literature on the subject and still don't know where erature on the subject and still don't know where to begin, perhaps a look at how an analog synthesizer is used in an electronic music studio will sizer is used in an electronic music studio will clarify many aspects of the 64's amazing sound clarify many aspects of the 64's amazing sound capabilities. Once we have covered the physical capabilities. Once we have covered the physical aspects of a synthesizer, we can begin to understand some of the techniques used to create sounds artificially. sounds artificially.

Electronic music studios usually include at Electronic music studios usually include at least one analog synthesizer. Most synthesizers least one ana log synthesizer. Most synthesizers have a modular design which allows the synthesizer to be built and expanded according to the sizer to be built and expanded according to the dictates of budget, space, and ability. Each module dictates of budget, space, and ability. Each module on the synthesizer has a different function, and the builder-user is free to duplicate or omit these the builder-user is free to duplicate or omit these functions in any way he sees fit. functions in any way he sees fit.

Each module on the synthesizer is indepen Each module on the synthesizer is independent of all the others. The only way to connect dent of all the others. The only way to connect them is either by a panel of fancy selector switches or via the more common patch cords. Patch cords or via the more common *patch cords.* Patch cords are simply pieces of electrical cable of varying lengths which have standard plugs attached on lengths which have standard plugs attached on each end. Plugging one end of a patch cord into the output socket of one module and the other end of the patch cord into the input socket of end of the patch cord into the input socket of another module creates an electrical pathway called a *patch*.

If a patch leads from a Source module, such as an oscillator, to an Output module, such as as an oscillator, to an Output module, such as a mixer, the resulting sound will be audible to the mixer, the resulting sound will be aud ible to the outside world. (See Figure 1.) The term *signal* is used to describe the electrical current being passed from one module to another. A *source signal* is one that will eventually be heard as a real sound. A *control signal* is a varying voltage used to electronically control another module. It does not contain ica lly control another module. It does not contain sound information per se. sound information per se.

# "Patch" For The SID Chip **A "Patch" For The SID Chip**

In Figure 1, there is only one source signal being In Figure 1, there is only one source signal being processed by the mixer. A mixer can handle up to three source signals on our hypothetical system, three source signals on our hypothetical system, which it combines into one composite signal that gets sent on to the speakers, and to your ears. gets sent on to the speakers, and to your ears. (See Figure 2.) On the 64, Program 1 accomplishes exactly what the analog synthesizer does in Figure 2. Figure 2.

#### Program 1: Three Voices-Or Chord **Program 1: Three Voices - Or A Chord**

- <sup>10</sup> FORI=0TO24:POKE54272+I,0:NEXT 10 FORI=0T024:POKE54272+I,0:NEXT
- <sup>20</sup> POKE54272,37:POKE54273,17:REM OSC1 20 POKE54272,37:POKE54273,17:REM OSCl
- <sup>30</sup> POKE54279/229:POKE54280,22:REM OSC2 30 POKE54279,229:POKE54280,22:REM OSC2
- <sup>40</sup> POKE54286,214:POKE54287/28:REM OSC3 40 POKE54286,214:POKE54287,28:REM OSC3
- <sup>50</sup> POKE54276,17:POKE54283,17:POKE54290,17 50 POKE54276 , 17:POKE54283,17:POKE54290,17 REM TRIANGLE WAVE FOR ALL OSC'S : REM TRIANGLE WAVE FOR ALL OSC'S
- <sup>60</sup> POKE54278,245:POKE54285,245:POKE54292/ 60 POKE54278,245:POKE54285,245:POKE54292, 245:REM SUS/REL VALUES FOR ALL OSC'S 245 : REM SUS/REL VALUES FOR ALL OSC'S
- <sup>70</sup> POKE54296,15:REM MASTER VOLUME ON 70 POKE54296 ,15:REM MASTER VOLUME ON
- <sup>75</sup> FORT=1TO500:NEXT:REM CHORD DURATION 75 FORT=lT0500:NEXT:REM CHORD DURATION
- <sup>80</sup> POKE54276/16:POKE54283,16:POKE54290,16 80 POKE5427 6,16:POKE54283,16:POKE54290,16
- <sup>90</sup> FORT=1TO250:NEXT:REM RELEASE DURATION 90 FORT=lT0250:NEXT:REM RELEASE DURATION
- <sup>95</sup> POKE54296,0:REM TURN OFF VOLUME: rem <sup>29</sup> 95 POKE54296, 0: REM TURN OFF VOLUME: r.em 29 <sup>96</sup> END 96 END

This is a very basic "patch" for the Sound Interface Device (SID) chip on the 64. Lines 20, Interface Device (SID) chip on the 64. Lines 20, 30, and <sup>40</sup> set the frequencies of the three oscil 30, and 40 set the frequencies of the three oscillators. Line 20 POKEs the values for middle C into Voice 1. Line 30 POKEs the values for F into Voice 2, and line 40 POKEs the values for A into Voice 3. This gives us a "chord," which is simply three notes (voices) sounding simultaneously. three notes (voices) sounding simultaneously. Line 50 selects a triangle wave output for all three voices. Line <sup>70</sup> is the mixer volume control. When voices. Line 70 is the mixer volume control. When the value <sup>15</sup> is POKEd into this location, the master the value 15 is POKEd into this location, the master volume control is turned all the way up. When 0 is POKEd, the volume control is turned off, as in is POKEd, the volume control is turned off, as in line 55. The other lines will become clearer as we line 55. The other lines will become clearer as we go along. go along.

> **October 1983 COMPUTE! 2//** C-www.commodore.ca

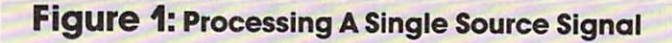

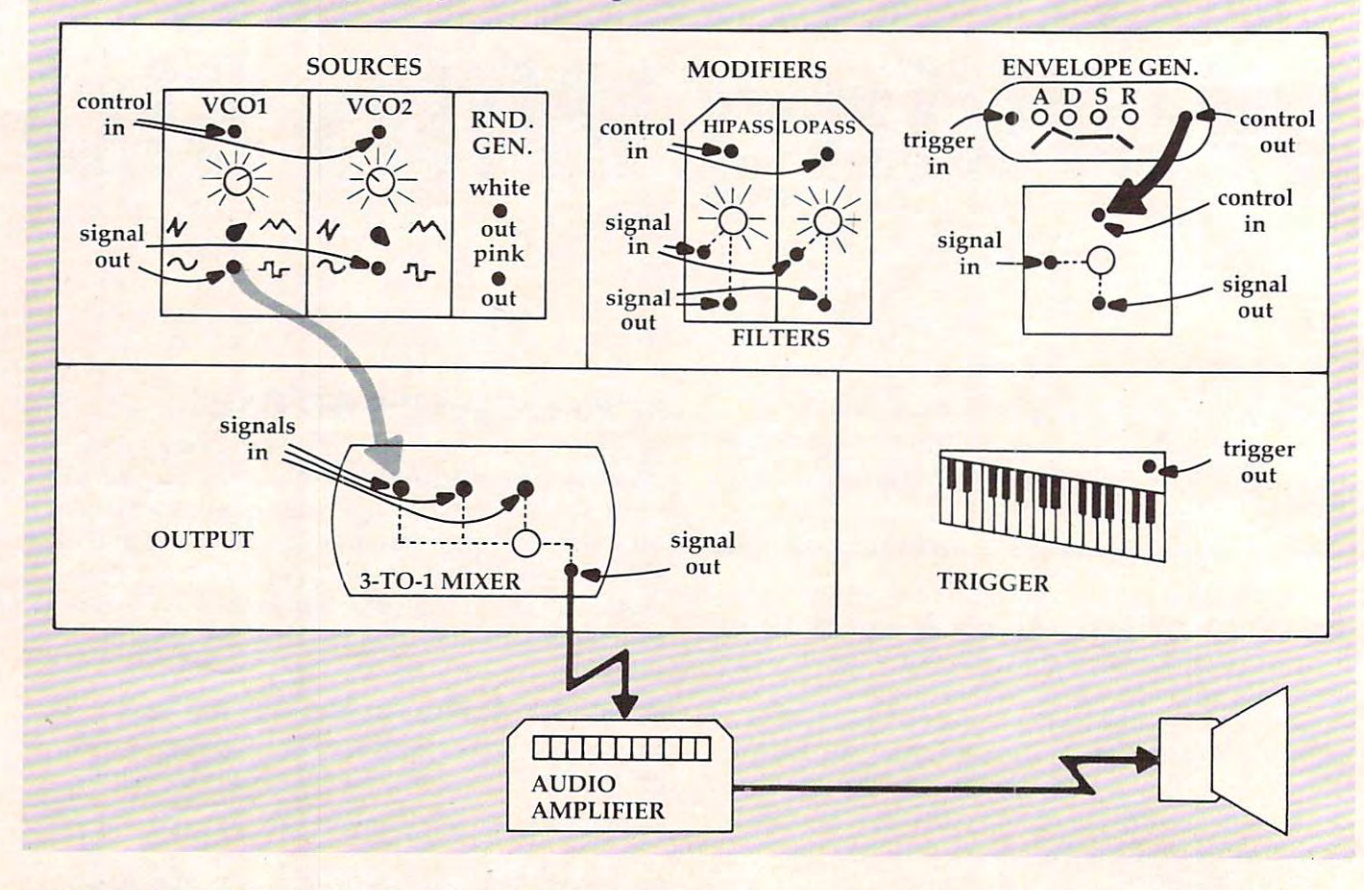

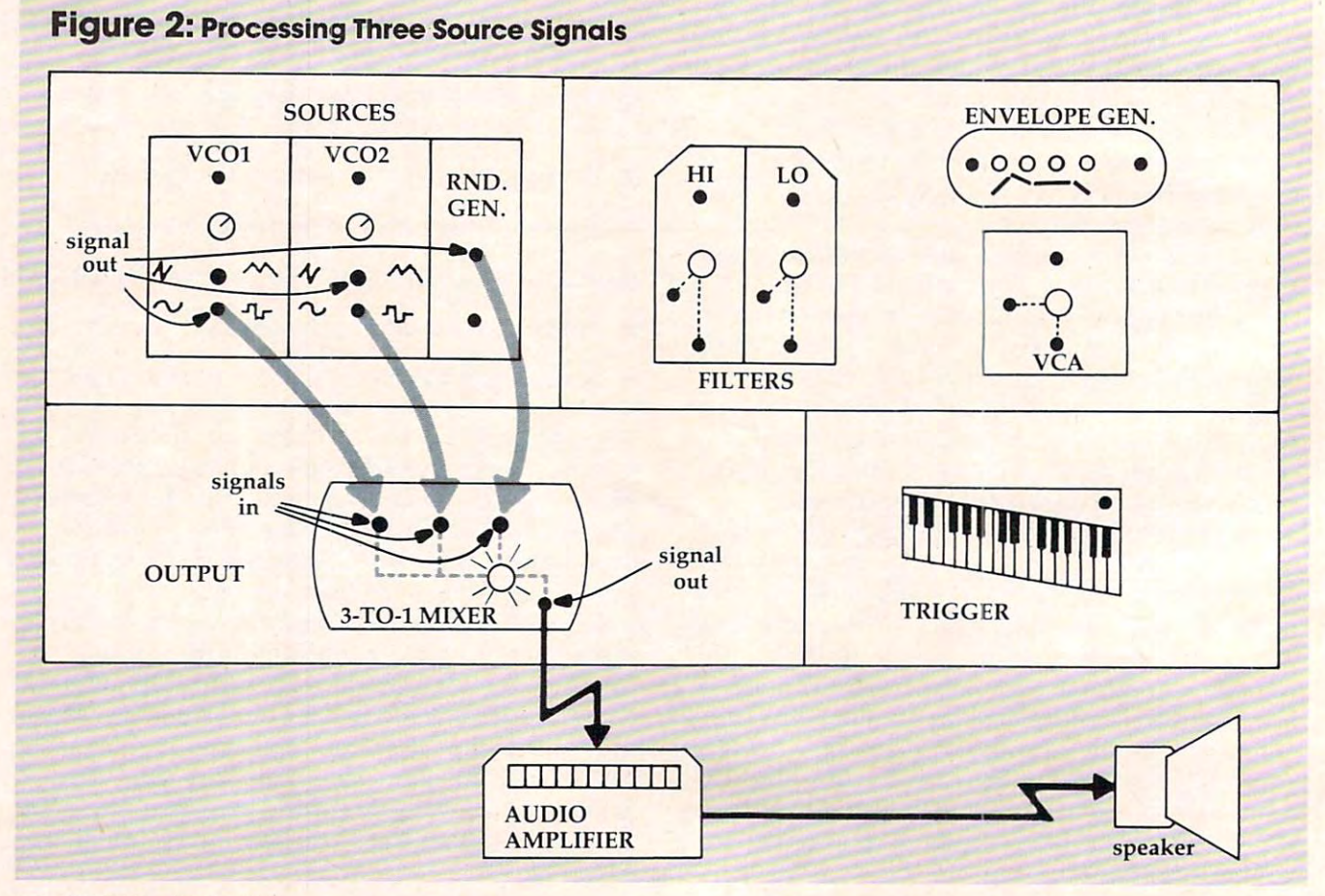

# Cwww.commodore.ca

# SANYO MONITOR SALE!! **SANYO MONITOR SALE!!**

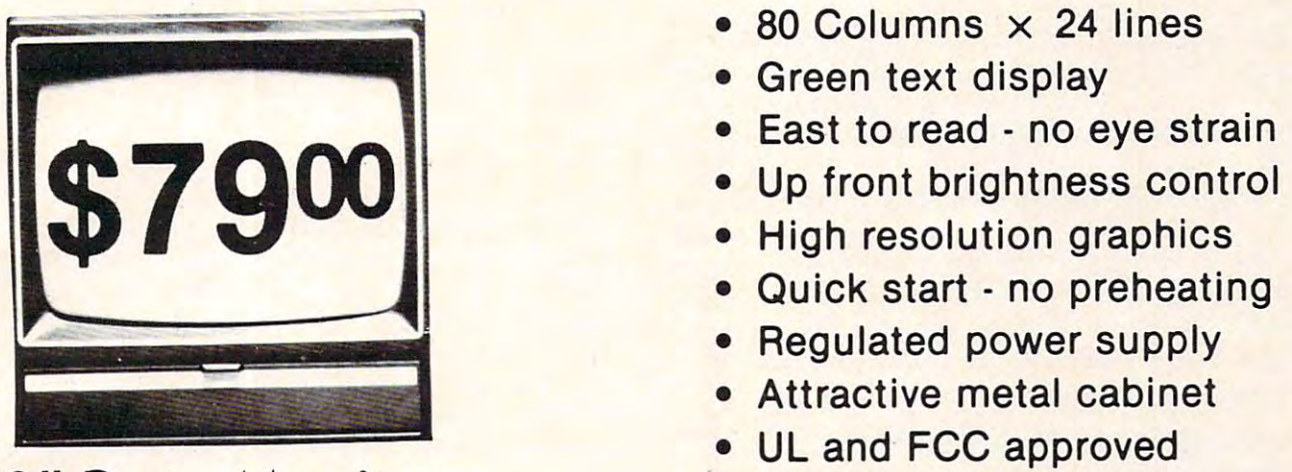

 $\blacksquare$  Data Monitor Monitor Monitor (1995) **9" Data Monitor** 

- $\bullet$   $\bullet$  . The second columns 24 lines 24 lines 24 lines 24 lines 24 lines 24 lines 24 lines 24 lines 24 lines 24 lines 24 lines 24 lines 24 lines 24 lines 24 lines 24 lines 24 lines 24 lines 24 lines 24 lines 24 lines 2 **• 80 Columns x 24 lines**
- Green text display  **Green text display**
- East to read no eye strain
- Up front brightness control **• Up front brightness control**
- High resolution graphics  **High resolution graphics**
- Quick start no preheating  **Quick start - no preheating**
- **Regulated power supply**
- **Attractive metal cabinet**
- $\bullet$  and FCC approved approximately approximately approximately approximately  $\bullet$ **• UL and FCC approved**
- <sup>15</sup> Day Free Trial <sup>90</sup> Day Immediate Replacement Warranty  **15 Day Free Trial - 90 Day Immediate Replacement Warranty**

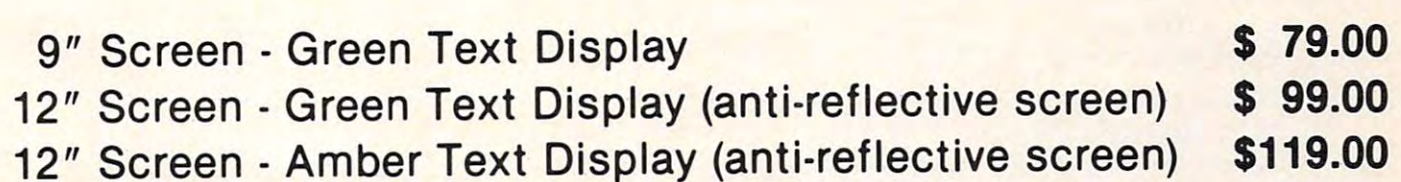

12" Screen Amber Text Display (anti-reflective screen) \$119.00

# Display Monitors From Sanyo **Display Monitors From Sanyo**

With the need for computing power growing every day, Sanyo has With the need for computing power growing every day, Sanyo has stepped in to meet the demand with a whole new line of low cost, high $\cdot$ quality data monitors. Designed for commercial and personal com quality data monitors. Designed for commercial and personal computer use. All models come with an array of features, including up-puter use. All models come with an array of features, including upfront brightness and contrast controls. The capacity  $5 \times 7$  dot characters as the input is <sup>24</sup> lines of characters with up to characters as the input is 24 lines of characters with up to <sup>80</sup> characters per line. 80 characters per line.

Equally important, all are built with Sanyo's commitment Equally important, all are built with Sanyo's commitment to technological excellence. In the world of Audio/Video, Sanyo is to technological excellence. In the world of AudioiVideo, Sanyo is synonymous with reliability and performance. And Sanyo quality is reflected in our reputation. Unlike some suppliers, Sanyo designs, reflected in our reputation . Unlike some suppliers, Sanyo designs, manufactures and tests virtually all the parts that go into our products, manufactures and tests virtually all the parts that go into our products, from cameras to stereos. That's an assurance not everybody can from cameras to stereos. That's an assurance not everybody can give you! give you!

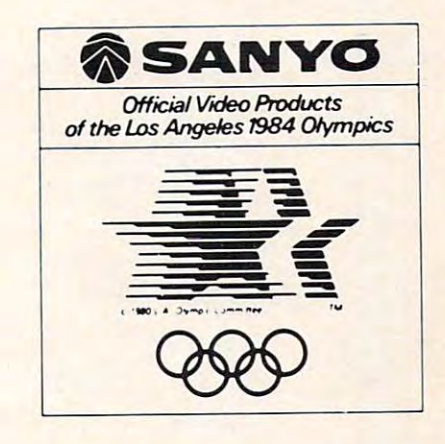

LOWEST PRICES <sup>15</sup> DAY FREE TRIAL <sup>90</sup> DAY FREE REPLACEMENT WARRANTY **• LOWEST PRICES. 15 DAY FREE TRIAL· 90 DAY FREE REPLACEMENT WARRANTY**  • BEST SERVICE IN U.S.A. • ONE DAY EXPRESS MAIL • OVER 500 PROGRAMS • FREE CATALOGS

please add 6% tax. Add \$20.00 for CANADA, PUERTO RICO, HAWAII orders. WE DO NOT EXPORT TO OTHER COUNTRIES. **, Add \$10.00 for shipping, handling and insurance. Illinois residents I**<br>and 8% tax. Add \$20.00 for CANADA, PUERTO RICO, HAWAII I<br>acdes ME DO NOT EXPORT TO OTHER COUNTRIES

**Enclose Cashiers Check, Money Order or Personal Check. Allow 14 I** days for delivery, 2 to 7 days for phone orders, 1 day express mail! **I Canada orders must be in U.S. dollars. Visa · MasterCard · C.O.D. .--------------------------**

 $\blacksquare$ BOX 550, BARRINGTON, ILLINOIS <sup>60010</sup> **BOX** 550, **BARRINGTON, ILLINOIS 60010**  Phone 312/382-5244 to order **Phone** *3121382·5244* **10 order ENTERPRIZES INELLOVE OUR CUSTOMERS**) **PROTECTO** 

On an analog synthesizer, pots (potentiome On an analog synthesizer, *pots* (potentiometers) are controls that do things such as raise and ters) are controls that do things such as raise and lower the volume of a sound signal or change the frequency (pitch) of an oscillator. Pots are also the main components of game paddles and TV volume main components of game paddles and TV volume controls. To make new sounds on an analog syn controls. To make new sounds on an analog synthesizer, the user will twist pots on each module thesizer, the user will twist pots on each module and listen for the resulting effect. When he finds and listen for the resulting effect. When he finds one he likes, he either records the sound on tape or writes down the patch on a patch chart, marking the pathways made by the patch cords and the the pathways made by the patch cords and the positions of the pots for future reference. Analog positions of the pots for future reference. Analog synthesizers are very useful in this way because synthesizers are very useful in this way because drastic changes in <sup>a</sup> sound can be quickly made drastic changes in a sound can be quickly made by simply twisting a knob or plugging a patch cord into something else. cord into something else.

### Turning Knobs With POKEs **Turning Knobs With POKEs**

digitally-controlled synthesizer, such as our A digitally-controlled synthesizer, such as our SID chip, uses numbers POKEd into control reg SID chip, uses numbers POKEd into control registers to accomplish the same things that knob-isters to accomplish the same thi ngs that knobtwisting and patch-cord-plugging do on an analog synthesizer. For example, if you POKE a 16-bit value into the first two registers of the SID chip value into the first two registers of the SID chip (54272 and 54273), you've set the frequency value for Oscillator 1. POKE a four-bit number into the high nybble of the sixth register on the chip, and high nybble of the sixth register on the chip, and you've set the Attack value of the envelope for Oscillator 1. POKEing different values into other registers will activate them in the same way that

turning the pots or setting switches will activate turning the pots or setting switches will activa te the analog synthesizer modules. the analog synthesizer modules.

#### Envelope Generation of the Generation of the Generation of the Generation of the Generation of the Generation **Envelope Generation**

Look at Figure 1 again. It shows a direct path from an oscillator (VCO1) to the mixer. If we were to break that path, sending the output of VCO1 to the input of the amplifier module (VCA), we the input of the amplifier module (YCA), we would then need to send the output of VCA to would then need to send the output of YCA to the mixer so that the sound from VC01 could still the mixer so that the sound from VCOI could still be heard. The patch shown in Figure 3 would be the result. Now we can make VCO1's signal even louder by adjusting the pot on VCA or on the louder by adjusting the pot on VCA or on the mixer. The real reason for taking this route is that mixer. The real reason for taking this route is that the envelope generator can be brought into play, the envelope generator can be brought into play, since it directly controls the VCA. since it directly controls the VCA.

There are four pots on the envelope generator module. The first controls the Attack time; the second, the Decay time. The third sets the Sustain second, the Decay time. The third sets the Sustain level, and the fourth controls the Release time. level, and the fourth controls the Release time. On the SID, two registers in high-low nybble format control these functions. The most important mat control these functions. The most important function is perhaps the Sustain level. It is not a timing value, but is rather the level at which the amplifier's volume control is set while the note is amplifier's volume control is set while the note is being sounded. If the Sustain level is zero, no sound will be heard after the Attack and Decay phases have ended. phases have ended .

The envelope generator puts out an electrical The envelope generator puts out an electrical signal which tells the amplifier when to turn up

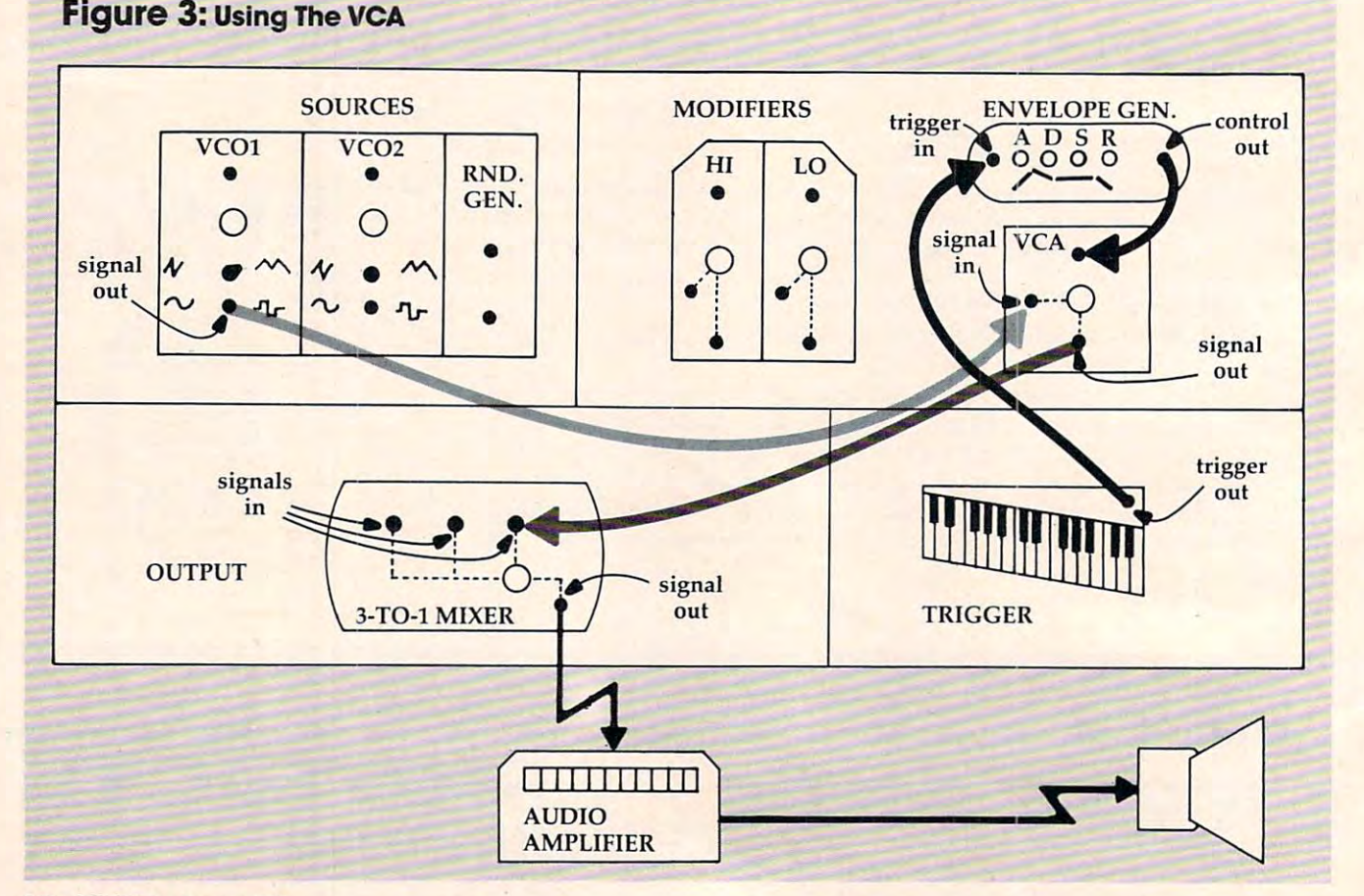

#### Cwww.commodore.ca

# <sup>80</sup> COLUMN PRINTER SALE—\$149.00\* **80 COLUMN PRINTER SALE-\$149.00\***

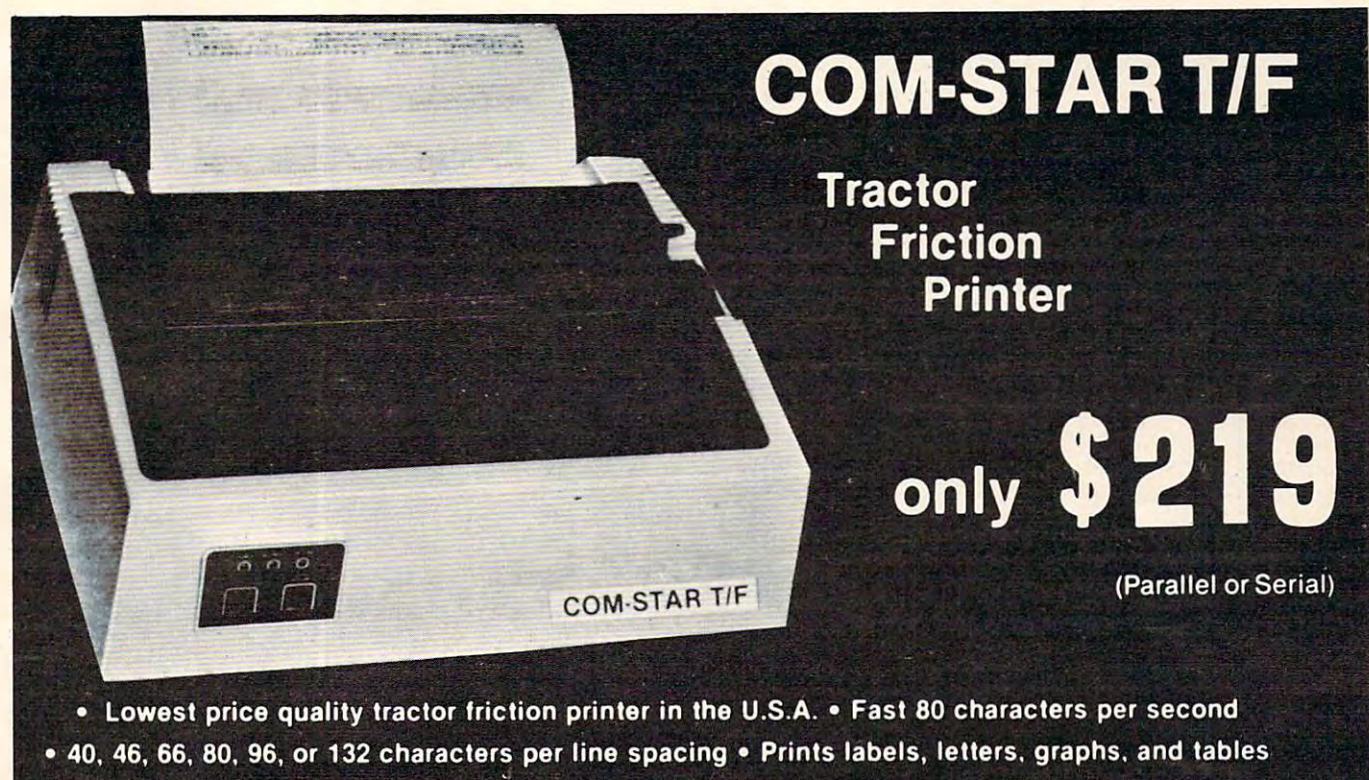

. List your programs . Print out data from modem services

#### PRINTER—\$149.00 PRINTER- \$149.00 ·STX·80 COLUMN

60 CPS, prints Hi-resolution graphics and block graphics, expanded character set, exceptionally clear characters, fantastic print ceptionally clear characters, fantastic print quality, uses inexpensive thermal roll paper! Quality. uses Inexpensive thermal roll paper! Prints full 80 columns. Super silent operation,

#### DELUXE COMSTART/F DELUXE COMSTAR T/F PRINTER—\$219.00 PRINTER-\$219.00

The Comstar T/F is an excellent addition to available for Apple, VIC-20, Commodore-64,<br>Pet, Atari 400 and 800, and Hewlett Packard). At only \$219 the Comstar gives you print quali At only \$219 the Comslat gives you print quality and features found only on printers costing ty and features found only on printers costing twice as much. Compare these features. twice as much. Compare these features . any micro-computer system. (Interfaces are<br>available for Apple, VIC-20, Commodore-64,<br>Pet, Atari 400 and 800, and Hewlett Packard).

**BI-DIRECTIONAL PRINTING with a LOGIC** SEEKING CARRIAGE CONTROL for higher SEEKING CARRIAGE CONTAOL for higher through-put in actual text printing. 80 characters per second. characters per second.

PRINTING VERSATILITY: standard <sup>96</sup> ASCII • PRINTING VERSATILITY: standard 96 ASCII character set plus block graphics and Interna characler set plus block graphics and Interna· tional scripts. An EPROM character generator includes up to <sup>224</sup> characters. Includes up to 224 characters.

standard. Options include EIA RS232C, 20mA Current Loop. • INTERFACE FLEXIBILITY: Centronics is Current Loop.

• LONG LIFE PRINT HEAD: 100 million character life expectancy. character life expectancy.

THREE SELECTABLE LINE SPACINQS: 6, • THREE SELECTABLE LINE SPACINGS: 6, 8 or <sup>12</sup> lines per inch. or 12 lines per inch.

PITCHES: • 10, 12 or 16.5 characters per inch. <sup>132</sup> columns maximum. Double-width font also 132 columns maximum. Double·wldth font also is standard for each character pitch. • THREE SELECTABLE CHARACTER PITCHES: • 10, 12 or 16.5 characters per Inch.

PROGRAMMABLE LINE FEED: program • PROGRAMMABLE LINE FEED: program· mable length from 1/144 to 255/144 inches. mabie length from 11144 to 2551144 Inches.

mable form length up to 127 lines, useful for short or over-sized preprinted forms. short or over·slzed preprinted forms . • VERTICAL FORMAT CONTROL: program·

FRICTION AND TRACTOR FEED: will accept • FRICTION AND TRACTOR FEED: will accept single sheet paper. single sheet paper.

<sup>224</sup> TOTAL CHARACTERS • 224 TOTAL CHARACTERS

#### • USES STANDARD SIZE PAPER

If you want more try -

#### Premium Quality Premium Quality COMSTAR T/F SUPER-10X PRINTER-\$299.00 PRINTER-\$299.00 More Features Than RX-80 More Features Than RX·SO

Comstar T/F plus 10" carriage 120 cps, 9 x 9 x 18 dot matrix. High resolution bit image (120 x 144 dot matrix), underlining, backspacing, left and right margin settings, true lower left and right margin settings, true lower descenders, with super and subscripts, and descenders, with super and subscripts, and prints standard, Italic. Block Graphics, special prints standard, Italic, Block Graphics, special characters, plus 2K of user definable char characters, plus 2K of user definable char· acters. For the ultimate in price performance the Comstar T/F Super 10" leads the pack! For 5299 you get all of the features of the dot matrix with double strike capability for 18

#### Immediate Replacement Immediate Replacement Warranty Warranty Double

We have doubled the normal <sup>90</sup> day warranty We have doubled the normal 90 day warranty to <sup>180</sup> days. Therefore if your printer fails to 180 days. Therefore if your printer fails within the days from the date of purchase you simply send your printer to us via United you simply send your printer to us via United Parcel Service, prepaid. We will IMMEDIATELY Parcel Service, prepaid. We will IMMEDIATELY send you a replacement printer at no charge via United Parcel Service, prepaid. This warranty, once again, proves that WE LOVE OUR Iy, once again, proves that WE LOVE OUR within "180 days" from the date of purchase CUSTOMERS!

# <sup>15</sup> DAY FREE TRIAL 15 DAY FREE TRIAL

CUSTOMERS!

#### OTHER OPTIONS OTHER OPTIONS

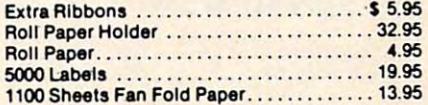

Add \$17.50 shipping, handling and insurance. Illinois residents please add 6% tax. Add<br>\$40.00 for CANADA, PUERTO RICO, HAWAII. ALASKA orders. WE DO NOT EXPORT TO ALASKA orders. WE DO NOT EXPORT TO OTHER COUNTRIES. Enclose cashiers check, OTHER COUNTRIES. Enclose cashiers check. money order or personal check. Allow <sup>14</sup> days money order or personal check. Allow 14 days for delivery, 2 to 7 days for phone orders. 1 day express mail available!! Canada orders day express mail available! ! Canada orders must be in U.S. dollars. must be in U.S. dollars.

**ENTERPRIZES** (WE LOVE OUR CUSTOMERS) BOX 550, BARRINGTON, ILLINOIS 60010<br>Phone 312/382·5244 to order PROTECTO **PROTE** 

SUPER-10" ABCDEFGHIJKLMNOPQR8TUVWXYZ ABCDEFGHIJKLMNOPQRSTUVWXYZ 1 234567890

GRAFSTAR (Apple interface card - "Like Grappler Plus") SALE \$69.00. Cwww.commodore.ca

the volume and how long it should take, as well the volume and how long it should take, as well as how high to set the volume, and when and as how high to set the volume, and when and how long to turn it all the way off again. This is how long to turn it all the way off again. This is why the amplifier module in the diagrams is called why the amplifier module in the diagrams is called "VCA." This stands for Voltage Controlled Amplifier and means that the amplifier can be Amplifier and mea ns that the amplifier can be controlled by an incoming variable voltage, such controlled by an incoming variable voltage, such as the one supplied by the envelope generator. as the one supplied by the envelope generator.

#### **ADSRValues**

On the SID chip, each voice has its own envelope On the SID chip, each voice has its own envelope generator. Within the group of seven registers (0- generator. Within the group of seven registers (0- 6) that control the three oscillators, register 5 contains the Attack and Decay values in high-low nybble format, and register 6 contains the Sustain/ Release values. All values are four-bit numbers Release values. All va lues are four-bit numbers (nybbles). The Attack value determines how long the amplifier should take to reach peak amplitude the amplifier should take to reach peak amplitude (maximum volume). (maximum volume).

The Decay value determines how long the The Decay value determines how long the amplifier should take to go from peak amplitude to the level specified by the Sustain value. The Release value is the time the amplifier will use to return to the lowest amplitude level ("off") from return to the lowest amplitude level ("off") from the Sustain level. the Sustain level.

Remember, though, that on the analog syn Remember, though, that on the ana log synthesizer as well as on the SID chip, the envelope thesizer as well as on the SID chip, the envelope will not go into effect until it is "triggered." The will not go into e ffect until it is "triggered." The lowest order bit (bit 0), the Gate bit, triggers each lowest order bit (bit OJ, the Gate bit, triggers each envelope on the SID chip. On the analog synthe envelope on the SID chip. On the analog synthesizer, triggering of the envelope is accomplished through the use of an attached keyboard module. When a key is pushed down (and as long as it is held down), the Attack, Decay, and Sustain values will go into effect in order. When the key is re will go into effect in order. When the key is released, the Release phase is triggered, and the leased, the Release phase is trigge red, and the VCA will close down the volume of the signal it is operating on over the length of time specified by operating on over the length of time specified by the Release value. the Release value.

Program 2 demonstrates the effect of the various ADSR values: ious ADSR values:

#### Program 2: Effects Of The ADSR Values **Program 2: EHects Of The ADSR Values**

- <sup>100</sup> FORI=0TO24:POKE542 2+I,0:NEXT 100 FORI=0T024:POKE54272+I,0:NEXT
- <sup>110</sup> POKE54272,37:POKE54273,17:REM OSC1 110 POKE54272,37:POKE54273,17:REM OSCI
- <sup>120</sup> POKE54276,129:REM NOISE WAVE OSC 120 POKE54276,129: REM NOISE WAVE OSC 1
- <sup>130</sup> POKE54277,240:REM SLOW ATTACK/FASTEST 130 POKE54277,240: REM SLOW ATTACK/ FASTEST DECAY RATE DECAY RATE
- <sup>140</sup> POKE54278,240:REM HIGHEST SUSTAIN LEV 140 POKE54278,240:REM HIGHEST SUSTAIN LEV EL/FASTEST RELEASE RATE EL/ FASTEST RELEASE RATE
- <sup>150</sup> POKE54296,15:REM FULL VOL. AT MIXER 150 POKE54296,15:REM FULL *VOL .* AT MIXER
- <sup>160</sup> FORT=1TO4500:NEXT:REM DURATION FOR AT 160 FORT=lT04500:NEXT:REM DURATION FOR AT TACK,DECAY, AND SUSTAIN TACK,DECAY, AND SUSTAIN
- <sup>170</sup> POKE54276,128:REM BEGIN RELEASE CYCLE 170 POKE54276,128 :REM BEGIN RELEASE CYCLE
- <sup>180</sup> FORT=1TO4500:NEXT:REM REL. DURATION 180 FORT=1T04500 : NEXT:REM REL. DURATION
- <sup>190</sup> POKE54296,0:REM TURN OFF VOLUME 190 POKE54296,0:REM TURN OFF VOLUME

In line 130, the Attack value is all the way on, and the Decay value is all the way off. In line 140, the Sustain value is all the way on and the Release Sustain value is all the way on and the Release value is off. Each value is a four-bit number, 0 to 15. With the Attack and Sustain setting, the actual 15. With the Attack and Sustain se tting, the actual POKE value is shifted to the high nybble; thus, 240 is actually the Attack value equal to 15 (for slowest Attack) multiplied by 16. The sound gen slowest Attack) multiplied by 16. The sound generated is a random noise that gradually gets louder and then stops suddenly. It stops suddenly because we have set the Release value to 0, allowing cause we have se t the Release *value* to 0, allowing no time for <sup>a</sup> gradual decrease in volume. no time for a grad ual decrease in volume.

Change the value 240 in line 140 to 255 and RUN the program again. The sound should slowly fade away. The high nybble of <sup>54278</sup> (Sustain) is fade away. The high nybble of 54278 (Sustain) is now <sup>240</sup> and the low nybble (Release) 15, making now 240 and the low nybble (Release) 15, making a total of 255, the value we just POKEd into 54278. Try lowering the Sustain value by two or three (2\* Try lowering the Sustain *value* by two or three (2\* <sup>16</sup> or 3\*16); that is, POKE <sup>54278</sup> with either <sup>223</sup> or 16 or 3\*16); that is, POKE 54278 with either 223 or <sup>207</sup> and see what happens. The sound should 207 and see what happens. The sound shou ld build up as before but should then fall off mark build up as before but should then fall off markedly. Change the Decay value from 0 in line 130 to about 8 (POKE 54277,248) and hear how the drop-off is now smoothed out. Similarly, shorten drop-off is now smoothed out. Similarly, shorten the Attack time to vary the start of the sound the the Attack time to *vary* the start of the sound the same way the Sustain value was altered. The re same way the Sustain value was altered . The results should be vastly different from those we sults should be vastly different from those we started with, and we've been working with only started with, and *we've* been working with only two registers! two registers!

Look now at line 170. Notice that we subtracted one from the value we originally POKEd into 54276 in line 120. This zeros the Gate bit in 54276, and it is the same as taking your finger off the keyboard on the analog synthesizer: the the keyboard on the analog synthesizer: the Release cycle gets triggered. Of course, it works only if the VCA Sustain level has been previously only if the VCA Sustain level has been previously raised high enough to hear the tone. The delay loop in line 180 is also necessary to allow the Release cycle to reach its lowest level. lease cycle to reach its lowest *level.* 

#### Using Filters To Color Sound **Using Filters To Color Sound**

Let's add a filter to the path in Figure 3. The path from the VCA to the mixer is broken so that filtering the modulated signal will be more easily tering the modulated signal will be more easily heard. In our diagram, we have a choice of a highpass or low-pass filter. On the SID chip, we can also utilize a Band-Pass filter.

The pot on each filter is used to adjust the The pot on each filter is used to adjust the cutoff frequency, which is the frequency above cutoff frequency, which is the frequency *above*  which a high-pass filter allows frequencies in the sound spectrum to be heard and below which the filter suppresses them. The low-pass filter is the filter suppresses them. The low-pass filter is the opposite of the high-pass filter in that it suppresses opposite of the high-pass filter in tha t it suppresses the frequencies above the cutoff value and allows the frequencies above the cutoff *value* and allows those below it to sound. A Band-Pass filter allows frequencies to be heard within a narrow band surrounding the cutoff frequency (called a center frequency in this case), while suppressing all the frequency in this case), while suppressing all the rest. Use of filters constitutes a technique called

#### Cwww.commodore.ca

<sup>282</sup> COMPUTE! October <sup>1983</sup> **282 COMPUTE! October 1983** 

<sup>191</sup> END 191 END

### REVOLUTION WITH A MASTERY JOIN THE **COMPUTER** REVOLUTION COMMODORED COMPUTER

In the age of the computer, everyone from the school child to the Chairman of from the school child to the Chairman of  $t_{\rm{max}}$  showledge at the at the at the at the at the at the at the at the at the at the at the at the at the at the at the at the at the at the at the at the at the at the at the at the at the at the at the at the at th computer keyboard. Soon there will be a soon that the will be a social behavior of the social behavior will be a social behavior of the social behavior of the social behavior of the social behavior of the social behavior o computer terminal on every desk and a computer terminal on every desk and in every home. Learn how to use it right in every home. Learn how to use it right the Board should be at home at the computer keyboard. Soon there will be ... and have some fun at the same time!

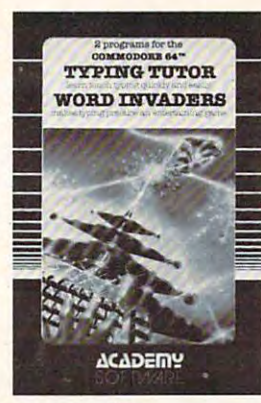

Rated The BEST educational program for the VIC 20™ program for the VIC 20™ program for the VIC 20™ program for the VIC 20™ program for the VIC 20™ program for the VIC 20™ program for the VIC 20™ program for the VIC 20™ pro by Creative Computing Magazine by Creative Computing Magazine Rated THE BEST educational program for the VIC 20™

#### The proven way to learn touch typing. The proven way to learn touch typing. COMMODOREFERING COMPONENT IN THE SECOND TRANSPORTED TO THE SECOND IN THE SAN ASSOCIATION OF THE SAN AND THE SAN AND A STREET IN THE SAN AND A STREET IN THE SAN AND A STREET IN THE SAN AND DESCRIPTION OF THE SAN AND DESCRIP TYPING TUTOR PLUS WORD INVADERS COMMODORE64 Tape\$21.95 COMMODORE64 Disk \$24.95 VIC 20 (unexpanded) Tape \$21.95

VICE AND RESERVE TO A REPORT OF THE RESERVE TO A REPORT OF THE RESERVE TO A REPORT OF THE RESERVE TO A REPORT OF THE RESERVE TO A REPORT OF THE RESERVE TO A REPORT OF THE RESERVE TO A REPORT OF THE RESERVE TO A REPORT OF T Typing Tutor plus Word Invaders makes learning the keyboard easy and fun! Typing Tutor plus Word Invaders makes learning the keyboard easy and fun! Typing Tutor teachers the keyboard in easy steps. Word Invaders makes the keyboard in the keyboard invaders makes the control of the control of the control of the control of the control of the control of the control of the practice an entertaining game. Highly praised by customers: Typing Tutor teaches the keyboard in easy steps. Word Invaders makes typing

"Typing Tutor is great!", "Fantastic", "Excellent", High quality", "Our children (ages 7-15) literally wait in line to use it in line to use it . The contract of the contract in the contract of the contract of the contract of the contract of the contract of the contract of the contract of the contract " Typing Tutor is great!", "Fantastic", "Excellent", High quality", "Our children (ages 7-15) literally wait in line to use it. ", "Even my flule sister likes *it* ", " Word In· *vaders is sensational! "* 

#### Customer comment says it all... Customer comment says it all .. .

... ... ... ... ... ... ... ... ... ... ... ... ... ... ... ... ... ... ... ... ... ... ... ... ... ... ... ... ... ... ... ... ... ... ... ... ... ... ... ... ... ... ... ... ... ... ... ... ... ... ... ... ... ... ... ... son, who had never typed before, was typing 35 w.p.m. I had improved my typing speed 15 w.p.m. and my husband was able to keep up with his college typing class by practicing at home." class by practicing at home. " . it was everything you advertised it would be. In three weeks, my 13 year old

IFR (FLIGHT  $\blacksquare$  (Fig. ) and (Fig. ) and (Fig. ) and (Fig. ) and (Fig. ) and (Fig. ) and (Fig. ) and (Fig. SIMULATOR) SIMULATION CONTINUES IN THE RESIDENCE OF A RESIDENCE OF A RESIDENCE OF A RESIDENCE OF A RESIDENCE OF A RESIDENCE OF A RESIDENCE OF A RESIDENCE OF A RESIDENCE OF A RESIDENCE OF A RESIDENCE OF A RESIDENCE OF A RESIDENCE OF A CARTRIDGE FOR THE VIC <sup>20</sup> FOR THE VIC 20 \$39.95 **T** =  $-$ JOYSTICK REQUIRED

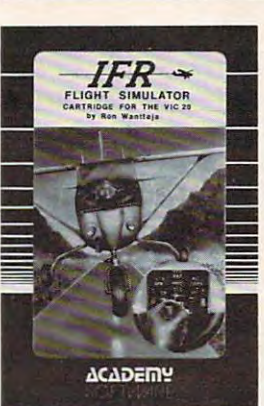

Put yourself in the pilot's seat! very challenging realistic simulation of instrument flying in a light plane. Take off, navigate over difficult terrain, and plane. Take off. navigate over difficult terrain, and and other working instruments on screen. Full airand a second in a control instance with a struments on screen. Full and screen and craft features. Realistic aircraft performance craft features. Realistic aircraft performance station and the station of the real-time of the real-time of the real-time of the real-time of the real-time of the real-time of the realadventure in the sky. Flight tested by professional adventure in the sky. Flight tested by professional pilots and judged "terrific"! Put yourself in the pilot's seat! A very challenging land at one of the 4 airports. Artificial horizon, ILS, stalls/spins, etc. Transport yourself to a real-time

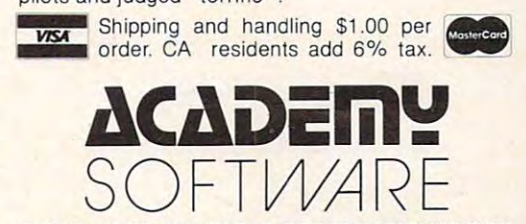

P.O. Box 9403, San Rafael, CA 94912 (415) 499-0850

Programmers: Write to our New Program Manager concerning any exceptional VIC 20TM or Commodore 64TM game or other program you have developed.

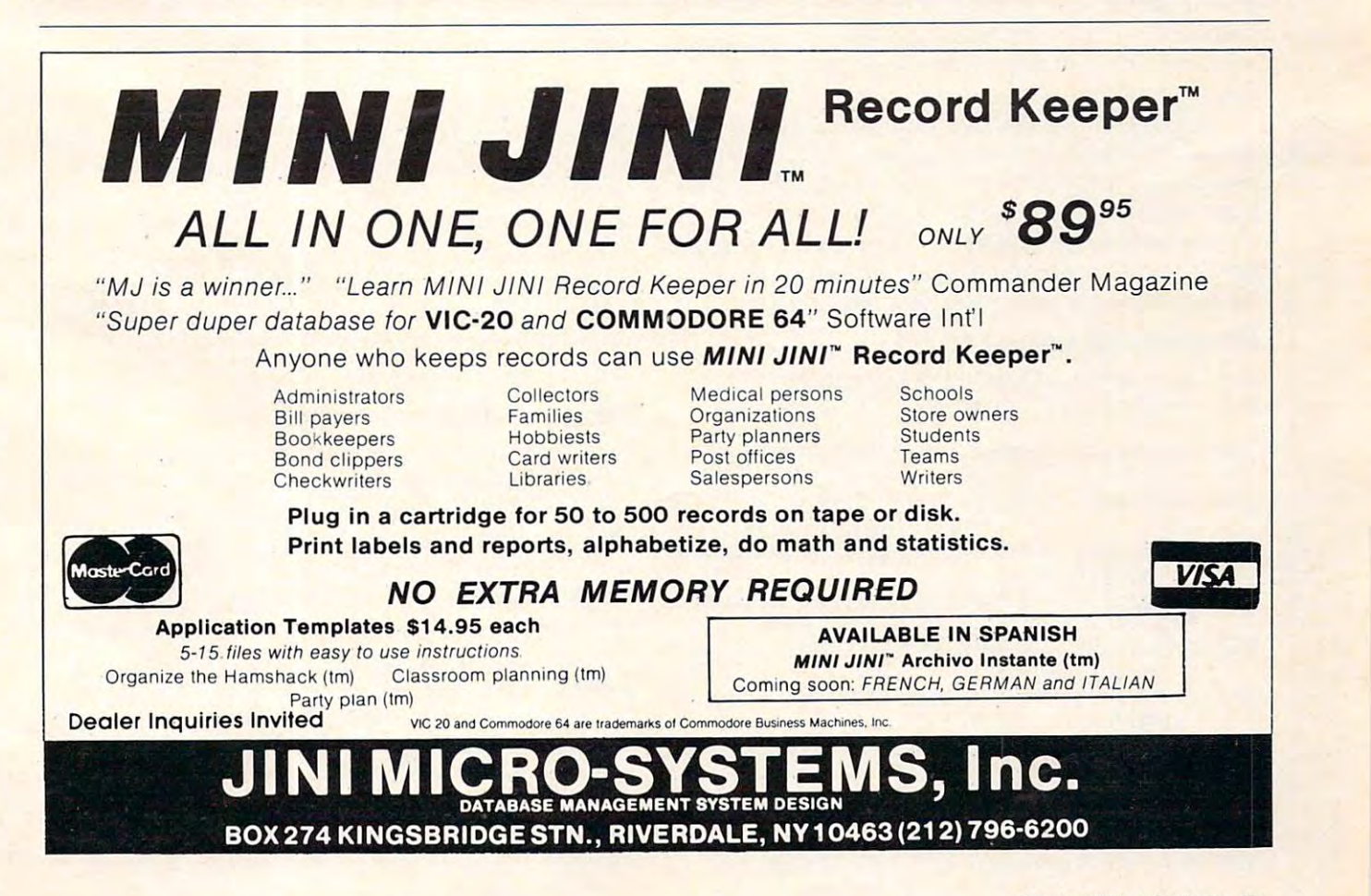

### **Figure 4: Using A High-Pass Filter**

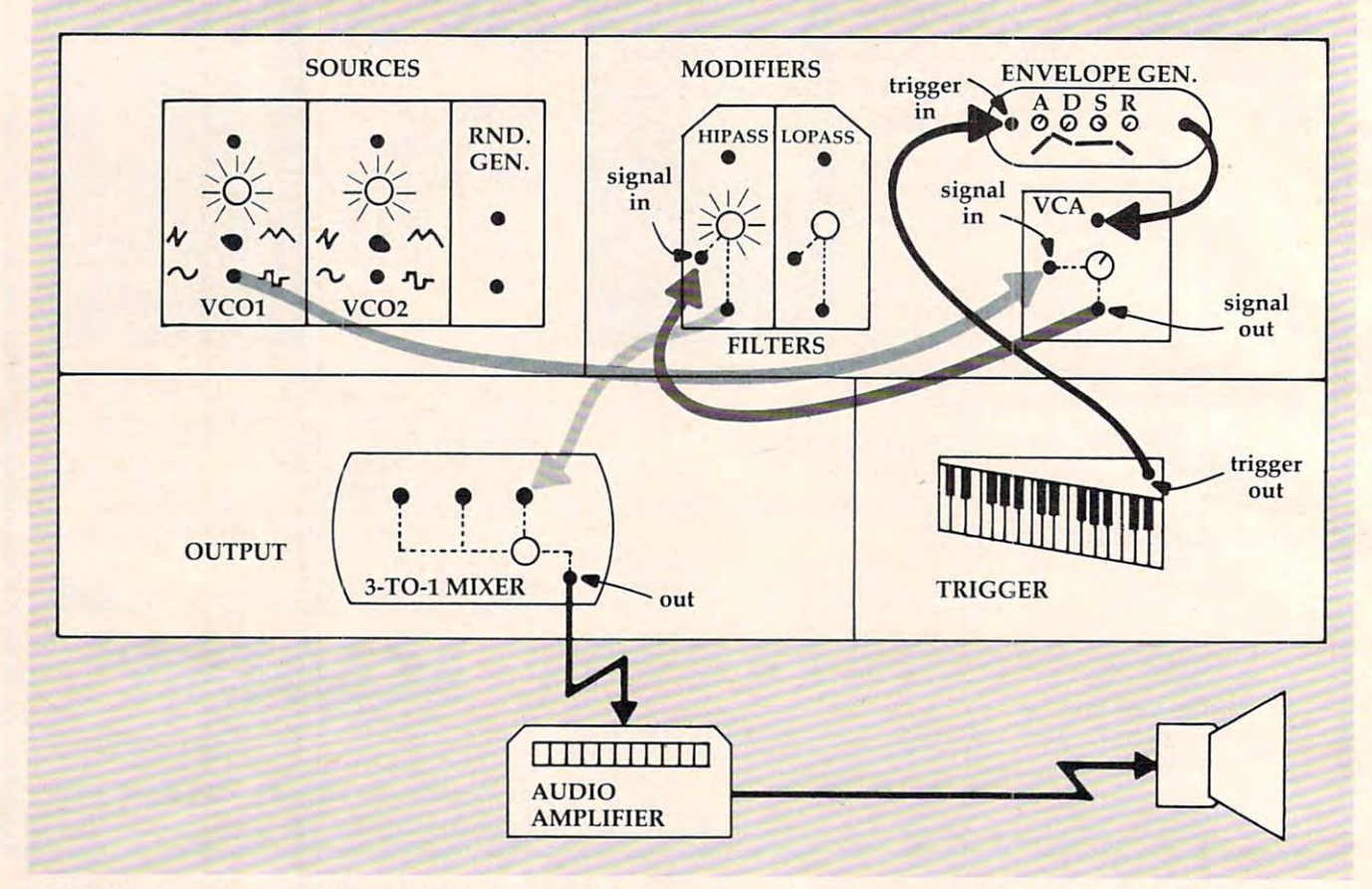

subtractive synthesis, which selectively eliminates *subtractive sy"thesis,* which selectively eliminates available frequencies of the sound spectrum, pro available frequencies of the sound spectrum, producing widely varying sound colors.

Figure indicates that we've decided to filter Figure 4 indicates that *we've* decided to filter VCO1 through a high-pass filter. VCO1 is set to produce a sawtooth wave. The path of the patch runs out of VCO1 into the VCA, and from the runs out of VCOl into the VCA, and from the VCA into the HIPASS filter. From there, the signal VCA into the HIPASS filter. From there, the signal heads to the mixerand out to the speaker. Program heads to the mixer and out to the speake r. Program 3 is a routine that does the same thing.

### Program 3: Filtered Sound **Program 3: Filtered Sound**

- <sup>200</sup> FORI=0TO24:POKE54272+I,0:NEXT 200 FORI=0T024,POKE54272+I,0,NEXT
- <sup>210</sup> POKE54272,37:POKE54273,17:REM 0SC1 210 POKE54 272 , 37 , POKE54 27 3 ,17, REM OSCl
- <sup>220</sup> POKE54276,33:REM SAWTOOTH WAVE 0SC1 220 POKE54276 , 33,REM SAWTOOTH WAVE OSCl
- <sup>230</sup> POKE54277,120:REM MED. ATTACK/MED. DE 230 POKE54277,120,REM MED. ATTACK/ MED. DE CAY
- <sup>240</sup> POKE54278,245:REM HIGHEST SUSTAIN/MED 240 POKE5427 8 , 245,REM HIGHEST SUSTAIN/ MED RELEASE . RELEASE
- <sup>245</sup> POKE54293,40:POKE54294,5:REM CUTOFF 245 POKE54293,40,POKE54294 , 5,REM CUTOFF F REQUENCY FOR HIGH-PASS FILTER REQUENCY FOR HIGH- PASS FILTER
- <sup>250</sup> POKE54295,129:REM MED RES'NCE AND OSC 250 POKE54295,1 29 ,REM MED RES'NCE AND OSC TO BE FILTERED 1 TO BE FILTERED
- <sup>255</sup> POKE54296,79:REM FULL VOL. AND CHOOSE 255 POKE54296,79,REM FULL *VOL.* AND CHOOSE HIGH-PASS FILTER HIGH-PASS FILTER
- <sup>260</sup> FORJ=1TO250:POKE54294,J:NEXT:REM SWEE 260 FORJ=lT02 50,POKE5 4294,J,NEXT,REM SWEE CUTOFF FREQ. UPWARDS P CUTOFF FREQ. UPWARDS

<sup>270</sup> POKE54276,32:REM BEGIN RELEASE CYCLE 270 POKE54276,32,REM BEGIN RELEASE CYCLE

<sup>280</sup> FORT=1TO500:NEXT:REM REL. DURATION 280 FORT=1T0500:NEXT:REM REL. DURATION

290 POKES 290 POKES 290 POKES 290 POKES 290 POKES 290 POKES 290 POKES 290 POKES 290 POKES 290 POKES 290 POKES 290 POKE54296, Ø:REM TURN OFF VOLUME

#### 295 END

To hear the effect of the filter, in line <sup>260</sup> we will To hear the effect of the filter, in line 260 we will sweep the value of the cutoff frequency from low to high. This will allow less and less of the available to high . This will allow less and less of theavailable sound spectrum to be passed by the filter. Listen sound spectrum to be passed by the filter. Listen carefully to the richness of the tone as it is di carefully to the richness of the tone as it is diminished. Switch the wave form to Noise in line minjshed . Switch the *wave* form to Noise in line <sup>220</sup> by POKEing 129, instead of 33, into <sup>54276</sup> to 220 by POKEing 129, instead of 33, into 54276 to hear a different version of the effect. Many effects are possible using filters. are possible using filters.

#### Frequency Modulation **Frequency Modulation**

Figure 5 introduces another technique called Frequency Modulation. Notice now that the signal from VCO1 is entering the control input of VCO2, from VCOl is entering the control input of VC02, and that the signal from VCO2 is going through the VCA and on to the mixer. The frequency of the VCA and on to the mixer. The frequency of VCO2 is now being controlled automatically by VC02 is now being controlled automatica lly by the output voltage of VCO1 instead of manually the output voltage of VCOl instead of manually by the pot. This is another example of voltage by the pot. This is another example of voltage control. The envelope generator controlled the control. The envelope generator controlled the VCA before and an oscillator now controls a VCO (Voltage-Controlled Oscillator). (Vol tage-Con trolled Oscillator).

Frequency Modulation (FM), along with filtering and envelope control, is one of the most tering and envelope control, is one of the most significant techniques of sound synthesis. Using significant technjques of sound synthesis. Using one signal source to alter the sound quality of

#### 284 COMPUTE ISLAMS IN COMPUTER TO A REPORT OF THE COMPUTER OF THE COMPUTER OF THE COMPUTER OF THE COMPUTER OF THE COMPUTER OF THE COMPUTER OF THE COMPUTER OF THE COMPUTER OF THE COMPUTER OF THE COMPUTER OF THE COMPUTER OF **2811 COMPUTE! October 1983**

#### Cwww.commodore.ca

# EPYX EPYX TOP 10 GAME SALES IN 1999 TOP 10 GAME SALES IN 1999 TOP 100 GAME SALES IN 1999 TOP 100 GAME SALES IN 1999 TOP 100 GAME SALES IN 1999 TOP 100 GAME SALES IN 1999 TOP 100 GAME SALES IN 1999 TOP 100 GAME SALES IN 1999 TOP 100 **TOP 10 GAME SALE**

# BUY TWO GET ONE FREE \* \* BUY TWO - **GET ONE FREE**  \*

SPECIAL FREE GAMES COMPANY OF REAL PROPERTY. SPECIAL FREE GAME

Buy Two Epyx Games From Protecto And Get A Free Game

# The Thinking Man's Paradise The Thinking Man's Paradise

(Disk/Cassette) (Disk/Cassette) (Disk/Cassette) (Disk/Cassette) (Disk/Cassette) (Disk/Cassette) (Disk/Cassette) ( Disk / Cassette)

• Award Winning Games • Fantastic Graphics

• Skill (not luck) Needed • Already in top 10 charts

### Commodore 64 Victoria 1999, and 1999 and 1999 and 1999 and 1999 and 1999 and 1999 and 1999 and 1999 and 1999 and 1999 and 1999 and 1999 and 1999 and 1999 and 1999 and 1999 and 1999 and 1999 and 1999 and 1999 and 1999 and 1 COMMODORE· 64 I VIC·20

Buy Any Two Epyx Games From Protecto And Send The Proof Of Purchase Seals To Epyx Buy Any Two Epyx Games From Protecto And Send The Proof Of Purchase Seals To Epyx And Epyx Will Send You A Free Game.

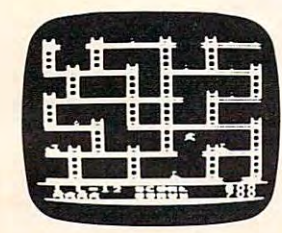

#### **JUMPMAN**

If you like Donkey Kong, you'll love Jumpman. Over 30 different screens with 8 speeds and 5 skill levels make this the fastest action game in the country. You must leap girders, climb ropes, and scale ladders to make this the fastest action game in the country. You must leap girders, climb ropes, and scale ladders to reach and diffuse bombs while avoiding robots, birds, bullets, explosives, crumbling walls, vanishing reach and diffuse bombs while avoiding robots, birds, bullets, explosives, crumbling walls, vanishing escape routes, and many other obstacles. (Truly a fantastic game!) List \$39.95 Sale 527.95

#### TEMPLE OF APSHAI (computer game of the year) TEMPLE OF APSHAI (computer game of. the year)

This is the standard by which other adventure games are judged. Full color graphics portray the temple This is the standard by which other adventure games are judged. Full color graphics portray the temple and all its contents magic, monsters, doomed cities and damsels in distress. Do battle in real time with and all its contents· magic, monsters, doomed cities and damsels in distress. Do battle in real time with over <sup>20</sup> monsters, expansion modules will keep your adventure alive in the future. over 20 monsters, expansion modules will keep your adventure alive in the future. List \$39.95 Sale \$29.95 List \$39.95 Sale \$29.95

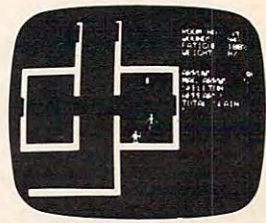

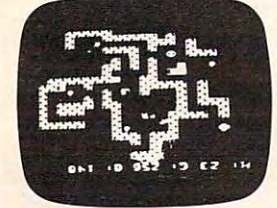

#### SWORD OF FARGOAL SWORD OF FARGOAL

 $\blacksquare$ 

List \$39.95 Sale \$27.95

Search for the wondrous sword in the depths of an ever changing dungeon. Make yourself invisible, Search for the wondrous sword in the depths of an ever changing dungeon. Make yourself invisible, teleport to a new location, drink a healing potion or use enchanted treasures, but watch out for traps and hideous creatures who will try to stop you. (Fantastic dungeon adventure) hideous creatures who will try to stop you. (Fantastic dungeon adventure) List \$29.95 Sale \$21.95

#### CRUSH CRUMBLE & CHOMP (Computer game of the year nominee)

Choose one of six monsters or create your own, and use your monster to destroy one of four unsuspec Choose one of six monsters or create your own, and use your monster to destroy one of four unsuspecting cities. The cities aren't totally defenseless, they call on police, national guard, and even mad scien ting cities. The cities aren't totally defenseless, they call on police, national guard, and even a mad scientist, complete with helicopter, to save humanity from the relentless threat. tist, complete with helicopter, to save humanity from the relentless threat. List \$29.95 Sale \$21.95 List \$29.95 Sale \$21.95

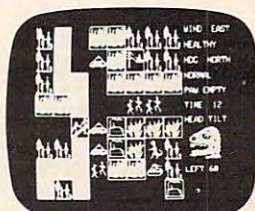

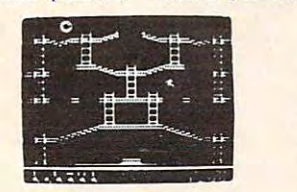

#### JUMPMAN JUNIOR JUMPMAN JUNIOR

The devilish ALIENATORS are back! And they have overrun the Jupiter Command Substation. In The devilish ALIENATORS are back! And they have overrun the Jupiter Command Substation. In this cartridge format sequel to the best-selling Jumpman, players must leap through <sup>12</sup> all new this cartridge format sequel to the best-selling Jumpman, players must leap through 12 all new screens featuring electrocution traps, moving walls, hellstones, and dangers much too bizarre to screens featuring electrocution traps, moving walls, hellstones, and dangers much too bizarre to be believed. How many screens can you master? Twelve different screens, 8 speeds. List \$39.95 Sale \$27.95 List \$39.95 Sale \$27.95

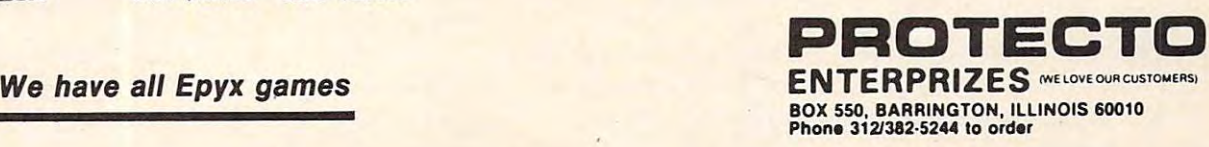

# Fwww.commodore.ca

### Figure 5: Frequency Modulation **Figure 5: Frequency Modulation**

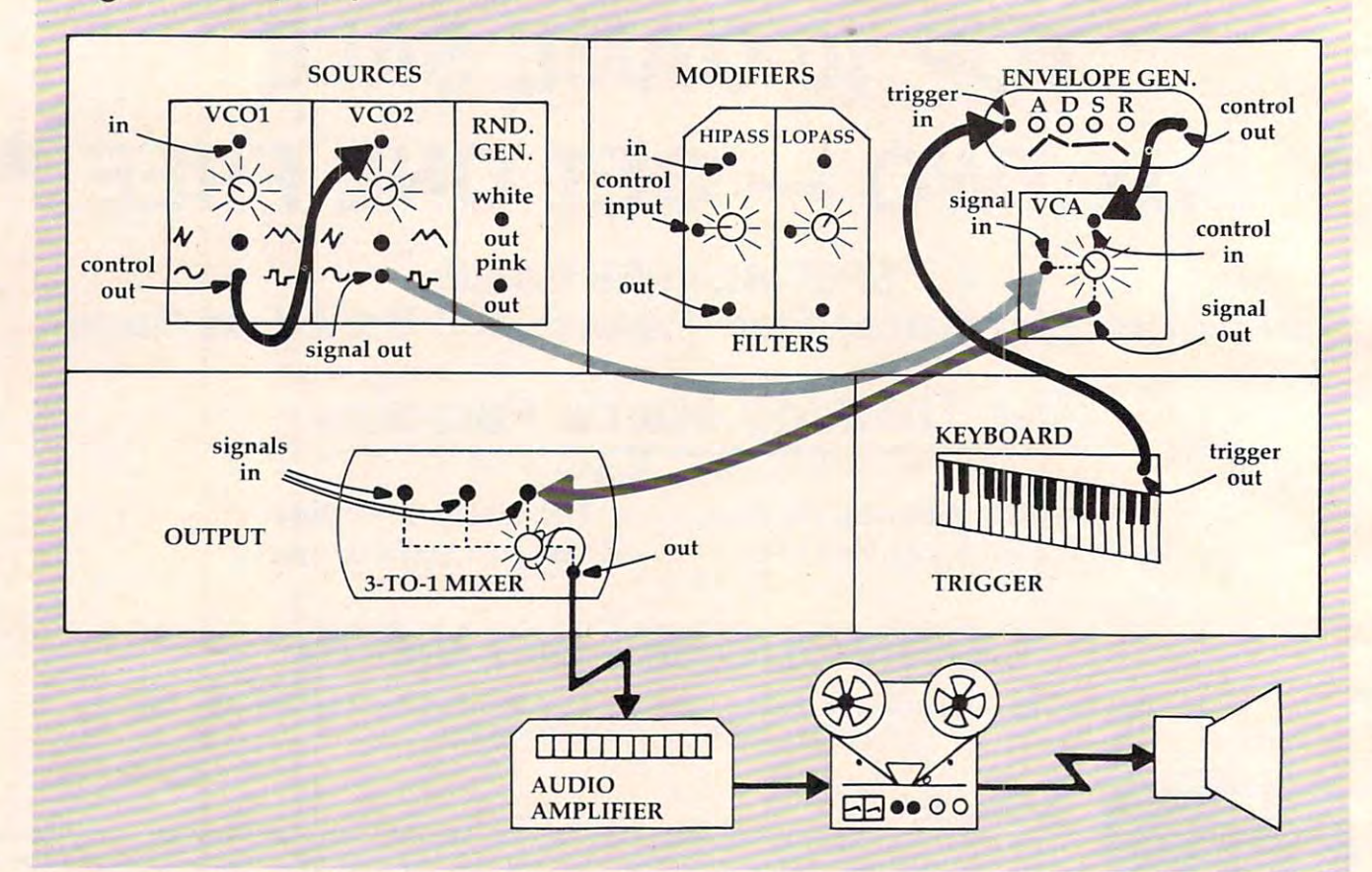

another provides incredibly powerful and varied another provides incredibly powe rful and va ried tools for sound manipulation. Program 4 is one simple example of the FM technique.

#### Program 4: Siren **Program 4: Siren**

```
300 FORI=0T024:POKE54272+I,0:NEXT
310 POKE54276,33:REM SAWTOOTH WAVE 0SC1
310 POKE54276,33, REM SAWTOOTH WAVE OSCI
```
- 
- <sup>320</sup> POKE54286,3:REM CONTROL FREQ. OSC3 320 POKE54286,3,REM CONTROL FREQ . OSC3
- <sup>330</sup> POKE54290,16:REM TRIANGLE WAVE 0SC3 330 POKE54290,16, REM TRIANGLE WAVE OSC3
- <sup>340</sup> POKE54296,175:REM FULL VOL.& SELECT 340 POKE54296 , 175 , REM FULL VOL . & SELECT B AND-PASS DISC. OSC3 FROM AUDIO AND-PASS & DISC . OSC3 FROM AUDIO
- 350 POKE54295, 1: REM NO RES'NCE & CHOOSE O SCI FOR FILTER SCI FOR FILTER
- <sup>360</sup> POKE54293,255:POKE54294,78:REM CUTOFF 360 POKE54293,255 , POKE54294,78,REM CUTOFF FREQUENCY FREQUENCY
- <sup>370</sup> POKE54278,240:REM FULL SUSTAIN/FASTES 370 POKE54278 , 240,REM FULL SUSTAIN/ FASTES RELEASE RATE T RELEASE RATE
- <sup>375</sup> FORT=1TO300 375 FORT=lT0300
- <sup>380</sup> F=20000+PEEK(54299)\*20:REM ADD OSC3 380 F=20000+PEEK (54299)\* 20,REM ADD OSC3 0 UTPUT TO BASE FREQUENCY UTPUT TO BASE FREQUENCY
- <sup>390</sup> HF=INT{F/256):LF=F-256\*HF:REM SPLIT 390 HF=INT(F/ 256),LF=F-256\*HF,REM SPLIT N EW FREQUENCY INTO HIGH/LOW BYTES EW FREQUENCY INTO HIGH/LOW BYTES
- <sup>400</sup> POKE54272/LF:POKE54273,HF:REM SET NEW 400 POKE54272,LF , POKE54273 ,HF ,REM SET NEW OSC1 FREQUENCY OSCI FREQUENCY
- <sup>410</sup> NEXT:POKE54276,32:POKE54296,0 410 NEXT,POKE54276,32 , POKE54296,0 <sup>420</sup> END 420 END

The third oscillator on the SID chip is our control The third oscillator on the SID chip is our control oscillator, as VCO1 is in Figure 5. We get access to a value corresponding to the wave shape of

<sup>286</sup> COMPUTE! October <sup>1983</sup> **286 COMPUTE! October 1983** 

Oscillator 3 in register 27 (54299). If Oscillator 3 is set to a triangle wave, the values in register 27 will go up from  $0$  to 255 and then down from 255 to 0 in a symmetrical rhythm.

This is a nice shape for a siren sound, which is what Program 4 creates. Notice that the frequency of Oscillator 3 in line 520 is very low. This value allows the tracing of the waveform to be heard as a siren. The range of frequencies under approximately 32Hz is called the sub-audio range approximately 32Hz is called the sub-audio range and refers to the fact that the actual waveform at these frequencies is discernible as individual pulses instead of as <sup>a</sup> continuous tone. When pulses instead of as a continuous tone. When Oscillator 3's frequency is increased into the audio Oscillator 3's frequency is increased into the audio range (above about 29), the quality of the resulting range *(above* about 29), the quality of the resulting tone becomes enjoyably less predictable. tone becomes enjoyably less predictable.

Try POKEing <sup>220</sup> into <sup>54286</sup> at line <sup>320</sup> and Try POKEing 220 into 54286 at line 320 and running the routine. Note how the information in register <sup>27</sup> (54299) is utilized in line 380. It is in register 27 (54299) is utilized in line 380. It is increased by factor of <sup>20</sup> and then added to the creased by a factor of 20 and then added to the base frequency of 20000. Program 4 also uses a Band Pass filter, but for no particular reason other than simply to stick one in. Try a different value for the waveform in line 330. If you use <sup>64</sup> as your for the waveform in line 330. If you use 64 as your value, be sure to add a line to set Oscillator 3's pulse width. pulse width.

The techniques of sound manipulation de The techniques of sound manipula tion described above as used with an analog synthesizer scribed above as used with an analog synthesizer have perhaps given you <sup>a</sup> better picture of the have perhaps given you a better picture of the

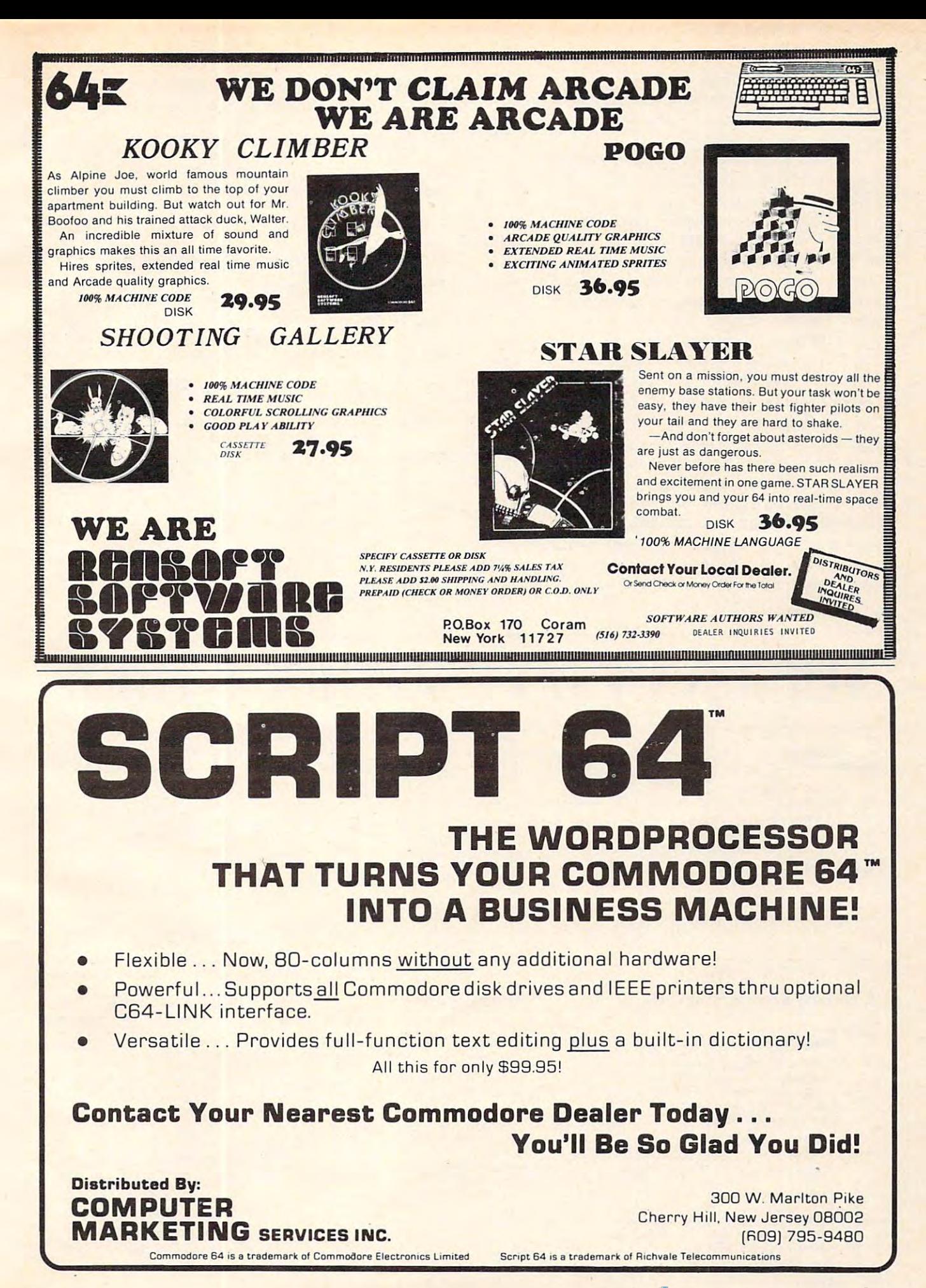

Cwww.commodore.ca

workings of the SID chip. As you learn more about the internal registers which control other functions, you will discover others just as interesting as those discussed here. as those discussed here.

Get copy of the Commodore <sup>64</sup> Programmer's Get a copy of the *Commodore* 64 *Programmer's*  Reference Guide and read about Ring Modulation, *Reference GlIide* and read about Ring Modula tion, Filtering, and other advanced techniques. Sound Filtering, and other advanced techniques. Sound effects are the most directly useful sound patches effects are the most directly useful sound patches to work with at the start. Program 5 is an example of one I used for a Hangman program: it's the sound of nails being driven into wood. Imagine sound of nails being driven into wood. Imagine the other sound effects you can create for new game ideas. game ideas.

The User's Guide and Programmer's Reference The *User's GlIide* and *Programmer's Referellce*  Guide have suggested patches for you to try out. *GlIide* have suggested patches for you to try out. Put some FOR..NEXT loops in, as we did in line Put some FOR .. NEXT loops in, as we did in line 260 of Program 3, to have the computer, in effect, "adjust the pots" for you, as it alters individual registers. Once you've found a patch you like, save the register values for future reference. As you become more acquainted with the ways that sounds can be altered, you will find yourself noticing the subtler shades of sound color. You'll noticing the subtler shades of sound color. You'll also begin to really know how the sounds on a TV commercial, videogame, or science fiction movie commercial, videogame, or science fiction movie are created.

#### Program 5: Driving Nails Into Wood Progrom 5: Driving Nails Into Wood

- 74 FORI= 2200 FIX 01100 TO 1 B 1 E 1 T | WILDIA PO
- 720 POKES 27 POKES 27 POKES 27 POKES 27 POKES 27 POKES 27 POKES 27 POKES 27 POKES 27 POKES 27 POKES 27 POKES 27 POKES 27 POKES 27 POKES 27 POKES 27 POKES 27 POKES 27 POKES 27 POKES 27 POKES 27 POKES 27 POKES 27 POKES 27 PO 720 POKE54278,5;REM SUSTAIN/RELEASE
- 730 POKE54277, 5: REM ATTACK/ DECAY 740 POKE54276,129:REM NOISE WAVEFORM
- 750 P0KE54295/241:REM RESERVE DESCRIPTION AND RESIDENCE VOICE VOICE VOICE VOICE VOICE VOICE VOICE VOICE VOICE VOICE VOICE VOICE VOICE VOICE VOICE VOICE VOICE VOICE VOICE VOICE VOICE VOICE VOICE VOICE VOICE VOICE VOICE VOIC 750 POKE54295,241:REM RES'NCE & VOICE
- 760 POKE54293,54: POKE54294,28:REM CUTOFF
- <sup>770</sup> READA:REM INPUT HI BYTE FREQ. VALUE 770 READA:REM INPUT HI BYTE FREQ. VALUE
- 780 READERS 200 REM INPUT LO BYTE FREQ. VALUE AND A READERS 200 REM INPUT LO BYTE FREQ. VALUE AND A RESIDENCE 780 READB:REM INPUT LO BYTE FREQ. VALUE
- <sup>790</sup> IFB=-1THEN900:REM BRANCH ON END-OF-DA 790 IFB=-1THEN900:REM BRANCH ON END-OF-DA **TA**
- <sup>800</sup> POKE54273/A:POKE54272,B:REM SET FREQ 800 POKE54273,A:POKE54272,B : REM SET FREQ
- <sup>810</sup> FORT=1TO35;POKE54296,79:NEXT:REM TURN 810 FORT=1T035:POKE54296,79:NEXT:REM TURN ON VOLUME & FILTER
- <sup>820</sup> POKE54276,128:REM RELEASE CYCLE 820 POKE54276,128:REM RELEASE CYCLE
- 830 GOT0730:REM GET NEW NOTE
- 840 DATA17, 37, 19, 63, 21, 154, 22, 227, 25, 177, 28,214,32,94,34,175,34,255 28,214,32,94,34,175,34,255
- <sup>845</sup> DATA-1,-1 845 DATA-1,-1
- <sup>900</sup> CT=CT+1:IFCT+1<6THENRESTORE:FORT=lTOl 900 CT=CT+1:IFCT+1<6THENRESTORE :FORT=1TOl 00\*CT:NEXT:00\*CT:NEXT
- 910 POKE54296, 0: REM TURN OFF VOLUME ©

# YOU CAN'T LIVE WITHOUT THEM!

# grafDOS ........ reg. \$49.95 • MINIMON ...... reg. \$29.95 • PEN PAL ....... reg. \$9.95

Three super packages that will enhance your entire Commodore 64 computer system! With grafDOS, you get 40 NEW commands to both BASIC and DOS. grafDOS will make life easier with easy to use, easy to remember,

Apple-like disk commands, HIRES graphics, LORES graphics, text commands and SPRITES. With **MINIMON**, you get 20 NEW commands to examine memory, disassemble 6502 code, assemble code and much, much more! assemble code and much. much more!

With P.A.L., you get 95 pages of aids, worksheets and logs. This is a complete collection of reference material for all your programming needs!

#### BUY ALL THREE ALL THREE ALL THREE ALL THREE ALL THREE ALL THAT IN A REAL THAT IN A REAL THAT IN A REAL THAT IN A REAL THAT IN A REAL THAT IN A REAL THAT IN A REAL THAT IN A REAL THAT IN A REAL THAT IN A REAL THAT IN A REAL BUY ALL THREE FOR ONLY  $$44.95 - Y$ OU SAVE  $$44.90 - THAT$ 'S HALF PRICE SAVINGS!

#### Campaign Campaign Campaign Campaign Campaign Campaign Campaign Campaign Campaign Campaign Campaign Campaign Campaign Campaign Campaign Campaign Campaign Campaign Campaign Campaign Campaign Campaign Campaign Campaign Campai CBM-64 GAMES ON DISK

**Project Polaris ..... \$24.95 \$19.95** LIST PRICE  $NEW$ !

> Scrolling, all machine code game as you battle against a myriad of aliens! Go for the stargate to advance up to 32 levels. Superfast action as you shoot up a frenzy. How long can you survive?

#### LIST PRICE Stellar Triumph .... \$24.95 **\$19.95**

Bring a friend out for this one as you battle it out against each other in this exciting HIRES space war game. You can even modify all the parameters to make ever-changing variations. A great two player game! Always challenging. Always challenging.

#### VICE-20GAMENT PRODUCTION VIC-20 GAMES

PRICE . . . . . Crater Raider cart. . . \$34.95 \$26.95  $N$ E $W$ <sup>!</sup>

> Your mission is to traverse across treacherous terrain, avoiding attacking aliens, to drop a bomb down a crater and make it back alive!

OUK

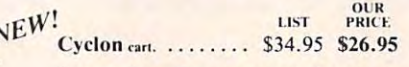

Fast moving action as you protect your outpost from invading alien ships. Very smooth, very fast graphics!

#### DUST COVERS DUST COVERS

Attractive, brown vinyl covers. Altractive, brown vinyl covers. COMPUTER or DRIVE ........... \$7.95 OLD STYLE DATASETTE ........ \$3.95 NEW STYLE DATASETTE ...... \$3.95

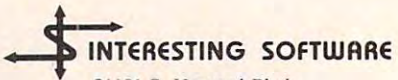

21101 S. Harvard Blvd. Torrance, CA 90501  $(213)$ (213) 328·9422

Visa/MC/Check/Money Order -Add \$2.00 CA residents add 61/2% sales tax Dealer inquiries invited

### C-www.commodore.ca

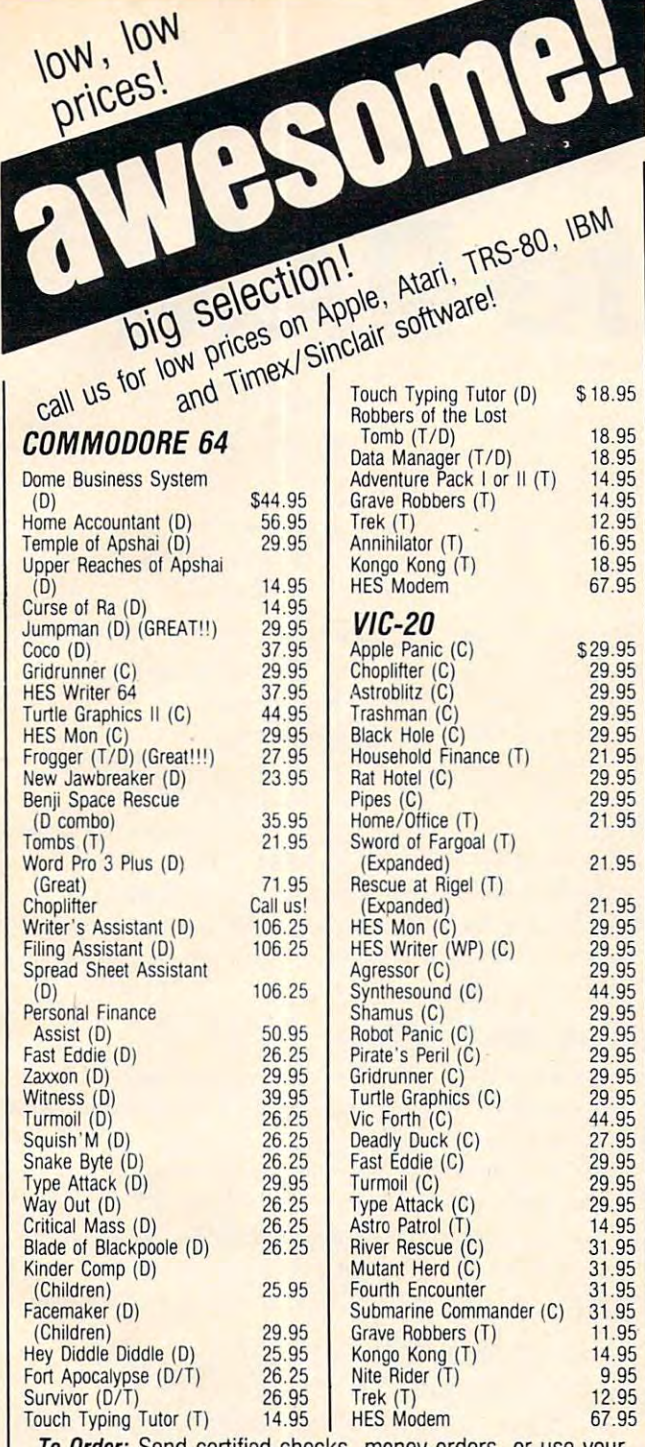

To Order: Send certified checks, money orders, or use your To Order: Send certified checks. money orders. or use your Hampshire call 603-542-6175. Personal or company checks require two to three weeks to clear. All prices are subject to change without notice. Please include \$2.00 per package change without notice. Please include \$2.00 per package (1-100 pcs.) for postage and handling. Canada \$5.00 P&H. Master Card or Visa and call 800-343-8019. From inside New

CALL AND CALL THE CALL THE CALL THE CALL THE CALL THE CALL THE CALL THE CALL THE CALL THE CALL THE CALL THE CALL THE CALL THE CALL THE CALL THE CALL THE CALL THE CALL THE CALL THE CALL THE CALL THE CALL THE CALL THE CALL T

**CALL NOW -1·800·343·8019 - TOLL FREE** 

P&H. For C.O.D. \$3.63 shipping and \$3.63 shipping and handling. Hours: handling. Hours: Monday thru Satur Monday thru Saturday -8:001 to 10:00 day -8:00 to 10:00 Eastern Time. Eastern Time. Other countries include 10% for

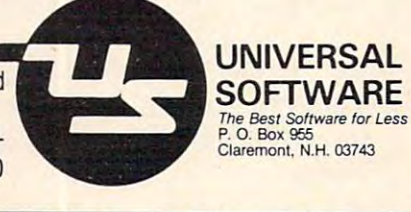

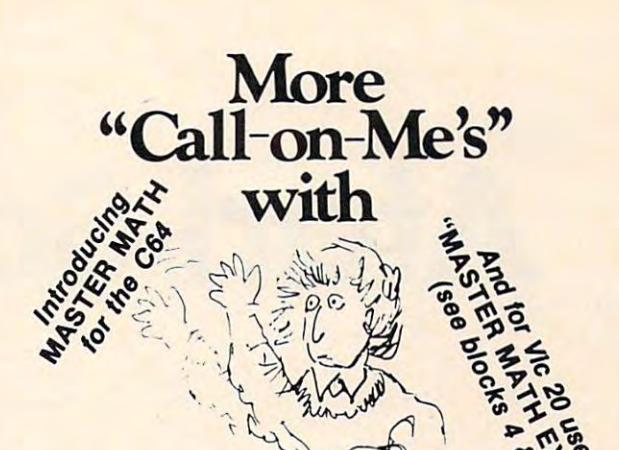

# MASTER MATH

#### Motivated It is a large in the lapse of the lapse in the lapse in the lapse of the lapse in the lapse in the la **Mothation is the key.**

Master Math, is more than just a comprehensive software package for teaching grades 8-12 math. It's specifically designed to build and hold interest and enthusiasm so students can team faster... retain mere ond te proud ana confident enough to shew it. COl **learn Iosler** ... **/900 rroe ...** ord be pro..d **and ccrlident EIOClUQI"IIO** ~ it.

Regardless of the student's starting level, Master Math will help develop math proficiency with

• Easy to use operation. • Success orientation. • One-on-one instruction. • Clear, concise concepts. • High resolution color graphics.

**• Imaginative games. • Self-paced learning. • High student interaction.** 

**Master Math was developed by a professional math educator in the U.K. where it has been** approved as ieamirg aide. Also, it has been tested in public and pm/afe schools in the q::pro.OO as a **Ieaming aide . .A.lso. it hos been tested in p.bIiC ord pri\Ote schools In the**  U.S. It's received highly favorable reviews in both countries.

independent discs or tapes with over 50 individual subjects. Coverage includes Algebra. Trigonometry, Geometry, Statistics and Basic Accounting. Teacher's support materials ccmplete this valuable learning package **COI"I"PIele !his ..ok..oble IeorrW1g pockoge. Master Math runs on Apple II/+/E. Commodore PET and CBM 8032. It's comprised of 6** 

along with \$150 for your 10 day trial. Or you can order one for only \$30. But no matter which way you choose to review Master Math, if you are not thoroughly satisfied with its performance or results, return it to us for a full and cheerful refund. Telephone orders are glodly occepted Call (207) 336-2500. **occepled. Co3 (207) 336-28)1**  To find out what motivation can mean to your math classes, fill out the coupon and mail it

SIMPLE PRODUCTIVE COMPUTER SOFTWARE ——<del>= = = = = = = = =</del> 800-227-1836

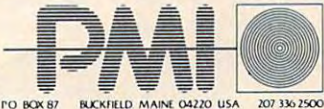

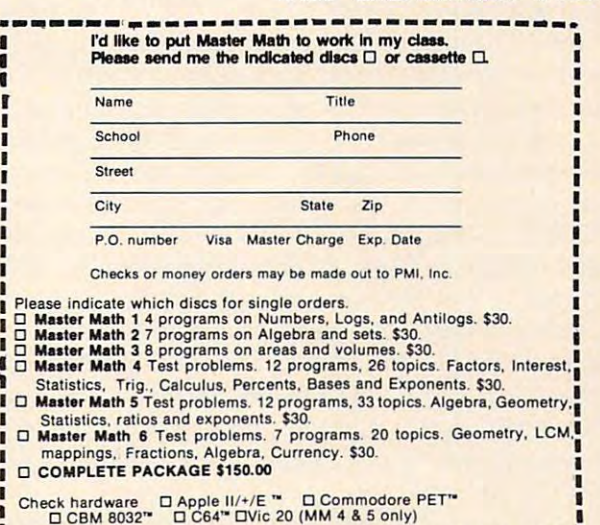

**-----------------------------\_.\_.** 

October <sup>1983</sup> COMPUTE! <sup>289</sup> **Oclober 1983 COMPUTt! 289** 

Cwww.commodore.ca

# Atari Safe RAM **Atari Safe RAM**

E H Foerster

Are you tired of waiting while your BASIC program *Are you tired of waitil1g while your BASIC program*  initializes? Would you like to save two-thirds of the *il1itializes? Would you like to save two-thirds of the*  memory required to store the DATA statements for your *memonJ required to store the DADI statements for your*  USR routines, character sets, or player/missile data? *USR routines, character sets, or player/missile data?*  Would you like to save data generated by your program *Would you like to save data generated by your program*  along with the program using just SAVE commands? *along with the program USillg just SAVE commands?*  This article will show you how to create protected and *This article will show you how to create protected and*  SAVEable RAM within the BASIC token program. *SAVEable RAM within the BASIC token program.*  Several USR routines are also included to allow you to *Several USR routines are also included to allow you to*  add or delete safe RAM, move data in memory, and point *add or delete safe RAM, move data in memory, mId point*  string to any place in memory. Also, the game "SKI!" *a string to mly place in memon;. Also, the game "SKI!"*  illustrates these techniques in practical, executable pro-*illustrates these techniques in a practical, executable pro*gram. And each of these utilities does its job in fraction *gram. And each of these utilities does its job in a fraction*  of <sup>a</sup> second. *of a second.* 

The Atari 400/800 computers provide page six as The Atari 400/800 computers provide page six as free RAM to be used by BASIC. However, to use free RAM to be used by BASIC. However, to use this RAM, the information must be stored in this RAM, the information must be stored in DATA statements in the BASIC program and DATA statements in the BASIC program and then transferred to RAM using READ and POKE then transferred to RAM using READ and POKE loops. This often delays the start of a program while the initialization routine is processed. You while the initialization routine is processed . You are also limited to <sup>256</sup> bytes when using page six. are also limited to 256 bytes when using page six.

A technique commonly used to circumvent this problem is to put the desired file in a string at the beginning of the string array storage area the beginning of the string array storage area (STARP). The pointer to STARP is then moved (STARP). The pointer to STARP is then moved past the desired file. When the program is SAVEd, past the desired file. When the program is SAVEd, the file is SAVEd along with the program. This the file is SAVEd along with the program. This technique requires special programming not only technique requires special programming not only to save the file, but also to move the pointer back after the program is LOADed into the computer. after the program is LOADed into the computer. You must insure that the pointers are not moved a second time when a program is executed following an initial run. lowing an initial run.

But there is another location within the BASIC But there is another location within the BASIC token program that can be used to save and store token program that can be used to save and store data. The procedure we'll discuss will provide all data. The procedure we'll discuss will provide all the RAM you need at this location and protect it the RAM you need at this location and protect it

from any additions, deletions, or changes in the from any additions, deletions, or changes in the program. This protection, of course, does not program. This protection, of course, does not extend to direct POKEs to this area. extend to direct POKEs to this area.

No special routine will be needed to protect No special routine will be needed to protect program. The RAM area and the information program. The RAM area and the information stored in it will remain there even when the pro stored in it will remain there even when the program is SAVEd. The information is available immediately after the program is loaded and can be mediately after the program is loaded and can be moved rapidly from this location to anywhere in moved rapidly from this location to anywhere in memory using the MOVE DATA routine provided memory using the MOVE DATA routine provided this RAM area once it has been inserted in the in this article.

#### Using The Pointers **Using The Pointers**

Before explaining the technique, let's briefly re Before explaining the technique, let's briefly review the BASIC token program. There are several view the BASIC token program. There are several sections to every BASIC program, each with sections to every BASIC program, each with a two-byte pointer to a particular memory address. The address of the location is obtained by multi The address of the location is obtained by multiplying the second byte by <sup>256</sup> and adding the first plying the second byte by 256 and adding the first byte. The location, name, and purpose of the byte. The location, name, and purpose of the pointers for the Atari BASIC token program are: pointers for the Atari BASIC token program a re:

128,129 LOMEM: A 256-byte section used by BASIC for temporary storage. BASIC for temporary storage.

130,131 VNTP: A table containing a list of all the variable names. the variable names.

132,133 VNTD: Ending address of variable 132,133 VNTD: Ending address of variable name table, plus one, one byte containing name table, plus one, one byte containing a zero when fewer than 128 variables have the fewer than 128 variables have the company of the second second the zero when fewer than 128 variables have been used.

134,135 VVTP: Variable value table containing values for scalar variables and offset dimen values for scalar variables and offset dimension, and length for arrays and strings. sion, and length for arrays and strings.

136,137 STMTAB: Statement table containing 136,137 STMTAB: Statement table containing the tokenized version of program state the tokenized version of program statements. ments.

138,139 STMCUR: Current statement being 138,139 STMCUR: Current statement being  $$ executed.

# **COMPUTE!'s** First Book Of Atari Graphics **COMPUTEt's First Book Of Atari GraphiCS**

**COMPUTE!** Magazine editors and contributors **Authors: COMPUTE!** Magazine **editors and contributors Price:** \$12.95 On Sale: Now

COMPUTE!, the leading magazine of home, **COMPUTE!.** the leading magazine of home. educational, and recreational computing, and recreational computing, and recreational computing, and recognize has led rhe way for Atari owners since the way for Atari owners since the Wilson Communications of Atari owners since the Atari of Atari of Atari owners and Atari of Atari of Atari owners and Atari of Atari of Atari owners computers were first introduced in 1979. computers were first Introduced in 1979. COMPUTE! has published scores of articles **COMPUTE!** has published scores of articles on Atari graphics, and was the first to di on Atari graphicS. and was the first to divulge many important details on such tech vulge many Important details on such techniques as redefined characters, custom **niques as redefined characters. cusrom**  graphics modes, and player/missile graphics modes. and player/missile graphics. But those articles are scattered graphics. But those articles are scattered across dozens of issues, many of which are acrosS dozens of Issues. many of which are scarce or out of print. educational. and recreational computing. has led the way for Atari owners since the

That's why the editors of COMPUTE! scarce or out of pnnl. That's why the editors of **COMPUTE!**  decided to gather the very best Atari decided to gather the very best Atan graphics articles published over the past graphics articles published over the past three years into COMPUTEI's First Book Of Atari Graphics. From the fundamentals ro Atarr GraphiCS. From the fundamentalS to advanced techniques, here are some of the advanced techniques. here are some of the most instructive articles ever published for most InstructiVe articles ever published for

the Atan.<br>But that's not all. COMPUTEI's First Book Of Atari Graphics and Constitution and Constitution and Constitution and Constitution and Constitution and Constitution and Constitution and Constitution and Constitution and Constitution and Constitution and Constitu never before published anywhere, and never before published anywhere. and additional sections written especially for additional sections wntten especially for this book. These include "The Basics Of thiS book. These include "The BaSICS Of Atari Graphics," an introductory tutorial Atan GraphicS." an Introductory tutonal which prepares beginners for the rest of the which prepares beginners for the rest of the book; "How To Design Custom Graphics book; " <sup>H</sup>ow To DeSign Cusrom Graphics Modes," which covers the fundamentals of <sup>M</sup> odes." which covers the fundamentals of mixing modes on single screen; and mixing modes on a Single screen; and "Introduction To Player/Missile Graphics," "Introduction To Player/MIssile Graphics." *<sup>a</sup>*guide to understanding one of the Atari's guide to understanding one of the Atari's most advanced features, written by Bill most advanced Features. written by Bill Wilkinson, a **COMPUTE!** columnist and a creator of Atari BASIC and the Atari Disk creator of Atari BASIC and the Atan Disk Operating System. Book Of Atari Graphics also presents articles

Numerous other articles include "De Operating System. Numerous other articles include "Designing Your Own Character Sets," a new and improved "SuperFont,""High Speed and Improved "SuperFont." "High Speed Animation With Character Graphics." "Animation With Character Graphics." "Animation" (2001) "Animation" (2002) Animation With Character Graphics,'' ''Ani-<br>mation And Player/Missile Graphics,'' ''The Collision Registers," and "GRAPHICS In Collision Registers." and "GRAPHICS 81n Four Colors Using Artifacts." The Using Artifacts. "The Using Artifacts." The Using Artifacts. "The Using Artifacts." The Using Artifacts. "The Using Artifacts." The Using Artifacts. "The Using Artifacts." The Using Artifa brand new article by Wilkinson. "The Priority Registers," which for the first time shows Registers." which for the first time shows how to use player/missile graphics to create how to use player/missile graphics to create a fifth player mation And Player/MIssile Graphics." "The Four Colors Using Artifacts." There's even *<sup>a</sup>*brand new article by Wilkinson. "The Priority

In the **COMPUTE!** tradition, Atari Graphics is crisply written and edited to be Graphics is crisply written and edited to be<br>useful to beginners and experts alike. And it's spiral-bound for easy<br>access to its dozens, of ready-to-type program listings

access to its dozens of ready-to-type program listings. access to Its dozens of ready-ro-type program listings.

Available at computer dealers and bookstores national to order directly call TOLL FREE 800-334-0868. In Norther direction and the computer of the computer of the computer order directly call TOLL FREE 800-334-0868. In In N Available at computer dealers and bookstores nationwide. To order directly call TOLL FREE 800-334-0868. In North<br>.Carolina call 919-275-9809. Or send check or money order to **COMPUTE! Books**, P.O. Box 5406, Greensboro, NC Available at computer dealers and bookstores nationwide. To order directly call TOLL FREE 800-334-0868. In North

Addis S2 shipping and handling. Ouiside the U.S. add S5 for air mail. All orders prepared the U.S. funds only. All orders on a surface mail. All orders prepared the U.S. funds on a surface mail. All orders and the U.S. fun dd \$2 shipping and handling. Outside the U.S. add \$5 for air mail, \$2 for surface mail. All orders prepaid, U.S. funds only.<br>October 1983 **COMPUTE!** 291

<sup>188</sup>

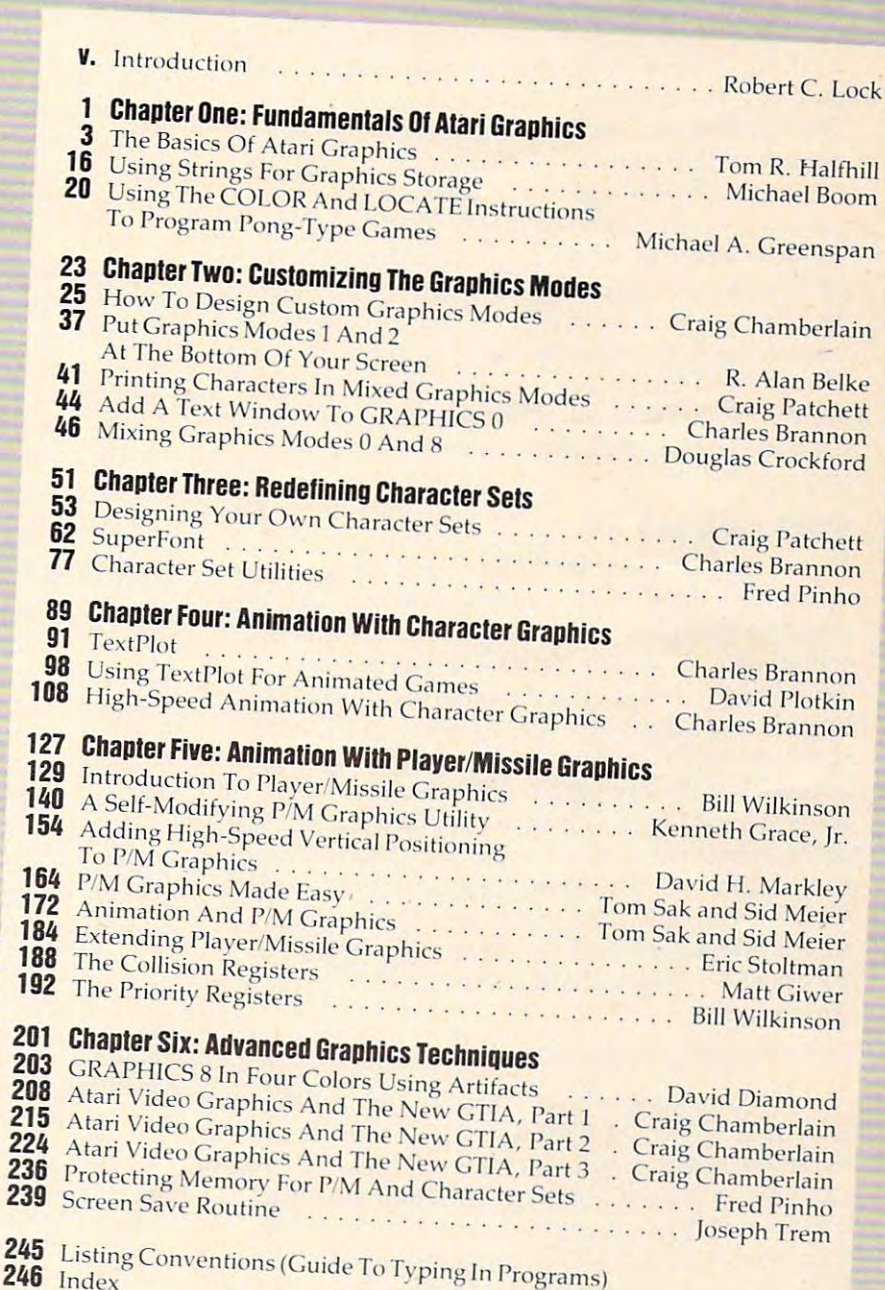

**Ewww.commodore.ca** 

#### 140,141 STARP: String array storage area.

When program is SAVEd, LOMEM is sub When a program is SAVEd, LOMEM is subtracted from each of the pointers, and these values are SAVEd. Along with these pointers, all the are SAVEd . Along with these pointers, all the information from VNTP up to STARP is SAVEd. information from VNTP up to STARP is SAVEd . When program is LOADed, the reverse process When a program is LOADed, the reverse process occurs. This process is necessary because the ad occurs. This process is necessary because the addition of peripheral devices such as disk drives dition of peripheral devices such as disk drives changes the value of LOMEM and thus the loca changes the value of LOMEM and thus the location of the BASIC program. tion of the BASIC program.

These pointers and the contents of the various These pointers and the contents of the various sections are not static, but are moved around in sections are not static, but are moved around in memory as additions and deletions are made. memory as additions and deletions are made. The use of a.new variable name – even in direct mode (no line number) – creates changes in the program even though no changes in the listed program even though no changes in the listed program occur. The new name is added to the program occur. The new name is added to the variable name table. The pointers from VNTD to va riable name table. The pointers from VNTD to end are incremented by the length of the name end are incremented by the length of the name and the contents of VNTD to end-of-program are and the contents of VNTD to end-of-program are moved up in memory by the length of the name. moved up in memory by the length of the name. Then eight bytes are reserved at the end of the Then eight bytes are reserved at the end of the variable value table, and the contents and pointers va riable va lue table, and the contents and pointers for STMTAB to end-of-program are similarly for STMT AB to end-of-program are similarly moved. moved.

#### **RAM Utilities**

If we want to create RAM space for our own use If we want to crea te RAM space for our own use within the BASIC program, several requirements within the BASIC program, several requirements must be satisfied. The area must be located in must be sa tisfied . The area must be located in a place where it will be SAVEd when the program place where it will be SAVEd when the program is SAVEd. The area must be in <sup>a</sup> location where is SAVEd. The area must be in a loca tion where any changes in the program (either in the direct any changes in the program (either in the direct mode or program mode) will not only leave the mode or program mode) will not only leave the contents of the area intact, but also move the con contents of the area intact, but also move the contents when the adjoining area is moved. Since the RAM area is not static, we also must have a pointer VVTP is the only area that meets these require VVTP is the only area that meets these requirements. Because VNTD is always one byte long, ments. Because VNTD is always one byte long, the location of safe RAM can be calculated from to this area. An area created between VNTD and the formula:

#### PEEKU32) +1 256TEEKU32) +2 256TEEKU32) +256TEEKU32) +256TEEK(133) +256TEEK(133) +256TEEKU32) +256TEEK(133) +256TEEK(133) +256TEEKU32 PEEK (132) + 1 + 256'PEEK(133)

Enter and run Program 1, and the routine for adding RAM along with four other utilities will be installed in safe RAM at location VNTD +1. You installed in safe RAM at location VNTD+ 1. You can now delete all program lines and save these utilities in <sup>a</sup> blank program for future use. You utilities in a blank program for fu ture use. You may want to leave REM statement just to remind may want to leave a REM statement just to remind you what is in the program. The utilities and the you what is in the program. The utilities and the calls for these utilities are as follows:

 $Add RAM: A = USR(VNTD + 1, bytes of$ RAM) RAM)

Delete  $RAM: A = USR(VNTD + 12, bytes of$ RAM) RAM)

Move Data:  $A = USR(VNTD + 23, \text{destination}, \text{?}$ source,bytes) source, bytes)

#### String Assign: A = USR(VNTD + 90, ADR (string),dimension,length,desired location) (string), dimension, length,desired loca tion) where  $V$  is a contract of the VNTD performance  $V$  is a contract of the VNTD performance  $V$  is a contract of the VNTD performance  $V$ where  $VNTD = PEEK(132) + 256xPEEK(133)$

You need to be careful when using these and other machine language routines. A mistake in any of the USR statements will more than likely lock up your computer. So before executing one lock up your computer. So before executing one of these calls, double-check your typing. If it is of these calls, double-check your typing. If it is part of a program, SAVE the program before running it. Then if the computer locks up, shut it off, ning it. Then if the computer locks up, shut it off, LOAD your program back in, and correct the mis LOAD your program back in, and correct the mistake. No test is included in these routines to check take . No test is included in these routines to check for the correct number of arguments in the USR for the correct number of arguments in the USR statement. If only one or some of the routines are statement. If only one or some of the routines are needed for your program, then only those portions needed for your program, then only those portions can be retained. We'll talk more about this later.

If you look at Program 1, you will notice that If you look at Program 1, you will notice that the Add RAM and Delete RAM routines are each the Add RAM and Delete RAM routines are each only <sup>11</sup> bytes long. How do we go about moving only 11 bytes long. How do we go about moving all those pointers and memory with just <sup>11</sup> bytes all those pointers and memory with just 11 bytes of code? Why not let BASIC do it for us? The memory manager routines are located in the Atari BASIC cartridge at location 43135-43358 (\$A87F-BASIC cartridge at location 43135-43358 (\$A87F- SA95E). All our USR routine does is load the <sup>6502</sup> \$A95E). All our USR routine does is load the 6502 registers with the appropriate values and then jump to the memory manager routines. jump to the memory manager routines.

#### **Routine Features**

The Add RAM routine cannot create RAM and is therefore limited by the amount of memory in therefore limited by the amount of memory in your computer. If you attempt to add more bytes your computer. If you attempt to add more bytes than are available, an "ERROR 2 AT LINE X" message is returned. Memory is always added at message is returned. Memory is always added at the current location of VVTP. Thus, any additional the current loca tion of VVTP. Thus, any additional RAM is added at the end of current safe RAM. RAM is added at the end of current safe RAM.

The Delete Ram routine similar products and the Delete Ram routine similar routine similar similar company and the Ram routine similar similar products and the Ram routine similar similar similar similar similar similar si RAM at the end of current safe RAM. However, if RAM at the end of current safe RAM. However, if you try to delete more bytes than were previously you try to delete more bytes than were previously added, you might as well start all over. added, you might as well start all over. The Delete RAM routine similarly deletes

The Move Data routine lets you move a block of data rapidly from one place to another in mem of data rapid ly from one place to another in memory, including safe RAM. For example, moving ory, including safe RAM. For example, moving 1K of data takes about 13 seconds using a PEEK and POKE routine. Using the Move Data routine, this same move takes a fraction of a second.

The move routine can even move a section of memory into an adjacent overlapping area without memory into an adjacent overlapping area without erasing any part of it. To demonstrate this point, erasing any part of it. To demonstrate this point, execute the following line: execute the following line:

 $DIM A\$(9):A\$(=''ABCDEF'':A\$(4)=A\$(?A\$ 

The result:  $A\$  = "ABCABCABC". What happens is that the origination string is changed by the destination string during the transfer of data. However, the Move Data routine moves bytes However, the Move Data routine moves bytes starting with either the first or last byte of the starting with either the first or last byte of the section of code to be moved, depending on section of code to be moved, depending on whether the movement is forward or backward in memory. If you execute the following line: memory. If you execute the following line:

#### $DM A $(9):A$''ABCDEF'': A = USR(PEEK(132) + 23]$  $+256xPEEK(133), ADR(As) + 3; ADR(As), 6):?A$$

the resulting A\$ equals "ABCABCDEF". So A\$(4) the resulting A\$ equals "ABCABCDEF" . So A\$(4) actually is equal to the original A\$. actually is equal to the original A\$.

It is possible to use this routine for many pur It is possible to use this routine for many purposes including player/missile movement. I have not tested to see what would happen if the routine not tested to see what would happen if the routine were called from a Vertical Blank Interrupt. Since the routine uses part of the memory manager the routine uses part of the memory manager routine and some of BASIC'S zero page, it might routine and some of BASIC's zero page, it might interfere with the BASIC program. If this occurs, interfere with the BASIC program. If this occurs, then the Vertical Blank Interrupt must first save locations \$99-9C and then restore them at the end locations \$99-9C and then restore them at the end of the routine. of the routine.

### Safe Strings **Safe Strings**

Safe RAM may also be used for storing strings Safe RAM may also be used for storing strings using string manipulation techniques. The String using string manipula tion techniques. The String Assign routine readily performs that task for us. Assign routine readily performs that task for us. Usually strings are manipulated by changing val Usually strings are manipulated by changing val- **·Deleting The Utilities**  ues in the variable value table. Bytes two and three must be changed to contain the low and high bytes of the offset of the location of the address of the several steps: string from STARP. Safe RAM, however, is located 1. Move the utilities to location 1536 + 1 (page before STARP, and the offset from STARP is nega tive. To get a positive offset for a string located before STARP, we must add 65536 to the location VNTD in the USR calls. before subtracting STARP and converting to a low and high byte offset. We are simply assuming low and high byte offset. We are simply assuming beginning of safe RAM. that memory wraps around to zero when top-of- 3. Delete the remaining safe RAM. memory is reached. ues in the variable value table. Bytes two and three If, after finishing a program, you want to delete before STARP, and the offset from STARP is nega- six). Then use the USR routines in page six to tive. To get a positive offset for a string located perform the remaining steps. Substitute 1536 for before subtracting STARP and converting to a 2. Move the routines you want to keep to the

Before we get too involved in how to calculate offset and where to POKE the values, let's look at the String Assign routine. This routine will calcu- of the USR routines). late the offset for you and POKE it, the current 5. SAVE the program. length, and dimension values into the corre-<br>Safe RAM can be used for USR routines, sponding bytes in the variable value table for the player/missile data, custom character sets, and variable identified by ADR(string). All you need to do is provide the address where the routine is located, the dimension, the length, and where you want the string to be located. variable identified by ADR(string). All you need  $\gamma$  strings. But certain rules must be followed. For to do is provide the address where the routine is example, only relocatable USR routines can be located, the dimension, the length, and where left in safe RAM. Others must be moved to their

Before going to the String Assign routine, you must DIM the string to avoid getting an ERROR 9 message. But to save memory in the string array area, DIMension the string to length one. Then call the routine and change to the de sired dimension. The term ADR(string) in the sired dimension. The term ADR(string) in the moved from safe RAM to their correct location. USR call is not used directly, but is used by the USR call is not used directly, but is used by the Even·though data must be moved from safe routine to identify the string to be changed. If you have ever tried string manipulation by calculating have ever tried string manipulation by calculating memory than when using DATA stalements. For and POKEing string offsets, then you will certainly appreciate this routine. ERROR 9 message. But to save memory in the  $\frac{1}{1}$  transfer it to the prescribed location using the one. Then call the routine and change to the de-  $\alpha$  an a 1K or 1/2K memory boundary and must be routine to identify the string to be changed. If you RAM to another location, you will still save more

String Assign is best used in <sup>a</sup> program. If used in direct mode, it is best done with all statements in a single, direct mode line. If, for example, the BASIC token program. you locate A\$ at location 1536, the address for A\$ will remain at 1536 while the direct line is being executed or while a program is running. But as soon as the program returns with a READY, the used in direct mode, it is best done with all state- and each comma occupies one byte of memory in will remain at 1536 while the direct line is being **A Practical Application For Safe RAM** soon as the program returns with a READY, the made using this technique, I have converted

address for A\$ will change. address for A\$ will change.

There is good reason for this. Any line that There is a good reason for this. Any line that is typed in direct mode is entered as the last line is typed in direct mode is entered as the last line in the statement cable. STARP is moved backwards in the statement cable. STARP is moved backwards or forwards in memory, depending on the length or forwards in memory, depending on the length of the line. Along with STARP, all pointers of the line. Along with STARP, aU· pointers (offsets) for strings and arrays are changed ac (offsets) for strings and arrays are changed accordingly. A string residing in the normal string array area can still be printed. However, a string<sub>.</sub> moved outside that area will have only its offset moved outside that area will have only its offset changed, but not its location.

This routine can be used to clear memory for This routine can be used to clear memory for player/missile graphics. Point string A\$ to the player/missile graphics. Point string A\$ to the location of the player/missile area and set length location of the player/missile area and set length and dimension to the number of bytes to be cleared and dimension to the number of bytes to be cleared with the String Assign routine. Then follow with with the String Assign routine. Then follow with the statement: the statement:

 $A\$(1,1) = CHR\$(0):A\$(2) = A\$$ 

#### Deleting The Utilities

must be changed to contain the low and high bytes part or all of the utility routines, you must perform several steps:

> 1. Move the utilities to location  $1536 + 1$  (page VNTD in the USR calls.

> beginning of safe RAM.

3. Delete the remaining safe RAM.

4. Change all lines in the BASIC program memory is reached. 4. Change all lines in the BASIC program Before we get too involved in how to calculate that contain references to safe RAM to the new offset and where to POKE the values, let's look at location within safe RAM (e.g., the first argument of the USR routines).

5. SAVE the program.

Safe RAM can be used for USR routines, player/missile data, custom character sets, and you want the string to be located.  $\overline{\phantom{a}}$  designated location. If you want to change a pro-Before going to the String Assign routine, egram containing a USR routine, try the program you must DIM the string to avoid getting an by leaving it in safe RAM. If it does not work there, string array area, DIMension the string to length Move Data routine. Character sets must be located moved from safe RAM to their correct location.

Even though data must be moved from safe memory than when using DATA statements. For and POKEing string offsets, then you will certainly example, the 133 bytes of data in Program 1 occupy appreciate this routine. This results are a total of 555 bytes when stored in the DATA state-String Assign is best used in a program. If strangents. This is because each digit of each number the BASIC token program.

executed or while a program is running. But as As an example of the improvements which can be

"SKI!" (Atari version of "Slalom") from February COMPUTE! to initialize from safe RAM (see Program COMPUTE! to initialize from safe RAM (see Program 2). The 15-second initialization has been cut to 2). The IS-second initialization has been cut to just a fraction of a second. And preloading the data into safe RAM saves <sup>930</sup> bytes more than the data into safe RAM saves 930 bytes more than the original initialization routine. original initia lization routine.

Other additions include a USR routine to generate the course, with the option of viewing generate the course, with the option of viewing the course before running it. Control of the skier's the course before running it. Control of the skier's horizontal motion has been added to the Vertical horizontal motion has been added to the Vertical proportional to the scrolling rate. These changes proportional to the scrolling rate. These changes do not affect the nearly instantaneous start of the do not affect the nearly instantaneous start of the program. program. Blank routine. This makes horizontal motion

To enter the modified version, first type in To enter the modified version, first type in the BASIC loader for SKI!. The DATA statements the BASlC loader for SKI!. The DATA statements contain the safe RAM utilities and initialization contain the safe RAM utilities'and initializa tion data for the game. Each DATA line includes data for the game. Each DATA line includes a checksum, which should greatly reduce the checksum, which should greatly reduce the chance of errors. When you RUN the loader, it will POKE the data into safe RAM, then erase will POKE the data into safe RAM, then erase most of itself. Delete the remaining lines and, for most of itself. Delete the remaining lines and, for safety, SAVE a copy of the safe RAM portion. Then type in modified SKI!. You must SAVE, not Then **134,76,253 , <sup>168</sup>**type in modified SKI!. You must SAVE; not LIST, the combined program to tape or disk, since LIST, the combined program to tape or disk, since .\*: LISTed version will not include the safe RAM a LISTed version will not include the safe RAM portion. If you typed in the original SKI!, you'll portion. If you typed in' the original SKI!, you'll be amazed at the increase in speed when you be amazed at the increase in speed when you **<sup>1</sup> <sup>33</sup> ,154,1 <sup>3</sup> <sup>8</sup>** RUN the new version. RUN the new version.

Using safe RAM and the utilities given in this Using safe RAM and the utilities given in this article, you should be able to write programs that article, you should be able to write programs that do not start with the message ''Just a Moment'' or "Initializing." The uses for safe  ${\rm RAM}$  are not limited, of course, to the examples we've discussed. ited, of course, to the examples we've discussed. There's a lot of room for you to develop your own applications for safe RAM. applications for safe RAM.

# Explanation Of USR Routines **Explanation Of USR Routines**

### Add RAM (11 bytes): Add RAM (11 bytes):

The routine uses JMP SA881 to the memory man The routine uses a JMP \$A88I to the memory manager routine for moving pointers and contents of token program to a higher location in memory. Before jumping, the following registers are loaded: X = token file pointer, which in our case is  $$86(VVTP)$ ; A = MSB(length); Y = LSB(length). Jumping to  $\$A871$  automatically loads  $A\!=\!0.$ 

### Delete RAM (11 bytes): Delete RAM (11 bytes):

This routine is identical to the above, except for This routine is identical to the above, except for JMP \$A8FD. JMP\$A8FO.

#### Movement Data (67 bytes): A contract the problem of the problem of the problem of the problem of the problem of the problem of the problem of the problem of the problem of the problem of the problem of the problem of the p Move DATA (67 bytes):

The routine stores destination in \$9B,9C and The routine stores destination in \$9B,9C and source in S99,9A. It then determines if the move source in S99,9A. It then determines if the move is positive or negative. For positive direction, is positive or negative. For positive direction, a routine at SA8E3 is used which requires that routine at SA8E3 is used which requires that  $X = MSB$  (length) + 1, Y = LSB (length),  $$9A =$  $$9A + MSB (length), and $9C = $9C + MSB$ (length). For a negative move, the routine at  $$A94C$  is used which requires  $X = MSB$  (length) +

 $1, Y =$  complement of LSB (length) and (\$99), Y and (\$9B),Y point to first byte of source and desti and (\$9B), Y point to first byte of source and destination, respectively. nation, respectively.

#### String Assign (44 bytes): String Assign (44 bytes):

This routine first obtains the variable number for the desired string from the statement table and loads it into the accumulator. A JSR \$AC28 returns with the address of the desired string in the vari with the address of the desired string in the variable value table in \$9D,9E. The dimension and length are then pulled off the stack and stored in (\$9D),7 through (\$9D),4. The desired location is (\$90),7 through (\$90),4. The desired loca tion is then pulled off, and the offset calculated and stored in (\$9D),2 and (\$9D),3. stored in (\$90),2 and (\$90),3.

#### Program 1: safe ram **Program 12afe RAM**

- 10 FOR A=1 TO 133:READ B:POKE 1536+A  $B: C=C+B: NEXT A: IF C\langle \rangle 18631$  THEN PRINT "CHECK DATA STATEMENTS":END PRINT "CHECK DATA STATE MENTS",END
- <sup>20</sup> REM ADD RAM 20 REM ADO RAM
- 30 DATA 104,104,170,104,168,138,162, 134,76,129,168 **1 3 4,76,129,168**
- <sup>40</sup> REM DELETE RAM 4 0 REM DELETE RAM \_
- <sup>50</sup> DATA 104,104,170,104,1 68, 133, 162," **50 DATA 11214,104,1 70 ,11214,1 6 8,1 38, 162,**  134,76,253,168
- 60 REM MOVE DATA
- 70 DATA 104, 162, 3, 104, 149, 153, 202, 16 ,250,56,165,155,229,15 3,165.156,2 **,25121,56,165,155, 22 9,15 3 ,165,156,2**  29,154,104,170,144.16, 24,101,154, **29,154,1121 4, 17121.144, 1 6,24,1121 1,1 54,**  133,154,138
- G0 DATA 101,156,133,156,2 32,104,168, **8121 DATA 101,156,1 3 3 ,156,232,11214,168,**  76,227,168,232,104,168 ,101,153,13 **76 ,227, 16B-, 2 32, 11214,168,1131,153,13**  3, 153, 176,2, 198, 154, <sup>15</sup> 2,24, 101, <sup>15</sup> **3,153,176,2,198,154,152, 2!l, 1 01,15**  5, 133, <sup>155</sup> **5, 1 33 , 155**
- <sup>90</sup> DATA 176,2,198,156.152 ,73,255,168 **90 DATA 1 76,2,198 , 156,152 ,73 ,255,168**  ,200,76,76,169 **,200,76,76,169**
- 100 REM STRING ASSIGN
- <sup>110</sup> DATA 104.104,104,160, 4,200,177,1 **110 DATA 104,104 ,104,160,4,200,177,1**  38,201,60,208,249,200 200, 200, <sup>17</sup> **3 8,201,60,208 ,249,200,200,200,17**  7, 138,32,40, <sup>17</sup> 2, 160,7 104, 145, <sup>15</sup> **7, 1 38 , 32, 40 ,172,160,7,104,145, 15**  7,136,192.2 **7,136 ,192 ,2**
- <sup>120</sup> DATA 208,248,56,170,1 04,229,140, **120 DATA 208,248,56,170,104, 2 29,140,**  145,157,200,138,229,1 <sup>41</sup> 145, 157, **145,157,200,1 3 8,229,141,145,157,**  96
- <sup>130</sup> A=USR<1536+1,133) 1 30 **A=USR (1536+1,133)**
- <sup>140</sup> A=USR(1536+23,PEEK<13 )+1+256\*PE **A=USR(15 3 6+ 23, PEE K (132)+1+256'PE**  EK 133> 1537, 133) **E K( 133), 1537 , 133 )**

#### Program 2: Safe RAM Application **Program 2: Safe RAM Application**

#### **BASIC Loader For SKI!**

#### **Ø REM LOADER FOR ISKIL**

- 10 ? "JUST A MOMENT": DIM A\$(746): A=1 :B=0:C=20:FOR D=0 TO 36:GOSUB 70: NEXT D:C=6:G0SUB <sup>70</sup> NEXT D,C=6,GOSUB 70
- 20 IF B<>73882 THEN ? "CHECK ALL DAT LINES":END A LINES",END
- <sup>30</sup> VNTD=PEEK(132)+256\*PEEK(133) 30 VNTD=PEE K (1 32)+2 56\*PEEK(1 33 )
- <sup>40</sup> A=USR(ADR<A\*>,746) 40 A= USR(ADR(A\$), 7 46)
- <sup>50</sup> A=USR(ADR(A\*)+22,VNTD+1,ADR(A«),7 **50 A <sup>=</sup> USR(ADR(AS)+22 ,VNTD+1,ADR(AS),7**  46) 46)
- <sup>60</sup> GOTO <sup>1000</sup> 60 GOTO 1000
- <sup>70</sup> E=0:FOR F=l TO C:READ G:E=E+G:B=B 70 E=0,FOR F=1 TO C,READ G,E=E+G,B=B +G:A\*(A,A)=CHR\$(G):A=A+1:NEXT **+G:AS(A,A)=CHRS(G):A=A+1 :NEXT F**
- BØ READ F: IF F<>E THEN ? "CHECK DATA STATEMENTS AT LINE "; 100+D\*10:EN  $\overline{D}$
- <sup>90</sup> RETURN 90 RETURN

# "For Your Eyes Only"

Consider the possibility that your personal data is available to anyone with some computer knowledge. Protect your software system with

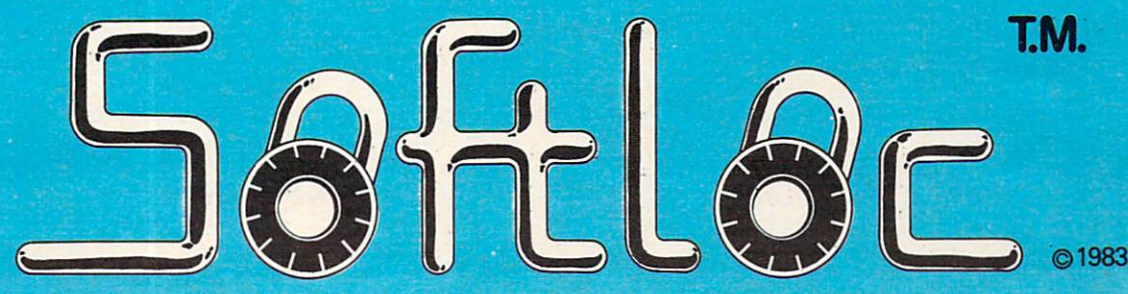

A software protection system for the Commodore 64. CommodoreTM <sup>1541</sup> disk drive and C2N taps unit required 13types of protection in one package • 7 digit access code • encoded programs modified diskette directory

Suggested list price, \$29.95

Softloc™ is available on disk at local Commodore™ dealers.

Softpeople, Inc. 631 Cleveland Avenue So. 631 Cleveland Avenue So. (2001) 2003 Cleveland Avenue So. (2003) 2003 Cleveland Avenue So. (2003) 2003 Cleveland Avenue So. (2003) 2003 2004 2005 Cleveland Avenue So. (2003) 2004 2005 Cleveland Avenue So. (2003) 2004 2005 Saint Paul, MN <sup>55116</sup> 1-800-447-3273 1-800-4-800-4-800-4-800-4-800-4-800-4-800-4-800-4-800-4-800-4-800-4-800-4-800-4-800-4-800-4-800-4-800-4-800-4-Dealer Inquiries Invited

Commodore 64 is a trademark of Commodore Business Machines, Ltd. Softloc is a trademark of Softpeople, Inc.

- <sup>100</sup> DATA 104,104,170,104,168,138,162 100 DATA 104,104,170,104,168,138,162 ,134,76,129,168,104,104,170,104, 168,138,162,134,76,2617 168,1 38 ,162,1 34,7 6,261 7
- <sup>110</sup> DATA 253,168,104,162,3,104,149,1 110 DATA 253,168,\_1134,162,3,1134,149,1 53,202,16,250,56,165,155,229,153 5 3,2132, 16,2513,56,165,155,229,153 ,165,156,229,154,3026 ,165,156,229,154,3026
- <sup>120</sup> DATA 104,170,144,16,24,101,154,1 120 DATA 1134,170,144,16,24,101,154,1 33,154,138,101,156,133,156,232,1 33, 154,138,101,156,1 33, 156, 232 ,1 04,168,76,227,168,2659 04,168,76,227,168,2659
- <sup>130</sup> DATA 32,104,168,101,153,133,153 1313 DATA 232,104,168,101,153,133,153 ,176,2,19B,154,152,24,101,155,13 ,176,2,'198,154,152,24,101,155,13 3,155,176,2,198,2670 3,155,176,2,198,26713
- <sup>140</sup> DATA 156,152,73,255,168,200,76,7 1413 DATA 156,152,73,255,168,200,76,7 6,169,104,104,104,160,4,200,177, 6, 169, 1·04, 104, 104, 160,4,200, 177, 138,20 1,60,208,27B5 138,201,613,2138,2785
- 150 DATA 249,200,200,200,177,138,32, 40,172,160,7,104,145,157,136,192 40,172,160,7,1134,145,157,136,192 ,2,208,248,56,2823 ,2,208,248,56,2823
- <sup>160</sup> DATA 170,104,229,140,145,157,200 160 DATA 170,104,229,1413,145,157,200 ,138,229,141,145,157,96,112,112, , 138,229, 141, 145, 157,96, 112, 112, 112,70,155,34,102,2748
- 170 DATA 20,144,38,38,38,38,38,38,38 ,38,38,3B,38,38,38,38,38,3B,38,3 ,38,38,38,38,38,38,38,38,38,38,3 8, <sup>848</sup> 8,848
- 180 DATA 38,38,6,65,130,9,0,0,0,21,0 ,0,0,0,0,0,0,0,0,0,307 ,O,O,O,O,O,O,O,O,O,307
- 190 DATA 0,0,6,14,28,24,32,0,128,0,0 ,0,0,0,0,0,0,0,0,0,232 ,13,0,13,0,13,0,13,0,13,232
- 200 DATA 0,0,0,0,0,0,0,0,0,0,0,0,0,0,0 ,0,0,0,0,0,0,0 ,13,13,13,13,13,13,13
- 210 DATA 0,192,192,220,20,28,7,5,7,0 ,0,24,52,44,60,24,0,16,56,56,100 ,0,24,52,44,613,24,0,16,56,56,100 3
- <sup>220</sup> DATA 124,124,254,16,16,B,28,62,6 2213 DATA 124,124,254,16,16,8,28,62,6 2,62,8,8,0,0,56,94,106,94,116,56 <sup>1294</sup> ,1294
- 230 DATA 0,0,119,69,117,21,119,0,0,8 , 24, 56, 120, 8, 8, 8, 8, 9, 0, 0, 0, 685
- <sup>40</sup> DATA 48,88,56,16,186,254,89,24,1 2 40 DATA 48,88,56,16,186,254,89,24,1 56,82,33,16,8,0,0,0,12,26,28,8,1 56,82,33,16,8,0,0,13,12,26,28,8,1 130
- 250 DATA 93,127,154,24,57,74,132,8,1 6,0,0,24,60,60,24,24,60,186,89,2 6,0,13,24 ,613, 60,24,24,613,186,89,2 -----4, 1236
- <sup>260</sup> DATA 154,170,198,65,65,1,18,36,7 2613 DATA 154,1713,198,65,65,1 , 18, 36 ,7 4,161,IS,156,77,10,24,24,0,0,0,0 4,161,18,156,77,10,24,24,13,13,13,13 <sup>1251</sup> , 1251
- <sup>270</sup> DATA 0,169,0,133,0,169,1,141,99, 270 DATA 0,169,0,133,0,169,1,141,99, 6,169,8,141,98,6,104,104,133,7,1 6, 169, 8, 141 , 98, 6, 104, 104, 133, 7, 1 04,1592 04,1592
- 280 DATA 133,6,104,104,133,1,162,10, 160, 117, 169, 7, 32, 92, 228, 96, 216, 1 73,4,208,2155 73,4,2138,2155
- <sup>290</sup> DATA 240,4,169,0,133,0,165,0,240 290 DATA 240,4,169,0,133,0,165,13,2413 ,85,165,1,240,81,206,99,6,173,99 ,85,165,1,2413,81,206,99,6,173,99 ,6,2112 ,6,2112
- <sup>300</sup> DATA 208,73,198,203,208,26,169,2 3013 DATA 208,73,198,203,2138,26,169,2 ,133,203,173,124,2,208,3,206,100 ,133,203,173,124,2,2138,3,206,1013 ,6,173,125,2543 ,6,173,125,2543
- 310 DATA 2,208,3,238,100,6,173,100,6 ,141,0,208,165,0,141,99,6,206,98 , 6, 1906
- <sup>320</sup> DATA 174,98,6,142,5,212,208,27,1 320 DATA 174,98,6,142,5,212,208,27,1 60,0,56,177,6,233,20,145,6,160,1 60,13,56 ,177,6,233,20,145,6, 160,1 , 177, 2013
- <sup>330</sup> DATA 6,233,0,145,6,169,7,141,98, 330 DATA 6,233,13, 145,6,169,7,141,98, 6,141,5,212,198,1,76,98,228,0,0, 6,141,5,212,198,1,76,98,228,13,0, ---1770
- <sup>340</sup> DATA 0,0,104,162,228,160,98,169, 3 40 DATA 0,0,1134,162,228,1613,98,169, 7.32.92.228.96.173.10.210.41.3.2 01,3,2017 01,3,2017
- 350 DATA 176,247,96,170,169,72,224,1
- 296 COMPUTE! October 1983

,240,6, 169,73, 144,2, 169,0, 145, <sup>20</sup> ,240,6,169,73,144,2,169,0,145,20 3,96,165,2567 3,96, 165,Z-567

- 360 DATA 206,133,205,173,10,210,41,7 , 24, 105, 6, 168, 169, 134, 145, 203, 17 3,10,210,48,2380
- 370 DATA 14,169,23,133,207,169,18,13 3,208,169,22,133,209,208,12,169, 17,133,207,169,2522
- 380 DATA 22,133,208,169,18,133,209,5 6,152,229,209,168,162,3,152,24,1 01,207,168,169,2692
- 390 DATA 204, 145, 203, 152, 24, 101, 208, 168,169,204,145,203,202,208,235, 96,104,104,133,204,3212
- 400 DATA 104,133,203,169,0,133,205,1 69,24,133,206,32,113,6,168,32,11 3,6,32,123,2104
- 13,6,1875 13,6,1875 410 DATA 6,136,16,247,160,17,32,113, 6, 201, 1, 240, 4, 200, 144, 1, 200, 32, 1
- <sup>420</sup> DATA 32,123,6,200, 200,192, 20,208,245 420 DATA 32,123,6,200,192,213,2138,245 ,173,10,210,201,13 13,176 18,24,165 ,173,113,210,201,13,176,18,24,165 ,205,105,10,2336
- <sup>430</sup> DATA 197,206,176 4 313 DATA 197,206,176,9,32,139,6,2413, 52, 208, 2, 208, 194, 173, 10, 210, 201, 25,176,4,2468
- , 25, 176, 4, 169, 10, 208, 9, 173, 10, 21 0,201,25,2218 440 DATA 169, 7, 208, 20, 173, 10, 210, 201
- <sup>450</sup> DATA 176,19,169,139,170,173,1 450 DATA 176,19,169,139,170,173,113,2 10,41,15,201,12,176,247,24,10 10,41,15,201, 12 ,176,247,24,105,3 ,168,138,145,2341 J 168, 138, 145,2341
- 460 DATA 203,230,206,165,206,201,175 ,208,1,96,24,169,20,101,203,1 ,208,1,96,24,169,20,101,203, ,208,1,96,24,169,20,101,203,133, 203,165,204,105,3018 203,165,204,105,3018 203,165,2134,105,3018
- DATA 0,133,204,208,1S2,0,727 470 DATA 0,133,20i4,208,IB2,0,727
- 1000 A=0:FOR B=1 TO 5<br>1010 GRAPHICS 0:POSITION 2,4 1000 A=0:FOR 8=1 TO 5
- 
- FOR C=l TO 10:? A\*10:A=A+1:NEXT 1020 FOR C=I TO 10:? A\*10:A=A+I:NEXT C
- "CONT":POSITION 2,0:POKE 842, 1030 ? "CONT":POS I TION 2,0:POKE 842, 13:STOP 13:STOP
- <sup>1040</sup> POKE 842,12 1040 POKE 842,12
- <sup>1050</sup> NEXT 1050 NEXT 8
- <sup>1060</sup> ?" SAFE RAM IS LOAD LOADED. DELETE 1060 ? " SAFE RAM IS LOADED. DELETE REMAINING LINES AND REMA ENTER MODI REMAINING LINES AND ENTER MODI FIED SKI!" FlED SKI'"

#### Modified SKI! Modified SKI!

- 100 DIM SCREEN\$(1), PM\$(1)
- 101 DIM LEFT\$ (20), CENTER\$ (20), RIGHT\$ (20), CURR\$ (20), CRASH\$ (20), ERASE\$ ,DIR(8),SCR(4) DUST\* (20) (20) ,DIR(8) ,SCR(4) ,DLIST\$(I)
- 102 DIM T\$(20), TOPLINE\$(20):GOTO 130 110 REM **BERGER LINE 100 MUST BE TYP**
- EDIN FIRST!!! 120 HI=INT(A/256):LO=A-HI\*256:RETURN
- <sup>125</sup> POKE 66, 1s FOR W=l TO 10:POKE <sup>532</sup> 125 POKE 66,1:FOR W=l TO 10:POKE 532
	- 79,0:POKE 53279,8:NEXT W:POKE <sup>66</sup> 79,0:POKE 53279,8:NEXT W:PO KE 66 ,0:RETURN ,0:RETURN
- <sup>130</sup> GOSUB 790:REM Initialization rou 130 GOSUe 790:REM Initialization rou tines
- <sup>140</sup> REM PLAYER ROUTINE 140 REM PLAYER ROUTINE
- <sup>150</sup> POKE 559,62:P0KE 54279,PMBASE 150 POKE 559,62:POKE 54279,PMBASE
- <sup>160</sup> POKE 53277,3:POKE 704,2\*16+6 160 POKE 53277,3:POKE 704,2\*16+6
- 170 PO=1024: YP=180: XP=128
- 1B0 PM\*(PO)=CHR\*<0):PM\*(P0+25 4)=CHR\* 1813 PM\$(PO)=CHR\$(0):PM\$(PO+254)=CHRS (0):PM\*(PO+1)=PM\*(PO) (0): PM\$ (PO+l) =PM\$ (PO)
- 195  $SCR(\emptyset) = \emptyset$ : SCR(1) = 1 $\emptyset$ : SCR(2) = 4: SCR(  $3) = 2: **SCR**(4) = 1$
- 200 ERASE\$=CHR\$(0): ERASE\$(20)=CHR\$(0 ):ERASE\*(2)=ERASE\* ):ERASE\$(2)=ERASE\$
- T\*=ERASE\*:CRASH\*=ERASE\* T\$=ERASE\$:CRASH\$=ERASE\$ 210 LEFT\$=ERASE\$:CENTER£=ERASE\$:RIGH
- <sup>220</sup> FOR 1=0 TO <sup>15</sup> 220 FOR 1 =0 TO 15
- <sup>230</sup> LEFT\*(1+2,1+2)= CHR\*(PEEK(CHSET+2 **230 LEFT\$ ( I+2,I+2)=CHRS(PEEK(CHSET+2 08+ I) )**
- <sup>240</sup> CENTER\*(1+2,1+2)= CHR\*(PEEK(CHSET **240 CENTERS(I+2 , I+2)=CHR\$(PEE K(C HSET +224+1) )**
- <sup>250</sup> RIGHT\* (1+2, 1+2) CHR\*(PEEK(CHSET **250 RIGHTS(I+2,I+2)=CHR\$(PEEK(CHSET+**   $104+1)$
- <sup>260</sup> CRASH\* (1+2, 1+2)=CHR\$ (PEEK(CHSET+ **260 CRASHS(I+2,I+2)=CHRS(PEEK(CHSET+**  240+1)) **240+1) )**
- 270 NEXT I
- 2B0 DIR10)=0:DIR(1)=20:DIR(2)=19:DIR 280 DIR(0)=0:DIR(I)=20:DIR(2)=19:DIR (3)=21:DIR(4)=1:FOR 1=0 TO 3:DIR  $I+5) = -DIR(I):NEXT I:DIR(5) = -1$  $(3) = 21:DIR(4) = 1:FOR$   $I = \emptyset$  TO 3: DIR
- <sup>290</sup> CURR\*=CENTER\* 290 CURR\$=CENTER\$
- 295 POKE 1636, XP: POKE 203, 2: SCR=0
- <sup>300</sup> PM\*(PO+YP,PO+YP+20)=CURR\* **300 PMS(PO+VP,PO+VP+20)=CURRS**
- <sup>310</sup> SCR=SCR+5CR(PEEK(0)):POKE 77.0 **3 10 SCR=SCR+SCR(PEEK(0» : POKE 77,0**
- <sup>320</sup> POSITION 2,0:7 #6;SCR;" ";:POSIT **320 POSITION 2 ,0: ? #6;SCR;" "; :PDSIT**  ION 15,0:IF PEEK(0)<>0 THEN #6 ION 15,0: IF PEEK(0) <> 0 THEN ? #6 (5-PEEK <0) <sup>100</sup> **; (S-PEEK (0» \*100**
- 330 IF PEEK(1)<3 THEN POKE 0,0:GOTO 740
- 340ST=STICK(0) **3 40 ST=STICK(0)**
- <sup>350</sup> LEFT= NOT PTRIG(1):RIGHT= NOT PT 350 LEFT= NOT PTRIG(I):RIGHT= NOT PT RIG(0):LR=LEFT+2\*RIGHT RIG(0):LR=LEFT+2'RIGHT
- <sup>360</sup> CURR\$=CENTER\*:XP=PEEK<1636) 360 CURR\$ =CENTER\$:XP=PEEK(16 3 6)
- 370 IF LEFT THEN CURR\$=LEFT\$: IF LR<> 380 IF RIGHT THEN CURR\$=RIGHT\$:IF LR OLR THEN SV=2:TI=5<br>380 IF RIGHT THEN CURR\$=RIGHT\$:IF LR
- OOLR THEN SV=4:TI=5 **<>OLR THEN SV=4:TI=5**
- 390 IF TI>O THEN TI=TI-1:SOUND 0,SV, 0,TI **0,TI**
- <sup>00</sup> IF LR=0 THEN SOUND 0,0,0,0:TI=0 **400 IF LR=0 THEN SOUND 0,0,0,0:TI=0**   $410$  OLR=L
- <sup>410</sup> OLR=L <sup>420</sup> UP=(ST=14 OR ST=10 OR ST=6):DOWN 420 UP=(ST=14 OR ST=10 OR ST=6):DOWN  $=$  (ST=5 OR ST=9 OR ST=13)
- <sup>430</sup> YP=YP-2\*UP+2\*DOWN:IF YP>200 THEN 4 30 YP=YP -2 'UP+ 2 .DOWN:IF YP >200 THEN  $YP = 200$
- <sup>440</sup> IF YP<40 THEN YP=40 440 IF YP < 40 THEN YP=40
- <sup>450</sup> POKE 0,1+(YP>130)+(YP>160)+(YP>1 **450 POKE 0,1+(VP <sup>&</sup>gt; 130}+(VP ) 160)+(VP ) 1 85)**
- 160 IF PEEK(POPF) = 0 THEN 300
- <sup>470</sup> WHICH=INT(LOG(PEEK(P0PF))/LOGC2) 470 WHICH=INT(LOG(PEEK(P0PF) )/LOG(2) +0.I):TEMP=PEEK(0):POKE 0,0 +0 . 1) : TEMP <sup>=</sup> PEEK(0):POKE 0,0
- <sup>480</sup> PM\*(PO+YP,PO+YP+20)=ERASE5 **480 PHS(PO+VP,PO+YP+20>=ERASES**  490 POKE HITCLR, 1: IF WHICH <> 2 THEN 6 <sup>20</sup> 2@
- 500 REM POINTS
- <sup>510</sup> PTR=ASC(DLIST\*(8))+256\*ASC(DLIST **510 PTR <sup>=</sup> ASC(DLI S TS ( B»+256 \*ASC(OLI ST**  (9) \$ ( 9) )
- $520$  LINE=INT((YP-39)/8)+1
- $530$  COL=INT( $(XP-49)/8$ ) +1
- <sup>540</sup> LOC=PTR+LINE\*20+CDL:SOUND 0,0,0, **540 LOC =P TR+LINE\*20+CDL: SO UND 0,O,O,**   $\sigma$
- <sup>550</sup> FOR 1=0 TO 8:P=PEEK(L0C+DIR<I>> **550 FOR** I=~ **TO 8:P=PEE K( LOC+DIR<I »**
- <sup>560</sup> IF P<128 OR P>192 THEN <sup>590</sup> **560 IF P ( 128 OR P ) 19 2 THEN 59 0**
- <sup>570</sup> POKE L0C+DIR(I),0 **5 70 PO KE** LOC~DIR(I),O <sup>580</sup> SCR=SCR+CP=139)\*50+(P=134) 100\* **580 SC R=SCR+(P=1 3 9)\*50+(P=1 34) \*100\*(**
- 5-TEMP):I=ll:NEXT I:GOTO <sup>600</sup> **5-TEMP):I=II:NEXT I:GOTO 600**  590 NEXT I:GOTO 610
- <sup>600</sup> FOR W=15 TO STEP -1:SOUND 0,20 **600 FOR W=15 TO 0 STEP - 1:S0UND 0,20**  ,10,W:NEXT **,1 0 , W: NE XT W**
- 610 POKE Ø. TEMP: POKE HITCLR, 1: GOTO 3  $00$
- <sup>620</sup> REM gH :■;•-! ;!■ **620 REM ·.!i·i· ... ': ..**  630 SOUND 0.0.0.0
- **6 4 0 PM\$(PQ+YP,PO+VP+20)=CRAS H\$**
- <sup>640</sup> PM\*<PO+YP,PO+YP+20)=CRASH\$ 650 FOR WEIGHT CONTINUES.  $W. 12.10$ : NEXT W 650 FOR W= 1 00 TO 1 50 STEP 2 :S0UND 0 .
- <sup>660</sup> PM\*(PQ+YP,PO+YP+20)=ERASE\* **660 PMS (P Q+VP ,PO <sup>+</sup> VP +2 0)= ERAS ES**
- <sup>670</sup> YP=200 **670 YP=200**
- 680  $PM$ (PO+YP.PO+YP+20) = CURR$$ PMS(PO+YP.PO+YP+20)=CURR\*
- <sup>690</sup> POKE O,1:SOUND 0,0,0,0
- <sup>700</sup> XP=INT(72+90\*RND£0)):POKE 53248, XP:POKE 1636,XP
- R, :GOTO <sup>700</sup>
- POINT IT STEEP IT STEEP IT STEEP IT STEEP IT STEEP IT STEEP IT STEEP IT STEEP IT STEEP IT STEEP IT STEEP IT STEEP IT STEEP IT STEEP IT STEEP IT STEEP IT STEEP IT STEEP IT STEEP IT STEEP IT STEEP IT STEEP IT STEEP IT STEEP
- 
- 740 IF SCR>HSCR THEN HSCR=SCR
- POSITION 0,000 HO, HIGH THEFT 750 SOUND 0,0,0,0
- 
- $760$  content  $7$  .  $226$  content  $2$ IF STRIGGER IS A REPORT OF THE STRIGGER IN THE STRIGGER IN THE STRIGGER IN THE STRIGGER IN THE STRIGGER IN THE STRIGGER IN THE STRIGGER IN THE STRIGGER IN THE STRIGGER IN THE STRIGGER IN THE STRIGGER IN THE STRIGGER IN THE
- 
- 
- GRAPHICS 17:HILO=120:POKE <sup>53248</sup> 0:POKE 0,0
- SETCOLOR 4, Ø, 12: SETCOLOR 1, 12, 8: 810 SETCOLOR 2,9,6:SETC0L0R 0,15,4
- P0PF=53252:HITCLR=53278:POKE HIT  $820$ CLR,Ø
- <sup>830</sup> SCRBASE=PEEK(106)-16:REM 4K BOUN **DARY**
- PMBAS£=SCRBASE-8:REM 2K BOUNDARY ,DOUBLE-LINE RES
- CHBASE=PMBASE:REM FILL UP OFFSET 850 --WITH CHARACTERS
- 870 VNTD=PEEK(132)+256\*PEEK(133)
- 880 R=830 1 YNTD + 7 & THE R + 80 REEN + 7, 1 = . . . 7 4097,SCRBASE\*256)
- $890$ ,PMBASE\*256)
- <sup>900</sup> <sup>A</sup> <sup>=</sup> USR CVNTD+90,ADR(DLIST») ,40, 40, VNTD+134)
- <sup>910</sup> CHSET=CHBASE\*256
- <sup>920</sup> A=USR(VNTD+23,CHSET,VNTD+174,120 ):A=USR(VNTD+23,CHSET+128,57472, 344):A=USR(VNTD+23,CHSET+208,VNT D+294,48)
- 68,HI:P0KE VNTD+370,LO
- $940$ A=USR(VNTD+23,1649, VNTD+494,103)
- 
- NK
- <sup>960</sup> POKE 756,CHBASE:RESTORE <sup>990</sup> <sup>98</sup> A=ADR(DLIST«):GOSUB HILO:POKE <sup>56</sup> HI: POKE 560,LO
- <sup>1020</sup> DLIST\*(32)=CHR\*(PEEK(560)):DLIS T\*(33)=CHR\*(PEEK(561))
- INGE BUILDENT ILI GINT INT ENGINEERTTY THE SE )=CHR\*(0):SCREEN\*(2)=SCREEN\*
- <sup>1040</sup> TOPLINE\*=SCREEN\*
- LDUD II HDIII HULLINGTI HOUGH HILO
- $1000$  DLIDITION CONTRACTORS  $) = CHR$(HI)$
- 1070 POKE 89, HIGH 89, HIGH 89, HIGH 89, HIGH 89, HIGH 89, HIGH 89, HIGH 89, HIGH 89, HIGH 89, HIGH 89, HIGH 8
- are your constant and constant and provided to the state of the state of the state of the state of the state of the state of the state of the state of the state of the state of the state of the state of the state of the st
- <sup>1082</sup> SCREEN\* (121, 139)  $\mathbb{R}^{\langle}, \mathcal{M}\mathbb{R}^{\langle}, \mathcal{M}\mathbb{R}^{\langle}, \mathcal{M}\rangle$
- <sup>1083</sup> SCREEN\* (163, 178) r33SXK EE(F) EC": SCREEN\$(185,195)="DECT {, **? 1\_01" .. <sup>1</sup> · "**
- 1085 SCREEN\$ (403, 419) = "G{2 <sup>11</sup>2 10 C {2 ID B(2 ID E(2 ID E"
- <sup>1090</sup> A=USR(VNTD+597,ADR(SCREEN\*)+480 **1090 A=USR(VNTD+597,ADR ( SCR EEN\$)+480**  )
- <sup>1410</sup> A=SCRBASE\*256 141 0 A=SCRBASE'256
- <sup>1420</sup> A=A-20\* (STICK (0)=14) +20\* (STICK< 14 20 A=A 20 '(STICK ( 0)= 14 )+20 '(STICK(  $(0) = 13$
- 1430 IF A>SCRBASE\*256+3480 THEN A=A---20
- <sup>1440</sup> IF A<SCRBASE\*256 THEN A=A+20 **1440 IF A( SCRBASE\*256 THEN A=A+20**

October <sup>1983</sup> COMPUTE! <sup>297</sup> **October 1983 COMPUTE! 2Q7** 

#### C-www.commodore.ca

# STOP PLAYING GAME STOP PLAYING GAME

TER using <mark>BASIC.</mark><br>SCIENTIFICALLY DERIVED SYSTEM really works. TV<br>Station WLKY of Louisville. Kentucky used this sytem to predict the odds of the 1980 Kentucky Derby. See the Wall Street Journal (June 6, 1980) article on<br>Horse-Handicapping This system was written and used by computer experts and is now being made available to home computer owners. This<br>method is based on storing data from a large number of races on a high speed, large scale computer 23 factors taken from the "Daily Racing Form" were then analyzed by the<br>computer to see how they influenced race results. From these 23 factors, ten were found to be the most vital in determining winners. NUMERICAL PROBABILITIES of each of these 10<br>factors, were, then, computed, and, this, forms, the basis, of this, REVOLUTIONARY, NEW SIMPLE TO USE: Obtain "Daily Racing Form" the day before the races and answer the 10 SIMPLE TO USE: Obtain "Daily Racing Form" the day before the races and answer the 10<br>questions about each horse. Run the program and your computer will print out the odds for<br>all horses in each race. COMPUTER POWER gives y ■ YOU GET 1) Cassette 3) Instructions on how to get the needed data from the "Daily Racing Form<br>4) Tips on using the odds generated by the program.<br>5) Sample form to simplify entering data for each race.  $------$  MAIL COUPON OR CALL TODAY — — — — — — — — — — (503) 357-5607 RT. 3, BOX 28A, GASTON, OR <sup>97119</sup> Yes. want to use my computer for FUN and PROFIT Please send me programs at IZ4.95 Each. Circle me cassette you need; PET/CBM VlC-20. Commodore 64. Yes. 1 want [0 use my computer fOj FUN and PROFIT Please send me \_\_ proglams al \$21..95 IXII. Cncle rne tassene you nee<! PET /CBM VIC·20 (;(mrnooore 6.: Smctalr I 1000 Atan TRS·ao. Color Comoules or Sinclair Timesioon. The Sinclair Timesioon. The Sinclair Computer Computer Computer Computer Computer Computer Computer Computer Computer Computer Computer Computer Computer Computer Computer Computer Computer Computer Com Apple (Ancle Disfc available—add S5 <sup>001</sup> ^p AIlIlIe (ADilIe DISk avadailie-aod S5 001 Enclosed is: **check or money order** MasterCard Visa<sup>+</sup> E»p date ADDRESS ADDRESS ■ Calculate 0005 on HORSE RACES with ANY COMPU-<br>TER using BASIC.<br>■ SCIENTIFICALLY DERIVED SYSTEM really works. TV<br>Station WLKY of Louisville. Kentucky used this sytem PROGRAM all no conserved in each race COMPUTER POWER POWER 2) Listing of BASIC program for use with any computer 3) Instructions on how to get the needed data from the "Daily Racing Form<br>4) Tips on using the odds generated by the program<br>5) Sample form to simplify entering data for each race. 3G COMPANY, INC. DEPT. CO. RT. 3, BOX 28A. GASTON. OR 97119 Card No 'lEO • Exp. date  $NAME$   $\blacksquare$ **CITY** estate state state state state state state state state state state state state state state state state state state state state state state state state state state state state state state state state state state state state 7<sub>1</sub>p **entity processing** 

- <sup>1450</sup> GOSUB HILQ:T\$=CHR\$(LO):T\$(2)=CH 1450 GOSUB HILO:TS <sup>=</sup> CHR\$(LO) :TS(2)=CH <sup>1460</sup> 1460 IF STRIG(0) <sup>=</sup> 1 THEN 1420 Rt(HI):DLIST\*<8,9)=T\* A=SCRBASE\*256+3480:GOSUB HILD 1470 A=SCRBASEt256+3480:GOSUB HILO  $R$(HI): DLIST$(8, 9) = T$$ 1480 TS=CHRS (LO) : TS (2) = CHRS ( HI ) : DLIS
- 1481 GOSUB 125: IF STRIG(Ø) THEN 1481  $T$ \$(8,9)=T\$
- 1490 A=USR(VNTD+342, ADR(DLIST\$(8)), 1 76)
- 1495 SCREEN\$(121,195)=SCREEN\$(120)
- <sup>1500</sup> RETURN 1500 RETURN

<sup>10</sup>  $\theta_{\rm m}$ 

- <sup>2000</sup> 2000 VNTD=PEEK(132)+256\*PEEK(133)
- 2010 POKE VNTD+342+26,78 POKE VIDEO AND THE STATE VIDEO AND THE STATE OF THE STATE OF THE STATE OF THE STATE OF THE STATE OF THE STATE OF THE STATE OF THE STATE OF THE STATE OF THE STATE OF THE STATE OF THE STATE OF THE STATE OF THE STATE OF THE S
- 2020 POKE VNTD+342+28,67
- 2030 POKE VNTD+342+39,85
- 2040 POKE VNTD+342+43.81 2050 POKE VNTD+342+51,73
- POKE VNTD+342+51,733+51,733+51,733+51,733+51,733+51,733+51,733+51,733+51,733+51,733+51,733+51,733+51,733+51,733+51,733+51,733+51,733+51,733+51,733+51,733+51,733+51,733+51,733+51,733+51,733+51,733+51,733+51,733+51,733+51,73
- 2060 A=USR(VNTD+23,20000,VNTD+342,36  $5)$
- <sup>2070</sup> A=USR<VNTD+23,20000+52+30,20000 2070 A= USR( VNTD +23,20000+52+30,20000  $+52,365$
- <sup>2075</sup> A=USR(VNTD+23,20000+36+9,20000+ 2075 A=U5R(VNTD+2 3,20000+3b+9,20000+ 36,400) b,4~"3 )
- <sup>2080</sup> RESTORE <sup>2000</sup> 2080 RESTORE 2000
- <sup>2085</sup> FOR A=0 TO 8:READ B:POKE 20036+ 2085 FOR A=0 TO 8:READ B:POKE 2 00 3 6+ A, B: NEXT A
- <sup>2086</sup> DATA 173,4,208,240.4,169.0,133, 2086 DATA 173,4,208, 2 40,4,169,0 , 1 33 , o
- <sup>2090</sup> FOR A=0 TO 29:READ B:POKE <sup>20000</sup> 2090 FOR . A=0 TO· 29: READ B:POKE 20000  $+61 + A$ , B:NEXT A
- <sup>2095</sup> DATA 198,203,208,26,169,2,133,2 2095 DATA 198,203,208,26,169,2,133,2 2100 DATA 173,124,2,208,3,206,100,6  $03$

2110 DATA 173, 125, 2, 208, 3, 238, 100, 6 2112 DATA 173,100,6,141,0,208 2200 FOR A=0 TO 103:? A, PEEK(VNTD+36

0+A),PEEKC20000+A):NEXT 0+A),PEEK(20000+A):NEXT A ©

The First and Only System to Backup without modification to your drive.

 $\circ$  ouper  $\epsilon$  ,  $\circ$ 

**Diskettes Protected by Bad Sectoring** 

ATARI DISK BACKUP SYSTEM S49.95 Supercione is the *onl*y ATARI diskette copier system that<br>lets you backup just about ANY 'copy protected' diskette. including those protected by 'bad sectoring.' Bad tracks and<br>sectors are created without modifications to or adjustments clone functions exactly like the original. . self-booting, etc.<br>(in fact, we suggest that you use the backup and save the Superclone includes:<br>SCAN ANALYSIS - Map of diskette contents (Location of data, bad sectors, etc.)<br>FORMATTING/BAD SECTORING - Non-ATARI DOS formatting and bad track/sector creation.<br>BACKUP - Copies just about everything we can find...<br>regardless of protection scheme.<br>Superclone is user-friendly and simple to use. PIRATES TAKE NOTE: SUPERCLONE only allows two copies to be made of any specific diskette. . . Sorry!!! SYSTEM REQUIREMENTS One Atan 810 Disk Drive / Printer Optional<br>Available at your computer store or direct from<br>FRONTRUNNER. Include \$2.00 (\$5.00 Foreign Orders) for each system. DEALER INQUIRES ENCOURAGED.

of your hardware. Each backup diskette generated by Super-<br>clone functions *exactly like the original* . . .self-booting, etc.<br>IIn fact, we suggest that you use the backup and save the<br>original.)

Atari 400 or 800 Computer / 48K Memory<br>One Atari 810 Disk Drive / Printer Optional<br>Available at your computer store or direct from<br>FRONTRUNNER, Include \$2,00 (55.00 Foreign Orders) for<br>Bach system. DEALER INQUIRES ENCOURAG

 $\overline{C}$ lone

 $\sim$ 

FUN and PROFIT! FUN and PROFIT!

START USING YOUR COMPUTER FOR

■ESI TIME PLANNER. ESI TIME PLANNER Electronic Software, Inc. P.O. Box 765'\_ Michigan <sup>48303</sup> Michigan 48303 P.O. Box 765 Bloomfield HIlls

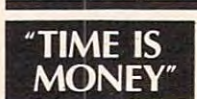

With the ESI (Electronic Software, Inc.) Time Planner.a personal calendar and W ith the ESI (Electronic Software. Inc.) TIme Planner,a personal calendar and appointment file for your Commodore CBM or 64, your time is like money in the bank. On either a daily or monthly calendar, the "easy to use" ESI Time Planner can help you plan and program schedules for yourself, your personnel or your equipment. With over 40 powerful commands **ATARI DISK BACKUP SYSTEM \$49.** 85

you can schedule in <sup>15</sup> or <sup>30</sup> minute intervals, an entire day. week or month. And to repeat, move, or reschedule you can schedule in 15 Of 30 minute intervals, an entire day, week or month. And to repeat, move, or reschedule any event, available time can be found instantly. "Easy," is exactly how the ESI Time Planner operates, with on-line HELP functions, color and sound assistance (64), time display, cross referencing, security passwords and 81/2x11 print-out capabilities as well as full color screen display of your complete schedule. print-out capabilities as well as a full color screen display of your complete schedule.

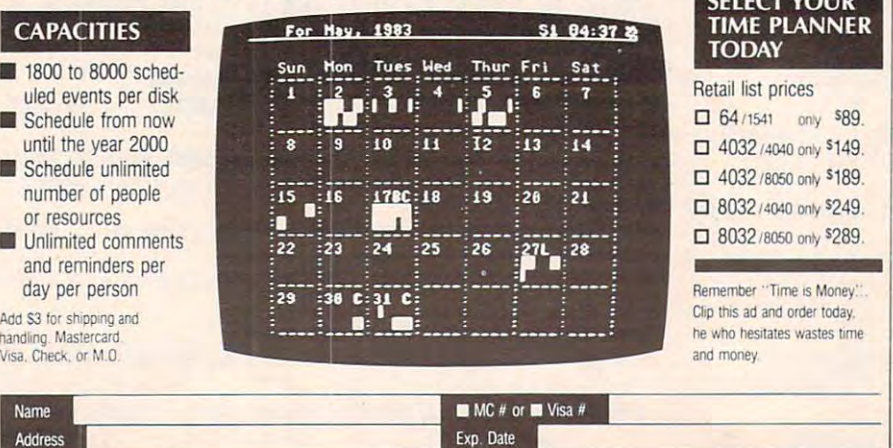

CBM and 64 are trademarks of Commodore Business Machines, Inc. ESI and Time Planner® are trademarks of Electronic Software, Inc.

Signature

City/Stitute Signature Signature Signature Signature Signature Signature Signature Signature Signature Signature Signature Signature Signature Signature Signature Signature Signature Signature Signature Signature Signature

# SELECT YOUR

TOLL FREE ORDER LINE:<br>
(24 Hrs.) 1-800-648-4700<br>
In Newada or for questions<br>
Cali: (702) 786-460<br>
Personal checks allow 2-3<br>
Veels to clear. M/C and<br>
Visioning.<br>
Shipping.

Reno, Nevada 89509 - (702) 786-4600<br>Others make claims SUPERCLONE makes copies!!! ATARI is a Trademark of ATARI, Inc. 316 California Avenue, Suite #712<br>Reno, Nevada 89509 - (702) 786-4600<br>- *Others make claims \_\_*\_SUPERCLONE *makes copies!!!* 

shipping.